**Arcserve® Unified Data Protection**

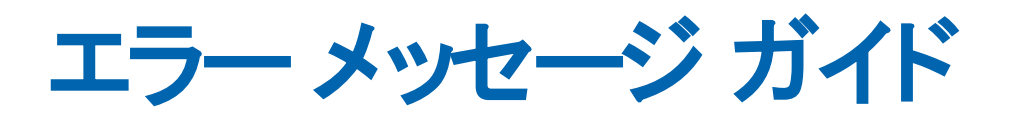

arcserve<sup>®</sup>

## リーガルノーティス

組み込みのヘルプ システムおよび電子的に配布される資料も含めたこのドキュメント( 以下「本書」) はお客 様への情報提供のみを目的としたもので、Arcserve により随時、変更または撤回されることがあります。このド キュメントは、Arcserve の専有情報であり、Arcserve の事前の書面による承諾なしに、全部または一部をコ ピー、譲渡、複製、開示、変更、複写することを禁止します。

本ドキュメントで言及されているソフトウェア製品のライセンスを受けたユーザは、社内でユーザおよび従業員 が使用する場合に限り、当該ソフトウェアに関連する本ドキュメントのコピーを妥当な部数だけ作成できま す。ただし、Arcserve のすべての著作権表示およびその説明を当該複製に添付することを条件とします。

本書を印刷するかまたはコピーを作成する上記の権利は、当該ソフトウェアのライセンスが完全に有効となっ ている期間内に限定されます。いかなる理由であれ、そのライセンスが終了した場合には、ユーザはArcserve に本書の全部または一部を複製したコピーを Arcserve に返却したか、または破棄したことを文書で証明する 責任を負います。

準拠法により認められる限り、ARCSERVE は本書を現状有姿のまま提供し、商品性、お客様の使用目的に 対する適合性、他者の権利に対する不侵害についての黙示の保証を含むいかなる保証もしません。また、 本システムの使用に起因して、逸失利益、投資損失、業務の中断、営業権の喪失、情報の損失等、いか なる損害( 直接損害か間接損害かを問いません) が発生しても、ARCSERVE はお客様または第三者に対し 責任を負いません。ARCSERVE がかかる損害の発生の可能性について事前に明示に通告されていた場合も 同様とします。

本書に記載されたソフトウェア製品は、該当するライセンス契約書に従い使用されるものであり、当該ライセ ンス契約書はこの通知の条件によっていかなる変更も行われません。

本書の制作者はArcserve です。

「制限された権利」のもとでの提供:アメリカ合衆国政府が使用、複製、開示する場合は、FAR Sections 12.212, 52.227-14 及び 52.227-19(c)(1) 及び (2)、及び、DFARS Section 252.227-7014(b)(3) または、これらの 後継の条項に規定される該当する制限に従うものとします。

© 2014-2023 Arcserve ( その関連会社および子会社を含む) 。All rights reserved. サードパーティの商標また は著作権は各所有者に帰属します。

## **Arcserve** 製品リファレンス

このマニュアルが参照している Arcserve 製品は以下のとおりです。

- Arcserve® Unified Data Protection
- Arcserve® Unified Data Protection Agent for Windows
- Arcserve® Unified Data Protection Agent for Linux
- Arcserve® Backup
- Arcserve® Continuous Availability

## **Arcserve** サポートへのお問い合わせ

Arcserve サポート チームは、技術的な問題を解決する際に役立つ豊富なリソー ス セットを提供し、重要な製品情報にも容易にアクセスできます。

[サポートへのお問い合わせ](http://www.arcserve.com/support)

Arcserve サポートをご利用いただくと次のことができます。

- Arcserve サポート の専門家が社内で共有しているのと同じ情報ライブラリに 直接アクセスできます。このサイトから、弊社のナレッジ ベース( KB) ドキュメント にアクセスできます。ここから、重要な問題やよくあるトラブルについて、製品関 連 KB 技術情報を簡単に検索し、検証済みのソリューションを見つけることが できます。
- ライブ チャット リンクを使 用して、Arcserve サポート チームと瞬時にリアルタイム で会話を始めることができます。ライブ チャットでは、製品にアクセスしたまま、 懸念事項や質問に対する回答を即座に得ることができます。
- Arcserve グローバル ユーザ コミュニティでは、 質疑応答、ヒントの共有、ベスト プラクティスに関する議論、他のユーザとの対話に参加できます。
- サポート チケットを開くことができます。オンラインでサポート チケットを開くと、 質問の対象製品を専門とする担当者から直接、コールバックを受けられま す。
- また、使用している Arcserve 製品に適したその他の有用なリソースにアクセス できます。

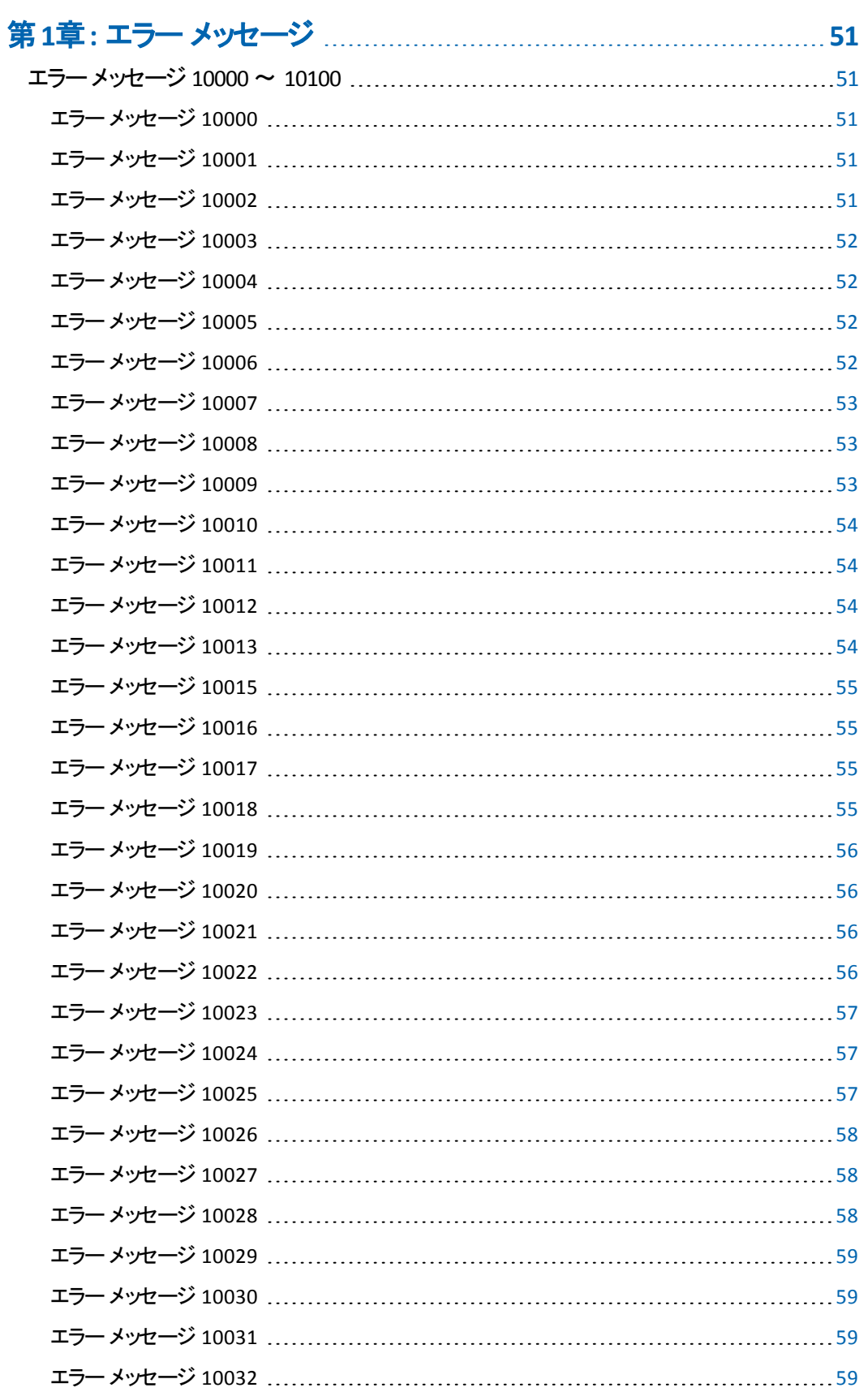

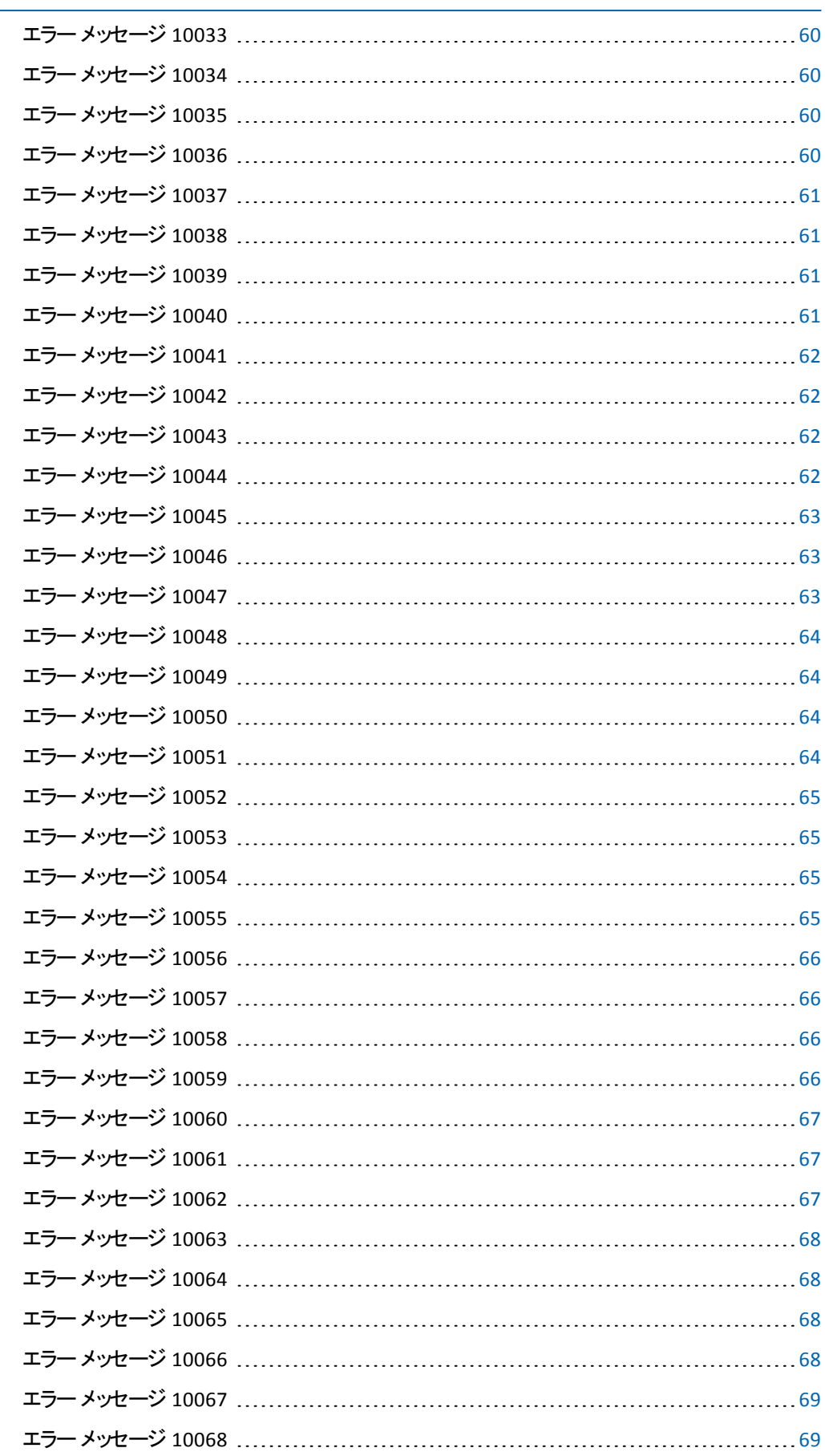

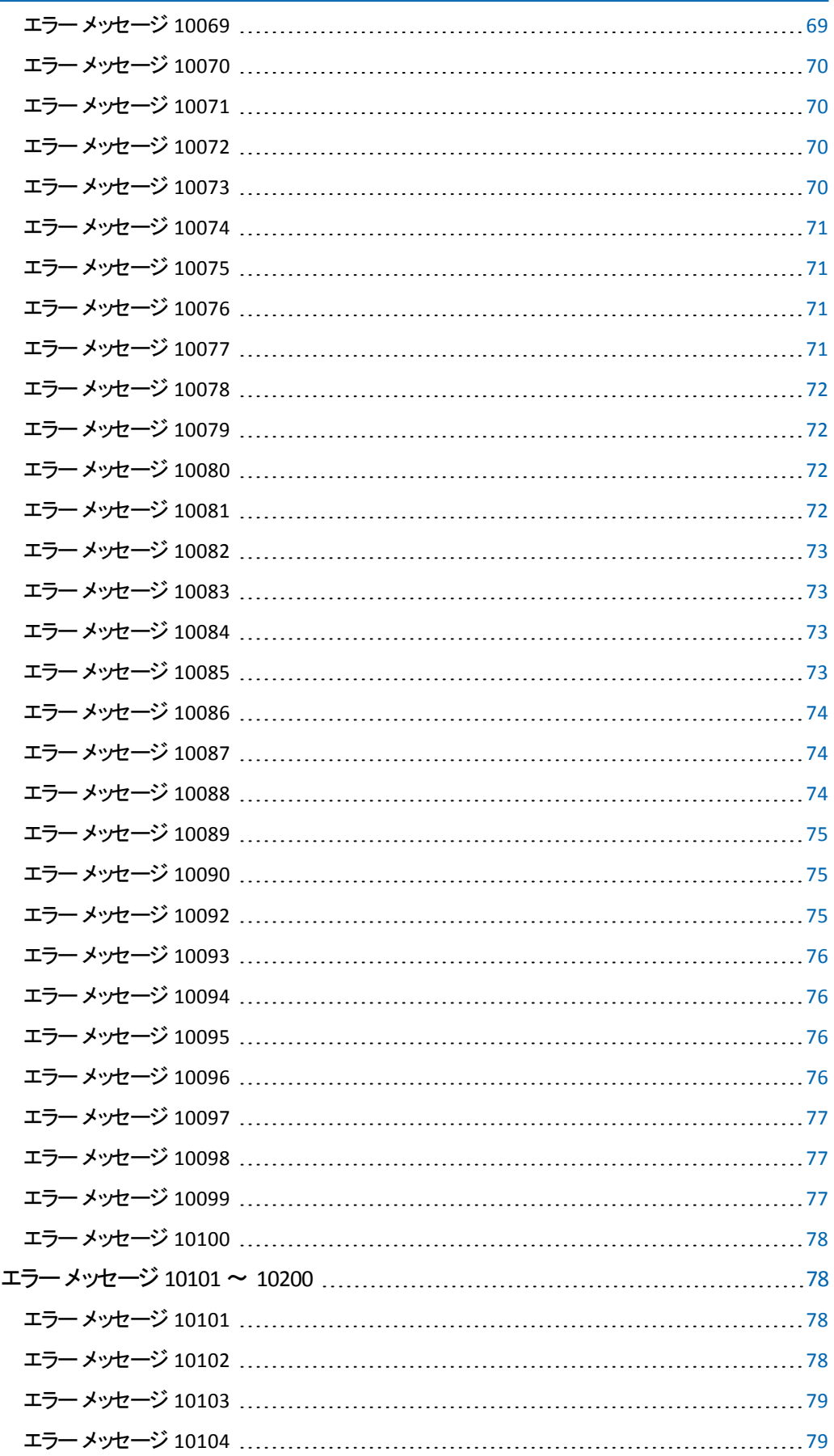

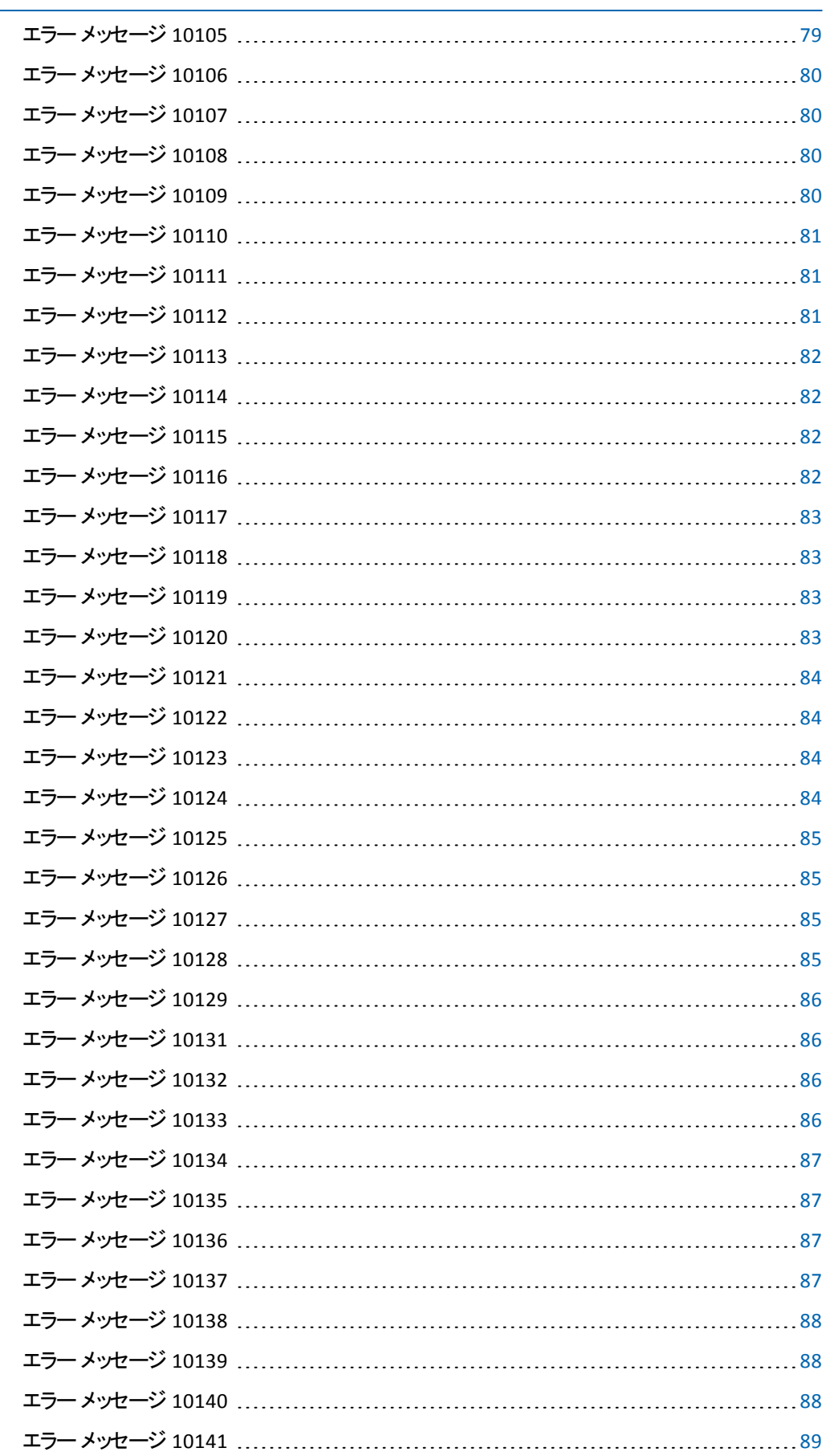

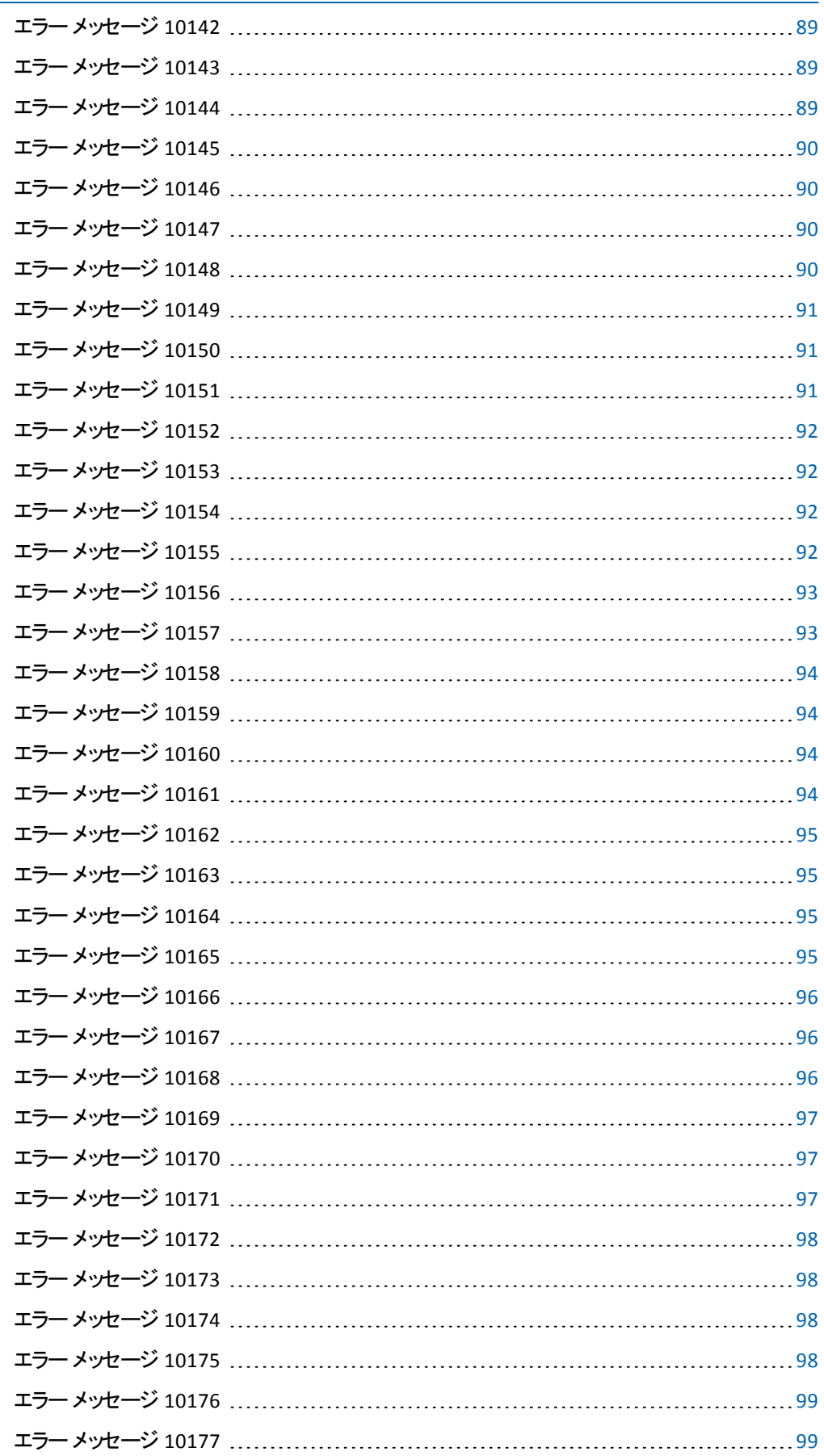

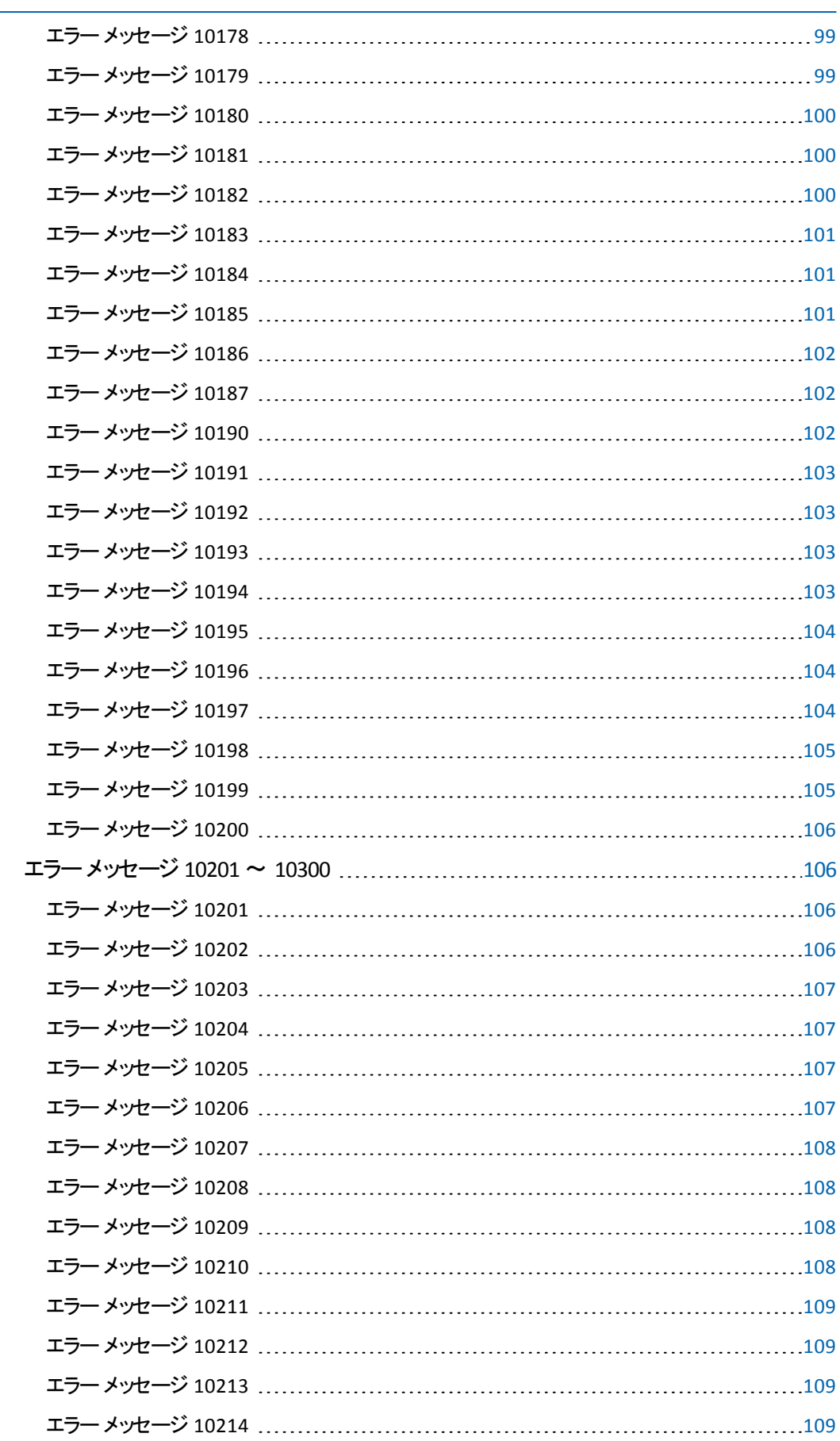

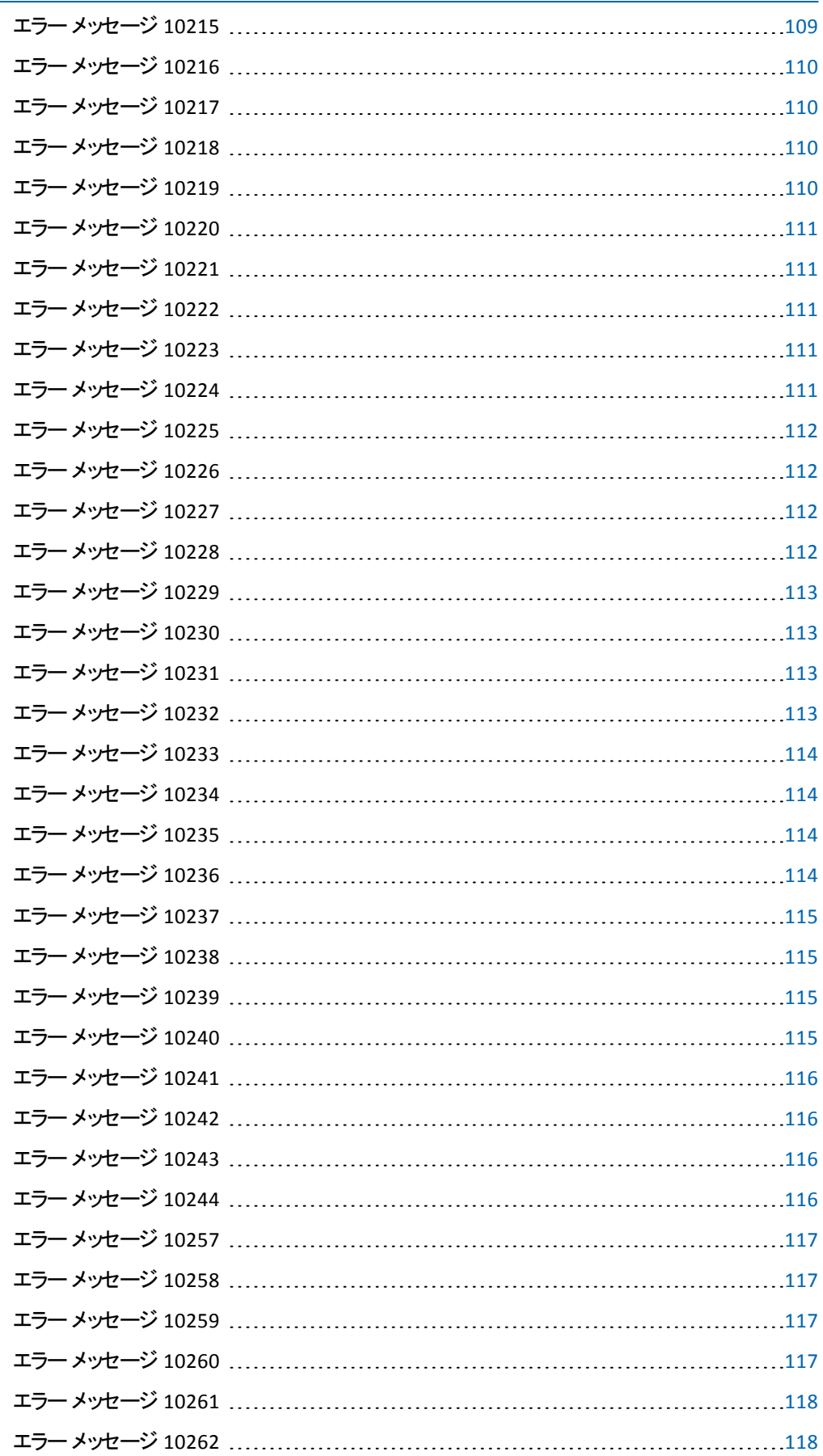

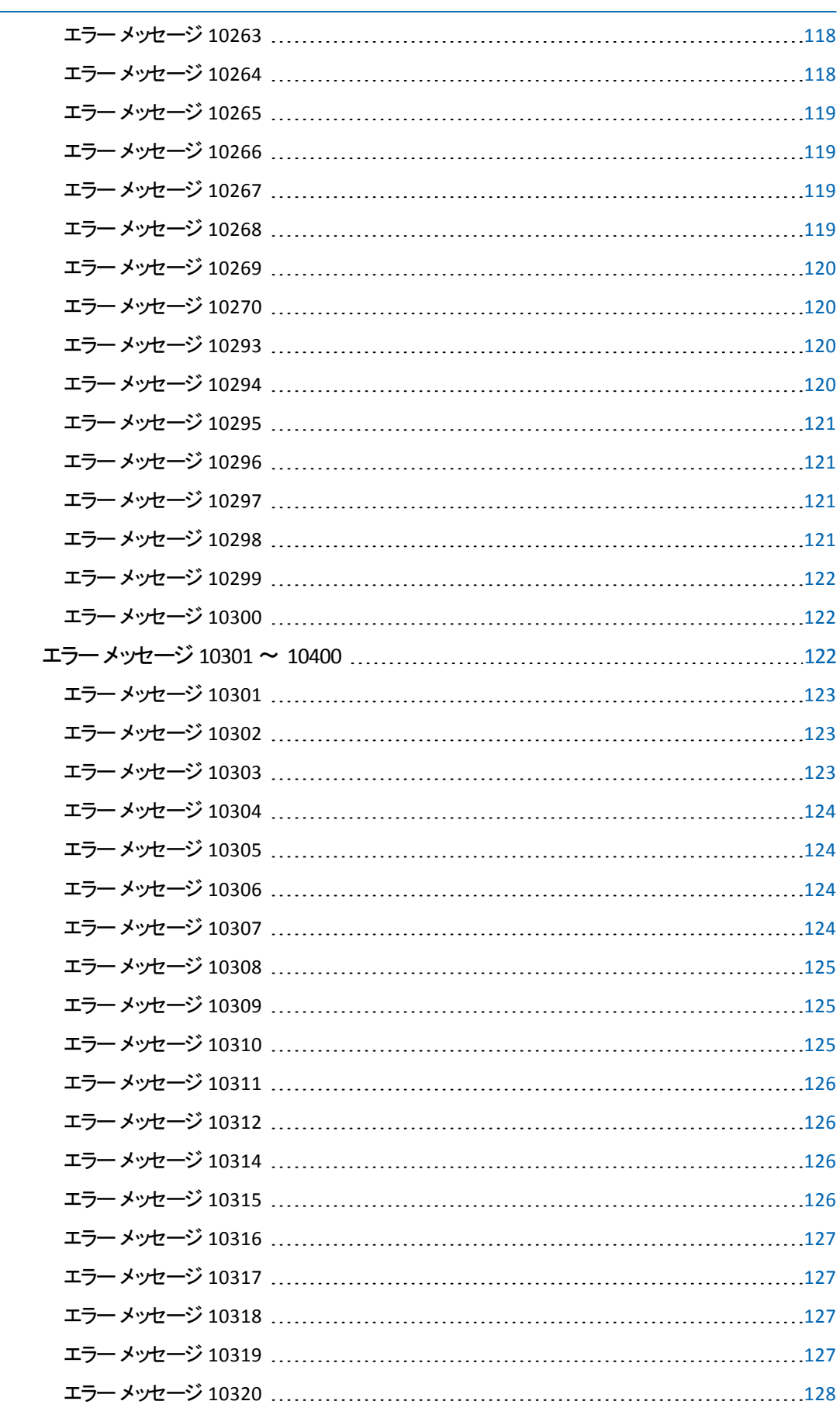

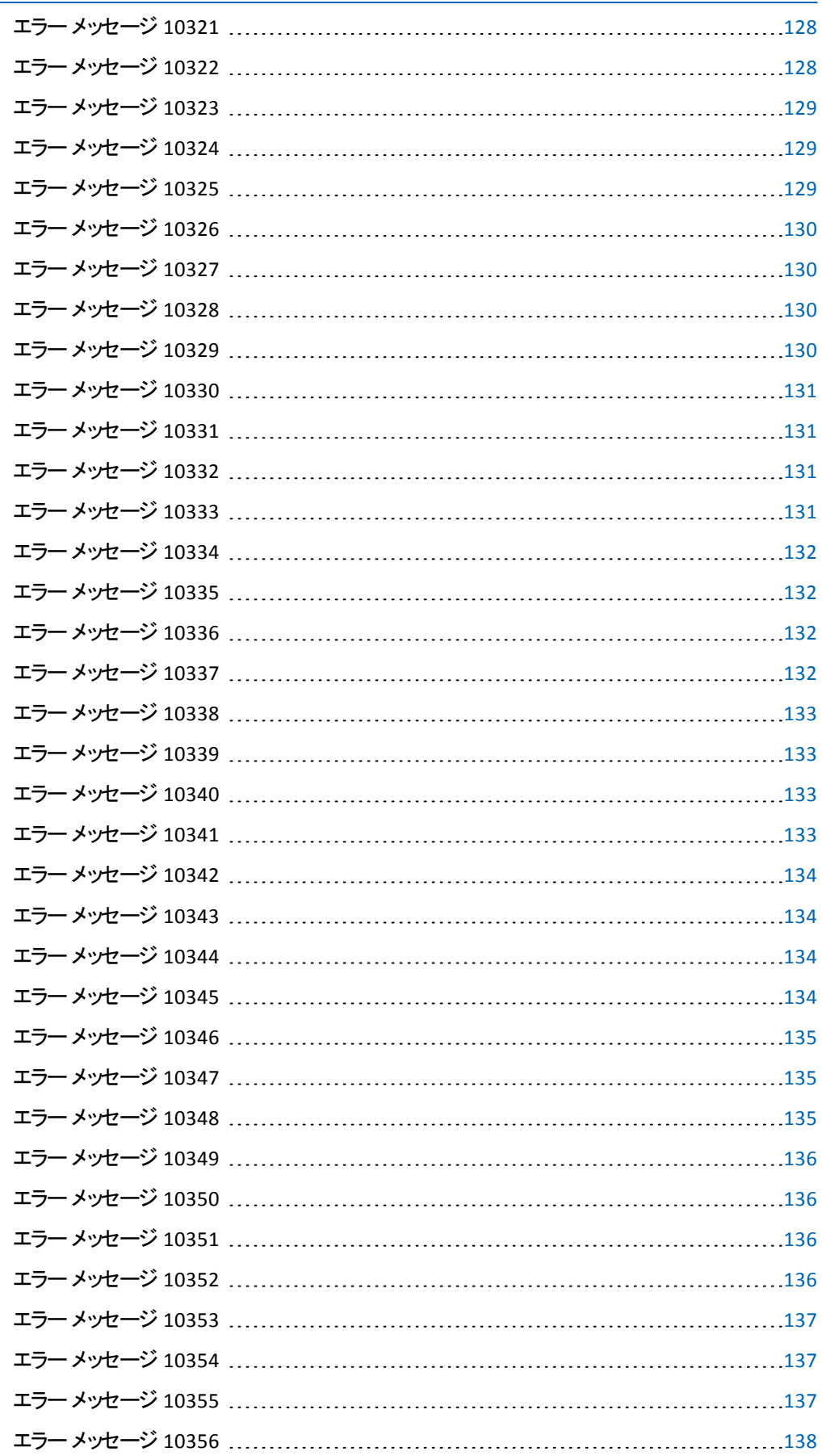

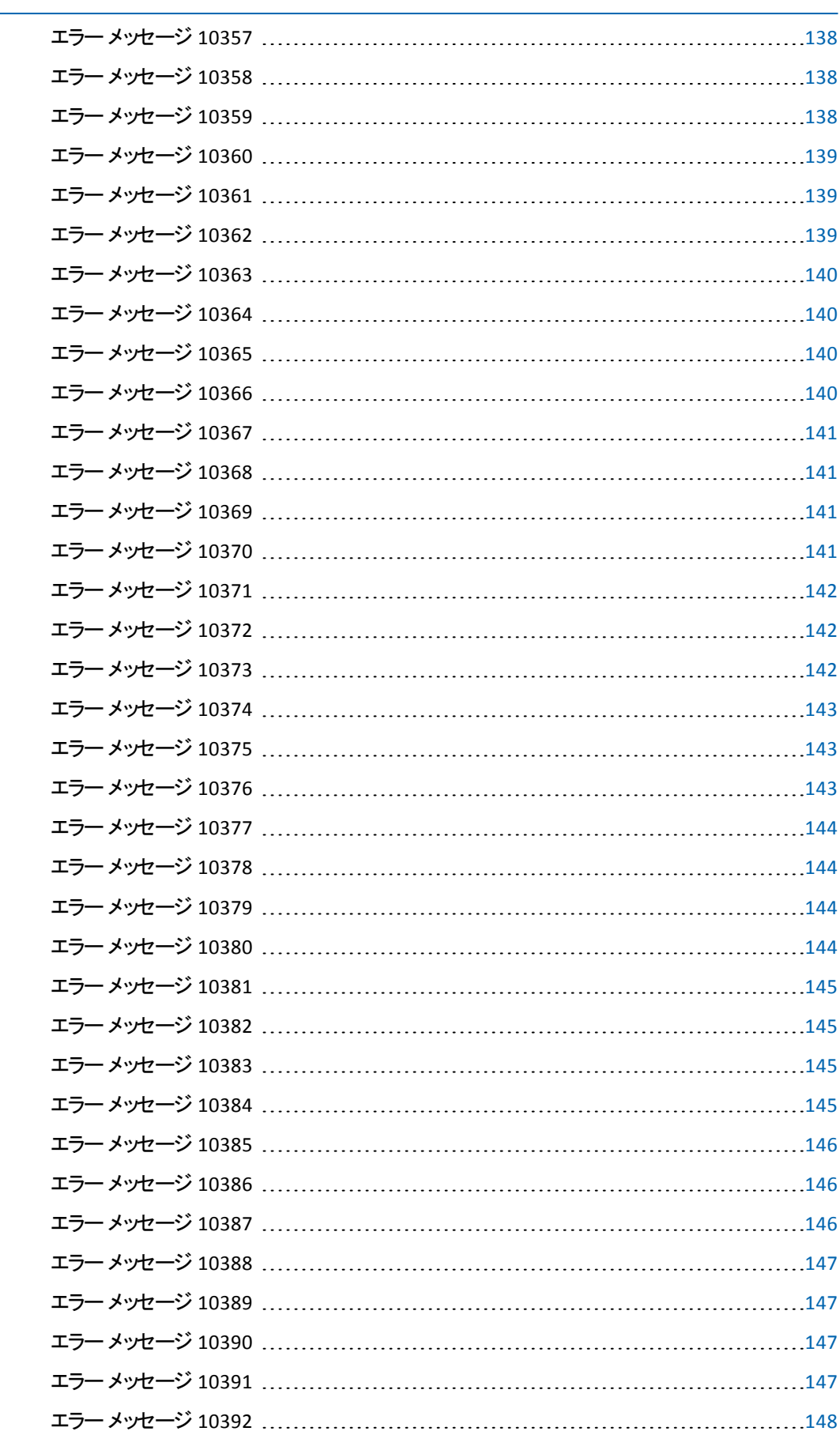

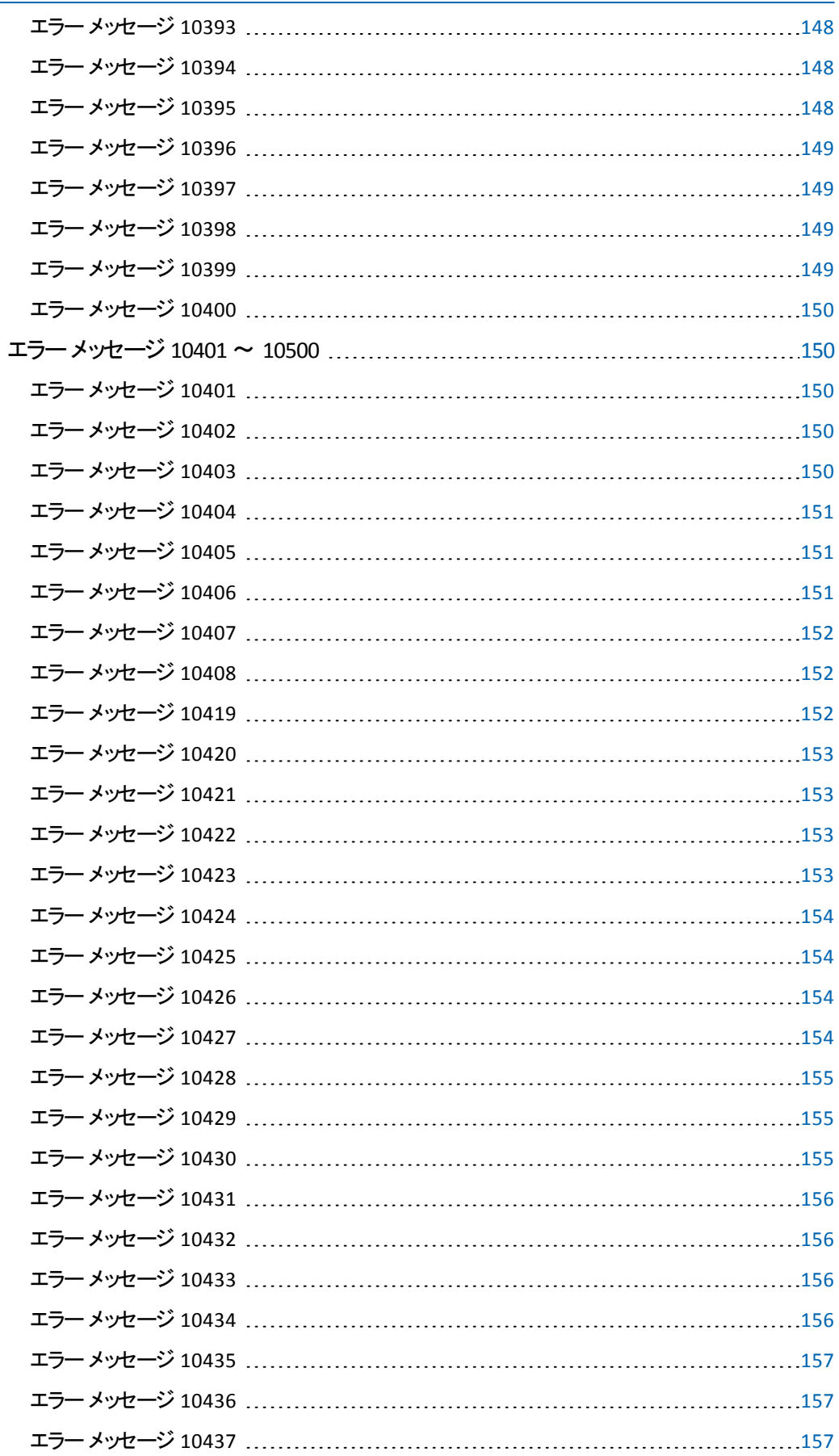

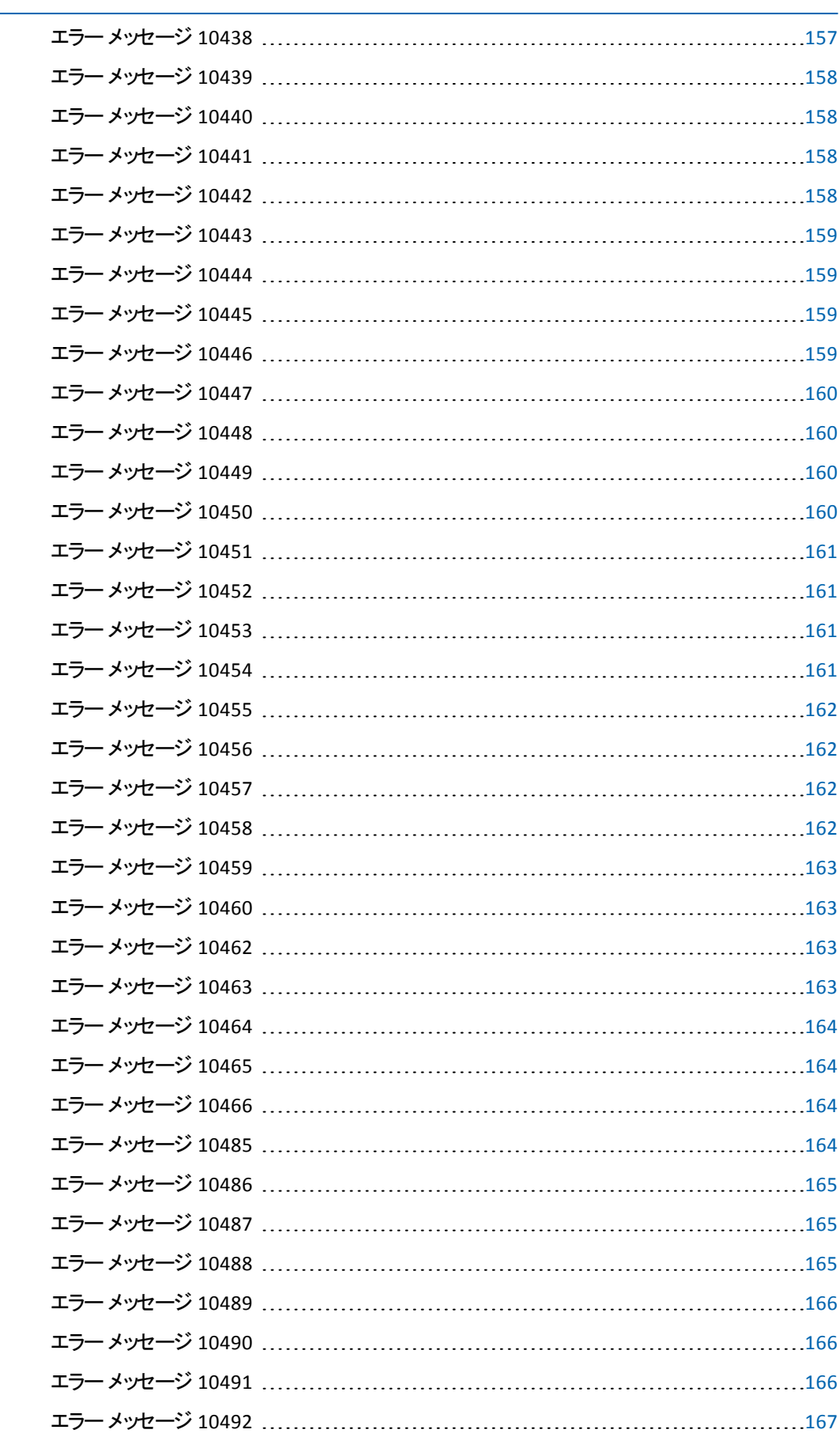

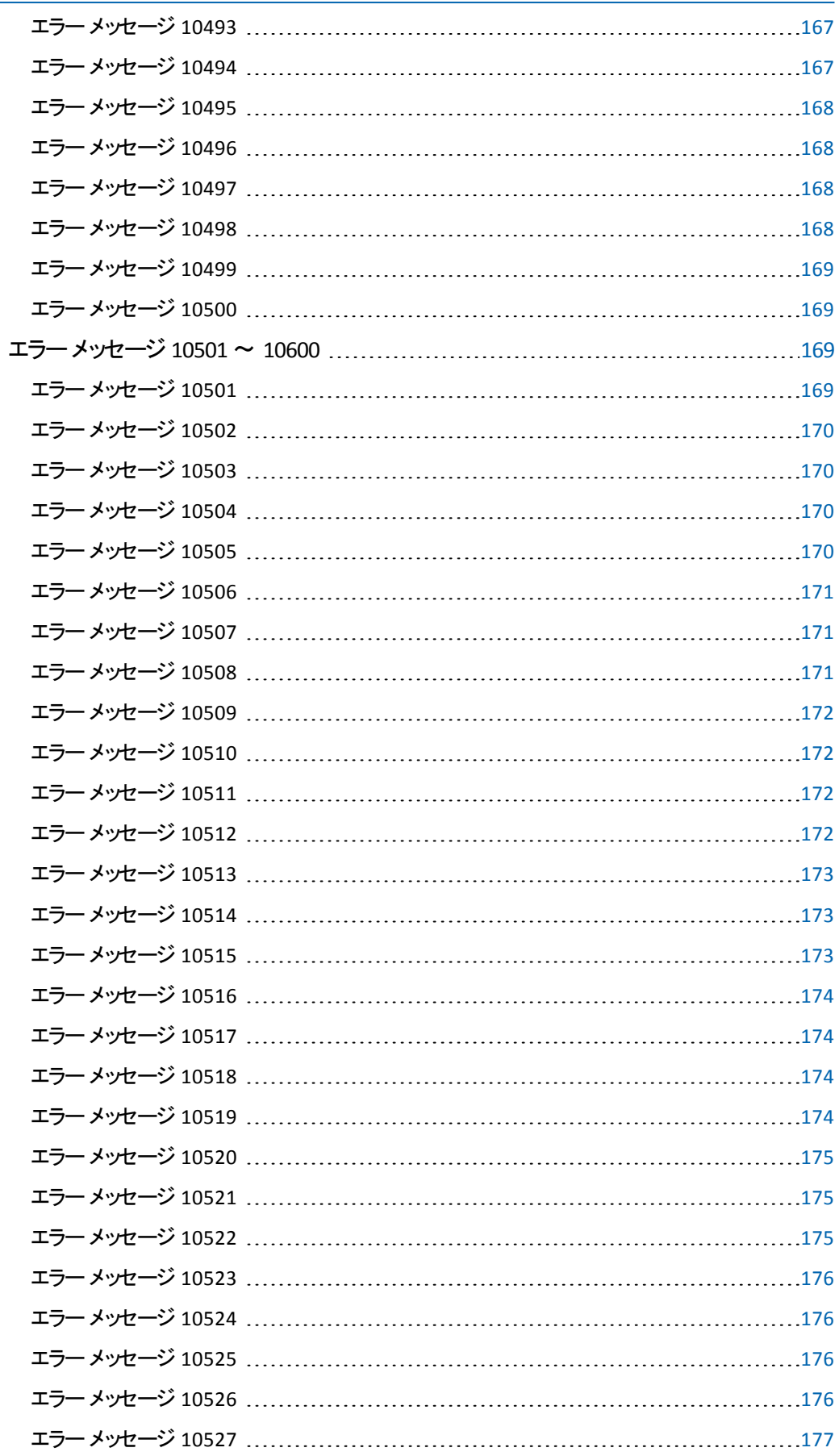

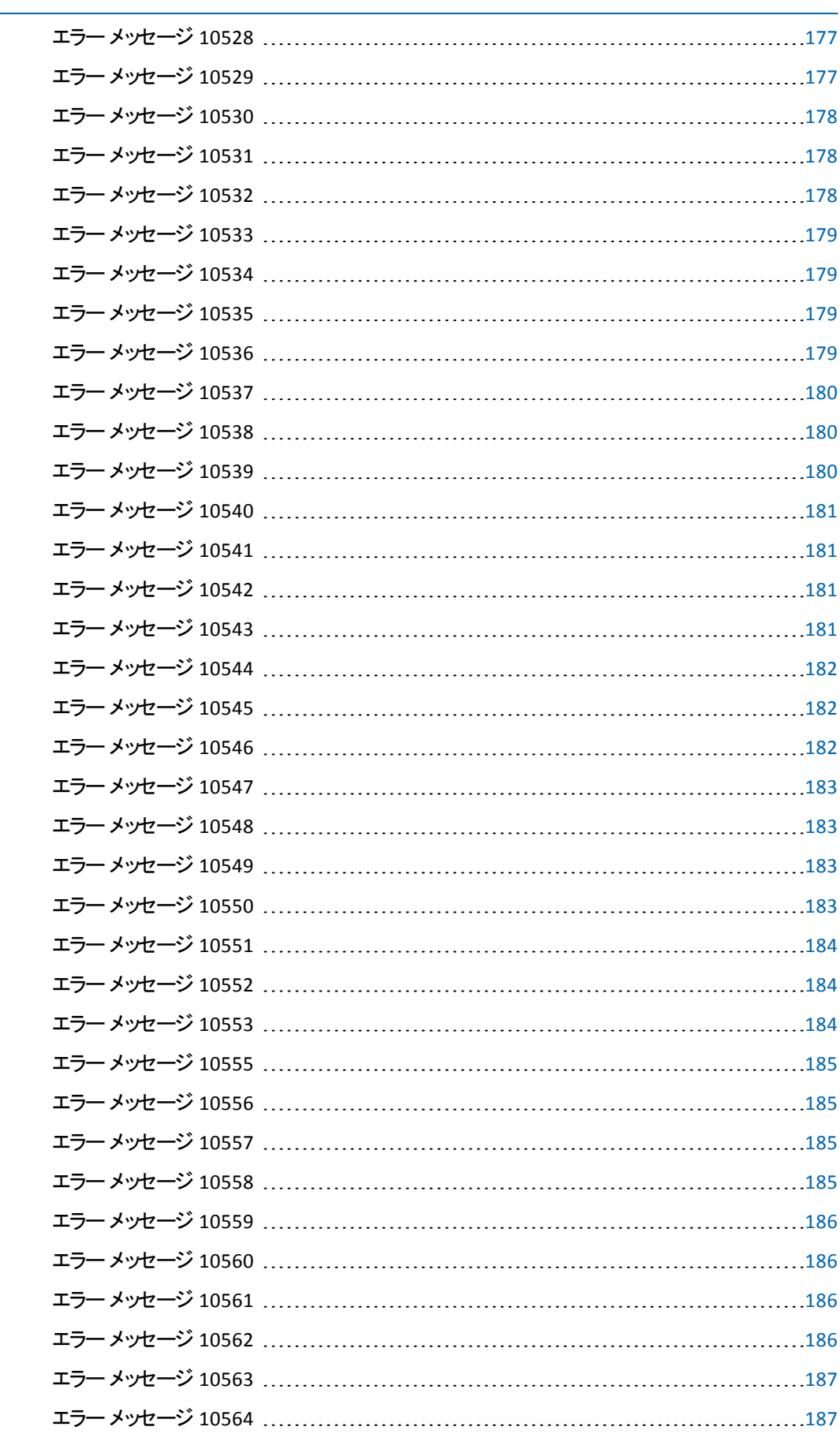

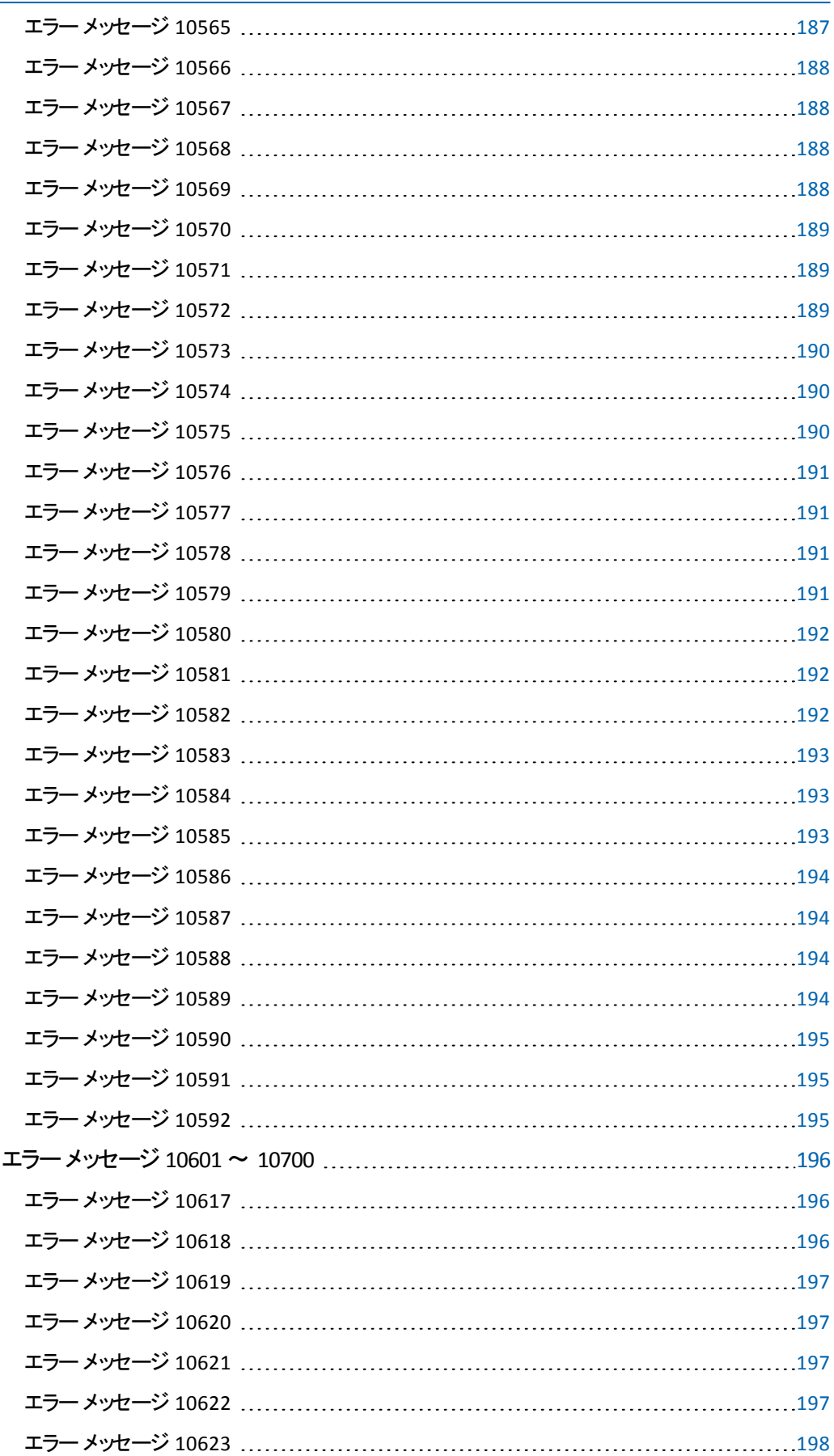

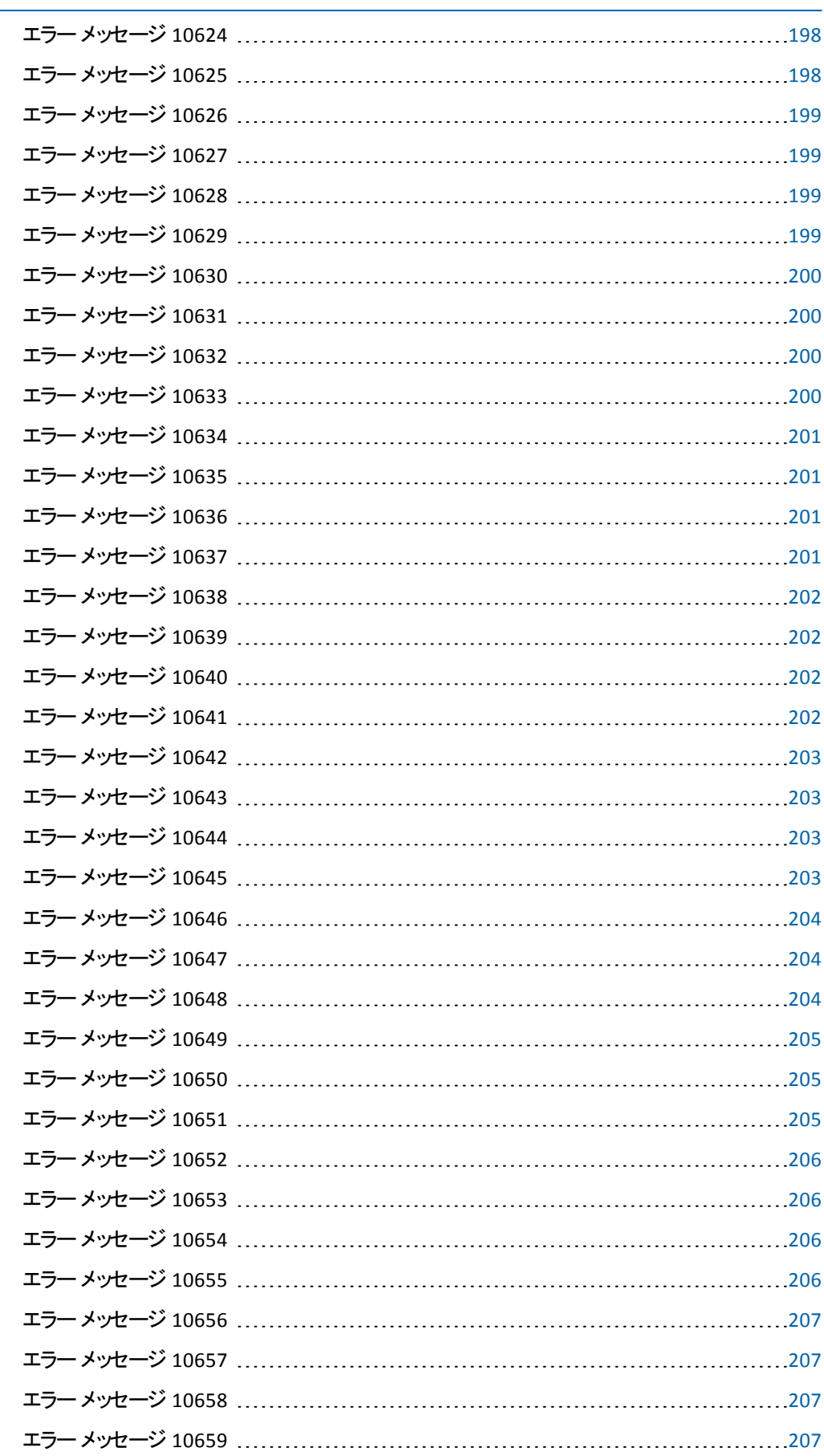

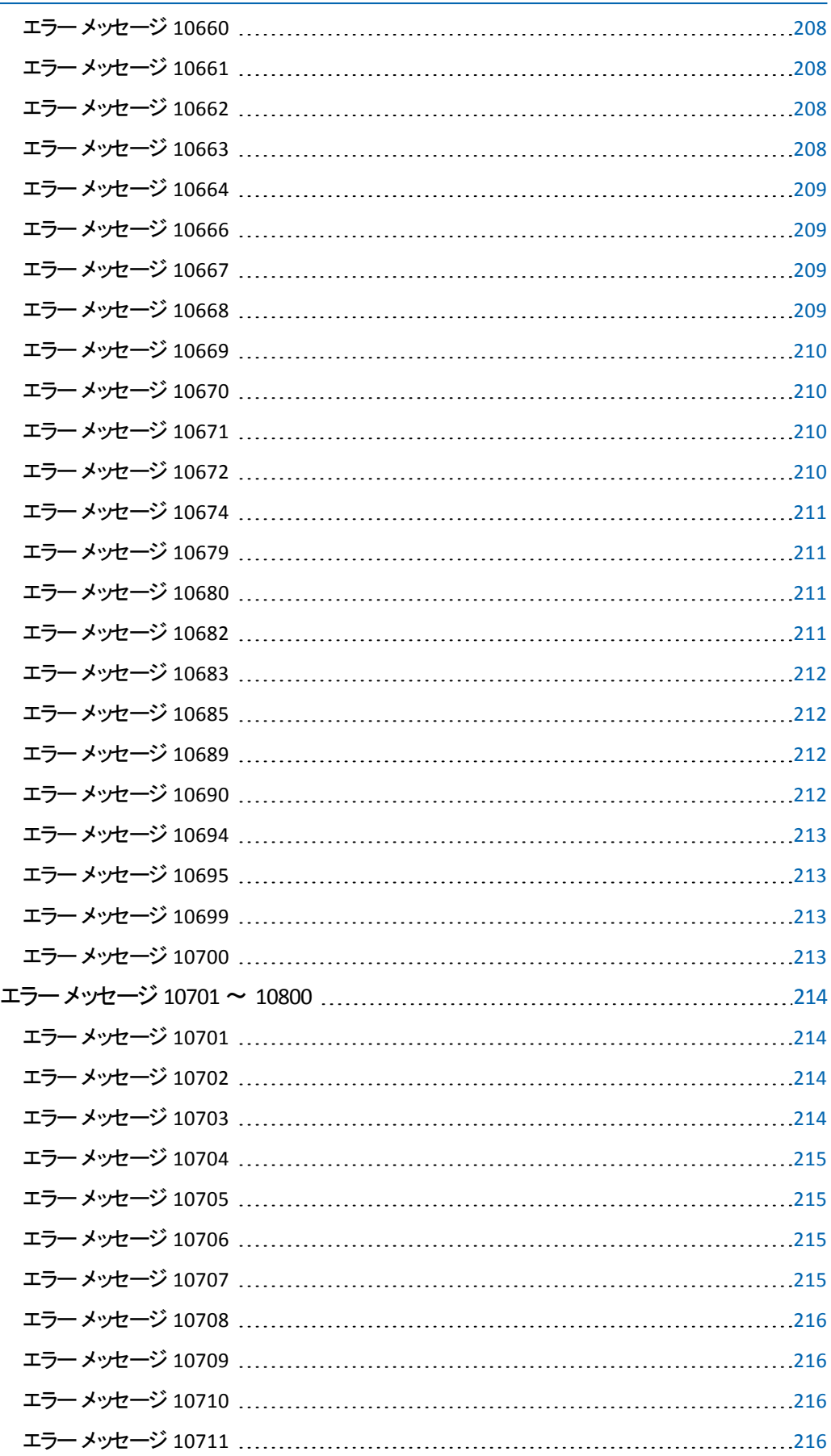

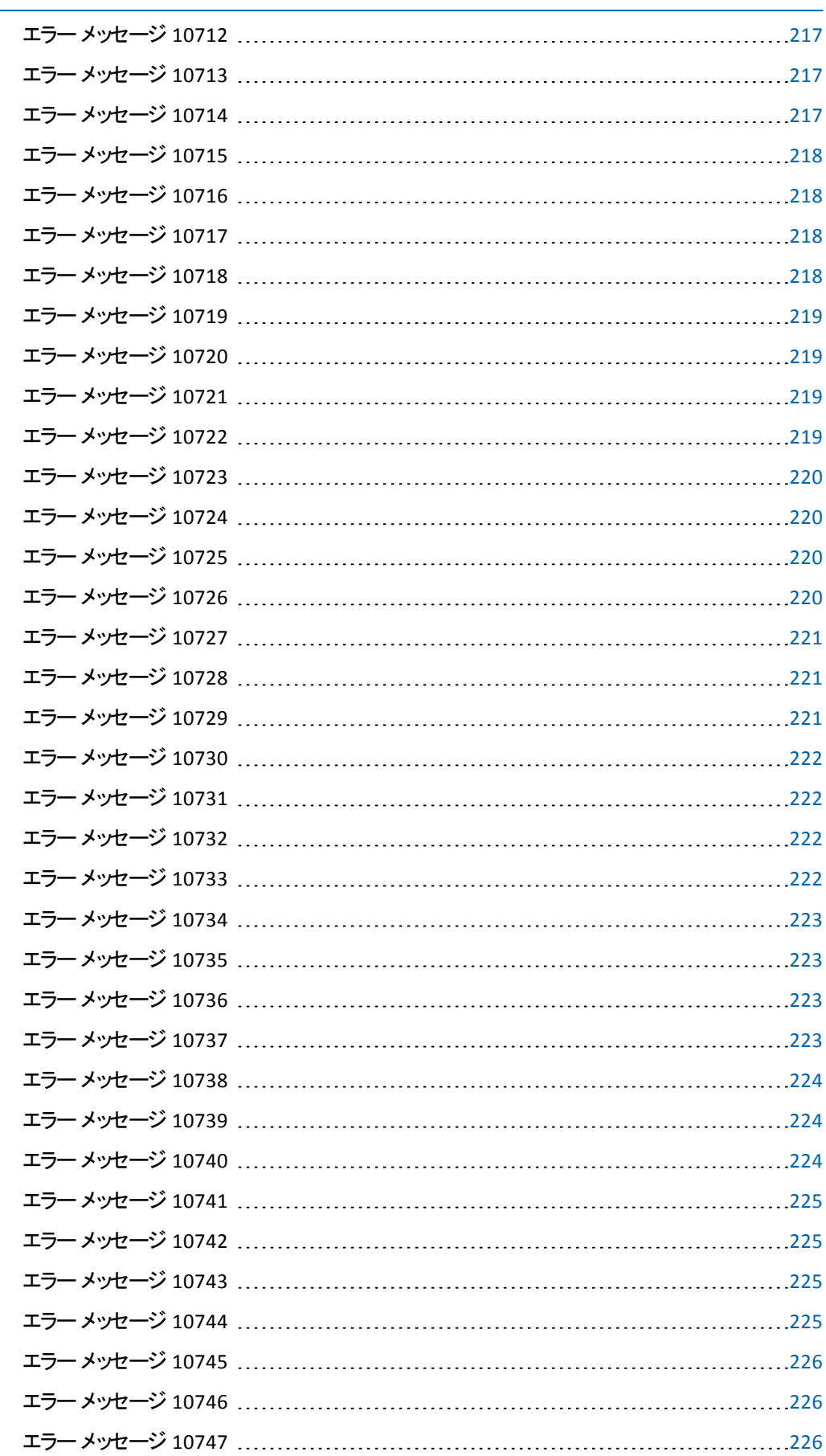

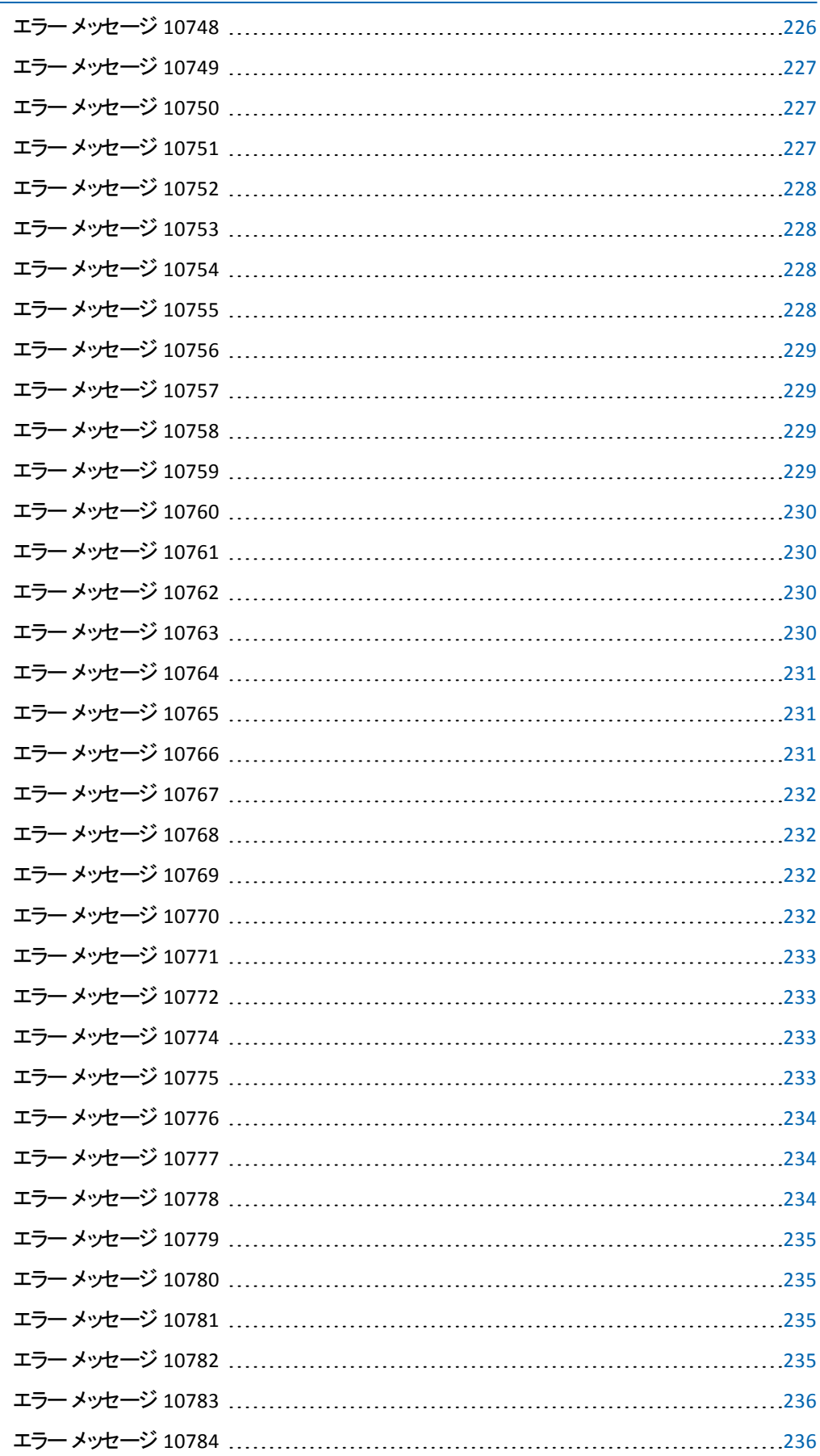

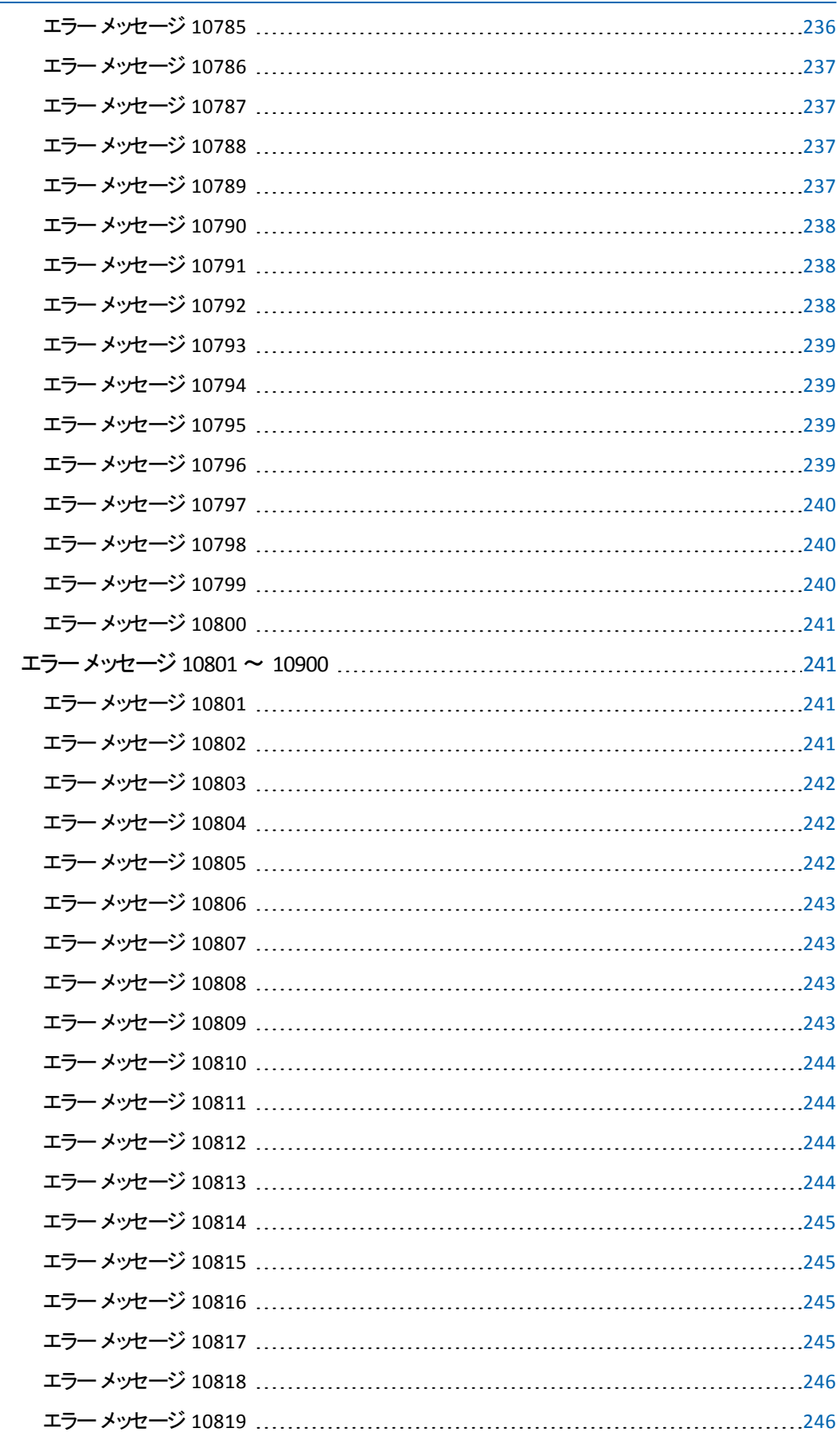

L

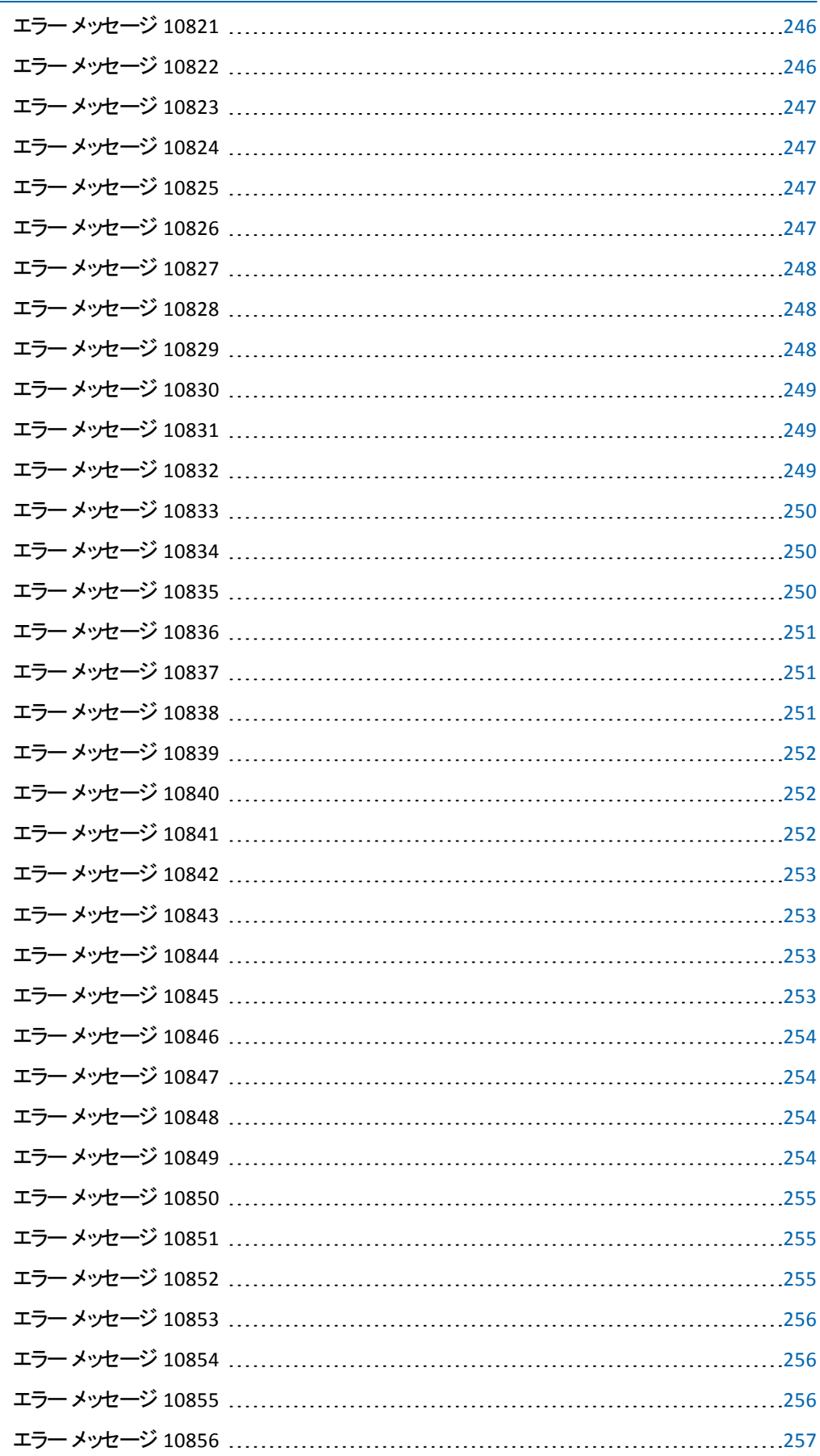

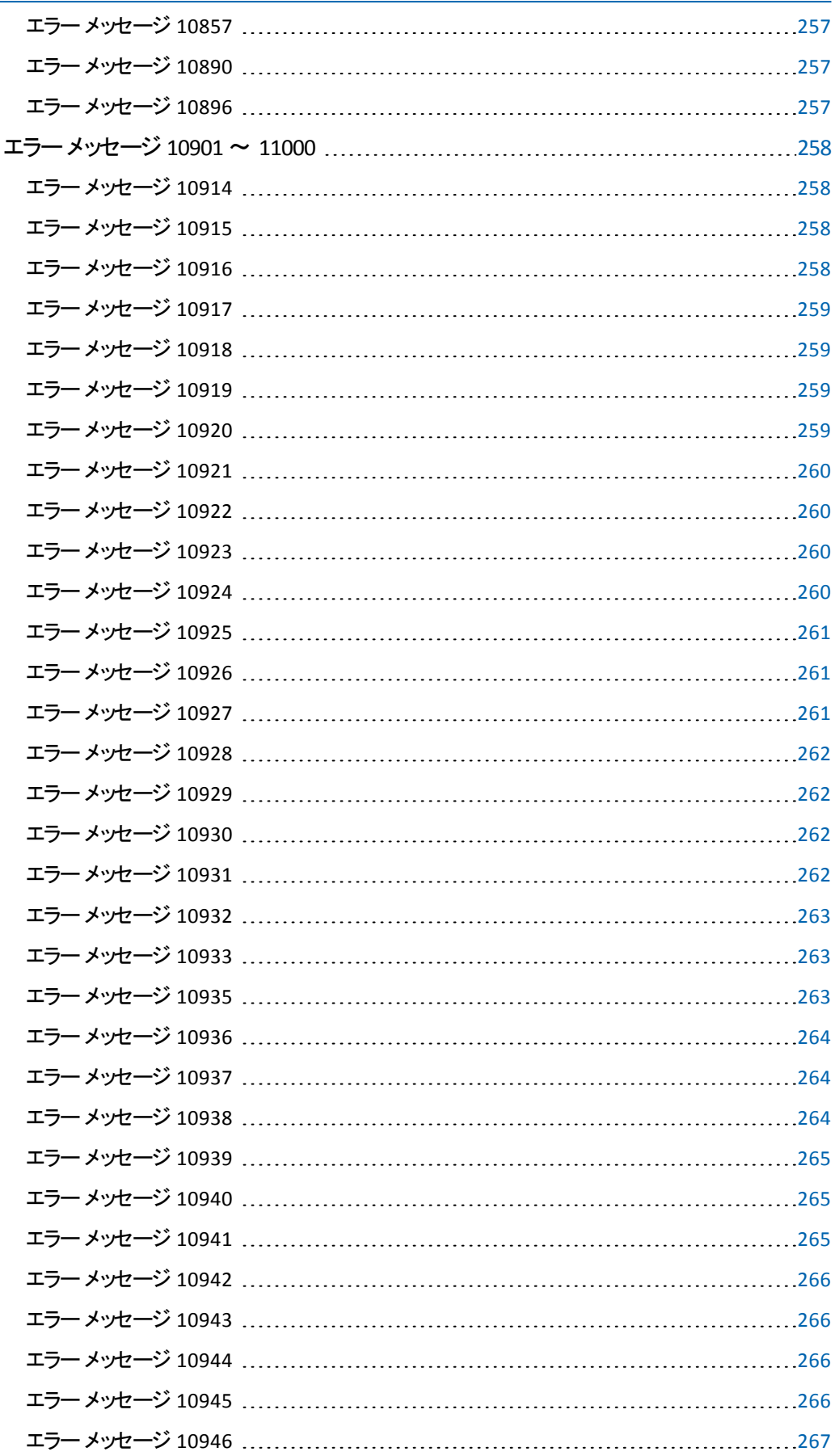

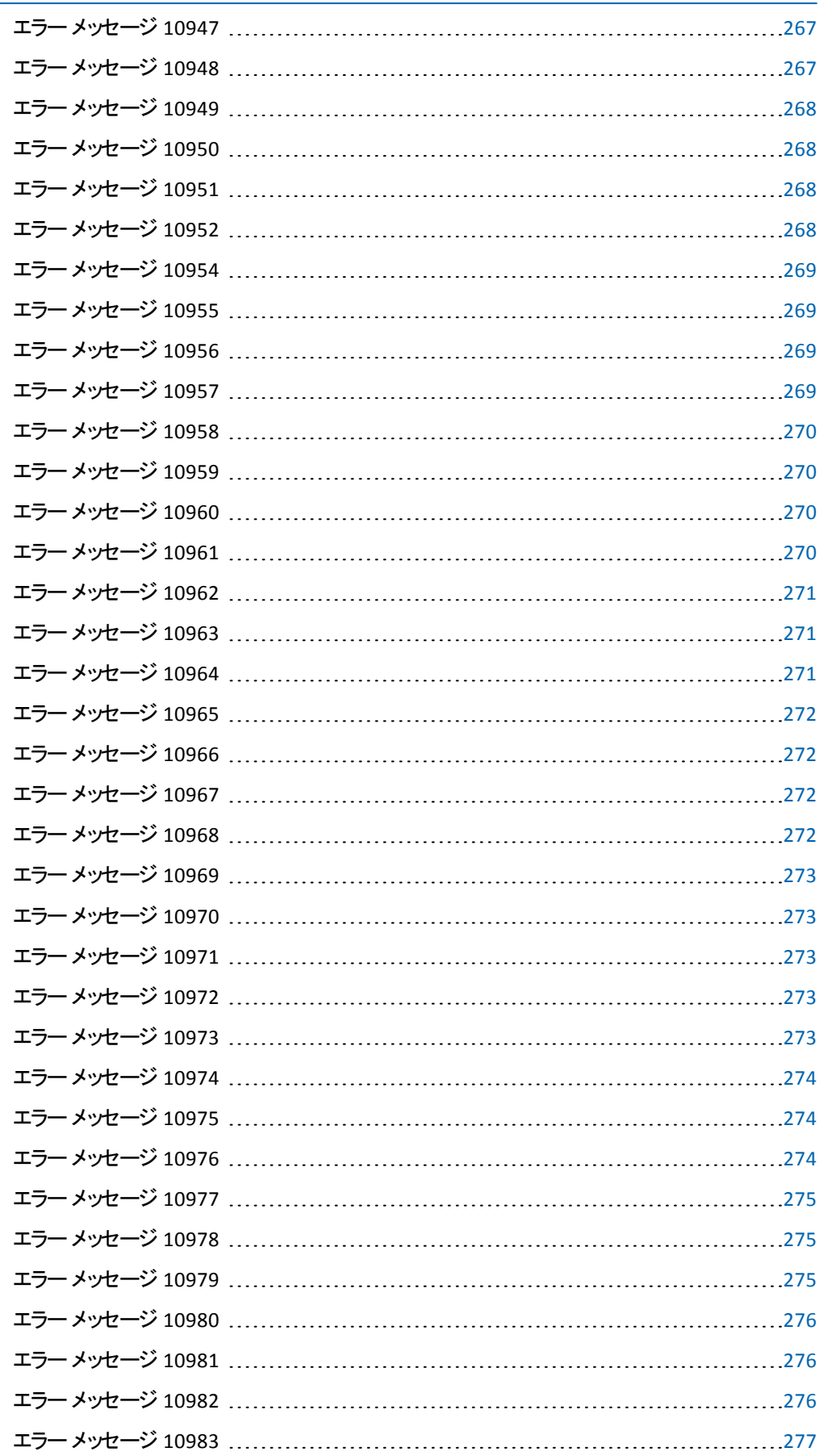

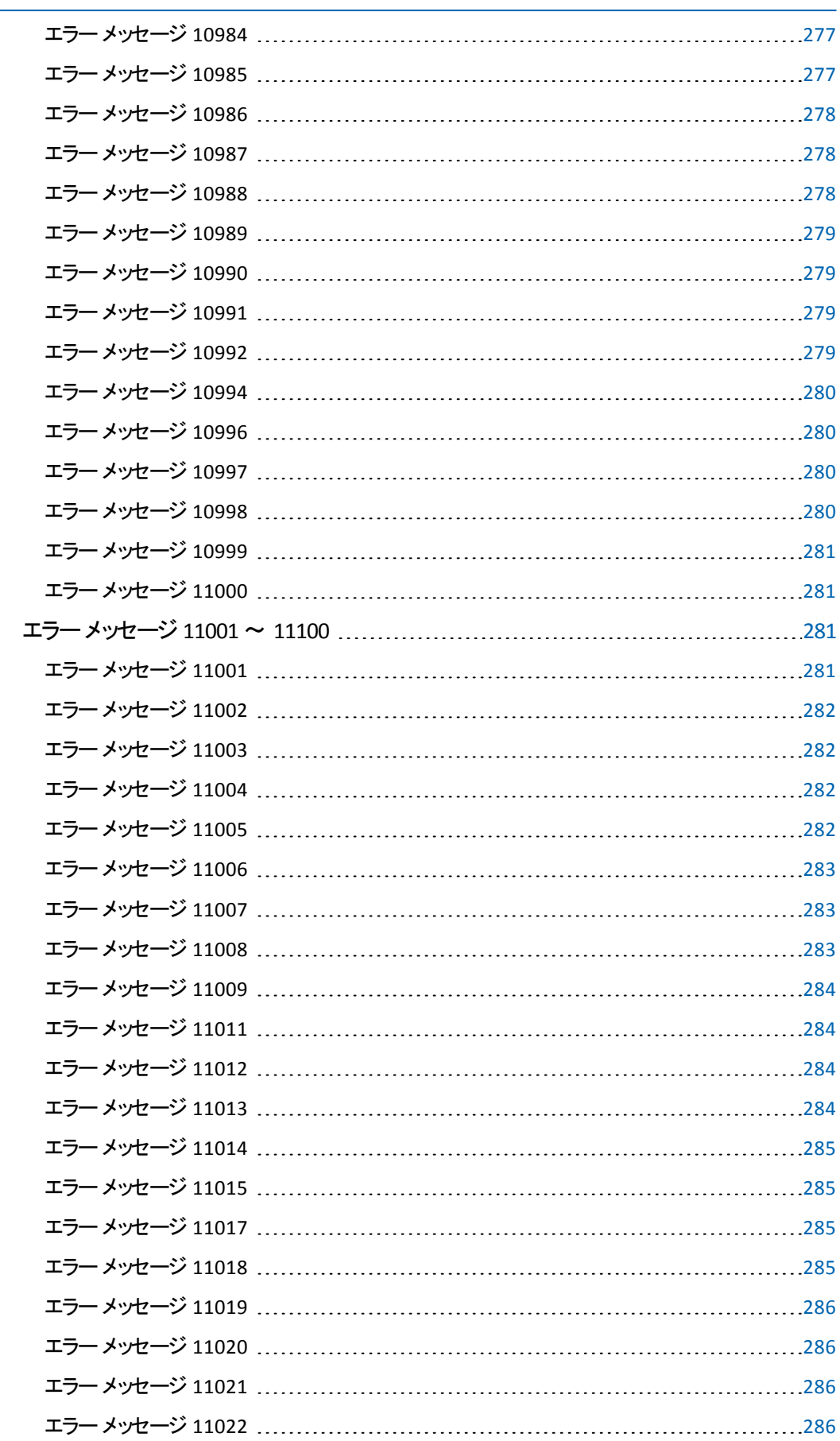

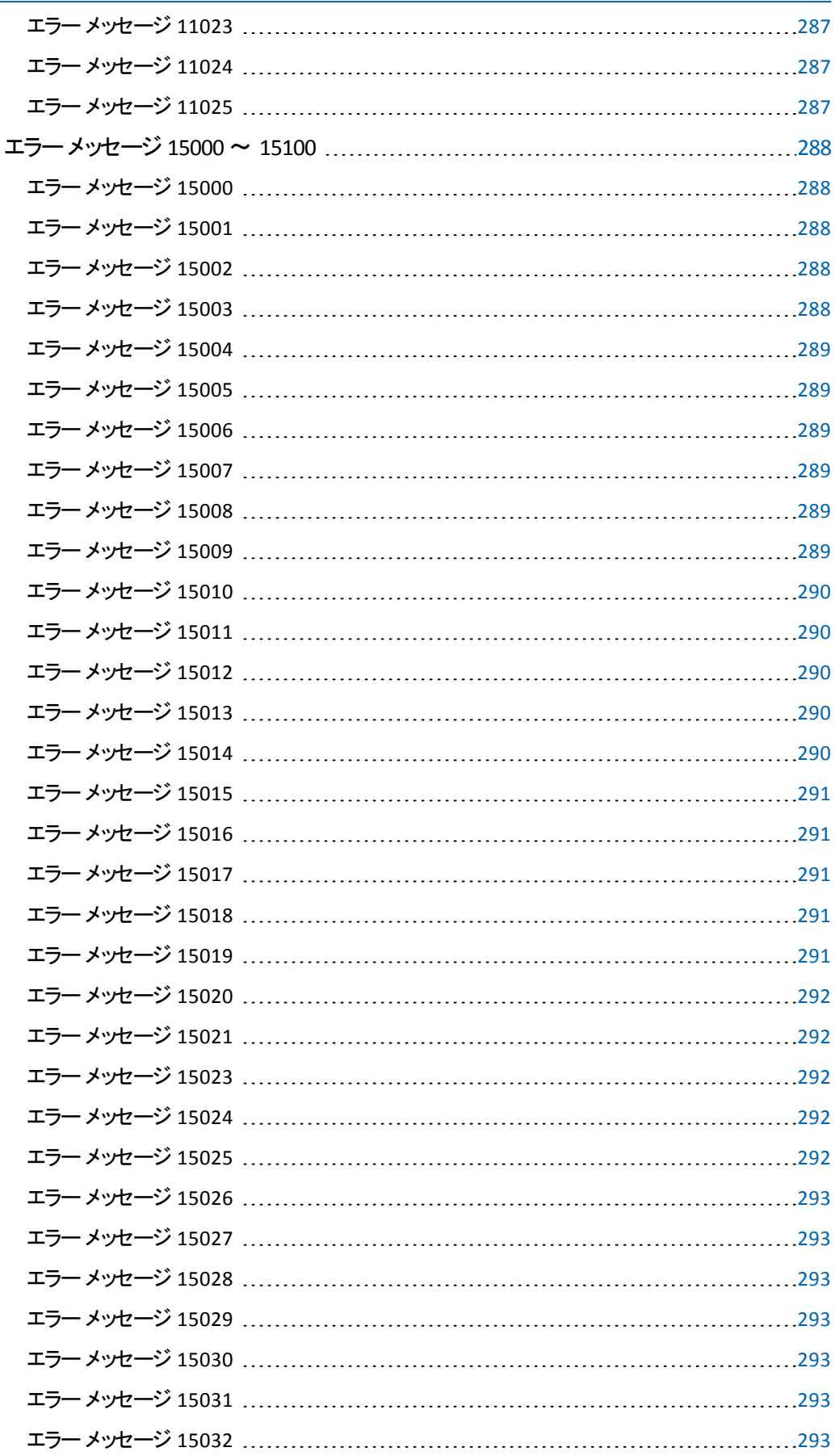

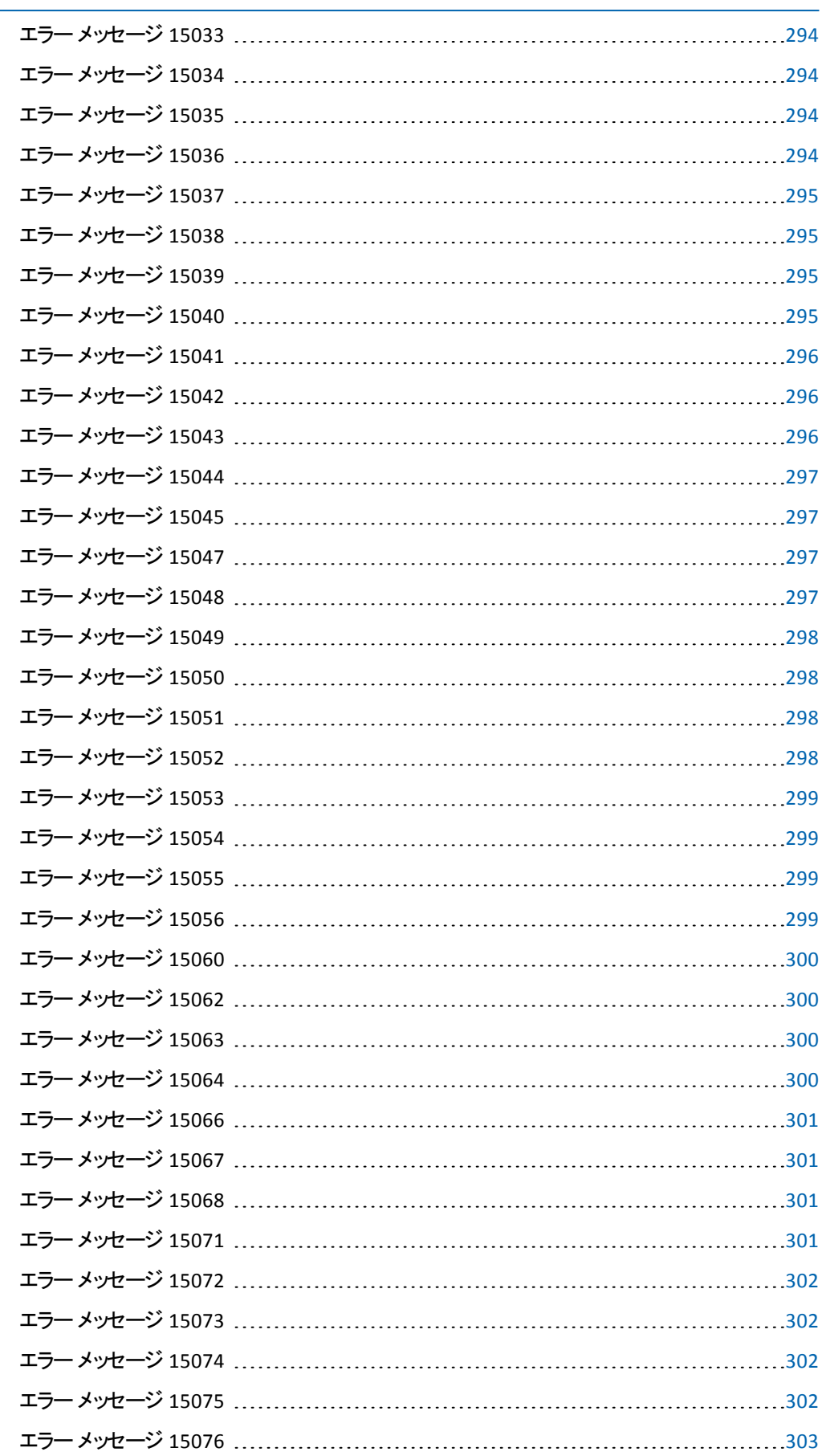

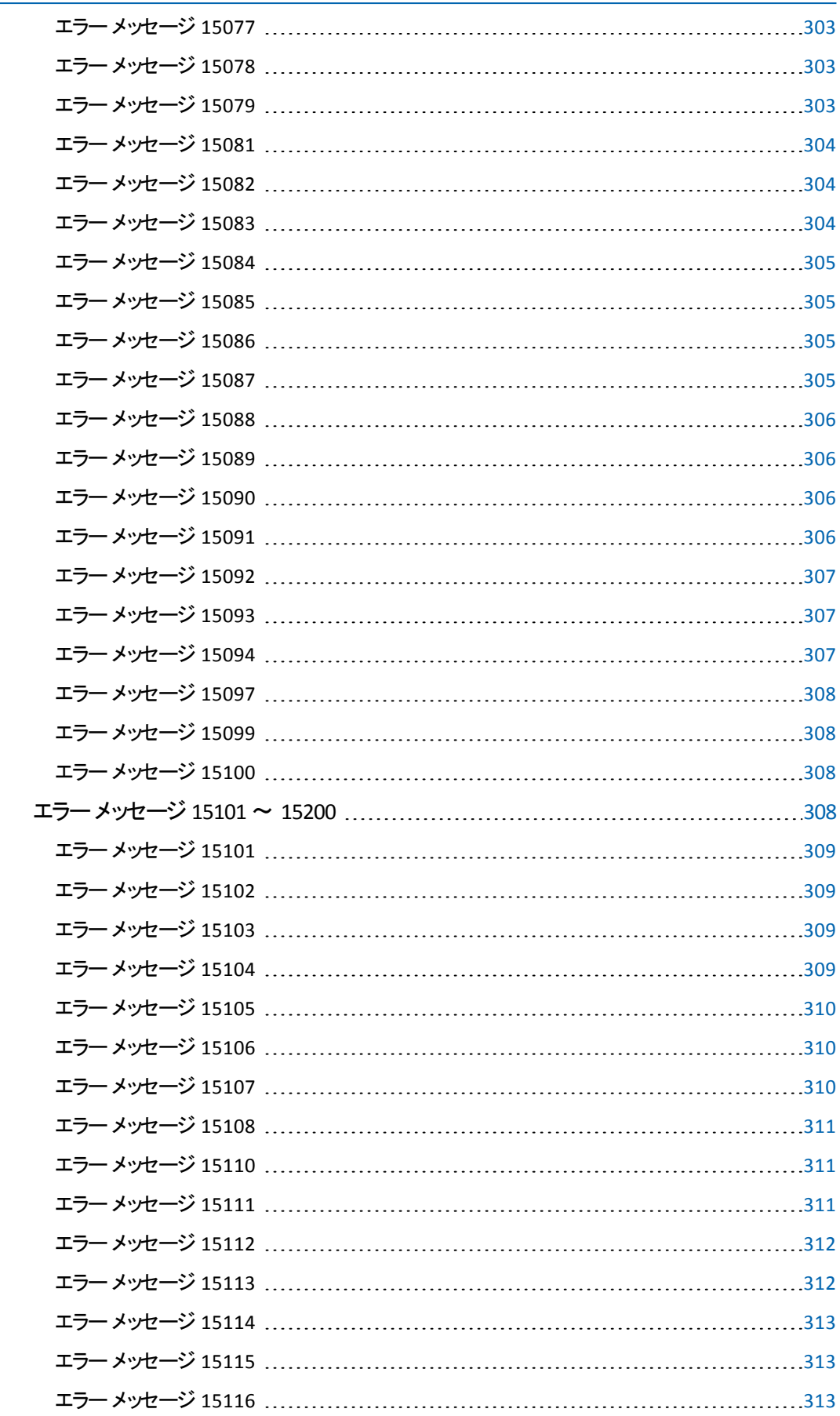

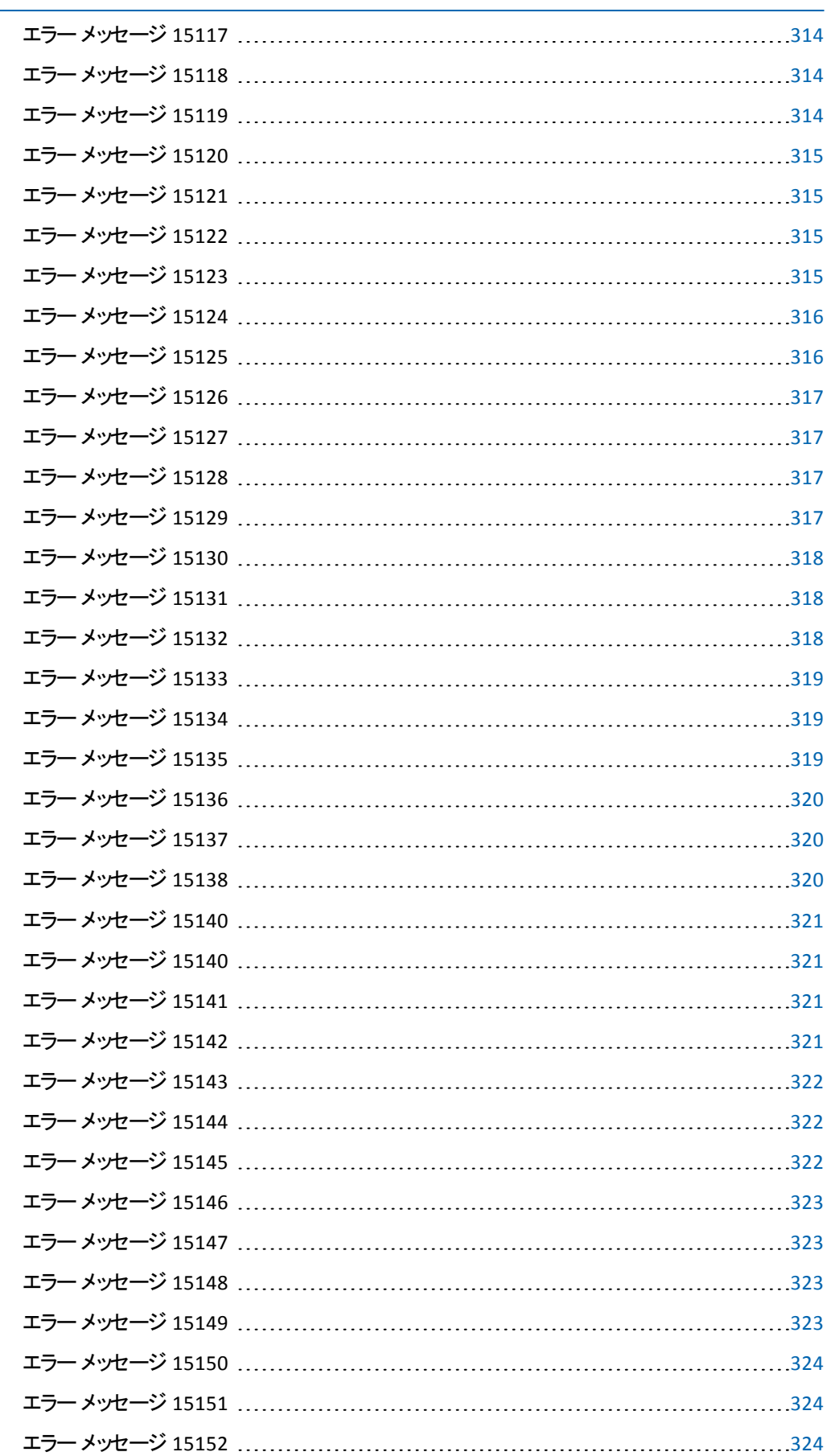

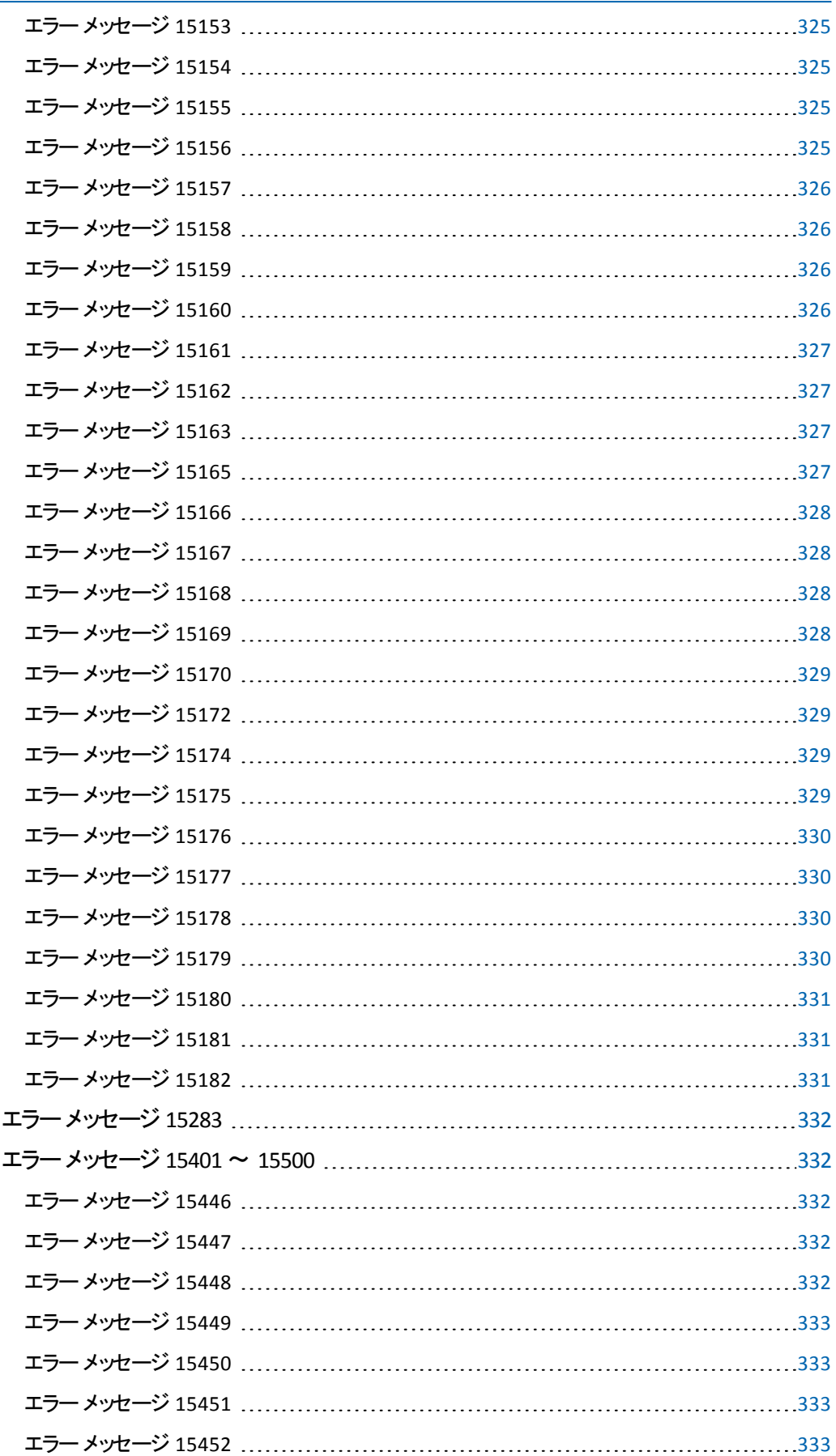

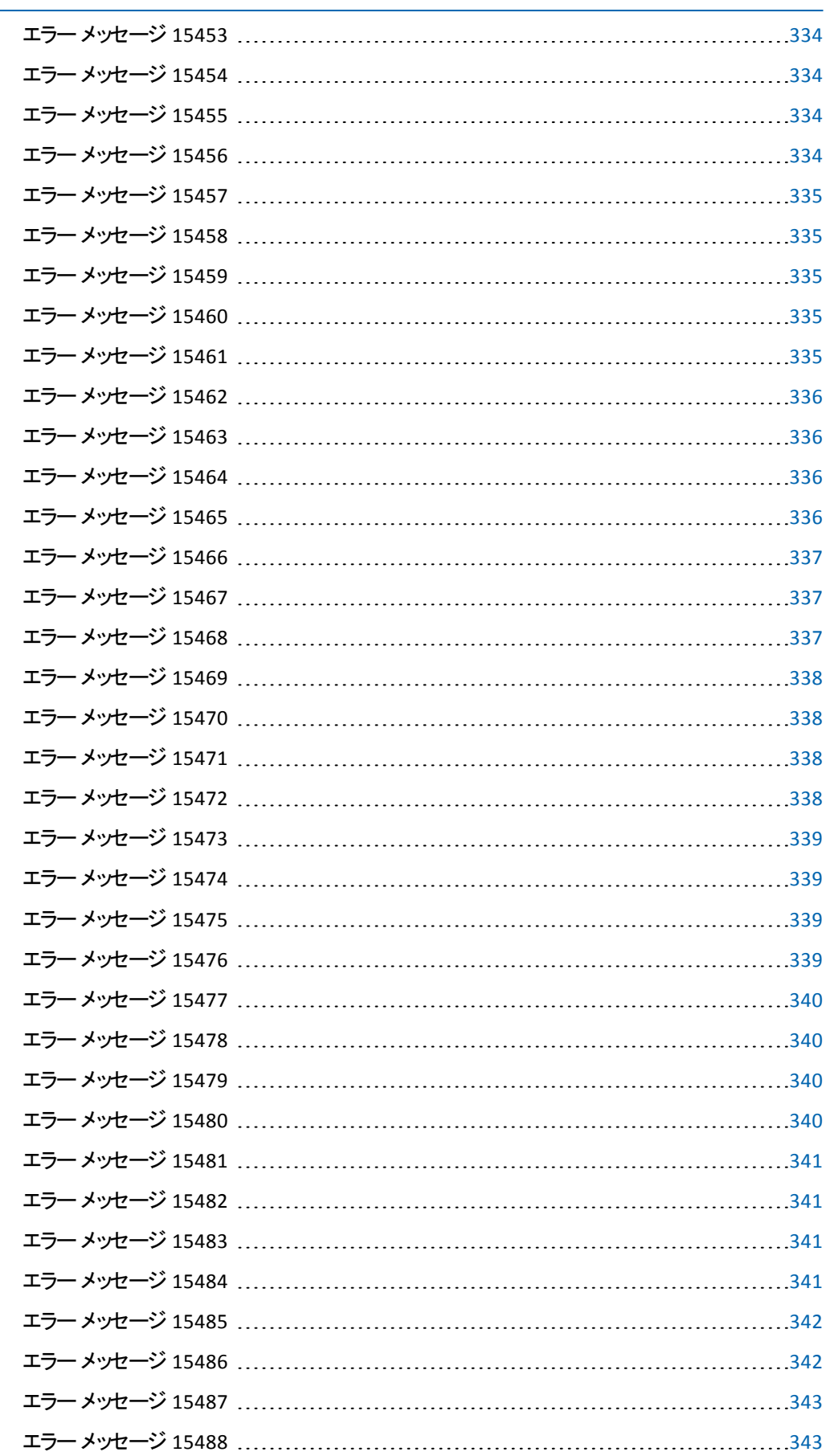

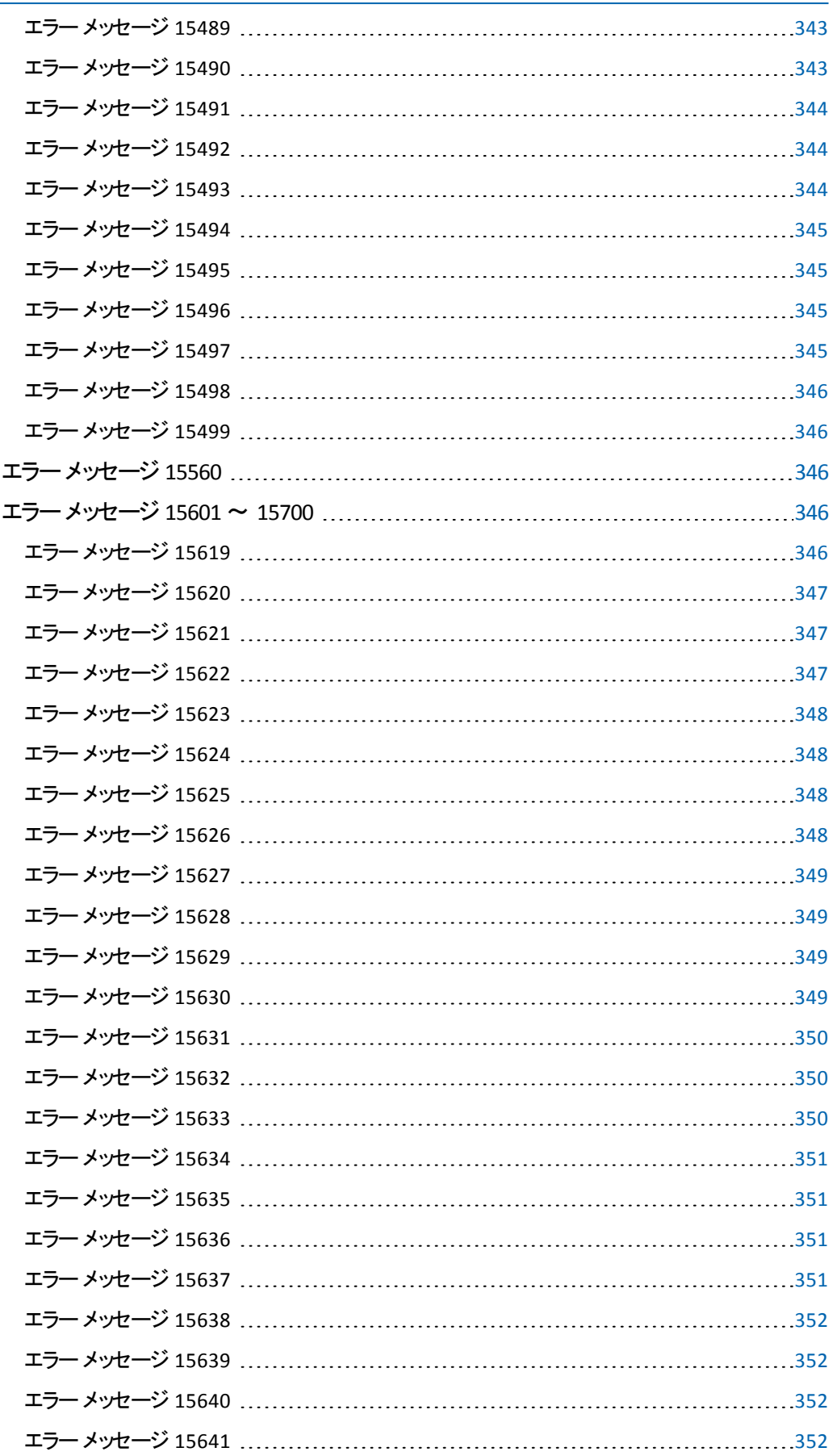

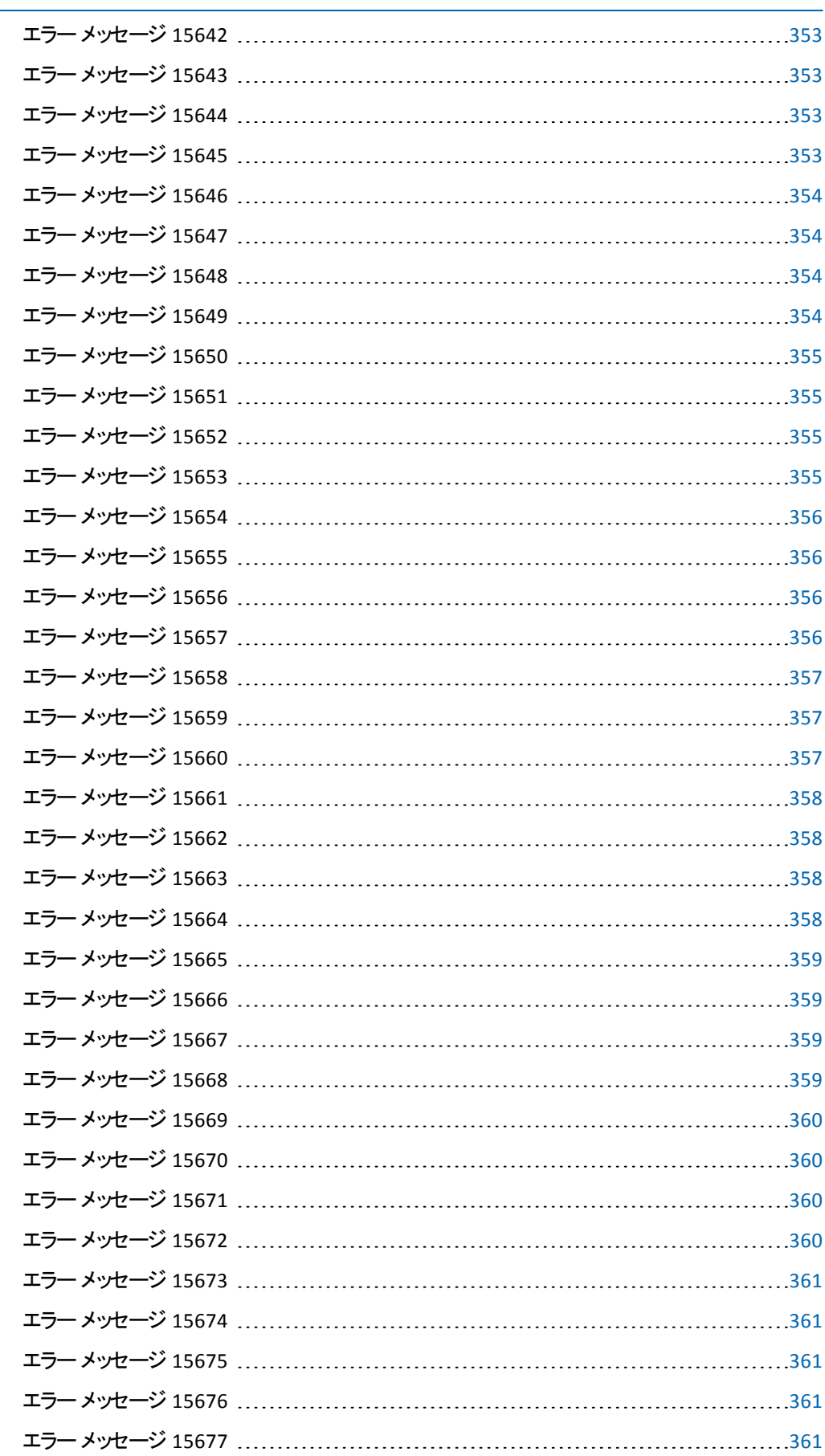
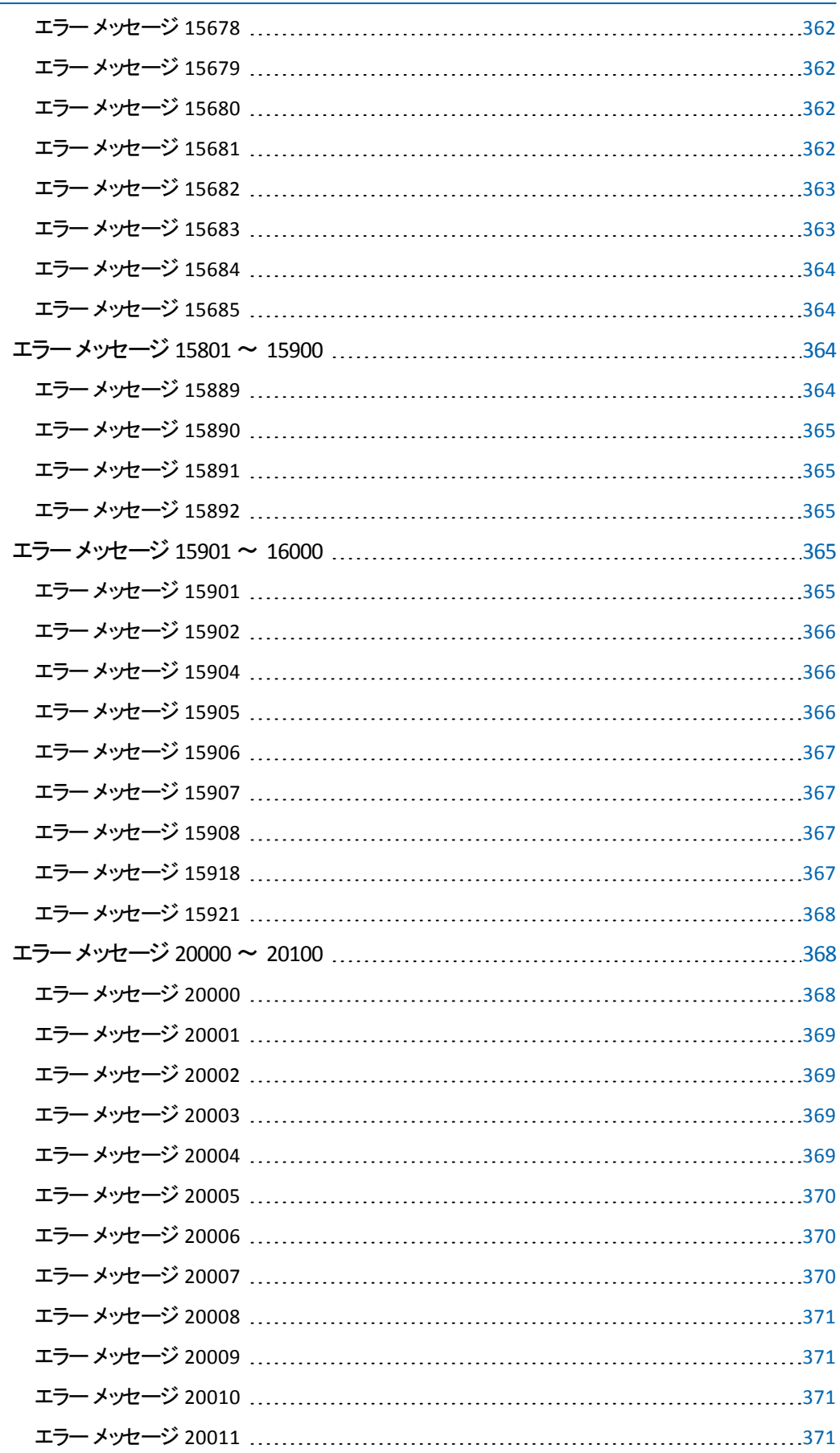

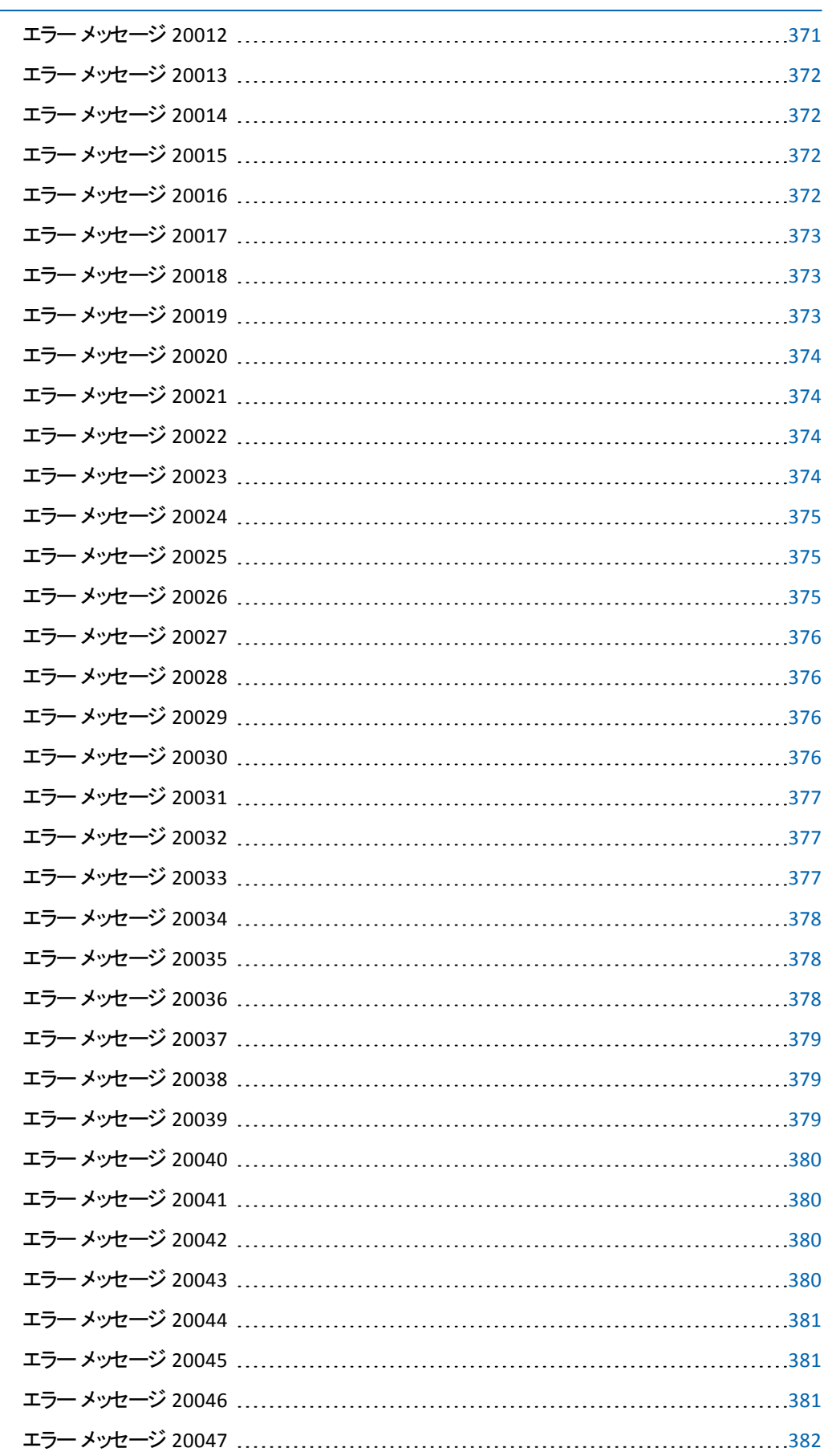

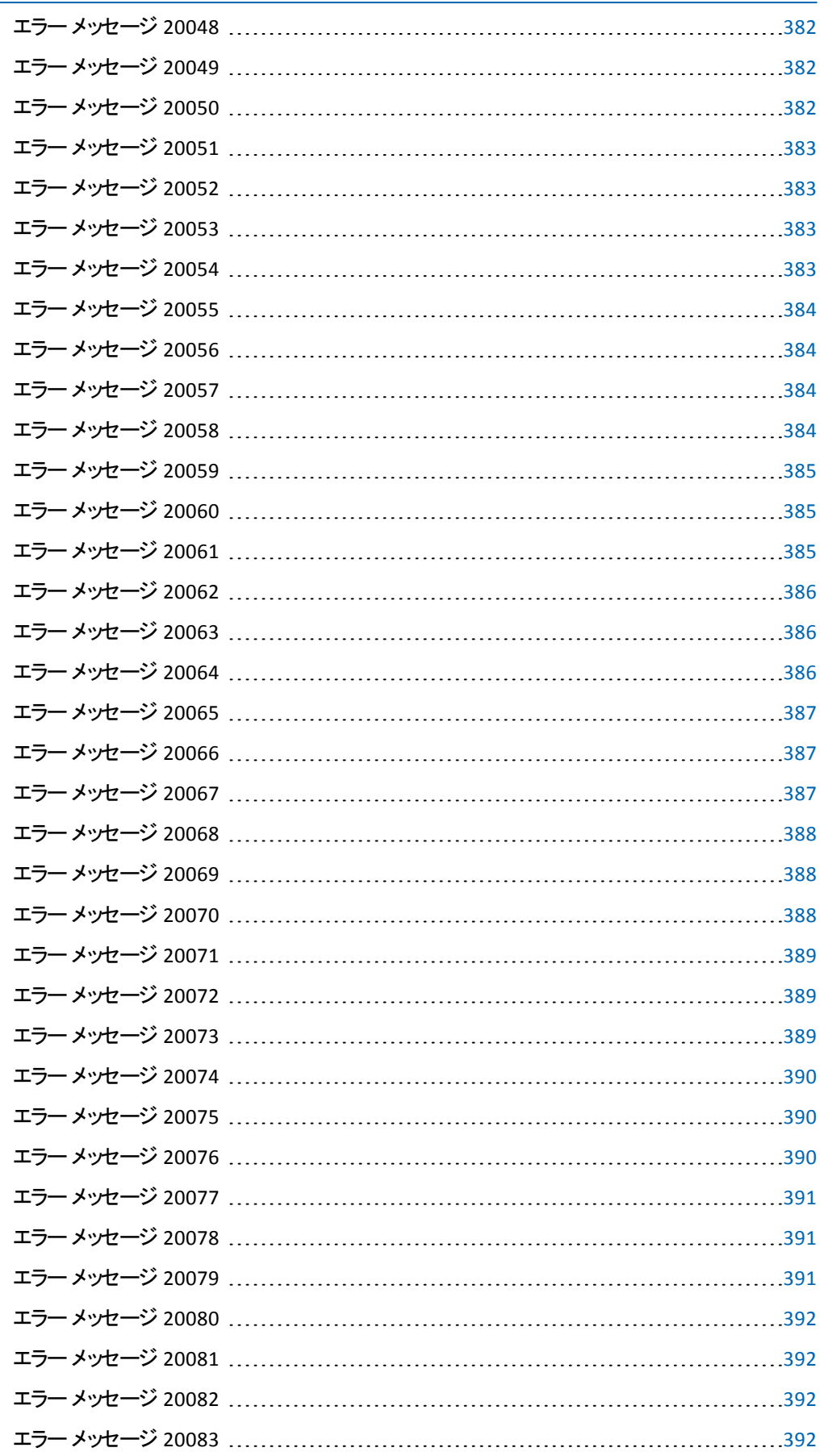

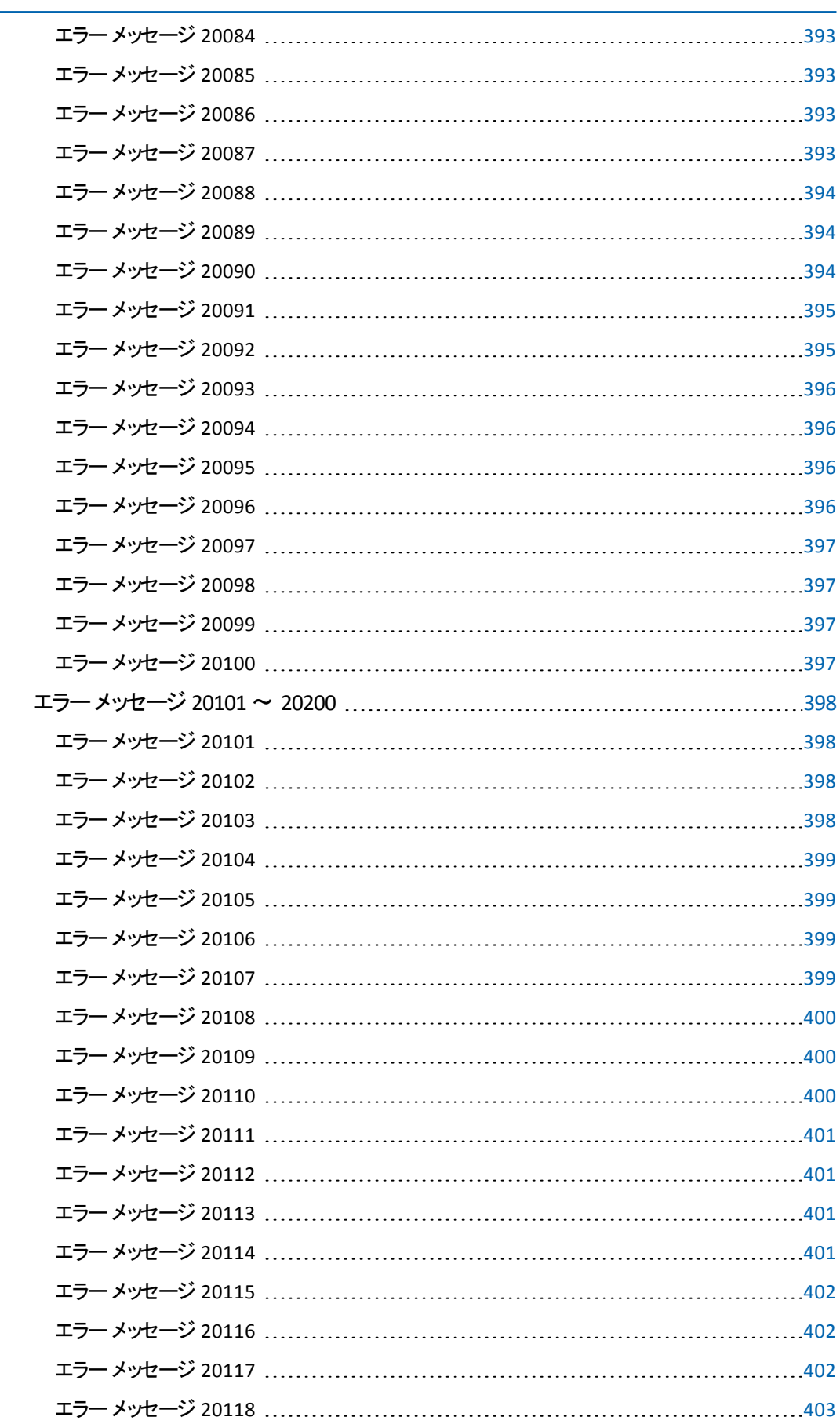

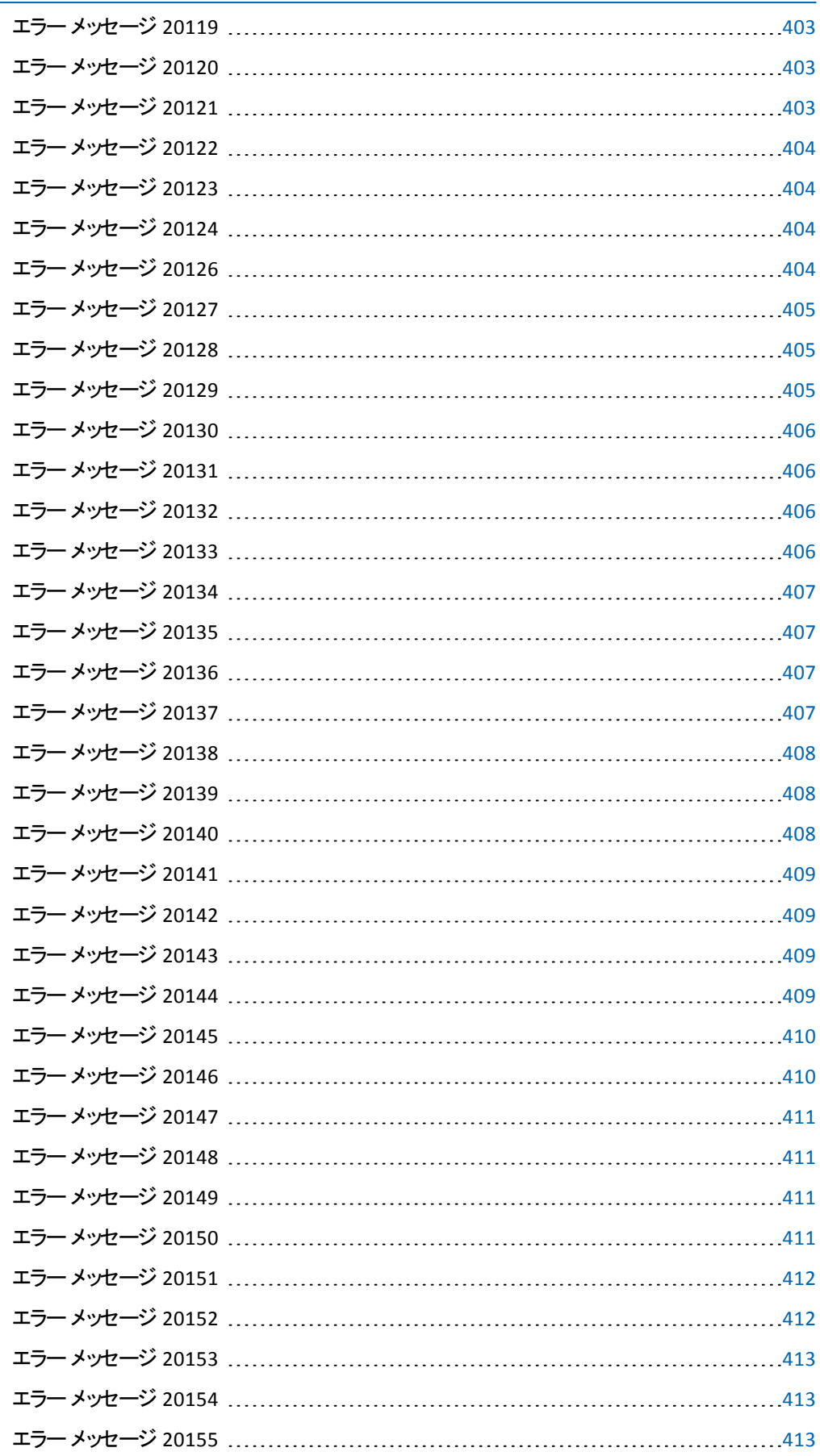

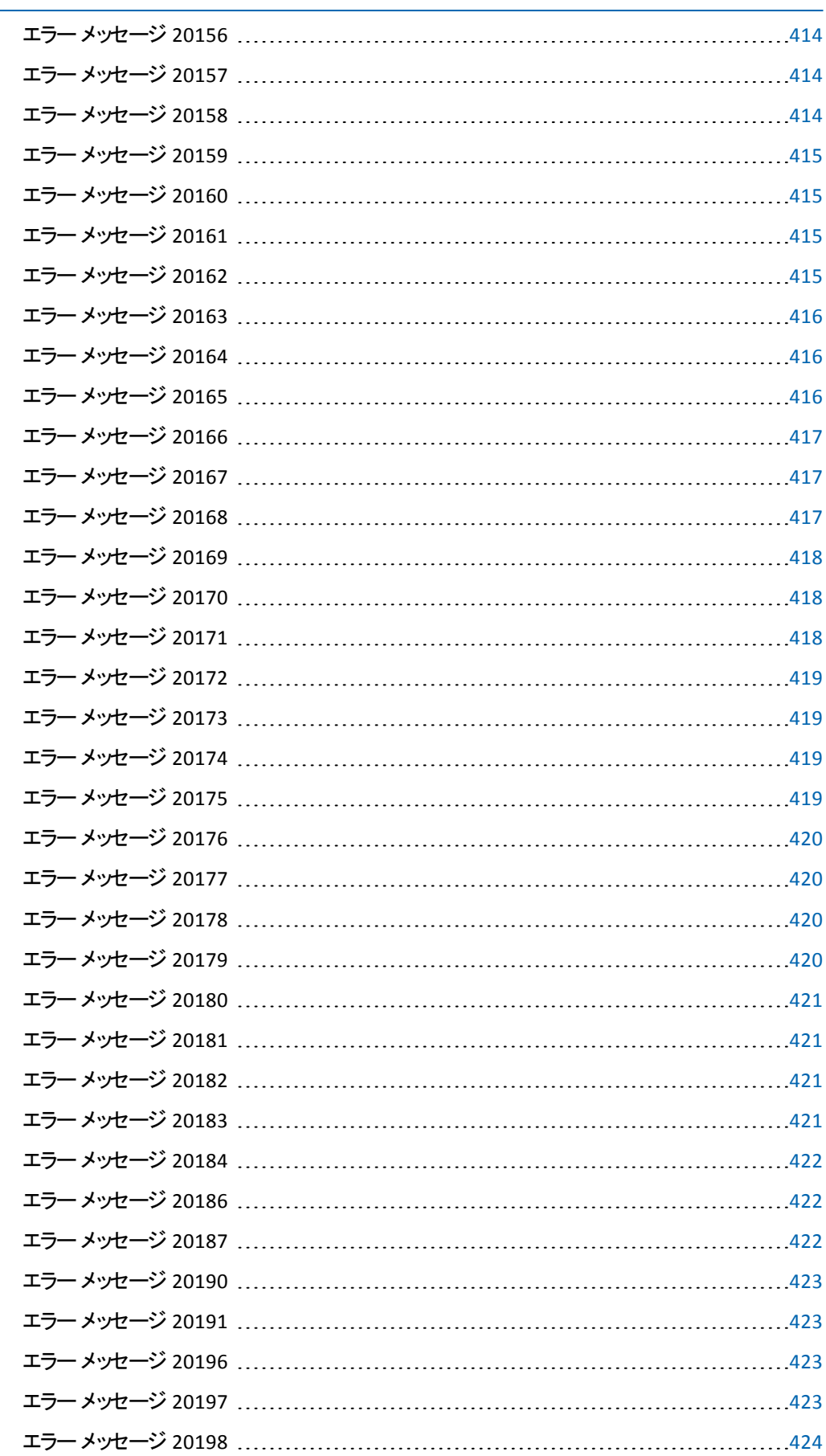

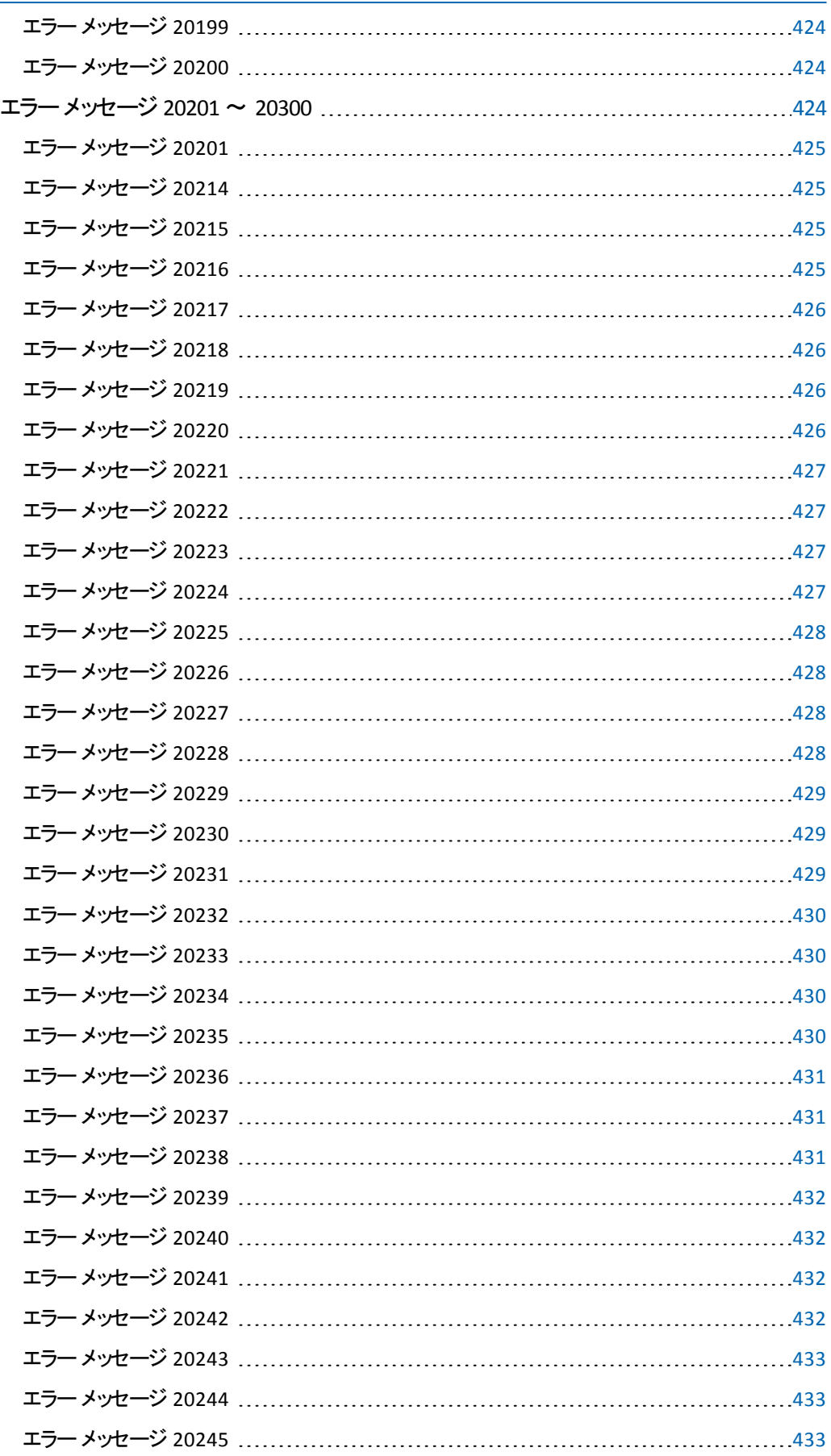

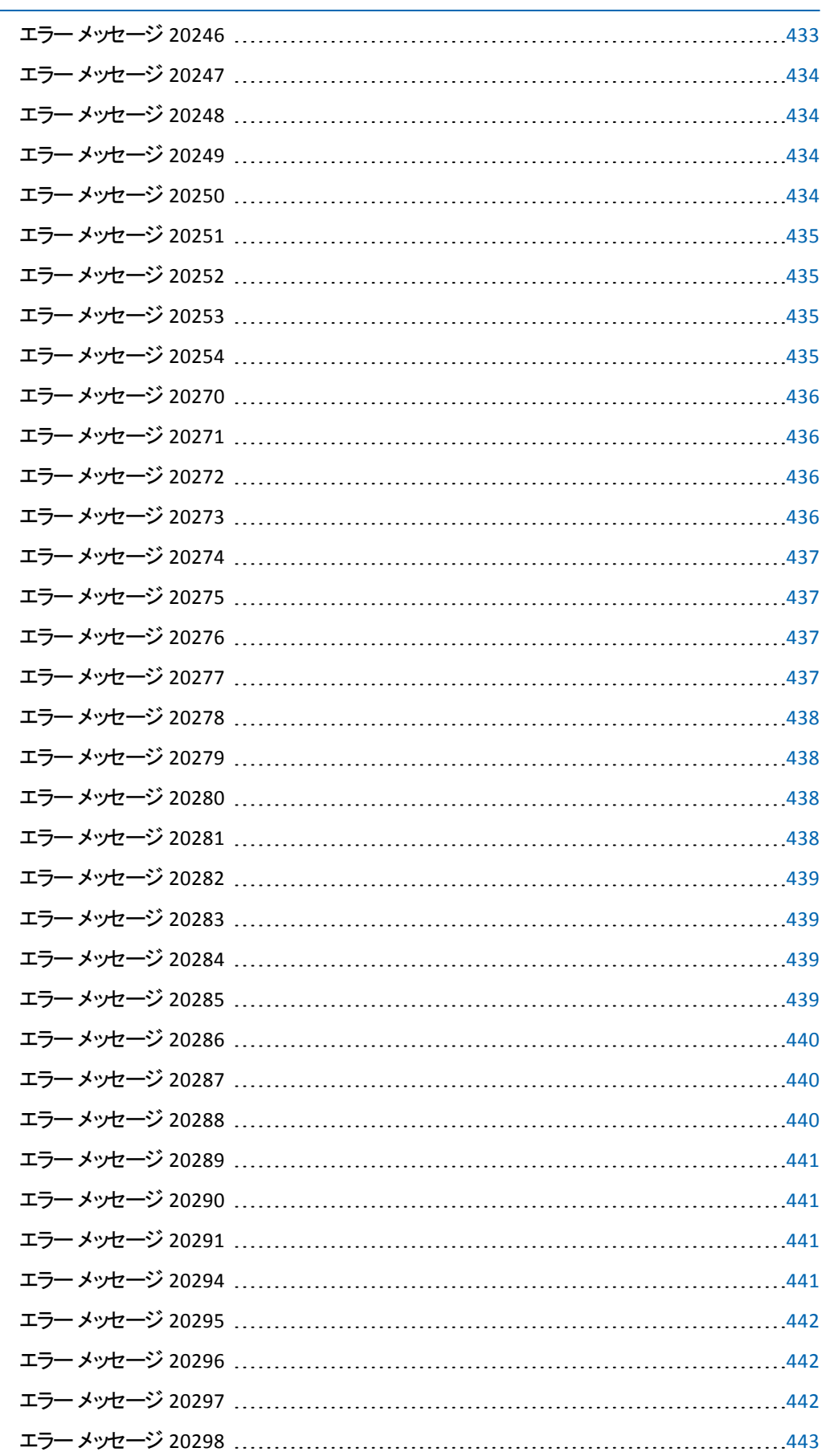

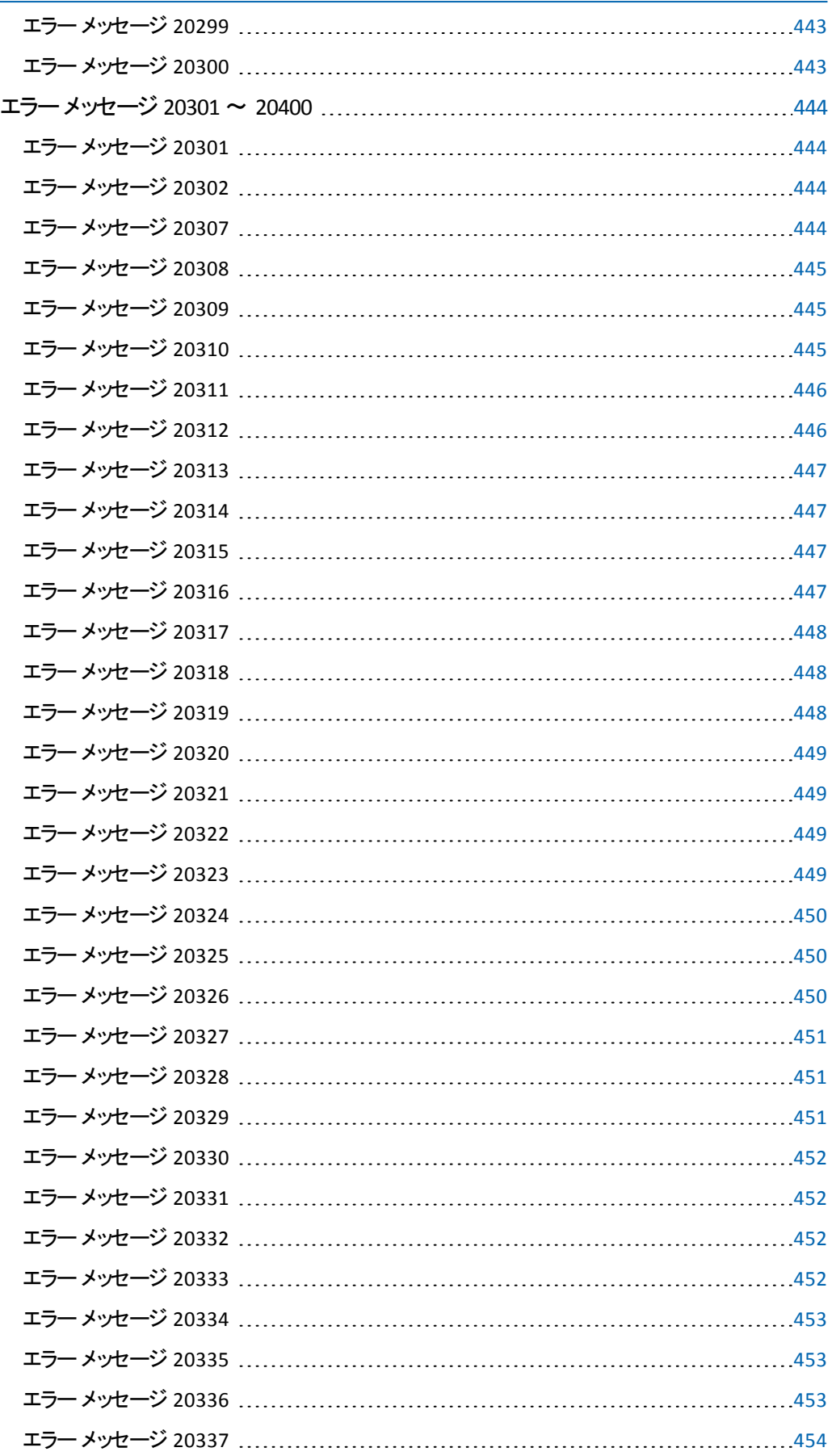

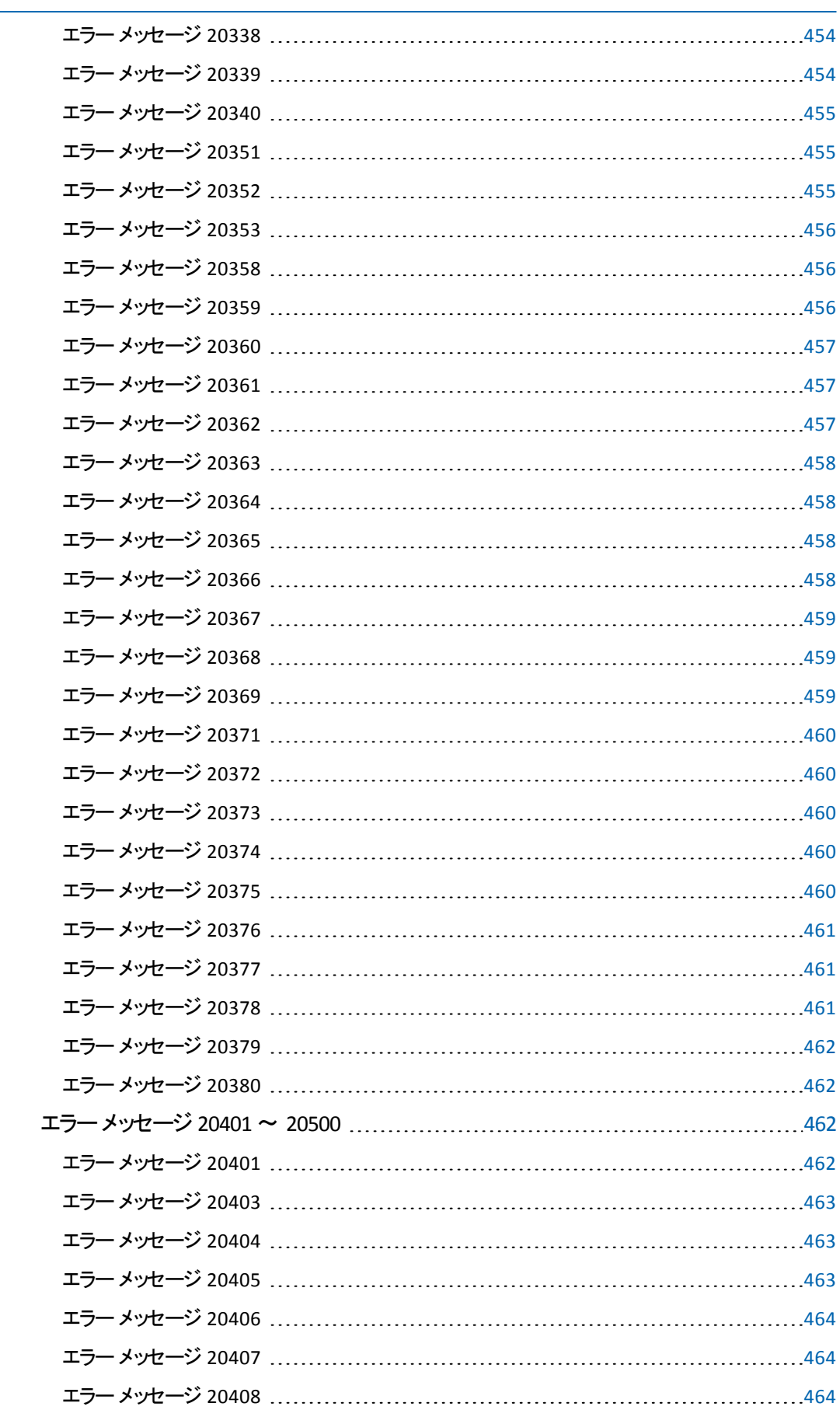

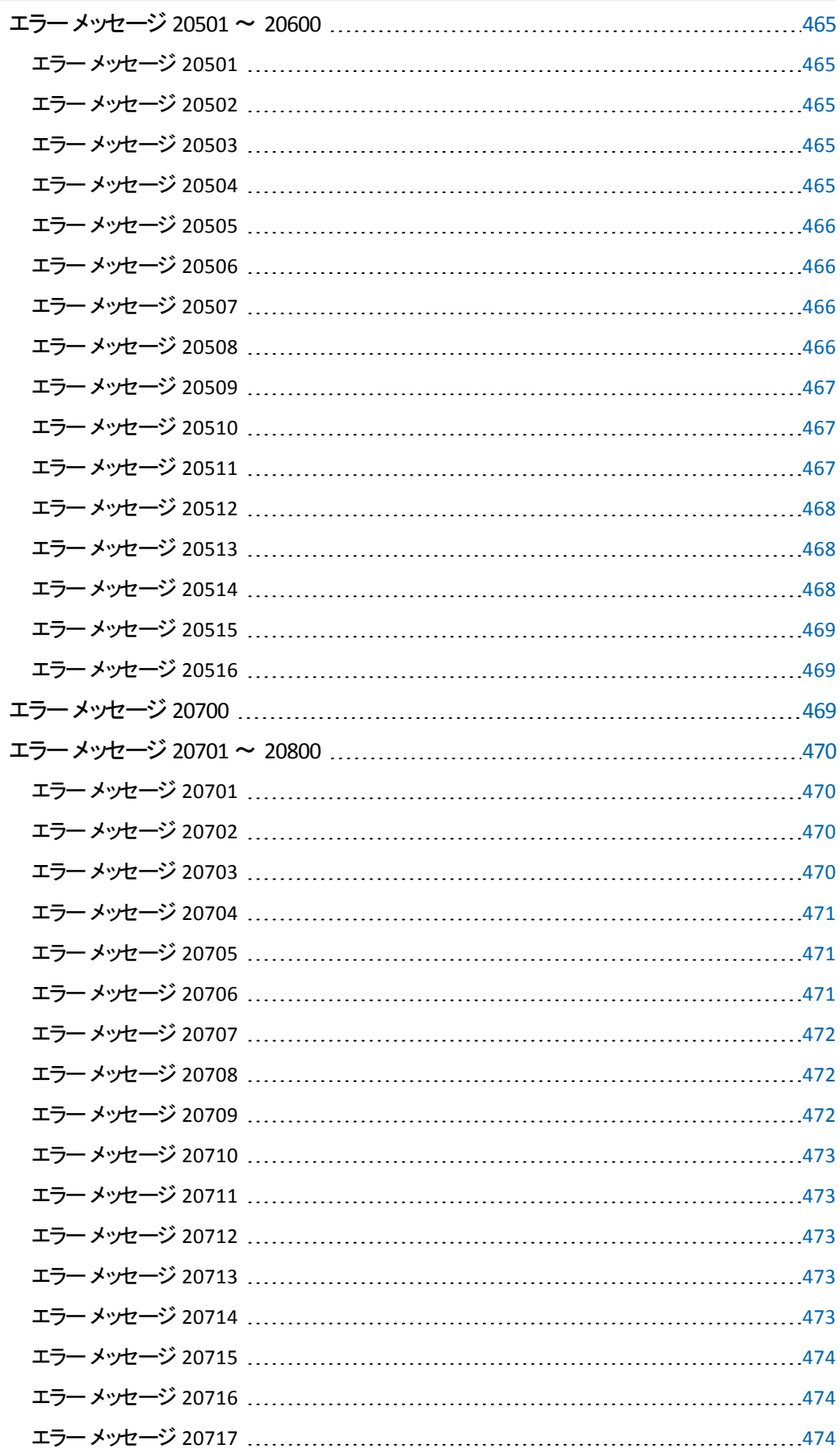

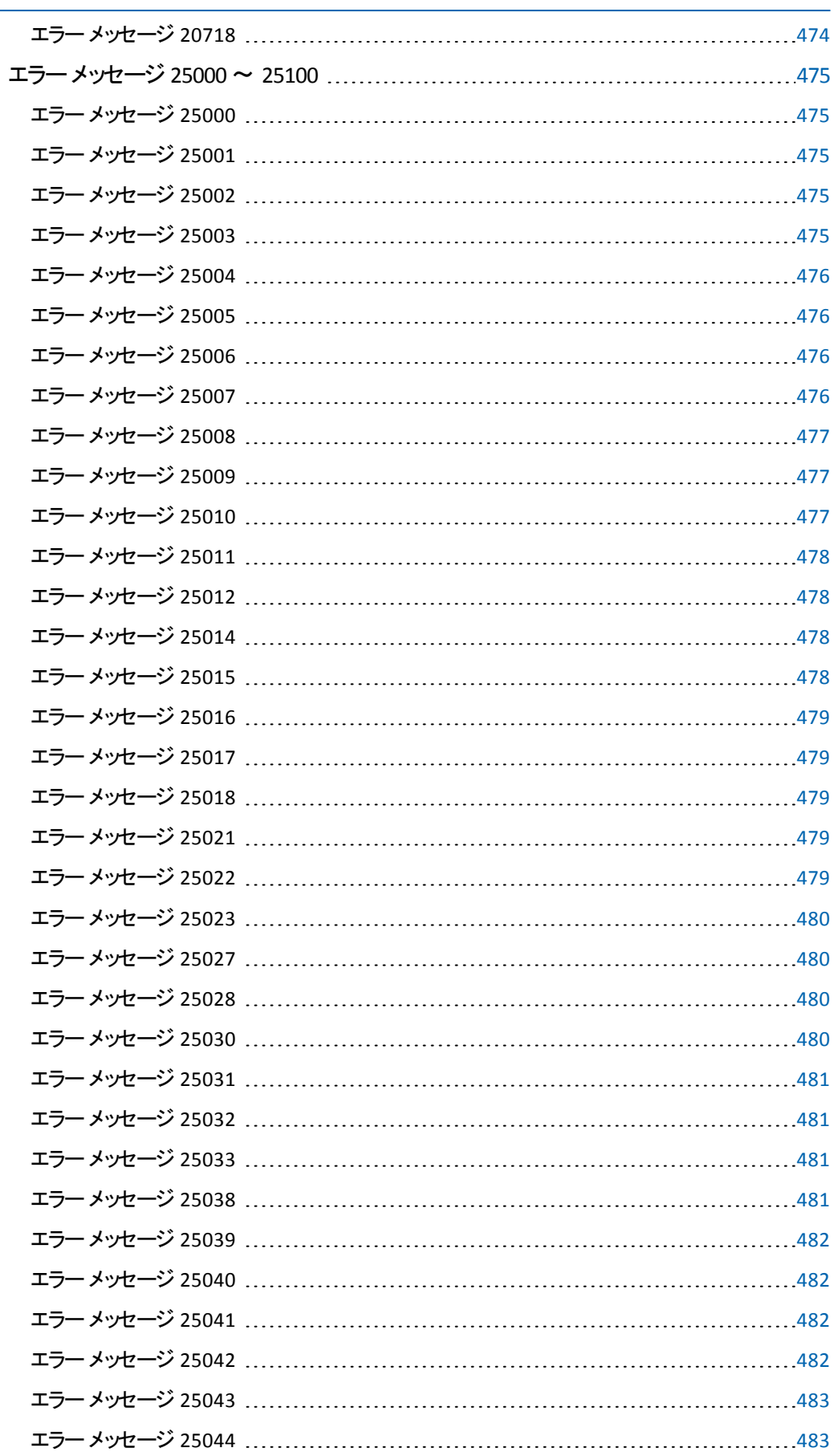

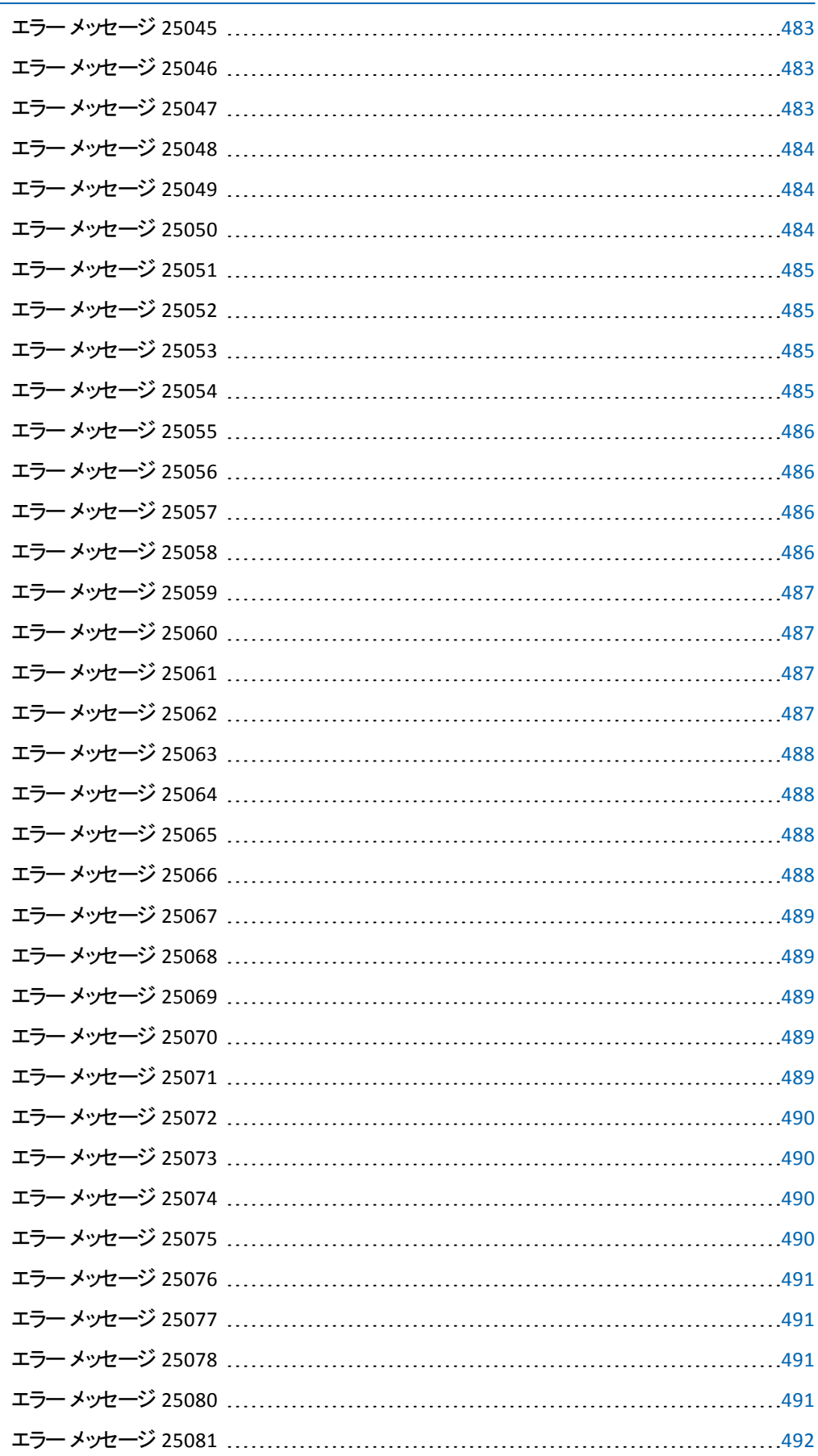

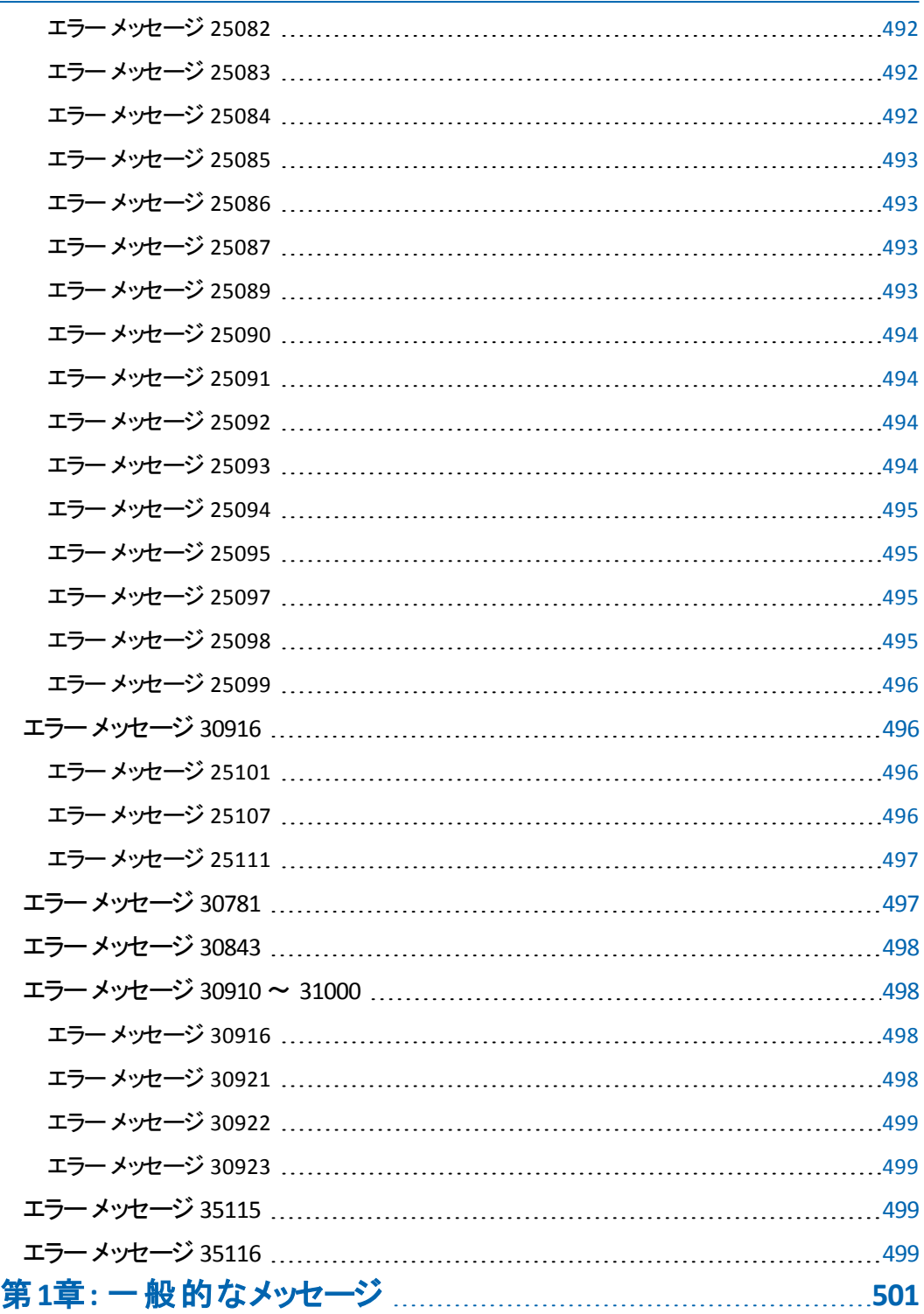

# 第**1**章**:** エラー メッセージ

このセクションには、すべてのUDP エラー メッセージが含まれます。

# エラー メッセージ **10000** 〜 **10100**

このセクションには、以下のエラー メッセージが含まれます。

## エラー メッセージ **10000**

マウント ドライバが正しく動作していません。このサーバを再起動してください。

## 現象

マウント ドライバが正しく動作していません。

#### 解決策

マウント ドライバを再インストールする方法については、製品ドキュメントを参照し てください。

# エラー メッセージ **10001**

マウント ボリュームに認識可能なファイルシステムが含まれていません。復旧ポイ ントの可用性またはデータの整合性を確認します。

#### 現象

マウント ボリュームにアクセスできません。

### 解決策

マウントされたボリュームで chkdsk.exe を実行し、エラーを確認します。

# エラー メッセージ **10002**

ボリュームのマウントに予想以上の時間がかかります( <parameter> 分) 。 サーバに 予期しない負荷がかかっている可能性があります。 サーバの負荷が少ないときに もう一度試すか、オンライン ドキュメントのトラブルシューティングを参照してタイム アウト値を増やします。

### 現象

マウント ボリュームのタイムアウト。ボリュームのマウントに予想以上の時間がかかり ます

ネットワークのスループットとサーバの負荷を確認します。

# エラー メッセージ **10003**

ボリューム [<parameter>] はエラー <parameter>[<parameter>] でマウント解除に 失敗しました。

### 現象

ボリュームのマウント解除に失敗しました。

#### 解決策

根本原因については、内部エラーを参照してください。詳細については、ジョブロ グを参照してください。

# エラー メッセージ **10004**

ボリューム<parameter> は復旧ポイント <parameter> から <parameter> に、エラー <parameter> でマウントに失敗しました。

### 現象

ボリュームのマウントに失敗しました。

#### 解決策

根本原因については、内部エラーを参照してください。詳細については、ジョブロ グを参照してください。

# エラー メッセージ **10005**

ボリューム [<parameter>] は Arcserve UDP 復旧ポイント サーバ [<parameter>]、 データ ストア [<parameter>]、セッション [<parameter>] からドライブ [<parameter>] に、エラー <parameter>[<parameter>] でマウントに失敗しました。

### 現象

ボリュームのマウントに失敗しました。

### 解決策

根本原因については、内部エラーを参照してください。詳細については、ジョブロ グを参照してください。

# エラー メッセージ **10006**

復旧ポイントをボリュームにマウントするために使用するドライバが機能していませ ん。正しくインストールされていることを確認します。

マウント ドライバが正しく動作していません。

#### 解決策

マウント ドライバを再インストールする方法については、製品ドキュメントを参照し てください。

# エラー メッセージ **10007**

選択した復旧ポイントが無効です。有効な完全復旧ポイントにアクセスできるこ とを確認します。

### 現象

選択した復旧ポイントが無効です。

#### 解決策

デスティネーションが使用可能かどうか、アカウントが有効かどうかを確認します。

# エラー メッセージ **10008**

別の(バックアップ/カタログ/マージ/パージ)処理が進行中のため、特定の復旧ポ イントのマウントに失敗しました。

## 現象

ボリュームのマウントに失敗しました。

### 解決策

別のジョブ( バックアップ/カタログ/マージ/パージ) が進行中かどうかを確認します。

## エラー メッセージ **10009**

認証エラー。指定したユーザ認証情報は、リクエストしたサービスの検証に失敗し ました。

#### 現象

必要な権限がユーザに与えられていないため、アーカイブ ジョブが失敗しました。

#### 解決策

ユーザが操作を実行するための次の権限を持っていることを確認します。ファイル コピー:ソース ボリューム/フォルダの読み取り権限、デスティネーション フォルダの読 み取り/書き込み/削除権限。ファイルアーカイブ:ソース ボリューム/フォルダの読 み取り/書き込み/削除権限。デスティネーション フォルダの読み取り/書き込み/ 削除権限。権限が割り当てられていない場合は、割り当てます。

# エラー メッセージ **10010**

別の場所のファイルコピーのカタログ再同期ジョブが失敗しました。

### 現象

別の場所のカタログ再同期ジョブが失敗しました。

### 解決策

別の場所のカタログ再同期を再実行します。問題が解決しない場合は、 Arcserve サポートにお問い合わせください。

# エラー メッセージ **10011**

マシンでクロック スキューが検出されました。システム時刻またはタイムゾーンを調 整してください。

### 現象

マシンでクロック スキューが検出されたため、アーカイブ ジョブが失敗しました。

#### 解決策

ローカル マシンの時 刻 がデスティネーション マシンの時 刻と同期していない場合 は、ローカルマシンの時刻をデスティネーション マシンの時刻に同期して問題を解 決します。

# エラー メッセージ **10012**

<parameter> ジョブが失敗しました。

### 現象

アーカイブジョブが失敗しました

#### 解決策

次回のメークアップ ジョブが実行されるのを待つと、ネットワーク接続がしばらく使 用できないなどのタイミングの問題が解決されます。後続のアーカイブ メークアップ ジョブで問題が解決しない場合は、Arcserve サポートにお問い合わせください。

# エラー メッセージ **10013**

暗号化パスワードがノード [<parameter>] の元のデスティネーション パスワードと一 致しません。元のパスワードを取得するか、新しいデスティネーションを使用しま す。

デスティネーションの暗号化 パスワード がー 致しないため、 アーカイブ ジョブが失敗 しました。

### 解決策

デスティネーションが暗号化で初期化されていますが、ユーザが暗号化を有効に しても、環境設定で指定した暗号化 パスワードがデスティネーションの暗号化パ スワードと一致しないことが原因である可能性があります。デスティネーションの暗 号化 パスワードを確認します。元のパスワードを取得できない場合は、アーカイブ 先を変更します。それ以外の場合は、Arcserve サポートにお問い合わせくださ い。

# エラー メッセージ **10015**

<parameter> ポリシー エラー = <parameter> の作成に失敗しました。

# エラー メッセージ **10016**

ファイルコピー デスティネーション暗号化設定の検証が CCI エラー [<parameter>] で失敗しました  $\rightarrow$ 

# エラー メッセージ **10017**

正しくない <parameter> デスティネーション暗号化パスワード。

#### 現象

デスティネーションの暗号化 パスワード がー 致しないため、 アーカイブ ジョブが失敗 しました。

## 解決策

デスティネーションの暗号化 パスワードを確認し、デスティネーションの正しいパス ワードを入力します。元のパスワードを取得できない場合は、アーカイブ先を変更 します。 パスワード が正しく、アーカイブ ジョブがこのエラーで失敗しました場合は、 Arcserve サポートにお問い合わせください。

# エラー メッセージ **10018**

デスティネーションの<parameter> 暗号化設定とリストア ジョブの暗号化設定が 一致しません。

### 現象

暗号化の詳細が一致しないため、リストアジョブが失敗しました。

デスティネーションの暗号化設定でリストアの詳細を確認してください。正しくない 場合、リストアジョブ設定の正しい詳細を入力してください。 パスワード が正しい けれど失敗しました場合は、Arcserve サポートにお問い合わせください。

# エラー メッセージ **10019**

暗号化機能のライセンスが使用できないため、ファイルコピージョブがスキップしま した。

# エラー メッセージ **10020**

D2D2D (ローカルまたはネットワークドライブへのファイルコピー) 機能のライセンス は、現在設定しているデスティネーションでは使用できず、ファイルコピー ジョブは スキップします。

### 現象

ファイル コピー ジョブは、この機 能 のライセンスが使 用 できないためスキップしました

#### 解決策

ファイルコピー/ファイルアーカイブ機能のライセンスを確認し、Arcserve ライセンス チームにお問い合わせください。

# エラー メッセージ **10021**

暗号化が <parameter> デスティネーションと一致しません。暗号化設定を無効に するには、ノード [<parameter>] の新しいデスティネーションを指定します。

### 現象

アーカイブ ジョブのアーカイブ先の暗号化設定の検証に失敗しました。

#### 解決策

デスティネーションが暗号化で初期化されていますが、ユーザがタスクの設定中に 暗号化を無効にしていることが原因である可能性があります。 環境設定でデス ティネーションの正しい暗号化設定を指定します。それ以外の場合は、Arcserve サポートにお問い合わせください

# エラー メッセージ **10022**

ファイル<parameter> のコピーに失敗しました。指定した <parameter> デスティ ネーションに十分な空き容量がありません。

デスティネーション デバイスに十 分な容 暈 がないため、 アーカイブ ジョブが失敗しま した。

#### 解決策

アーカイブ先の空き容量を確認してください。空き容量が不足している場合はデ スティネーションを変更するか、必要なストレージ容量をデスティネーションに追加 してください。

# エラー メッセージ **10023**

暗号化が <parameter> デスティネーションと一致しません。暗号化設定を有効に するには、ノード [<parameter>] の新しいデスティネーションを指定します。

### 現象

ユーザが暗号化されていないデスティネーションに暗号化設定を指定したため、 アーカイブ ジョブが失敗しました。

#### 解決策

アーカイブ先が暗号化で初期化していないけれど、ユーザが環境でデスティネー ションの暗号化の詳細を指定していることが原因である可能性があります。 環境 を確認し、暗号化設定を無効にします。それ以外の場合は、Arcserve サポート チームにお問い合わせください。

# エラー メッセージ **10024**

ファイルコピーの削除ジョブが失敗しました。

### 現象

ファイルコピーの削除ジョブが失敗しました。

#### 解決策

アーカイブ先にアクセスできるかどうかを確認してください。 注: バックアップ先がロー カルまたはネットワーク共有の場合は、エージェントのネットワーク接続を確認しま す。バックアップ先がデータ ストアの場合は、RPS ノードを確認します。ユーザには、 ソースの場所に対する削除/読み取り/書き込み権限が必要です。

# エラー メッセージ **10025**

内部エラーが発生し、<parameter> 処理を続行することができません。問題が解 決しない場合は、Arcserve サポートにお問い合わせください。

アーカイブ ジョブが CCI エラーで失敗しました。 これは 2 つのケースで発生する可 能性があります。ケース 1、デスティネーションで暗号化パスワードの検証に失敗し ました。ケース 2、内部エラーが発生しました。

#### 解決策

ケース 1 の場合、デスティネーションで暗号化 パスワードを確認してください。 ケー ス2 の場合、アーカイブ先への接続を確認してください。 ソース内の一部のファイ ル( ファイル名 に特殊文字 が含まれる) がアーカイブ先に手動で作成できるかどう かを確認します。作成できない場合は、ファイルコピー/ファイルアーカイブ用のフィ ルタを追加して、これらのファイルをスキップしてください。

# エラー メッセージ **10026**

クラウド接続で内部エラーが発生し、<parameter> 処理を続行することができま せん。問題が解決しない場合は、Arcserve サポートにお問い合わせください。

#### 現象

内部エラーが発生したため、アーカイブ ジョブが失敗しました

#### 解決策

クラウド アカウントの詳細を確認し、クラウド接続をテストしてください。ソース内の 一部のファイル( ファイル名に特殊文字が含まれる) がアーカイブ先に手動で作成 できるかどうかを確認します。手動で作成できない場合は、ファイルコピー/ファイ ルアーカイブ用のフィルタを追加して、これらのファイルをスキップしてください。 それ 以外の場合は、Arcserve サポート チームにお問い合わせください。

# エラー メッセージ **10027**

<parameter> デスティネーションに到達できません。

#### 現象

クラウド デスティネーションの初期 化 に失敗したため、 アーカイブ ジョブが失敗しま した

### 解決策

クラウド環境設定の詳細を確認し、そのクラウド アカウントの接続をテストしてくだ さい。

# エラー メッセージ **10028**

無効な <parameter> 名。<parameter> の命名についてクラウド ベンダのルールを 確認してください。

バケット/コンテナ名が無効なため、アーカイブ ジョブが失敗しました。

#### 解決策

クラウド プロバイダのバケット/コンテナ名の命名規則に従い、正しいバケット/コン テナ名を指定して再試行します。ベンダが提供するバケット名の命名規則に従っ ても問題が解決しない場合は、Arcserve サポートにお問い合わせください

# エラー メッセージ **10029**

無効なファイルコピー デスティネーション パスを指定しました。

#### 現象

デスティネーションに到達できないため、アーカイブ ジョブが失敗しました。

#### 解決策

デスティネーションの詳細を確認し、アーカイブ先の接続を確認します。 環境設 定で指定したパス、ユーザ名、またはパスワードが無効か、ネットワークまたはドメ インが使用できないことが原因である可能性があります。

# エラー メッセージ **10030**

ファイル<parameter> のコピーに失敗しました。ネットワークに正しく接続されている ことを確認して再試行します。

### 現象

ファイルコピー ジョブがネットワーク エラーなしで失敗しました。

#### 解決策

ネットワーク接続を確認してください。 ネットワーク名 と接続を確認してください。 環 境設定で指定したパス、ユーザ名、またはパスワードが無効か、ネットワーク/ドメ インが使用できないことが原因である可能性があります。

# エラー メッセージ **10031**

デスティネーション デバイスに十分な空き容量がありません。

# エラー メッセージ **10032**

<parameter> バックアップに新しいファイルまたは変更されたファイルがありません。

### 現象

ファイルコピージョブは成功したが、新しいファイルはコピーされていません

アーカイブ ソース パス リスト の最 後 のバックアップから変更されたファイルがないか、 ファイルコピージョブがその復旧ポイントの変更済みファイルをすでにコピーしていま す。

# エラー メッセージ **10033**

異なる認証情報を持つ同じネットワーク リソースへの接続がアクティブです。

#### 現象

ログオン セッションが存在しないため、アーカイブ ジョブに失敗しました。

#### 解決策

ユーザ アカウント制御 が有効になっているかどうかを確認します。 有効になってい ない場合は、ユーザのアクセス制御を有効にします。

# エラー メッセージ **10034**

指定したネットワーク リソースパスワードが無効です。

#### 現象

ネットワーク共有のパスワードが無効なため、アーカイブ ジョブが失敗しました。

#### 解決策

ネットワーク共有の正しいパスワードを指定してください。

# エラー メッセージ **10035**

指定したネットワーク リソース ユーザ名が無効です。

### 現象

ネットワーク共有のユーザ名が無効なため、アーカイブ ジョブが失敗しました。

### 解決策

ネットワーク共有の正しいユーザ名を指定してください。

# エラー メッセージ **10036**

ネットワークが利用できません。

### 現象

現在のユーザにファイルコピー デスティネーションへの書き込み権限がないため、 アーカイブ ジョブが失敗しました

現在のユーザには、ネットワーク パスへの書き込み権限 がありません。 ユーザに読 み取り/書き込み/削除の権限を与えます。

# エラー メッセージ **10037**

<parameter> デスティネーションは書き込みできません。

### 現象

現在のユーザにファイルコピー デスティネーションへの書き込み権限がないため、 アーカイブ ジョブが失敗しました

### 解決策

そのユーザに書き込み権限を与えてください。

# エラー メッセージ **10038**

ファイルコピーのパージ ジョブが失敗しました。

### 現象

パージジョブが失敗しました

#### 解決策

エージェント( バックアップ先 がローカルまたはネットワーク共 有の場合) /RPS ノード ( バックアップ先 がデータ ストアの場 合 ) からアーカイブ先 の接 続を確 認してくださ い。ユーザはアーカイブ先の読み取り/書き込み/削除権限が必要です。

# エラー メッセージ **10039**

ファイル<parameter> のデータの読み取りに失敗しました( エラー コード = <parameter>) 。詳細については、ログ ファイルを確認してください。

### 現象

ファイルのブロックのレプリケートに失敗したため、ファイルコピー ジョブが失敗しまし た。

#### 解決策

エージェント( バックアップ先 がローカルまたはネットワーク共有の場合)/RPS ノード ( バックアップ先 がデータ ストアの場 合 ) からアーカイブ先 の接続 を確認し てくださ い。ユーザはアーカイブ先の読み取り/書き込み/削除権限が必要です。

# エラー メッセージ **10040**

ネットワークまたはサービス プロバイダに問題があるため、指定したデバイスから読 み取れません。

#### 現象

アーカイブ ジョブが、ファイルコピー デスティネーションからファイルの読み取りに失 敗しました。

## 解決策

エージェント( バックアップ先 がローカルまたはネットワーク共 有の場合) /RPS ノード ( バックアップ先 がデータ ストアの場合) からアーカイブ先の接続を確認してくださ い。ユーザはアーカイブ先とソース パスの読み取り/書き込み/削除権限が必要で す。

# エラー メッセージ **10041**

ドライブ [<parameter>] が存在しません。

## 現象

ボリュームディレクトリが存在しないため、リストア ジョブに失敗しました。

### 解決策

デスティネーション デバイスへのリストアに、リストア環境設定 ウィンドウで指定した ボリュームが含まれていることを確認してください。

# エラー メッセージ **10042**

<parameter> デスティネーションが破損または初期化されていないため、 <parameter> ジョブが失敗します。

# エラー メッセージ **10043**

新しいバケットの作成に失敗しました。理由:クラウド内のバケットが多すぎます。 詳細については、Amazon プラグイン ログを参照してください。

### 現象

クラウド内のバケットが多すぎるため、バケットを作成できません。

## 解決策

現在のAmazon アカウントからバケットを 1 つ削除して再試行します。アカウントに 100 を超えるバケットが必要な場合は、バケット制限の増加リクエストをサブミット できます。バケット制限を増やす方法については、「AWS 全般のリファレンス」の 「AWS サービス制限 」を参照してください。

# エラー メッセージ **10044**

仮想ディスクのマウントに失敗しました。 エラー <parameter>。

#### 現象

ボリュームのマウントに失敗したため、アーカイブ ジョブが失敗しました。

#### 解決策

マウント されたボリュームのタイムアウト 値 を確 認します。 環境 設定 で指定したネッ トワーク パス、ユーザ名、またはパスワードを確認するか、ネットワーク/ドメインの接 続を確認します。

# エラー メッセージ **10045**

ネットワークまたはサービス プロバイダに問題があるため、指定したデバイスに書き 込めません。

### 現象

ファイルコピー デスティネーションへのファイルの書き込みに失敗しました。

#### 解決策

ネットワーク接続を確認してください。クラウド アカウントの場合は、クラウド接続を テストしてください。 エージェント( バックアップ先 がローカルまたはネットワーク共有の 場合)/RPS ノード( バックアップ先がデータ ストアの場合) からアーカイブ先の接続 を確認してください。 ユーザはアーカイブ ジョブのアーカイブ先 とソース パスのファイ ルの読み取り/書き込み/削除権限が必要です。

# エラー メッセージ **10046**

仮想マシン ESX サーバ <parameter> でライセンスの確認エラーが発生しました。

### 現象

ライセンスの確認に失敗しました。

#### 解決策

関連する種類のライセンスを適用します

## エラー メッセージ **10047**

ライセンスの確認に失敗しました。<parameter> ライセンスはこのマシンでは無効で す。

#### 現象

ライセンスの確認に失敗しました。

#### 解決策

関連する種類のライセンスを適用します。

# エラー メッセージ **10048**

クラウド デスティネーションでは、ボリューム単位のコピーはサポートされていません。

現象

復旧ポイントのコピー ジョブがクラッシュしました。 ボリューム単位のコピーはサポート されていません。

### 解決策

クラウド デスティネーションでボリューム単位のコピーを実行しないでください。詳細 については、ユーザ マニュアルを参照してください。

# エラー メッセージ **10049**

ファイル<parameter> から<parameter> へのコピーが失敗しました。 理由: <parameter>。

### 現象

復旧ポイントのコピー ジョブがクラッシュしました。ソースからデスティネーションへの ファイルのコピーに失敗しました。

### 解決策

このメッセージのエラー メッセージで詳細を確認し、修正してみてください。問題が 解決しない場合は、サポートにお問い合わせください。

# エラー メッセージ **10050**

復旧ポイントのコピー ジョブがクラッシュしました。次回のスケジュールでもう一度 試します。

#### 現象

復旧ポイントのコピー ジョブがクラッシュしました。

### 解決策

同じバックアップ セッションの復旧ポイントのコピー ジョブは、次回のスケジュールで 再度実行されます。ジョブ クラッシュの詳細については、復旧ポイントのコピー ジョ ブ ログを確認してください。

# エラー メッセージ **10051**

暗号化 パスワード は空のままにできません。 パスワードを入力します。

#### 現象

復旧ポイントのコピー ジョブが失敗しました。

#### 解決策

有効な暗号化パスワードを入力して、ジョブをもう一度試してください。

# エラー メッセージ **10052**

暗号化パスワードが無効です。有効なパスワードを入力してください。

### 現象

復旧ポイントのコピー ジョブが失敗しました。暗号化パスワードが無効です。

#### 解決策

有効な暗号化パスワードを入力して、ジョブをもう一度試してください。

## エラー メッセージ **10053**

復旧ポイントのダウンロードに失敗しました。

### 現象

復旧ポイントのコピー ジョブが失敗しました。

### 解決策

現在の復旧ポイントのコピージョブのアクティビティ ログ、およびログ フォルダ内の 復旧ポイントのコピー ジョブ ログ ファイルを参照してください。

# エラー メッセージ **10054**

セッション ブロック ファイルのコピーが失敗しました。

## 現象

復旧ポイントのコピー ジョブが失敗しました。

### 解決策

ブロック ファイルをコピーできません。詳細については、サポートに連絡して復旧ポ イントのコピー ジョブ ログを提供してください。

# エラー メッセージ **10055**

カタログ ファイルのコピーが失敗しました。

### 現象

復旧ポイントのコピー ジョブが失敗しました。

復旧ポイントのコピー ジョブは、カタログ ファイルをコピーできません。詳細について は、サポートに連絡して復旧ポイントのコピー ジョブ ログを提供してください。

# エラー メッセージ **10056**

復旧ポイントのコピーが失敗しました。エラー:<parameter>。

### 現象

復旧ポイントのコピー ジョブが失敗しました。

#### 解決策

ディスク/ファイルの読み取り/書き込み中に、復旧ポイントのコピージョブが失敗す る可能性があります。詳細については、サポートに連絡して復旧ポイントのコピー ジョブ ログを提供してください。

# エラー メッセージ **10057**

<parameter> ( ボリューム<parameter>) が失敗しました。

### 現象

復旧ポイントのコピー ジョブが失敗しました。

#### 解決策

ディスクの読み取り/書き込み/ディスクへのシーク/ディスクからのシーク中に、復旧 ポイント コピー ジョブが失敗する可能性 があります。詳細については、サポートに 連絡して復旧ポイントのコピー ジョブ ログを提供してください。

# エラー メッセージ **10058**

復旧ポイントのデスティネーションのコピーが見つかりませんでした。( パス= [<parameter>]、ユーザ名=[<parameter>]、EC=[<parameter>])

## 現象

復旧ポイントのコピー ジョブが失敗しました。

### 解決策

復旧ポイントのソース/デスティネーションの検出中に、復旧ポイントのコピー ジョブ が失敗する可能性があります。詳細については、サポートに連絡して復旧ポイン トのコピー ジョブ ログを提供してください。

# エラー メッセージ **10059**

メタブロックを開けませんでした。

復旧ポイントのコピー ジョブが失敗しました。

#### 解決策

メタ ブロックを開いているときに復 旧 ポイント のコピー ジョブが失敗 する可能性 があ ります。詳細については、サポートに連絡して復旧ポイントのコピー ジョブ ログを提 供してください。

# エラー メッセージ **10060**

仮想ディスク <parameter> を開けませんでした。

#### 現象

復旧ポイントのコピー ジョブが失敗しました。

#### 解決策

VHD ファイルを開いているときに復旧ポイント のコピー ジョブが失敗 する可能性が あります。詳細については、サポートに連絡して復旧ポイントのコピー ジョブ ログを 提供してください。

# エラー メッセージ **10061**

メタブロックの読み取りに失敗しました。

### 現象

復旧ポイントのコピー ジョブが失敗しました。

### 解決策

メタ ブロックの読み取り中に復旧ポイントのコピー ジョブが失敗する可能性があり ます。詳細については、サポートに連絡して復旧ポイントのコピー ジョブ ログを提 供してください。

# エラー メッセージ **10062**

データを読み取れませんでした。

#### 現象

復旧ポイントのコピー ジョブが失敗しました。

#### 解決策

VHD ディスクの読み取り中に復旧ポイントのコピージョブが失敗する可能性があ ります。詳細については、サポートに連絡して復旧ポイントのコピージョブログを提 供してください。

# エラー メッセージ **10063**

<parameter> ジョブが失敗しました。次回のスケジュールでもうー度試します。

### 現象

復旧ポイントのコピー ジョブが失敗しました。

### 解決策

同じバックアップ セッションの復旧ポイントのコピー ジョブは、次回のスケジュールで 再度実行されます。詳細については、サポートに連絡して復旧ポイントのコピー ジョブ ログを提供してください。

# エラー メッセージ **10064**

ファイルポインタのシークに失敗しました。

### 現象

復旧ポイントのコピー ジョブが失敗しました。

### 解決策

VHD ディスクのシーク中 に復 旧 ポイント のコピー ジョブが失敗 する可能性 がありま す。詳細については、サポートに連絡して復旧ポイントのコピージョブ ログを提供 してください。

# エラー メッセージ **10065**

バックアップ セッション [<parameter>] がパス [<parameter>] にありません。

## 現象

復旧ポイントのコピー ジョブが失敗しました。

### 解決策

バックアップ先にリクエストされたセッションがありません。詳細については、サポート に連絡して復旧ポイントのコピージョブログを提供してください。

## エラー メッセージ **10066**

<parameter> に十分な空き容量がありません。<parameter> 空き容量を確保し てください。

### 現象

復旧ポイントのコピー ジョブが失敗しました。

十分な容量を割り当てて、ジョブを再実行します。問題が解決しない場合は、 サポートに連絡して詳細について復旧ポイントのコピー ジョブ ログを提供してくだ さい。

# エラー メッセージ **10067**

データの書き込みに失敗しました。<parameter>

### 現象

VHD ファイルへのデータの書き込みに失敗しました。

#### 解決策

VHD ディスクに書き込み中に復旧ポイントのコピージョブが失敗する可能性があ ります。詳細については、サポートに連絡して復旧ポイントのコピージョブログを提 供してください。

# エラー メッセージ **10068**

バックアップ先のロックに失敗しました。 バックアップ先がアクセス可能かどうか、また は別のジョブが同じバックアップ先にデータを書き込んでいるかどうかを確認してくだ さい。

## 現象

バックアップ先のロックに失敗しました。

#### 解決策

バックアップ先がアクセス可能かどうか、または別のジョブが同じバックアップ先に データを書き込んでいるかどうかを確認してください。

# エラー メッセージ **10069**

別の<parameter> ジョブ( プロセス <parameter>) がノード <parameter> から同じデ スティネーションにデータを書き込んでいるため、 バックアップ先のロックに失敗しまし た。

### 現象

別のノード からの別 のジョブが同じデスティネーションにデータを書き込んでいるた め、バックアップ先のロックに失敗しました。

#### 解決策

別のジョブが終了するのを待ってから、ジョブを再サブミットします

# エラー メッセージ **10070**

クラウドから復旧ポイント ファイルのダウンロードに失敗しました。エラー メッセージ のログを確認してください。

### 現象

クラウド ジョブから復旧ポイント ファイルのダウンロードに失敗しました。

### 解決策

復旧ポイント ファイルのダウンロードは、パスが正しくないか、復旧ポイントに有効 なデータが含まれていないため失敗する可能性があります。詳細については、サ ポートに連絡して復旧ポイントのコピージョブログを提供してください。

# エラー メッセージ **10071**

Host-Based VM Backup が、 <parameter> コントローラで仮想 ディスクの除外 に失 敗しました [<parameter> : <parameter>]。

### 現象

仮想ディスクの除外に失敗しました。

### 解決策

詳細については、バックアップ ジョブ ログを確認してください。

# エラー メッセージ **10072**

バックアップ先 <parameter> で新しいセッションの作成に失敗しました。バックアップ 先が利用可能かどうかを確認します。

## 現象

バックアップ先で新しいセッションの作成に失敗しました。

### 解決策

バックアップ先が利用可能かどうかを確認します。

# エラー メッセージ **10073**

ボリューム[<parameter>] のスナップショットが見つかりません。詳細については、ボ リュームシャドウコピー サービス( VSS) 関連の Windows イベント ログを確認してく ださい。

## 現象

ボリュームのスナップショットが見つかりません。

#### 解決策

詳細については、ボリュームシャドウコピーサービス( VSS) 関連のWindows イベン ト ログを確認してください。

# エラー メッセージ **10074**

仮想ディスクからのデータの読み取りに失敗しました。内部エラー= [<parameter>]。

### 現象

仮想ディスクからのデータの読み取りに失敗しました。

#### 解決策

詳細については、バックアップ ジョブ ログを確認してください。

# エラー メッセージ **10075**

仮想ディスクからのデータの読み取りに失敗しました。内部エラー= [<parameter>]。バックアップ先ボリュームのディスク容量、またはリモート バックアップ 先フォルダへのネットワーク接続を確認してください。

## 現象

仮想ディスクからのデータの読み取りに失敗しました。

### 解決策

詳細については、バックアップ ジョブ ログを確認してください。

## エラー メッセージ **10076**

仮想ディスクからのデータの読み取りに失敗しました。システムエラー= [<parameter>]。

## 現象

仮想ディスクからのデータの読み取りに失敗しました。

### 解決策

詳細については、バックアップ ジョブ ログを確認してください。

# エラー メッセージ **10077**

カタログ ジョブ スクリプトの保存に失敗しました。( このエラーはバックアップ ジョブに は影響しません) 。

カタログ ジョブ スクリプトの保存に失敗しました。( このエラーはバックアップ ジョブに は影響しません) 。

### 解決策

詳細については、バックアップ ジョブ ログを確認してください。

# エラー メッセージ **10078**

セッション キー ファイルの保存に失敗しました。( EC=[<parameter>])

### 現象

セッション キー ファイルの保存に失敗しました。

#### 解決策

詳細については、バックアップ ジョブ ログを確認してください。

# エラー メッセージ **10079**

仮想ディスク <parameter> の作成に失敗しました。 システム エラー= [<parameter>]。

#### 現象

仮想ディスクの作成に失敗しました。

### 解決策

システムから関連するメッセージ情報が提供されます。

# エラー メッセージ **10080**

仮想ディスク <parameter> の作成に失敗しました。内部エラー=[<parameter>]。

### 現象

仮想ディスクの作成に失敗しました。

#### 解決策

詳細については、バックアップ ジョブ ログを確認してください。

# エラー メッセージ **10081**

バックアップ セッションのメタデータの作成に失敗しました。

#### 現象

バックアップ セッションのメタデータの作成に失敗しました。
デスティネーションにアクセスできないことが原因である可能性があります。詳細に ついては、バックアップ ジョブ ログを確認してください。

# エラー メッセージ **10082**

バックアップ先が見つかりませんでした。( パス=[<parameter>]、ユーザ名= [<parameter>]、EC=[<parameter>: <parameter>])

## 現象

バックアップ先のロックに失敗しました。

## 解決策

詳細については、バックアップ ジョブ ログを確認してください。

## エラー メッセージ **10083**

バックアップ先が見つかりませんでした。( パス=[<parameter>]、 EC=<parameter>:<parameter>]) 。

## 現象

バックアップ先のロックに失敗しました。

## 解決策

詳細については、バックアップ ジョブ ログを確認してください。

# エラー メッセージ **10084**

ボリューム<parameter> のシャドウコピーの読み取りに失敗しました。システムエ ラーは [<parameter>] です。ボリュームのシャドウコピーの読み取りに失敗しまし た。

## 現象

バックアップ ジョブが失敗しました。

## 解決策

イベント ログとバックアップ ジョブ ログを確認する必要があります。

## エラー メッセージ **10085**

ボリューム<parameter> のサブ セッション メタデータをバックアップできません。システ ムエラー=[<parameter>]。

## 現象

関連するボリュームのサブ セッション メタデータをバックアップできません。

#### 解決策

システムからアクティブ ログに関連するメッセージ情報が提供されます。詳細につ いては、関連するバックアップ ジョブ ログを確認してください。

## エラー メッセージ **10086**

セッションのマージに失敗しました。保存数の設定=<parameter>、システムエラー =[<parameter>]。

#### 現象

セッションのマージに失敗しました。

### 解決策

システムからアクティブ ログに関連するメッセージ情報が提供されます。詳細につ いては、関連するバックアップ ジョブ ログを確認してください。

## エラー メッセージ **10087**

セッションのマージに失敗しました。保存数の設定=<parameter>、内部エラー= [<parameter>]。

### 現象

セッションのマージに失敗しました。

#### 解決策

詳細については、バックアップ ジョブ ログを確認してください。

## エラー メッセージ **10088**

デスティネーションへの書き込みに失敗しました。システムエラー=[<parameter>]。

#### 現象

デスティネーションへの書き込みに失敗しました。

#### 解決策

システムからアクティブ ログに関連するメッセージ情報が提供されます。詳細につ いては、関連するバックアップ ジョブ ログを確認してください。

OneDrive バックアップの場合、「警告: Sibat から親フルビットマップの生成を開始 します。<Filename>」メッセージが、バックアップ プロキシ マシン/VM の<installation folder>\Arcserve\Unified Data Protection\Engine\Logs\OneDrv-<date>-job<JobId> pid<uniquenumber>.log ファイルで見つかった場合、バックアップを成功させるために 以下を実行します。

- *<backup destination folder>\Nodename [<uniqueid>]\VStore\S000000000<backupsessionnumber>\disk<uniqueid>.D2- D.fbt* ファイルがデータストアから誤って削除または移動されたときに、場所が わかっている場合、このファイルを移動した場所からリストアしてから OneDrive ノードの増分 バックアップをトリガします。
- *<backup destination folder>\ Nodename [<uniqueid>]\VStore\S000000000<backupsessionnumber>\disk<uniqueid>.D2- D.fbt* ファイルと増分バックアップをリストアできない場合、フルバックアップを実 行します。

注:*Backupsessionnumber* は、最後に成功したバックアップ セッションを示し ます。

## エラー メッセージ **10089**

仮想ディスクへの書き込みに失敗しました。内部エラー=[<parameter>]。

#### 現象

仮想ディスクへの書き込みに失敗しました。

#### 解決策

詳細については、バックアップ ジョブ ログを確認してください。

## エラー メッセージ **10090**

仮想ディスクへの書き込みに失敗しました。内部エラー=[<parameter>]。バックアッ プ先ボリュームのディスク容量、またはリモート バックアップ先フォルダへのネットワー ク接続を確認してください。

#### 現象

仮想ディスクへの書き込みに失敗しました。

#### 解決策

バックアップ先ボリュームのディスク容量、またはリモート バックアップ先フォルダへの ネットワーク接続を確認してください。

## エラー メッセージ **10092**

仮想マシン [<parameter>] 用 VMware Tools がインストールされていないか、古す ぎます。その結果、後続のExchange カタログ ジョブが起動しません。

#### 現象

VMware Tools がインストールされていないか、古すぎます。 その結果、後続の Exchange カタログ ジョブが起動しません。

### 解決策

VMware Tools を再インストールするか、アップグレードします。

## エラー メッセージ **10093**

仮想マシン [<parameter>] が実行していません。その結果、後続のExchange カ タログ ジョブが起動しません。

#### 現象

仮想マシンが実行されていません。その結果、後続のExchange カタログ ジョブは 起動しません

#### 解決策

VM の電源をオンにします

## エラー メッセージ **10094**

VM 環境設定ファイル <parameter> のバックアップが失敗しました。 システム エラー =[<parameter>]。

### 現象

VM 環境設定ファイルのバックアップが失敗しました。

## 解決策

詳細については、バックアップ ジョブ ログを確認してください。

## エラー メッセージ **10095**

Hyper-V ホスト <parameter> に接続できませんでした。

### 現象

Hyper-V ホストに接続できませんでした。

#### 解決策

ネットワーク接続または Hyper-V ホストのファイアウォール設定を確認します。 また は、詳細については、バックアップ ジョブ ログを確認してください。

## エラー メッセージ **10096**

仮想 マシンの環境設定 ファイルと仮想ディスク ファイルの一部はクラスタ共有ボ リューム( CSV) にあり、 その他 の部 分 はローカル ディスクにあります。 この状 況 は、

Hyper-V VSS ライタではサポートされていません。

### 現象

このような設定の仮想マシンは Hyper-V VSS ライタでサポートされていないため、 UDP ではサポートされません。

### 解決策

仮想マシンの環境設定を修正します。

## エラー メッセージ **10097**

仮想ディスク <parameter> のバックアップの実行に失敗しました。システムエラー= [<parameter>]。

### 現象

仮想ディスク ファイルのバックアップ中にシステムエラーが発生しました。

### 解決策

詳細については、バックアップ ジョブ ログを確認してください。

## エラー メッセージ **10098**

バックアップ ジョブがキャンセルされました。VSS スナップショットの場合、Hyper-V VSS ライタは仮想マシンを保存する必要があり、これは現在のプランに適用されませ ん。 バックアップ ジョブを再 開 するには、 プランの [Hyper-V スナップショット方式]の 設定を変更します。プランの Fivper-V スナップショット方式]を設定する方法の詳 細については、製品ドキュメントを参照してください。

#### 現象

バックアップ プランで許可されていないけれども仮想 マシンを 保存済み ステータ スにする必要があるため、バックアップ ジョブは自動的にキャンセルされました。

### 解決策

バックアップ プランの[Hyper-V スナップショット方式]の設定を変更します。プランの [Hyper-V スナップショット方式]を設定する方法の詳細については、製品ドキュメ ントを参照してください。

## エラー メッセージ **10099**

仮想ディスク ファイル [<parameter>] を開けませんでした。 システム エラー= [<parameter>]。

### 現象

バックアップ用仮想ディスク ファイルを開くときにシステムエラーが発生しました。

#### 解決策

詳細については、バックアップ ジョブ ログを確認してください。

# エラー メッセージ **10100**

仮想マシンのバックアップの準備に失敗しました。

## 現象

Hyper-V ホストにバックアップ スタブを展開するとき、または Hyper-V ホストでバック アップ スタブに接続するときにエラーが発生しました。

#### 解決策

バックアップ プロキシと Hyper-V ホスト間のネットワーク接続、または Hyper-V ホスト のファイアウォール設定を確認します。または、詳細については、バックアップ ジョブ ログを確認してください。

# エラー メッセージ **10101** 〜 **10200**

このセクションには、以下のエラー メッセージが含まれます。

# エラー メッセージ **10101**

Hyper-V バックアップ ユーティリティに接続できませんでした。

#### 現象

Hyper-V ホストにバックアップ スタブを展開するとき、または Hyper-V ホストでバック アップ スタブに接続するときにエラーが発生しました。

## 解決策

バックアップ プロキシと Hyper-V ホスト間のネットワーク接続、または Hyper-V ホスト のファイアウォール設定を確認します。または、詳細については、バックアップ ジョブ ログを確認してください。

## エラー メッセージ **10102**

Hyper-V バックアップ ユーティリティが応答しません。

## 現象

Hyper-V ホストにバックアップ スタブを展開するとき、または Hyper-V ホストでバック アップ スタブに接続するときにエラーが発生しました。

#### 解決策

バックアップ プロキシと Hyper-V ホスト間のネットワーク接続、または Hyper-V ホスト のファイアウォール設定を確認します。または、詳細については、バックアップ ジョブ ログを確認してください

# エラー メッセージ **10103**

VSS スナップショットを作成できませんでした。システムエラー=[<parameter>]。

### 現象

バックアップ用 VSS スナップショットの作成中にシステムエラーが発生しました。

#### 解決策

Hyper-V ホストとゲスト OS の両方で、[Microsoft] -> [Windows]-> [Hyper-V-VMMS] -> 管理者]で Windows イベント メッセージのエラーを確認します。また は、詳細については、バックアップ ジョブ ログとスタブ ログを確認してください。この メッセージの原因の1 つは、ソース ボリューム( 64 TB 以上) である可能性がありま す。このサイズは、VSS スナップショット機能のMicrosoft の制限を超えています。ボ リューム上のデータで可能な場合、Microsoft Disk Management から 63.9 TB 未満 のパーティション サイズにボリュームを縮小すると VSS スナップショットが機能します。

## エラー メッセージ **10104**

VM バックアップ チェックポイントの取得に失敗しました。エラー メッセージ [<parameter>]。

### 現象

バックアップのチェックポイント取得中にシステムエラーが発生しました。

### 解決策

詳細については、Hyper-V ホストとゲスト OS の両方で [Microsoft]> [Windows]> [Hyper-V-VMMS]> [管理]のWindows イベント メッセージのエラーを参照するか、 バックアップ ジョブ ログとスタブ ログを参照してください。

# エラー メッセージ **10105**

Host-Based VM Backup は、Windows 2008 Hyper-V 仮想マシンの保護をサポートし ません。 Hyper-V ホストを Windows 2008 R2 オペレーティング システム以降にアップ グレードする必要があります。

#### 現象

Hyper-V 2008 は、UDP のエージェントレスバックアップではサポートされていません。

#### 解決策

Hyper-V 2008 R2 以降にアップグレードします。

Host-Based VM Backup は、Windows 2008 R2 Hyper-V クラスタ仮想 マシンの保護 をサポートしません。Hyper-V ホストを Windows 2012 オペレーティング システム以降 にアップグレードする必要があります。

## 現象

Hyper-V 2008 R2 クラスタは、UDP のエージェントレスバックアップではサポートされて いません。

## 解決策

Hyper-V 2012 以降にアップグレードします。

## エラー メッセージ **10107**

変更ブロックのトラッキング( CBT) 機能のアップグレードに失敗しました。 システム エ ラー=[<parameter>]。

### 現象

Hyper-V ホストの変更ブロック トラッキング機能のアップグレード中にシステムエラー が発生しました。

## 解決策

詳細については、バックアップ ジョブ ログを確認してください。

# エラー メッセージ **10108**

仮想マシンの1 つ以上の環境設定ファイルまたは仮想ディスク ファイルが SMB 共 有フォルダに存在するこれは、Host-Based VM Backup ではサポートされていませ  $\mathcal{L}_{\alpha}$ 

## 現象

廃止メッセージ

### 解決策

廃止メッセージ

# エラー メッセージ **10109**

仮想マシンの1 つ以上の環境設定ファイルまたは仮想ディスク ファイルを検出で きません。VM が Hyper-V および Hyper-V VSS ライタに登録されていることを確認し ます。

### 現象

バックアップ ジョブは、仮想マシンの1 つ以上の環境設定ファイルまたは仮想ディ スク ファイルを検出できません。

### 解決策

VM が Hyper-V および Hyper-V VSS ライタに登録されていることを確認します。また は、詳細については、バックアップ ジョブ ログとスタブ ログを確認してください。

## エラー メッセージ **10110**

この仮想マシンを処理しているときに、Hyper-V VSS ライタでエラーが発生しました。 ( Hyper-V VSS ライタ エラーの詳細については、製品ドキュメントを参照してくださ い) 。

### 現象

Hyper-V VSS ライタがバックアップ用仮想マシンを処理しているときにエラーが発生 しました。

#### 解決策

詳細については、Hyper-V ホストとゲスト OS の両方で [Microsoft]> [Windows]> [Hyper-V-VMMS]> [管理]のWindows イベント メッセージのエラーを参照するか、 バックアップ ジョブ ログとスタブ ログを参照してください。

## エラー メッセージ **10111**

VM が現在別のアプリケーションによってバックアップされているため、Hyper-V VSS ラ イタはこのVM の処理に失敗しました。

### 現象

この仮 想 マシンは、 別 の UDP バックアップ ジョブまたは 別 のバックアップ アプリケー ションによってバックアップされています。

#### 解決策

UDP または他のアプリケーションのバックアップ ジョブを終了し、バックアップをもう一 度試します。

## エラー メッセージ **10112**

Hyper-V 環境の初期化に失敗しました。

## 現象

Hyper-V ホストで仮想マシンのバックアップを準備中にエラーが発生しました。

### 解決策

詳細については、バックアップ ジョブ ログとスタブ ログを参照してください。

無効なセッションが見つかりました。(セッション パス=[<parameter>])

### 現象

無効なセッションが見つかりました。

### 解決策

無効なセッションをマージする必要があります。 次回 のバックアップ ジョブはフルバッ クアップ ジョブである必要があります。

## エラー メッセージ **10114**

バックアップ ジョブが失敗しました。

#### 現象

バックアップ ジョブが失敗しました。

#### 解決策

根本原因については、内部エラーを参照してください。詳細については、バック アップ ジョブ ログを確認してください。

# エラー メッセージ **10115**

バックアップ ジョブ <parameter> ( 仮想マシン <parameter> ( <parameter>) ) に失 敗しました。

### 現象

バックアップ ジョブが失敗しました。

#### 解決策

根本原因については、内部エラーを参照してください。詳細については、バック アップ ジョブ ログを確認してください。

## エラー メッセージ **10116**

バックアップ先が削除中のため、バックアップ ジョブが失敗しました。

#### 現象

バックアップ先が削除中のため、バックアップ ジョブが失敗しました。

#### 解決策

バックアップ ジョブを再サブミットします。

バックアップ ジョブ <parameter> ( 仮想マシン <parameter> ( <parameter>) ) のサブ ミットに失敗しました。

### 現象

仮想マシンのバックアップ ジョブをサブミットできませんでした。

### 解決策

詳細については、 バックアップ ジョブ ログとスタブ ログを確認してください。

## エラー メッセージ **10118**

セッション <parameter> をロックできません。

#### 現象

セッションをロックできません。

#### 解決策

根本原因については、内部エラーを参照してください。詳細については、バック アップ ジョブ ログを確認してください。

## エラー メッセージ **10119**

セッション <parameter> をロックできません。セッションがマージまたは削除された可 能性があります。

### 現象

セッションをロックできません。

### 解決策

根本原因については、内部エラーを参照してください。詳細については、バック アップ ジョブ ログを確認してください。

## エラー メッセージ **10120**

エージェントがインストールされている VM バックアップ プロキシ マシンの容量が不 足しています。

### 現象

バックアップ プロキシ マシンに十分な空きストレージ容量がありません。

#### 解決策

UDP エージェントがインストールされているボリュームのストレージ容量を確認し、 空き容量を増やします。

## エラー メッセージ **10121**

以前のマージ処理が完了していないため、バックアップの準備ができていません。

#### 現象

マージ処理がまだ進行中のため、バックアップ ジョブを続行できません。

#### 解決策

マージが完了するのを待って、バックアップ ジョブをもう一度試します。

# エラー メッセージ **10122**

64 ビット バイナリが VMware Virtual Disk Development Kit で見つかりません。正しく インストールされているか確認してください。

### 現象

VMware Virtual Disk Development Kit がバックアップ プロキシ マシンに正しくインス トールされていません。

#### 解決策

VMware Virtual Disk Development Kit のインストールを確認します。必要に応じて UDP エージェントを再インストールします。

# エラー メッセージ **10123**

現在のライセンスでは、ブロックレベルの増分(BLI) バックアップのみが最小間隔 1 時間に1回でサポートされています。より頻繁に BLI バックアップを実行するには ( 15 分ごと) 、ライセンスをアップグレードしてください。

### 現象

このライセンスでは、1 時間未満のバックアップ間隔は許可されていません。

## 解決策

新しいライセンスを取得します。

# エラー メッセージ **10124**

バックアップに使用できるソース ボリュームがありません。

#### 現象

バックアップ プランで選択したボリュームは使用できません。

### 解決策

ボリュームの存在を確認するか、プランを変更して他のボリュームを選択します。

# エラー メッセージ **10125**

VMware Virtual Disk Development Kit が見つかりません。正しくインストールされて いるか確認してください。

### 現象

VMware Virtual Disk Development Kit がバックアップ プロキシ マシンに正しくインス トールされていません。

### 解決策

VMware Virtual Disk Development Kit のインストールを確認します。必要に応じて UDP エージェントを再インストールします。

## エラー メッセージ **10126**

VMware VIX が見つかりません。正しくインストールされているか確認してください。

### 現象

VMware VIX がバックアップ プロキシ マシンに正しくインストールされていません。

### 解決策

VMware VIX のインストールを確認し、必要に応じて再インストールします。

## エラー メッセージ **10127**

VMware VIX がインストールされていません。アプリケーションは、VMware VIX なしで はアプリケーション ログの切り捨ておよび実行前/後コマンドを実行できません。

#### 現象

VMware VIX がバックアップ プロキシ マシンに正しくインストールされていません。

#### 解決策

VMware VIX のインストールを確認し、必要に応じて再インストールします。

## エラー メッセージ **10128**

このバックアップ ジョブでボリュームが選択されていません。

#### 現象

このバックアップ ジョブでボリュームが選択されていません。

### 解決策

プランを変更してボリュームまたはマシン全体を選択します。

## エラー メッセージ **10129**

バックアップ ジョブは、最後の段階で重要なメタデータの更新またはリソースの解 放に失敗しました。

### 現象

バックアップ ジョブが失敗しました。

#### 解決策

詳細については、バックアップ ジョブ ログを参照してください。

# エラー メッセージ **10131**

コマンドを実行できません。(EC=<parameter>)

#### 現象

コマンドを実行できません。

### 解決策

根本原因については、内部エラーを参照してください。詳細については、バック アップ ジョブ ログを確認してください。

## エラー メッセージ **10132**

ゲスト OS でコマンドを実行できません。( EC=<parameter>)

#### 現象

ゲスト OS でコマンドを実行できません。

### 解決策

根本原因については、内部エラーを参照してください。詳細については、バック アップ ジョブ ログを確認してください。

## エラー メッセージ **10133**

ジョブが中止されました。ジョブ スケジューラ タスク処理を停止できませんでした。 ( EC=<parameter>) ジョブが中止されました。ジョブ スケジューラ タスク処理を停止 できませんでした。

## 現象

警告メッセージ。

#### 解決策

一般的な警告情報です。これ以上操作する必要はありません。

## エラー メッセージ **10134**

無効なセッションのパージに失敗しました。(セッション パス=[<parameter>])

### 現象

無効なセッションのパージに失敗しました。

#### 解決策

根本原因については、内部エラーを参照してください。詳細については、バック アップ ジョブ ログを確認してください。

# エラー メッセージ **10135**

ディスク モードを変更するように仮想マシンを再設定できませんでした。仮想マシ ンにスナップショットがある場合は、削除してください。

### 現象

ディスク モードを変更するように仮想マシンを再設定できませんでした。

#### 解決策

仮想マシンにスナップショットがある場合は、削除してバックアップをもう一度試して みてください。

# エラー メッセージ **10136**

VMware Virtual Disk Development Kit 1.2 以降のバージョンのみがサポートされて います。

### 現象

バージョン 1.2 より前のVMware Virtual Disk Development Kit はサポートされていま せん。

### 解決策

VMware Virtual Disk Development Kit のインストールを確認します。必要に応じて UDP エージェントを再インストールします。

# エラー メッセージ **10137**

仮想マシン ESX サーバ <parameter> はライセンスがありません。

### 現象

ESX サーバに適切なライセンスがないため、エージェントレスバックアップに必要な 機能がありません。

### 解決策

ESX に適切なライセンスが適用されていることを確認します。詳細については、 「UDP ソリューション ガイド 」を確認してください。

## エラー メッセージ **10138**

ESX サーバのバージョンは <parameter> です。 アプリケーションには ESX サーバ バー ジョン 4.0 以降が必要です。

### 現象

UDP エージェントレス バックアップは、ESX サーバ バージョン 4.0 以降 のみをサポート します。

### 解決策

ESX サーバをアップグレードします。

## エラー メッセージ **10139**

ハードウェア スナップショット は、HW アプライアンス ボリュームに存在する 1 つ以上 の VMDK ファイルではサポートされません。そのため、バックアップ ジョブが失敗しま す。

### 現象

1 つ以上のVMDK ファイルが HW アプライアンス ボリューム上に存在するため、ハー ドウェア スナップショットはサポートされません。

#### 解決策

VMDK ファイルを他のボリュームに移動します。

# エラー メッセージ **10140**

仮想ディスク <parameter> のバックアップに失敗しました。

#### 現象

仮想ディスクのバックアップ中にエラーが発生しました。

#### 解決策

詳細については、バックアップ ジョブ ログを確認してください。

ハードウェア スナップショットを使用した仮想ディスク <parameter> のバックアップに 失敗しました。

### 現象

仮想ディスクのバックアップ中にエラーが発生しました。

#### 解決策

詳細については、バックアップ ジョブ ログを確認してください。

## エラー メッセージ **10142**

chkdsk コマンドは、予想時間内にプロセスを完了できませんでした。システム負荷 が高いことが原因である可能性があります。詳細については、「Arcserve UDP ソ リューション ガイド 」を参照してください。

### 現象

chkdsk コマンドは、予想時間内にプロセスを完了できませんでした。

#### 解決策

システム負荷が高いことが原因である可能性があります。詳細については、バック アップ ジョブ ログを確認してください。

## エラー メッセージ **10143**

復旧ポイントのチェック結果: ボリューム: [<parameter>]、ファイルシステム: [<parameter>]、ボリュームの種類: [<parameter>]、ディスク [<parameter>] の チェック エラー。

#### 現象

ディスクの確認中にエラーが発生しました。

#### 解決策

詳細については、バックアップ ジョブ ログを確認してください。

# エラー メッセージ **10144**

復旧ポイントのチェック結果: ボリューム: [<parameter>]、ファイルシステム: [<parameter>]、ボリュームの種類: [<parameter>]、ディスク [<parameter>] のマウ ント解除エラー。

#### 現象

復旧ポイントのチェック後、ディスクをマウント解除するときにエラーが発生しまし た。

### 解決策

詳細については、バックアップ ジョブ ログを確認してください。

# エラー メッセージ **10145**

復旧ポイントのチェック結果:ボリューム:[<parameter>]、ファイルシステム: [<parameter>]、ボリュームの種類: [<parameter>]、ディスク [<parameter>] のマウ ント エラー。

## 現象

復旧ポイントのチェックのためのディスクをマウントするときにエラーが発生しました。

#### 解決策

詳細については、バックアップ ジョブ ログを確認してください。

## エラー メッセージ **10146**

復旧ポイントのチェック結果:ボリューム:[<parameter>]、ファイルシステム: [<parameter>]、ボリュームの種類:[<parameter>]、エラー [<parameter>]。

#### 現象

ディスクの確認中にエラーが発生しました。

## 解決策

詳細については、バックアップ ジョブ ログを確認してください。

## エラー メッセージ **10147**

ノード [<parameter>]、セッション番号 [<parameter>] の復旧ポイントのチェックが 失敗しました。

## 現象

復旧ポイントのチェックが失敗しました。

### 解決策

詳細については、バックアップ ジョブ ログを確認してください。

## エラー メッセージ **10148**

ノード [<parameter>]、セッション番号 [<parameter>] の復旧ポイントのチェックがエ ラー [<parameter>] で失敗しました。

### 現象

復旧ポイントのチェックが失敗しました。

### 解決策

詳細については、バックアップ ジョブ ログを確認してください。

## エラー メッセージ **10149**

ESX サーバまたは vCenter サーバに接続できません。ESX サーバに接続している場 合、VMware Management Service がそのサーバ上で実行されていることを確認し ます。vCenter サーバに接続している場合、vCenter サービスがそのサーバ上で実 行されていることを確認します。

### 現象

vCenter サーバまたは ESX サーバに接続できませんでした。

### 解決策

vSphere クライアントで vCenter/ESX に接続できることを確認します。または、詳細 については、バックアップ ジョブ ログを確認してください。

## エラー メッセージ **10150**

ESX サーバまたは vCenter サーバに接続できません。認証情報が無効または正し くありません。

### 現象

vCenter サーバまたは ESX サーバに接続できませんでした。

### 解決策

vSphere クライアントで vCenter/ESX に接続できることを確認します。または、詳細 については、バックアップ ジョブ ログを確認してください。

# エラー メッセージ **10151**

ESX サーバまたは vCenter サーバに接続できません。サーバにアクセスできません。 VMware Management Service または vCenter Service が実行されていること、サー バがネットワークに接続されていること、および認証情報が有効であることを確認 します。

## 現象

vCenter サーバまたは ESX サーバに接続できませんでした。

#### 解決策

vSphere クライアントで vCenter/ESX に接続できることを確認します。または、詳細 については、バックアップ ジョブ ログを確認してください。

## エラー メッセージ **10152**

仮想マシン スナップショットの作成に失敗しました。

### 現象

バックアップ用仮想マシンのスナップショットの作成に失敗しました。

#### 解決策

vSphere クライアントでスナップショットを手動で作成できることを確認します。また は、詳細については、バックアップ ジョブ ログを確認してください。

## エラー メッセージ **10153**

仮想 マシンにスナップショット があるため、アプリケーションは仮想 マシンで変更 ブロッ クのトラッキングを有効にできません。この問題を修正するには、スナップショットを 削除してからバックアップを再サブミットします。

### 現象

スナップショット のある仮 想 マシンでは、変更 ブロックのトラッキングを有効にできませ ん。

### 解決策

スナップショットを削除してからバックアップを再サブミットします。

## エラー メッセージ **10154**

指 定した仮 想 マシンで変 更 ブロックのトラッキングを有効にできないため、バックアッ プが失敗しました。

#### 現象

仮想マシンの変更ブロックのトラッキングを有効にできませんでした。

#### 解決策

詳細については、バックアップ ジョブ ログを確認してください。

# エラー メッセージ **10155**

現在、バックアップを続行できません。 バックアップ先が利用できないため、前回失 敗したバックアップ セッションに関連するデータを削除できません。システムエラーは <parameter> です。バックアップ ジョブを後で実行すると、アプリケーションが問題を 修正します。

#### 現象

システムエラーで前回の失敗しましたバックアップ ジョブで残ったデータをクリーニン グできないため、バックアップ ジョブを続行できなかった。

### 解決策

詳細については、バックアップ ジョブ ログを確認してください。

## エラー メッセージ **10156**

バックアップ ジョブが「Microsoft VSS inside VM」スナップショット方式を使用するよう に設定されているため、バックアップを中止します。ただし、Host-Based VM Backup は必要なツールを VM に展開できなかったため、「VMware Tools」スナップショット 方式のみが適用されます。

### 現象

バックアップ プランが「Microsoft VSS inside VM」スナップショット方式を使用するよう に設定されているが、 バックアップ ジョブがこのスナップショット方式を適用するよう に VM を設定できなかったため、バックアップ ジョブは中止しました。

#### 解決策

VM ノードを適切な管理者認証情報で更新していることを確認します。組み込 み以外の管理者を使用している場合は、VM 内のUAC を無効にします。UAC を 無効にする方法の詳細については、「UDP ソリューション ガイド 」を参照してくださ い。

## エラー メッセージ **10157**

バックアップ ジョブが「VMware Tools」スナップショット方式を使用するように設定さ れているため、バックアップを中止します。ただし、Host-Based VM Backup が VM 内 からツールを展開解除できなかったため、「Microsoft VSS inside VM」スナップショット 方式のみが適用されます。

### 現象

バックアッププランが「VMware Tools」スナップショット方式を使用するように設定さ れているが、VM が「Microsoft VSS inside VM」スナップショット方式で設定されてお り、バックアップ ジョブはそのスナップショット方式を適用解除するように VM を設定 できなかったためバックアップ ジョブは中止しました。

#### 解決策

VM ノードを適切な管理者認証情報で更新していることを確認します。組み込 み以外の管理者を使用している場合は、VM 内のUAC を無効にします。UAC を 無効にする方法の詳細については、「UDP ソリューション ガイド 」を参照してくださ い。

VMDK ファイルを開けません。

#### 現象

バックアップ用 VMDK ファイルを開けないため、バックアップ ジョブが失敗しました。

### 解決策

詳細については、バックアップ ジョブ ログを確認してください。

## エラー メッセージ **10159**

アプリケーションは仮想マシンのスナップショットを削除できません。ESX サーバ /vCenter サーバが次のエラーを報告しています:<parameter>。

#### 現象

バックアップ ジョブは VM のスナップショットを削除できませんでした。

#### 解決策

詳細については、バックアップ ジョブ ログを確認してください。

# エラー メッセージ **10160**

仮想マシン スナップショットからアプリケーション関連情報を取得できませんでした。 バックアップに、アプリケーション固有のセッション( Microsoft SQL Server や Exchange Server など) が含まれていない可能性があります。ゲスト オペレーティング システム で Microsoft ボリュームシャドウコピーサービスのステータスを確認します。

#### 現象

アプリケーションが VM 内にインストールされているのに、バックアップ ジョブがアプリ ケーションの情報を取得できませんでした

## 解決策

これは、アプリケーション整合性バックアップでないときに発生する可能性がありま す。アプリケーション整合性バックアップの前提条件については、「UDP ソリューショ ン ガイド 」を参照してください。

## エラー メッセージ **10161**

仮想マシンの環境設定を取得できません。

### 現象

バックアップ ジョブで VM の環境設定を取得できませんでした。

#### 解決策

Hyper-V がまだアクセス可能で、VM がまだ存在するかどうかを確認します。

## エラー メッセージ **10162**

アプリケーションは仮想マシン <parameter> に関する情報を取得できませんでし た。

#### 現象

バックアップ ジョブで VM の環境設定を取得できませんでした。

#### 解決策

vCenter/ESX がまだアクセス可能で、VM がまだ存在することを確認します。

## エラー メッセージ **10163**

仮想マシンのゲスト OS からボリューム情報を取得できませんでした。

#### 現象

バックアップ ジョブがデータを解析できず、ボリューム情報を取得できませんでした。

#### 解決策

これは、VM に Linux ゲスト OS がある場合、またはゲスト OS がない場合に発生す ることがあります。詳細については、バックアップ ジョブ ログを確認してください。

## エラー メッセージ **10164**

VM が現在別のアプリケーションによってバックアップされているため、ジョブはこの VM の処理に失敗しました。

### 現象

この仮 想 マシンは、 別 の UDP バックアップ ジョブまたは 別 のバックアップ アプリケー ションによってバックアップされています。

#### 解決策

UDP または他のアプリケーションのバックアップ ジョブを終了し、バックアップをもう一 度試します。

## エラー メッセージ **10165**

仮想マシン上のゲスト オペレーティング システムにログインできません。ESX/vCenter がエラーを報告しています:<parameter>。これは、VMware Tools が古い場合に も発生する可能性があります。

#### 現象

バックアップ ジョブが VM のゲスト OS にログインできず、スナップショット方式の設 定、実行前/後コマンドのトリガなどのタスクを処理できませんでした。

#### 解決策

スナップショット方式を変更せず、バックアップ プランでアプリケーション ログのパージ または実行前/後コマンドのいずれかを設定していない場合、このメッセージは無 視できます。メッセージを削除するには、組み込みの管理者認証情報で VM ノードを更新します( または組み込み以外の管理者を使用している場合は、VM 内のUAC を無効にします。UAC を無効にする方法の詳細については、「UDP ソ リューション ガイド 」を参照してください) 。

## エラー メッセージ **10166**

仮想マシンの電源状態を特定できません。

#### 現象

仮想マシンの電源ステータスの検出に失敗しました。

#### 解決策

詳細については、バックアップ ジョブ ログを確認してください。

## エラー メッセージ **10167**

仮想マシンから Microsoft Exchange Server ログをパージできませんでした。

### 現象

Microsoft Exchange Server のトランザクション ログの切り捨てに失敗しました。

#### 解決策

詳細については、バックアップ ジョブ ログを確認してください。

## エラー メッセージ **10168**

仮想マシンから Microsoft SQL Server ログをパージできませんでした。

### 現象

Microsoft SQL Server のトランザクション ログの切り捨てに失敗しました。

#### 解決策

詳細については、バックアップ ジョブ ログを確認してください。

「disk.EnableUUID」パラメータを有効化するように仮想マシンを再設定する際に、 エラーが報告されました( これはアプリケーションの整合性を保つバックアップに必 要) 。これは、仮想環境がエラー( VM 実行中のESX サーバの予期しない電源サ イクルなど) から回復した際に発生する可能性があります。このエラーは、VM を シャットダウンして新しいバックアップ ジョブを実行すると解決できます。( VM のダウ ン タイムを短縮するために、新しいバックアップ ジョブの「スナップショットの作成 」 フェーズ中またはその後に VM の電源をオンにすることができます) 。

#### 現象

アプリケーションの整合性を保つバックアップに必要な「disk.EnableUUID」パラメータ を有効化するように仮想マシンを再設定するときに、エラーが発生します。

#### 解決策

VM をシャットダウンして、新しいバックアップ ジョブを実行してみてください。

## エラー メッセージ **10170**

仮想マシン上の仮想ディスク<parameter> で使用または変更されたブロックを識 別できません。詳細については、VMware ログを確認してください。すべてのブロッ クのバックアップを実行しています。

#### 現象

VM の使用/変更ブロックの情報の取得に失敗しました。すべてのデータ ブロック がバックアップされます。

### 解決策

詳細については、バックアップ ジョブ ログを確認してください。

## エラー メッセージ **10171**

最初のバックアップ ジョブの変更 ブロックのトラッキング機能 をリセットできませんでし た。

### 現象

VM の変更ブロックのトラッキング機能をリセットできませんでした。

#### 解決策

詳細については、バックアップ ジョブ ログを確認してください。

アプリケーションは、仮想マシンのスナップショットを作成できないため、変更ブロック のトラッキングをリセットできません。

### 現象

スナップショット の作成に失敗したため、VM の変更ブロックのトラッキング機能をリ セットできませんでした。

### 解決策

vSphere クライアントでスナップショットを手動で作成/削除し、エラーを確認しま す。または、詳細については、バックアップ ジョブ ログを確認してください。

## エラー メッセージ **10173**

アプリケーションは、仮想マシンのスナップショットを削除できないため、変更ブロック のトラッキングをリセットできません。

### 現象

スナップショットの削除に失敗したため、VM の変更ブロックのトラッキング機能をリ セットできませんでした。

#### 解決策

vSphere クライアント でスナップショットを手動で作成/削除し、エラーを確認しま す。または、詳細については、バックアップ ジョブ ログを確認してください。

## エラー メッセージ **10174**

変更ブロックのトラッキングをリセットします。使用されているすべてのブロックのバッ クアップを実行しています。

### 現象

VM の変更 ブロックのトラッキング機 能 がリセット されました。 すべてのデータ ブロック がバックアップされます。

#### 解決策

CBT リセットを予期している場合、このメッセージは無視できます。

## エラー メッセージ **10175**

スナップショットが存在するため、アプリケーションは変更ブロックのトラッキングをリ セットできません。変更ブロックのトラッキングをリセットするには、スナップショットを削 除してからバックアップ ジョブを再サブミットします。

## 現象

VM にスナップショットがあるため、VM の変更ブロックのトラッキング機能をリセットで きませんでした。

## 解決策

スナップショットを削除してからバックアップを再サブミットします。

# エラー メッセージ **10176**

仮想マシンのスナップショットを作成できませんでした。ESX サーバ/vCenter サーバが 次のエラーを報告しました: <parameter>。

## 現象

バックアップ用スナップショットの作成に失敗しました。

### 解決策

vSphere クライアントでスナップショットを手動で作成/削除してエラー メッセージを 確認するか、バックアップ ジョブ ログを参照して詳細を確認してください。

## エラー メッセージ **10177**

VMware Tools がインストールされていません。

## 現象

VM のゲスト OS に VMware Tools がインストールされていません。

## 解決策

VM のゲスト OS に VMware Tools をインストールします。

# エラー メッセージ **10178**

VMware Tools のバージョンが古いため、アップグレードする必要があります。

## 現象

VM のゲスト OS で VMware Tools が最 新 ではありません。

### 解決策

VM のゲスト OS で VMware Tools をアップグレードします。

## エラー メッセージ **10179**

VMware Tools のステータスを確認できません。

## 現象

VM のゲスト OS で VMware Tools ステータスを検出できませんでした。

#### 解決策

詳細については、バックアップ ジョブ ログを確認してください。

# エラー メッセージ **10180**

仮想マシン <parameter> のバックアップに失敗しました。

### 現象

VM のバックアップに失敗しました。

### 解決策

詳細については、バックアップ ジョブ ログを確認してください。

## エラー メッセージ **10181**

仮想 マシンのバージョンは <parameter> です。 アプリケーションで仮想 マシンをバッ クアップするには、バージョン 7 以降の仮想マシンが必要です。

#### 現象

ソース VM のバージョンがサポートされていないため、 バックアップ ジョブを続行でき ませんでした。

## 解決策

VM をバージョン 7 以降にアップグレードします。

## エラー メッセージ **10182**

VMDK の読み取りに失敗しました。プロキシと ESX サーバまたは vCenter サーバ間 のネットワーク接続を確認します。SAN を使用している場合は、プロキシと SAN 間 のネットワーク接続を確認します。 バックアップ ジョブを再 サブミットします。

### 現象

VMDK ファイルの読み取りに失敗したため、 バックアップ ジョブを続行できませんで した。

### 解決策

プロキシと ESX サーバまたは vCenter サーバ間のネットワーク接続を確認します。 SAN を使用している場合は、プロキシと SAN 間のネットワーク接続を確認します。 バックアップ ジョブを再サブミットします。

仮想ディスク <parameter> は独立型ディスクであるため、バックアップできません。 VMware は、独立型ディスクのバックアップはサポートしていません。

### 現象

独立型仮想ディスクはサポートされていないため、 バックアップ ジョブでスキップされ ました。

### 解決策

仮想ディスクをバックアップする場合は、依存型ディスクに変換します。

## エラー メッセージ **10184**

アプリケーションは FAT ボリューム<parameter> のメタデータをバックアップしませんで した。

### 現象

バックアップ ジョブは VM のゲスト OS 内のFAT ボリュームのメタデータをスキップしま した。

### 解決策

FAT ファイルシステムは整合性のある VSS スナップショットをサポートしないため、 UDP はメタデータのバックアップをスキップします。したがって、FAT ボリュームのファイ ルレベルリストアは使用できません。ただし、VM 全体をリストアすることで、元に 戻すことができます。

# エラー メッセージ **10185**

アプリケーションは FAT32 ボリューム<parameter> のメタデータをバックアップしません でした。

### 現象

バックアップ ジョブは VM のゲスト OS 内のFAT32 ボリュームのメタデータをスキップし ました。

#### 解決策

FAT32 ファイルシステムは整合性のある VSS スナップショットをサポートしないため、 Arcserve UDP はメタデータのバックアップをスキップします。したがって、FAT32 ボ リュームのファイルレベルリストアは使用できません。ただし、VM 全体をリストアす ることで、ボリューム内のファイルを元に戻すことができます。

アプリケーションは iSCSI ディスク ボリューム<parameter> をバックアップしませんでし た。

## 現象

バックアップ ジョブは、VM のゲスト OS に iSCSI で直接接続されているディスクのボ リュームをスキップしました。

### 解決策

UDP は、iSCSI で VM のゲスト OS に直接接続されているディスクのバックアップはサ ポートしていません。

## エラー メッセージ **10187**

アプリケーションはボリューム<parameter> をバックアップしませんでした。ボリューム が存在する仮想ディスクがバックアップされなかったためです。

### 現象

ボリュームが存 在 する仮 想 ディスクが何 らかの理 由 でバックアップからスキップされた ため、バックアップ ジョブはボリュームをスキップしました。

### 解決策

他のメッセージをチェックして、仮想ディスクがバックアップ ジョブによってスキップされ た理由を確認します。または、詳細については、バックアップ ジョブ ログを確認し てください。

## エラー メッセージ **10190**

ソース ボリューム<parameter> が、2TB を超えるディスクに存在します。圧縮およ び暗号化が有効になっていない標準形式は、VHD ファイルサイズの上限である 2TB に制限されます。 圧縮または暗号化を有効にするか、拡張フォーマットの使 用を検討してください。

### 現象

ソース ボリュームが、2TB を超えるディスクに存在します。

### 解決策

圧縮および暗号化が有効になっていない標準形式は、VHD ファイルサイズの上 限である 2TB に制限されます。 圧縮または暗号化を有効にするか、 拡張フォー マットの使用を検討してください。

<parameter> は、BitLocker ドライブ暗号化で暗号化されています。バックアップ ジョブをサブミットする前にロックを解除してください。

### 現象

ボリュームは、BitLocker ドライブ暗号化で暗号化されています。バックアップ ジョブ をサブミットする前にロックを解除してください。

#### 解決策

ボリュームは、BitLocker ドライブ暗号化で暗号化されています。バックアップ ジョブ をサブミットする前にロックを解除してください。

## エラー メッセージ **10192**

ボリューム[<parameter>] はハード ディスクでホストされていないため、バックアップを 中止します。

## 現象

ボリュームはハード ディスクでホストされていないため、バックアップを中止します。

### 解決策

根本原因については、内部エラーを参照してください。詳細については、バック アップ ジョブ ログを確認してください。

## エラー メッセージ **10193**

ボリューム <parameter> ( <parameter>) のビットマップの取得に失敗しました。詳 細については、アプリケーション/システムイベント ログを確認してください。

### 現象

ボリュームのビットマップの取得に失敗しました。詳細については、アプリケーション/ システムイベント ログを確認してください。

### 解決策

ボリュームのビットマップの取得に失敗しました。詳細については、アプリケーション/ システムイベント ログを確認してください。

## エラー メッセージ **10194**

ボリュームのサイズ <parameter> ( <parameter>) が、 バックアップ ジョブの実行中に <parameter> から <parameter> に変更されました。

#### 現象

バックアップ ジョブの実行中にボリュームのサイズが変更されました。

#### 解決策

根本原因については、内部エラーを参照してください。詳細については、バック アップ ジョブ ログを確認してください。

# エラー メッセージ **10195**

ボリューム <parameter> ( <parameter>) のスナップショット ビット マップの取得に失 敗しました。これは、スナップショットのストレージ領域に十分な容量がないことが 原因である可能性があります。詳細については、アプリケーション/システムイベン ト ログを確認してください。

### 現象

ボリュームのスナップショット ビットマップの取得に失敗しました。

### 解決策

これは、スナップショットのストレージ領域に十分な容量がないことが原因である可 能性があります。詳細については、アプリケーション/システムイベント ログを確認し てください。

## エラー メッセージ **10196**

ネットワーク [<parameter>] に接続できませんでした。 エラー=[<parameter>]。

#### 現象

ネットワークに接続できませんでした。

#### 解決策

根本原因については、内部エラーを参照してください。詳細については、バック アップ ジョブ ログを確 認してください。

## エラー メッセージ **10197**

ネットワーク [<parameter>] に接続できませんでした。 エラー=[<parameter>]。

#### 現象

ネットワークに接続できませんでした。

### 解決策

根本原因については、内部エラーを参照してください。詳細については、バック アップ ジョブ ログを確認してください。

書き込み可能復旧ポイントのマウント解除に失敗しました。

### 現象

書き込み可能復旧ポイントのマウント解除に失敗しました。

### 解決策

根本原因については、内部エラーを参照してください。詳細については、バック アップ ジョブ ログを確認してください。

OneDrive バックアップで、「WriteBitmapToFile が失敗しました。EC=59」メッセージ がバックアップ プロキシ マシン/VM の*<installation folder>\Arcserve\Unified Data Protection\Engine\Logs\ArcMount\_Job\_<JobId>.log* にある場合、正常にバックアッ プするには以下のいずれかを実行します。

- ネットワーク エラーまたはファイル エラーが原 因 でバックアップが失敗した可能 性があるため、OneDrive ノードのバックアップを再実行します。
- 以下のレジストリ値キーを設定し、バックアップをもう一度実行します。

注: セッション タイムアウトを増 やすには、レジストリ値 キー「sesstimeout」を HKEY\_LOCAL\_

MACHINE\SYSTEM\CurrentControlSet\Services\LanmanWorkstation\Parameters に追加できます。

- ◆ データの種類: DWORD
- ◆ 値: 90。 デフォルト値は 45 秒です。計算して値を増やすことをお勧め します。<current value/default value> + 45 秒。それでもエラーが発生 する場合は、バックアップ プロキシのマシンまたは VM に基づいて、 <current value > + 45 秒を計算します。ほとんどの場合 135 秒です。

重要:このレジストリ値キーを有効にするには、再起動する必要がありま す。このキーは、他のモジュールや共有フォルダにアクセスするシステムに影 響を与える可能性があるため、慎重に使用してください。

# エラー メッセージ **10199**

書き込み可能復旧ポイントのマウントに失敗しました。

現象

書き込み可能復旧ポイントのマウントに失敗しました。

#### 解決策

根本原因については、内部エラーを参照してください。詳細については、バック アップ ジョブ ログを確認してください。

# エラー メッセージ **10200**

書き込み可能復旧ポイントへのデータの書き込みに失敗しました。エラー= [<parameter>]。

### 現象

書き込み可能復旧ポイントへのデータの書き込みに失敗しました。

#### 解決策

根本原因については、内部エラーを参照してください。詳細については、バック アップ ジョブ ログを確認してください。

## エラー メッセージ **10201** 〜 **10300**

このセクションには、以下のエラー メッセージが含まれます。

# エラー メッセージ **10201**

書き込み可能復旧ポイントへのデータの書き込みに失敗しました。エラー= [<parameter>]。

### 現象

書き込み可能復旧ポイントへのデータの書き込みに失敗しました。

### 解決策

根本原因については、内部エラーを参照してください。詳細については、バック アップ ジョブ ログを確認してください。

## エラー メッセージ **10202**

アカウントは、バックアップ メールボックスを偽装しません。

### 現象

アカウントは、バックアップ メールボックスを偽装しません。

## 解決策

アカウントの権限の制限を変更してください。

ユーザ名 またはパスワード が正しくありません。

#### 現象

ユーザ名 またはパスワードが正しくありません。

### 解決策

ユーザ名とパスワードを確認してください。

## エラー メッセージ **10204**

リクエストを完了できません。.Net Framework 4.5 をインストールしてください。

### 現象

リクエストを完了できません。.Net Framework 4.5 をインストールしてください。

### 解決策

.Net Framework 4.5 をインストールしてください。

## エラー メッセージ **10205**

管理者アカウントが存在しません。

#### 現象

管理者アカウントが存在しません。

#### 解決策

根本原因については、内部エラーを参照してください。詳細については、バック アップ ジョブ ログを確認してください。

## エラー メッセージ **10206**

マウントされたボリューム[<parameter>] からのデータの読み取りに失敗しました。 エラー=[<parameter>]。

### 現象

マウントされたボリュームからのデータの読み取りに失敗しました。

## 解決策

根本原因については、内部エラーを参照してください。詳細については、バック アップ ジョブ ログを確認してください。

マウントされたボリューム[<parameter>] へのデータの書き込みに失敗しました。エ ラー=[<parameter>]。

### 現象

マウントされたボリュームへのデータの書き込みに失敗しました。

#### 解決策

根本原因については、内部エラーを参照してください。詳細については、バック アップ ジョブ ログを確認してください。

# エラー メッセージ **10208**

同じ種類の別のジョブが実行中のため、現在のジョブはキャンセルされます。

#### 現象

同じ種類の別のジョブが実行中のため、現在のジョブはキャンセルされます。

#### 解決策

他のジョブが完了するまでお待ちください。

# エラー メッセージ **10209**

ジョブがクラッシュしました。

### 現象

ジョブがクラッシュしました。

### 解決策

根本原因については、内部エラーを参照してください。詳細については、バック アップ ジョブ ログを確認してください。

## エラー メッセージ **10210**

ジョブ <parameter> (仮想マシン <parameter> ( <parameter>) ) がクラッシュしまし た。

#### 現象

ジョブがクラッシュしました。

#### 解決策

根本原因については、内部エラーを参照してください。詳細については、バック アップ ジョブ ログを確認してください。
ソフトウェア スナップショットが失敗しました。

### 現象

ソフトウェア スナップショット が失敗しました。

### 解決策

根本原因については、内部エラーを参照してください。詳細については、バック アップ ジョブ ログを確認してください。

# エラー メッセージ **10212**

バックアップ先はすでにバックアップ チェーンにあります。このデスティネーションにデー タをバックアップできません。

# エラー メッセージ **10213**

[<parameter>] の古いバックアップ データの移動に失敗しました。

#### 現象

古いバックアップデータを単一のフォルダに移動できませんでした。

## 解決策

根本原因については、内部エラーを参照してください。詳細については、ジョブ ロ グを参照してください。

## エラー メッセージ **10214**

キー マネージメント データベースにセッション パスワードが見つかりません。( セッショ ン GUID=[<parameter>])

## 現象

キー マネージメント データベースにセッション パスワードが見つかりません。

### 解決策

セッション パスワードを手動で入力します。

# エラー メッセージ **10215**

キー マネージメント モジュールを初期化できません。

### 現象

キー マネージメント モジュールを初期化できません。

#### 解決策

セッション パスワードを手動で入力します。

# エラー メッセージ **10216**

キー マネージメント データベース ファイルを圧縮できず、「削除済み」とマークされ たすべてのパスワードを削除できません。

#### 現象

キー マネージメント データベース ファイルを圧 縮 できず、「削除済み」とマークされ たすべてのパスワードを削除できません。

## 解決策

セッション パスワードを手動で入力します。

## エラー メッセージ **10217**

キー マネージメント データベースの管理アカウントを更新できません。( ユーザ名= [<parameter>])

### 現象

キー マネージメント データベースの管理アカウントを更新できません。

## 解決策

セッション パスワードを手動で入力します。

# エラー メッセージ **10218**

指定したバックアップ先は現在使用中です。別のバックアップ先を入力してくださ い。

## 現象

バックアップ設定の保存に失敗しました。

### 解決策

バックアップ先として空のフォルダを選択します。

## エラー メッセージ **10219**

データ ストアハッシュ キーが正しくありません。( データ ストア名=[<parameter>]、 データストア GUID=[<parameter>])。

## 現象

データ ストアハッシュ キーが正しくありません。

### 解決策

正しいデータ ストアパスワードを入力します。

## エラー メッセージ **10220**

暗号化パスワードの長さが長すぎます。最大長は<parameter> 文字です。

## 現象

暗号化パスワードの長さが長すぎます。

### 解決策

パスワードは 23 文字以下にする必要があります。

## エラー メッセージ **10221**

セッション リソースがプロセス <parameter> ( コンピュータ <parameter>) で使用され ています。

### 現象

セッション リソースは他のプロセスで使用されています。

#### 解決策

根本原因については、内部エラーを参照してください。詳細については、ジョブロ グを参照してください。

# エラー メッセージ **10222**

セッション リソースは [<parameter>] にロックされています。

## エラー メッセージ **10223**

セッション パスワードが正しくありません。( セッション番号=[<parameter>]) 。

## 現象

セッション パスワードが正しくありません。

### 解決策

正しいセッション パスワードを入力します。

## エラー メッセージ **10224**

ライセンス エラー。フルバックアップ ジョブのスケジュール間隔が <parameter> 日に 調整されました。

### 現象

ライセンス エラー。

## 解決策

Arcserve サポートにお問い合わせください。

# エラー メッセージ **10225**

ライセンス エラー。フルバックアップ ジョブのスケジュール間隔が <parameter> 時間 に調整されました。

## 現象

ライセンス エラー。

### 解決策

Arcserve サポートにお問い合わせください。

# エラー メッセージ **10226**

ライセンス エラー。フルバックアップ ジョブのスケジュール間隔が <parameter> 分に 調整されました。

### 現象

ライセンス エラー。

## 解決策

Arcserve サポートにお問い合わせください。

## エラー メッセージ **10227**

ライセンス エラー。増分バックアップ ジョブのスケジュール間隔が <parameter> 時 間に調整されました。

## 現象

ライセンス エラー。

### 解決策

Arcserve サポートにお問い合わせください。

## エラー メッセージ **10228**

ライセンス エラー。増分バックアップ ジョブのスケジュール間隔が <parameter> 分に 調整されました。

### 現象

ライセンス エラー。

### 解決策

Arcserve サポートにお問い合わせください。

# エラー メッセージ **10229**

ジョブは現在実行中です。「<parameter>」という名前の新しいジョブ ( <parameter>) を実行できません。

## 現象

ジョブはすでに実行中のため、新しいジョブを実行できません。

## 解決策

実行中のジョブが終了するまで待つか、キャンセルします。

## エラー メッセージ **10230**

サーバ <parameter> と通信できません。

### 現象

サーバと通信できません。

### 解決策

サーバに ping して修正します。ping できない場合は、Arcserve サポートにお問い 合わせください。

# エラー メッセージ **10231**

ライセンス エラー。このノードに必要なライセンスは、<parameter> です。詳細につ いては、[ヘルプ]-> [アクティベーションとライセンス]を参照してください。

## 現象

ライセンス エラー。

## 解決策

Arcserve サポートにお問い合わせください。

## エラー メッセージ **10232**

<parameter> に接続してライセンスを確認できませんでした。<parameter> に接続 できることを確認してください。

#### 現象

ライセンス エラー。

### 解決策

Arcserve サポートにお問い合わせください。

# エラー メッセージ **10233**

Host-Based VM コピー ジョブは、 ライセンス エラーのため失敗しました。 新しいライ センスの取得については、お客様の担当者までご連絡ください。

### 現象

ライセンス エラー。

### 解決策

Arcserve サポートにお問い合わせください。

# エラー メッセージ **10234**

VMware VIX がインストールされていません。アプリケーションは、VMware VIX なしで はアプリケーション ログの切り捨ておよび実行前/後コマンドを実行できません。

## 現象

VMware VIX がインストールされていません。

### 解決策

VMware VIX をインストールしてください。

# エラー メッセージ **10235**

VMware VIX バージョンが 1.1.0 未満です。アプリケーションは、アプリケーション ログ の切り捨てと実行前/後のコマンドを実行できません。

## 現象

VMware VIX のバージョンが低すぎます。

## 解決策

VMware VIX を 1.1.0 以降のバージョンにアップグレードします。

# エラー メッセージ **10236**

VMware Tools の状態を確認できませんでした。

## 現象

VMware Tools のステータスを確認できません。

## 解決策

Arcserve サポートにお問い合わせください。

VMware Tools がインストールされていません。

## 現象

VMware Tools がインストールされていません。

## 解決策

VMware Tools をインストールします。

# エラー メッセージ **10238**

VMware Tools が古くなっています。

## 現象

VMware Tools が古くなっています。

## 解決策

VMware Tools をアップグレードします。

# エラー メッセージ **10239**

マウントされた DB パスが長すぎます。レジストリHKEY\_LOCAL\_ MACHINE\SOFTWARE\CARCserve Unified Data Protection\Engine\ExGRT\MountPoint を作成し、MountPoint に短い長さのフォル ダパスを割り当ててください。

## 現象

推奨されないメッセージ。

## 解決策

推奨されないメッセージ。

## エラー メッセージ **10240**

ボリューム<parameter> の拡張に失敗しました。

## 現象

ボリュームの拡張に失敗しました。

## 解決策

詳細については、システムイベント ログを参照してください。

リストア デスティネーションが見つかりませんでした。( パス=[<parameter>]、ユーザ 名=[<parameter>]、EC=[<parameter>])

## 現象

リストア デスティネーション パスが見つかりませんでした。

### 解決策

デスティネーションへの接続にアカウント認証情報が有効かどうかを確認します。

# エラー メッセージ **10242**

リストア ソースが見 つかりませんでした。(パス=[<parameter>]、 ユーザ名 = [<parameter>]、EC=[<parameter>])。

## 現象

リストア ソースパスが見つかりませんでした。

### 解決策

ソースへの接続にアカウント認証情報が有効かどうかを確認します。

## エラー メッセージ **10243**

セッションのマージに失敗しました。

### 現象

リストア ジョブは、以前失敗しましたマージ ジョブの続行に失敗しました。

### 解決策

リストア ジョブ ログを確認して、マージ ジョブが失敗した理由を確認してください。

# エラー メッセージ **10244**

ボリューム<parameter> のフォーマットに失敗しました。

## 現象

ボリュームのフォーマットに失敗しました。

## 解決策

詳細については、システムイベント ログを参照してください。

リストア ジョブに失敗しました。

### 現象

リストア ジョブに失敗しました。

## 解決策

詳細については、リストアジョブ ログを参照してください。

## エラー メッセージ **10258**

セッション <parameter> をリストアのためにロックできません。セッションがマージまた は削除された可能性があります。

#### 現象

リストア プロセスでセッションをロックできませんでした。

### 解決策

マージ ジョブまたはパージ ジョブが実行されているかどうかを確認してください。

# エラー メッセージ **10259**

リモート デスティネーション <parameter> のマウントに使用できるドライブ文字がなく なりました。

## 現象

リストア ジョブに失敗しました。

### 解決策

少なくとも 1 つの使用可能なドライブ文字を予約します。

# エラー メッセージ **10260**

RAM ディスクにビットマップ ファイルを保存するための十分な容量がありません。 X:\windows\system32\DR\BmrCfg.ini で共有フォルダを指定し、BMR を再試行し ます。

## 現象

リストア ジョブに失敗しました。

### 解決策

リストア ボリュームのビット マップを保持するのに十分な大きさの追加 パスを設定し ます。

フォルダ [<parameter>] にアクセスできないか、 ユーザに書き込み権限がありませ ん。

## 現象

リストア ジョブに失敗しました。

### 解決策

このアカウントには、デスティネーションの書き込み権限がありません。

# エラー メッセージ **10262**

データを読み取れませんでした。 エラー コード: <parameter>。

#### 現象

リストア ジョブに失敗しました。

### 解決策

詳細については、エラー コードを参照してください。

# エラー メッセージ **10263**

ReFS ボリュームは、ソース ボリュームと容量 が異なる非シンプル/スパン ボリューム へのリストアをサポートしていません。

#### 現象

ReFS ボリュームは、ソースボリュームと容量が類似していない非シンプル/スパン ボ リュームへのリストアをサポートしていません。

### 解決策

ReFS デスティネーション ボリュームのサイズをソース ボリュームのサイズと同じにしま す。

# エラー メッセージ **10264**

ReFS ボリュームは、より小さいボリュームへのリストアはサポートされていません。

### 現象

リストア ジョブに失敗しました。

#### 解決策

ReFS ボリュームは、より小さいボリュームへのリストアはサポートされていません。

ボリュームデータのリストアは完了しましたが、ターゲット ボリュームのブート セクタを 修復できませんでした。エラー コード:<parameter>。

## 現象

リストア ジョブに失敗しました。

### 解決策

ボリュームデータのリストアは完了しましたが、ターゲット ボリュームのブート セクタを 修復できませんでした。

# エラー メッセージ **10266**

ディスク容量不足のため、アイテムをディスクにリストアできませんでした。リストアの デスティネーション ボリューム( <parameter>) に十分なディスク容量があることを確 認してください。

## 現象

リストア ジョブに失敗しました。

## 解決策

リストア アイテムを保存するのに十分な大きさのデスティネーション ボリュームを作 成します。

# エラー メッセージ **10267**

セッションを開けませんでした。( EC=[<parameter>]、セッション番号= [<parameter>]、セッション フォルダ=[<parameter>]) 。

## 現象

リストア ジョブに失敗しました。

### 解決策

根本原因については、内部エラーを参照してください。詳細については、バック アップ ジョブ ログを参照してください。

## エラー メッセージ **10268**

このファイルのサブセッションが見つからないため、ファイルのリストアに失敗しました。 (ファイルパス=[<parameter>])

### 現象

リストア ジョブに失敗しました。

### 解決策

根本原因については、内部エラーを参照してください。詳細については、バック アップ ジョブ ログを参照してください。

# エラー メッセージ **10269**

ターゲット ボリューム<parameter> に、リストア ジョブを実行するのに十分な容量 がありません。

## 現象

リストア ジョブに失敗しました。

### 解決策

ターゲット ボリュームに十分な容量があるかどうかを確認します。

# エラー メッセージ **10270**

リストアジョブ <parameter> (仮想マシン <parameter>) に失敗しました。

## 現象

リストア ジョブに失敗しました。

### 解決策

詳細については、リストアジョブ ログを参照してください。

## エラー メッセージ **10293**

<parameter> の認証情報は無効です。

#### 現象

無効な管理者アカウントです。

#### 解決策

デフォルトの管理者アカウントを更新します。

# エラー メッセージ **10294**

フォルダ( <parameter> ) にユーザ グループのアクセス権があることを確認してくださ い。

## 現象

ボリュームのマウントに失敗しました。

#### 解決策

UDP インストール フォルダにユーザ グループのアクセス権 があるかどうかを確認しま す。

# エラー メッセージ **10295**

セッション <parameter> をバックアップ先 <parameter> でロックできませんでした。

## 現象

ボリュームのマウントに失敗しました。

### 解決策

根本原因については、内部エラーを参照してください。詳細については、ジョブロ グを参照してください。

## エラー メッセージ **10296**

無効な親ディスク [<parameter>] が検出されました。

### 現象

現在の復旧ポイントの親ディスクが無効または見つからないことが検出されまし た。

### 解決策

指定したパスに移動して、以前の復旧ポイント フォルダの1 つに無効なファイルま たは見つからないファイルがあるかどうか、およびその理由を確認します。手動で 修復できない場合は、新しいフルバックアップを起動してこのエラーを回避しま す。

## エラー メッセージ **10297**

ファイル<parameter> の削除に失敗しました。エラー コード:<parameter>、 [<parameter>]。

## 現象

特定のエラーのため、指定したファイルを削除できませんでした。

## 解決策

指定したファイルを手動で削除してみてください。

## エラー メッセージ **10298**

ファイル<parameter> を開くことができませんでした。別のプロセス( Arcserve Replication および High Availability など) が現在このファイルを使用している可能 性があります。

### 現象

指定したファイルは別のプロセスによって使用されているため、開けません。

#### 解決策

実行中のジョブがほかにないかどうかを確認し、終了後に再試行します。

## エラー メッセージ **10299**

ファイル<parameter> の処理( 作成、クローズ、読み取り、書き込み) に失敗しま した。エラー コード:<parameter>,[<parameter>]。

### 現象

指定したファイルの操作中にファイルシステムがエラーを報告しました。 多くの場 合、これはシステムまたはハードウェアの問題を示しています。

### 解決策

多くの場合、この状況はシステムまたはハードウェアの問題を示しています。 以下 の手順を実行します。

- 1. 指定したファイルが有効な状態であることを確認します。
- 2. ファイルがリモート共有の場所にある場合は、ネットワーク接続を確認しま す。
- 3. システムから提供された情報を参照するには、システム イベント ログを表示 します。

# エラー メッセージ **10300**

無効なデータブロックが検出されました。

## 現象

これは、指定したファイルの一部が無効であることを検出したことを示します。

#### 解決策

指定したファイルが正常な状態かどうかを確認します。システムによって提供され るシステムイベント ログで詳細情報を確認してください。

# エラー メッセージ **10301** 〜 **10400**

このセクションには、以下のエラー メッセージが含まれます。

仮想ディスクのマージに失敗しました。システムエラー=[<parameter>]。

### 現象

これは、特定のシステムエラーによるマージの失敗を示しています。

### 解決策

システムによって提供されるシステムイベント ログで詳細情報を確認してくださ い。

# エラー メッセージ **10302**

仮想ディスクのマージに失敗しました。内部エラー=[<parameter>]。

#### 現象

仮想ディスクのマージは、特定の内部エラーにより失敗しました。

#### 解決策

マージ ジョブのデバッグ ログで詳細を確認します。

- バックアップ先 が RPS のデータ ストアの場合 ログの場所:復旧ポイント サーバの「\Engine\Logs」ディレクトリ。 ファイル名の形式: Merge(<Node Name>-<RPS Server Name>-"Data Store Name")-<yyyyMMdd>-<HHmmss>-<SSS>-<Job ID>.Log
- バックアップ先がデータ ストアでない場合 ログの場所:エージェント マシンの「\Engine\Logs」ディレクトリ。 ファイル名の形式:Merge-<yyyyMMdd>-<HHmmss>-<SSS>-<Job ID>.Log 注:さらに詳しいテクニカルサポートが必要な場合は、Arcserve サポートに お問い合わせください。

# エラー メッセージ **10303**

データのマージに失敗しました。

### 現象

これは、マージの失敗を示しています。

## 解決策

詳細については、マージ ジョブのデバッグ ログを確認してください。

マージ処理中に、<parameter> から <parameter> にファイルを移動できませんでし た。エラー コード:<parameter>、[<parameter>]。

### 現象

これは、ファイルを移動する際のエラーが原因でマージが失敗したことを示していま す。

## 解決策

指定したファイルが正常な状態かどうかを確認します。示されたシステムエラー メッセージに従って問題の解決を試みてください。

# エラー メッセージ **10305**

マージ処理中に、<parameter> から <parameter> へのフォルダ名の変更に失敗し ました。エラー コード: <parameter>、[<parameter>]。

## 現象

これは、フォルダの名前を変更する際のエラーが原因でマージが失敗したことを示 しています。

### 解決策

指定したファイルが正常な状態かどうかを確認します。示されたシステムエラー メッセージに従って問題の解決を試みてください。

# エラー メッセージ **10306**

マージ処理中に、<parameter> から <parameter> にファイルの名前を変更できま せんでした。エラー コード:<parameter>、[<parameter>]。

## 現象

これは、ファイルの名 前を変更する際のエラーが原因でマージが失敗したことを示 しています。

### 解決策

指定したフォルダが正常な状態かどうかを確認します。示されたシステムエラー メッセージに従って問題の解決を試みてください。

# エラー メッセージ **10307**

仮想ディスクを開けませんでした。内部エラー=[<parameter>]。

### 現象

これは、仮想ディスクを開く際の内部エラーによるジョブの失敗を示しています。

#### 解決策

詳細情報は、ジョブのデバッグ ログを確認してください。テクニカルサポートが必要 な場合は、Arcserve サポートにお問い合わせください。

# エラー メッセージ **10308**

仮想ディスクを開けませんでした。システムエラー=[<parameter>]。

#### 現象

これは、仮想ディスクを開く際のシステム エラーによるジョブの失敗を示していま す。

### 解決策

システムによって提供されるシステムイベント ログで詳細情報を確認してくださ  $\mathbf{L}$ 

## エラー メッセージ **10309**

データの読み取りに失敗しました。内部エラー=[<parameter>]。

現象

これは、仮想ディスクの読み取り時の内部エラーによるジョブの失敗を示していま す。

### 解決策

詳細情報は、ジョブのデバッグ ログを確認してください。テクニカル サポートが必要 な場合は、Arcserve サポートにお問い合わせください。

# エラー メッセージ **10310**

データの読み取りに失敗しました。システムエラー=[<parameter>]。

## 現象

これは、仮想ディスクの読み取り時のシステムエラーによるジョブの失敗を示してい ます。

## 解決策

システムによって提供されるシステムイベント ログで詳細情報を確認してくださ い。

データの書き込みに失敗しました。内部エラー=[<parameter>]。

### 現象

これは、仮想ディスクの書き込み時の内部エラーによるジョブの失敗を示していま す。

### 解決策

詳 細 情 報 は、 ジョブのデバッグ ログを確認してください。 テクニカル サポート が必要 な場合は、Arcserve サポートにお問い合わせください。

# エラー メッセージ **10312**

データの書き込みに失敗しました。 システム エラー=[<parameter>]。

### 現象

これは、仮想ディスクの書き込み時のシステムエラーによるジョブの失敗を示して います。

### 解決策

システムによって提供されるシステムイベント ログで詳細情報を確認してくださ い。

# エラー メッセージ **10314**

ボリュームが存在しないため、スナップショット セットに追加できません。

### 現象

指定したボリュームはスナップショットに追加されないため、データの整合性が保た れません。

## 解決策

バックアップ プランで指定したボリュームが存在しない可能性があります。ボリュー ムが存在するかどうかを確認します。

# エラー メッセージ **10315**

アプリケーションのリストアに失敗しました。

## 現象

アプリケーションのリストアに失敗しました。( EC=[<parameter>]) 。

### 解決策

詳細については、前のエラー メッセージを確認してください。

# エラー メッセージ **10316**

現在のシステムの Microsoft VSS は元のバックアップシステムの Microsoft VSS と互 換性がないため、VSS メタデータをロードできません。

## 現象

リストアに失敗しました。

### 解決策

バックアップされたリストア セッションのシステムに互換性がありません。ソース システ ムとリストアシステム間の Windows バージョンを確認します。

# エラー メッセージ **10317**

アプリケーションのリストア オプションがライセンスされていません。( オプション名= [<parameter>])

## 現象

リストアに失敗しました。

#### 解決策

アプリケーション リストアのライセンスがありません。 ライセンスを取得すると、この問 題が解決します

# エラー メッセージ **10318**

適切なアカウント権限の確認に失敗しました。Microsoft Exchange データにアクセ スできません。

## 現象

リストアに失敗しました。

### 解決策

リストアに使用したアカウントには、Exchange をリストアするための十分な権限があ りません。UDP のアカウントを変更するか、現在のアカウントに権限を付与すると、 この問題を解決できます。

## エラー メッセージ **10319**

アプリケーションのリストアは、Windows XP ではサポートされていません。

### 現象

リストアに失敗しました。

### 解決策

仕様では、Windows XP のアプリケーションのリストアはサポートされていません。

# エラー メッセージ **10320**

選択したボリュームのスナップショットの作成に失敗します。

### 現象

バックアップは失敗しました。

#### 解決策

スナップショットを取得できません。詳細については、イベント ログを参照してくださ い。このメッセージの原因の1 つは、ソース ボリューム( 64 TB 以上) である可能性 があります。このサイズは、VSS スナップショット機能のMicrosoft の制限を超えてい ます。ボリューム上のデータで可能な場合、Microsoft Disk Management から 63.9 TB 未満のパーティション サイズにボリュームを縮小すると VSS スナップショットが機 能します。

# エラー メッセージ **10321**

データベースのマウント解除に失敗しました。(EC=[<parameter>]、データベース名 =[<parameter>])

### 現象

リストアに失敗した可能性があります。

### 解決策

該当するデータベースがすでにマウント解除されている場合、リストアは成功する 可能性があります。それ以外の場合、リストアは失敗します。詳細については、イ ベント ログを確認してください。

## エラー メッセージ **10322**

現在のアカウント: <parameter> には、Exchange データにアクセスするための十分 な権限がありません。このアカウントに適切な権限を付与するか、別のアカウント に切り替えてください。

### 現象

リストアに失敗しました。

### 解決策

リストアに使用したアカウントには、Exchange をリストアするための十分な権限があ りません。UDP のアカウントを変更するか、現在のアカウントに権限を付与すると、 この問題を解決できます。

# エラー メッセージ **10323**

Microsoft Exchange データベースのマウントに失敗しました: [<parameter>]。

## 現象

リストアは未完了でした。

## 解決策

Exchange データベースは正しくリストアされない可能性がありますが、esetil /p で回 復できます。詳細な調査については、サポートにお問い合わせください。

# エラー メッセージ **10324**

バックアップ マネージャの初期化に失敗しました。詳細については、Windows イベ ントログを参照してください。( EC=[0x<parameter>]) 。

### 現象

リストアは未完了でした。

### 解決策

バックアップ コンポーネント ドキュメントが破損している可能性があります。詳細に ついては、イベント ログを参照してください。

# エラー メッセージ **10325**

システムまたはプロバイダに十分なストレージ空き容量がありません。古いまたは 不要な永続的シャドウコピーを削除するか、スナップショット ストレージ領域を調 整してから再試行します。

### 現象

バックアップは失敗しました。

### 解決策

バックアップは失敗します。 ボリューム プロパティの トンャド ウコピー]タブでスナップ ショット領域を拡大します。または、システム内の古いスナップショットを削除しま す。

前回の非同期操作中にエラーが発生しました。詳細については、Windows イベ ント ログを参照してください。( EC=[0x<parameter>]、MSG=[<parameter>]) 。

### 現象

ジョブが失敗しました。

### 解決策

VSS フレームワークでエラーが発生しました。 詳細については、 イベント ログを参照 してください。

# エラー メッセージ **10327**

システムで実行されているアプリケーション ライタが見つかりません。この問題を解 決するには、ライタ サービスを開始するか、COM コンポーネントを再登録します。

#### 現象

ライタレス モード でのバックアップまたはリストアが失敗しました。

#### 解決策

COM 環境が破損しています。コンピュータを再起動するか、COM コンポーネント を登録すると、この問題が解決する場合があります。 リンク [https://support.microsoft.com/en-us/help/940032/various-issues-may-occur-on-a](https://docs.microsoft.com/en-US/troubleshoot/windows-server/backup-and-storage/volume-shadow-copy-service-events)[windows-server-2003-based-computer-that](https://docs.microsoft.com/en-US/troubleshoot/windows-server/backup-and-storage/volume-shadow-copy-service-events)

# エラー メッセージ **10328**

データベースのマウントに失敗しました。(EC=[<parameter>]、データベース名= [<parameter>]) 。

## 現象

リストアは未完了でした。

## 解決策

Exchange データベースは正しくリストアされない可能性がありますが、esetil /p で回 復できます。詳細な調査については、サポートにお問い合わせください。

# エラー メッセージ **10329**

ボリューム[<parameter>] のストレージ領域を保持するのに十分な空き容量のあ る利用可能なボリュームが見つかりません。

#### 現象

バックアップは失敗しました。

### 解決策

スナップショット 用の十分な空き容量がありません。ボリュームの空き容量を増やし ます。

# エラー メッセージ **10330**

アプリケーション保護機能がライセンスされていないため、アプリケーションのリストア を実行できません。

## 現象

リストアに失敗しました。

## 解決策

アプリケーション リストアのライセンスがありません。ライセンスを取得すると、この問 題が解決します。

# エラー メッセージ **10331**

Caller のメモリまたは他のシステムリソースが不足しています。

## 現象

ジョブが失敗しました。

## 解決策

十分な空きメモリまたはシステムリソースがあるかどうかを確認します。

# エラー メッセージ **10332**

バックアップの準備に失敗しました。

## 現象

バックアップは失敗しました。

## 解決策

詳細については、イベント ログを参照してください。

## エラー メッセージ **10333**

復旧データベースが見つかりません。( 名前=[<parameter>]) 。

### 現象

リストアに失敗しました。

### 解決策

リストアの前に、復旧データベースまたは復旧ストレージ グループを作成する必要 があります。

## エラー メッセージ **10334**

プロバイダでコンピュータの再起動が必要なエラーが発生しました。

#### 現象

ジョブが失敗しました。

#### 解決策

コンピュータをリストアすると、この問題が解決する場合があります。

# エラー メッセージ **10335**

Exchange ストレージ グループ/データベース [<parameter>] が元の場所にリストアさ れましたが、マウントできませんでした。

### 現象

リストアは未完了でした。

## 解決策

Exchange データベースは正しくリストアされない可能性がありますが、esetil /p で回 復できます。詳細な調査については、サポートにお問い合わせください。

# エラー メッセージ **10336**

マスタ データベースのリストアに失敗しました。(EC=[<parameter>]、インスタンス名= [<parameter>]) 。

### 現象

リストアに失敗しました。

### 解決策

詳細については、イベント ログを確認してください。

# エラー メッセージ **10337**

メタデータの保存に失敗しました。( ライタ名=[<parameter>]) 。

### 現象

バックアップは未完了でした。

### 解決策

詳細については、イベント ログを確認してください。

# エラー メッセージ **10338**

指定したボリュームシャドウコピー プロバイダは登録されていません。VSS 関連コ ンポーネントがすべて登録されていることを確認してください。

## 現象

ジョブが失敗しました。

#### 解決策

COM 環境が破損しています。コンピュータを再起動するか、COM コンポーネント を登録すると、この問題が解決する場合があります。 リンク [https://support.microsoft.com/en-us/help/940032/various-issues-may-occur-on-a](https://docs.microsoft.com/en-US/troubleshoot/windows-server/backup-and-storage/volume-shadow-copy-service-events)[windows-server-2003-based-computer-that](https://docs.microsoft.com/en-US/troubleshoot/windows-server/backup-and-storage/volume-shadow-copy-service-events)

# エラー メッセージ **10339**

ターゲット SQL サーバ インスタンスが存在しないため、データベースのリストアをスキッ プします。(データベース名 =[<parameter>]、インスタンス名 =[<parameter>])

### 現象

リストアは未完了でした。

## 解決策

リストアの前に SQL インスタンスをインストールする必要があります。

# エラー メッセージ **10340**

スナップショット セットの開始に失敗しました。

## 現象

バックアップは失敗しました。

## 解決策

詳細については、イベント ログを確認してください。

## エラー メッセージ **10341**

サービスを停止できませんでした。( EC=[<parameter>]、サービス名= [<parameter>]) 。

## 現象

リストアに失敗しました。

### 解決策

詳細については、イベント ログを確認してください。

# エラー メッセージ **10342**

ボリュームシャドウコピーサービスのスナップショット取得タイムアウト、 [<parameter>] ミリ秒。

## 現象

バックアップは失敗しました。

### 解決策

[https://blogs.technet.microsoft.com/asiasupp/2011/08/01/windows-server-backup](https://docs.microsoft.com/archive/blogs/asiasupp/windows-server-backup-failed-to-backup-with-error-0x81000101/.</p)[failed-to-backup-with-error-0x81000101/](https://docs.microsoft.com/archive/blogs/asiasupp/windows-server-backup-failed-to-backup-with-error-0x81000101/.</p) に従います。

# エラー メッセージ **10343**

システムは、分散トランザクション コーディネータ( DTC) またはカーネルトランザクショ ン マネージャ( KTM) のフリーズに失敗しました。<parameter> 秒後に再試行してく ださい。

## 現象

バックアップは失敗しました。

## 解決策

DTC と KTM の設定を確認します。詳細については、イベント ログを確認してくださ い。

# エラー メッセージ **10344**

システムは、分散トランザクション コーディネータ( DTC) またはカーネルトランザクショ ン マネージャ(KTM)の解凍に失敗しました。<parameter> 秒後に再試行してくだ さい。

### 現象

バックアップは失敗しました。

### 解決策

DTC と KTM の設定を確認します。詳細については、イベント ログを確認してくださ い。

## エラー メッセージ **10345**

Active Directory から情報を照会できません。ユーザ名=<parameter>。

### 現象

リストアに失敗した可能性があります。

#### 解決策

現在 のアカウント では AD を照 会 できない可 能 性 があります。 SC の設 定 とアカウン トを確認してください。

## エラー メッセージ **10346**

データベースを照会できません。ドメイン コントローラ(DC) がアクセス可能かどう か、および現在のアカウント「<parameter>」に Active Directory ( AD) を照会する権 限があるかどうかを確認してください。( EC=[0x<parameter>]) 。

### 現象

リストアに失敗した可能性があります。

### 解決策

現在 のアカウント では AD を照 会 できない可 能 性 があります。 SC の設 定 とアカウン トを確認してください。

## エラー メッセージ **10347**

データベースを照 会 できません。ドメイン コントローラ(DC) がアクセス可能 かどう か、および現在のアカウントに Active Directory ( AD) を照会する権限があるかどう かを確認してください。( EC=[0x<parameter>]) 。

## 現象

リストアに失敗した可能性があります。

#### 解決策

現在のアカウント では AD を照会 できない可能性 があります。 SC の設定 とアカウン トを確認してください。

# エラー メッセージ **10348**

このExchange リストア操作は、アクティブ ノードでのみ実行できます。

#### 現象

リストアがスキップされました。

#### 解決策

現在のノードはアクティブ ノードではありません。アクティブ ノードでリストアします。

アプリケーション保護機能がライセンスされていないため、ライタをリストアできませ ん。( ライタ名=[<parameter>]) 。

## 現象

リストアは未完了でした。

## 解決策

アプリケーションのリストアのライセンスがありません。ライセンスを取得すると、この問 題が解決します。

# エラー メッセージ **10350**

ライタ( 名前=[<parameter>]、ID=[<parameter>]) が存在しないか、実行されてい ません。

## 現象

リストアは未完了でした。

## 解決策

そのライタが実行されているかどうかを確認します。

# エラー メッセージ **10351**

ライタ( 名前=[<parameter>]、ID=[<parameter>]) のステータスが不正です。詳細 については、Windows イベント ログを参照してください。( ステータス= [0x<parameter>]) 。

## 現象

リストアに失敗した可能性があります。

## 解決策

コマンド「vssadmin list writers」でライタの状態を確認し、イベント ログで詳細を確 認します。

# エラー メッセージ **10352**

セッション ロック ファイル<parameter> の作成に失敗しました。エラー コード: <parameter> ( <parameter>) 。

## 現象

セッションのロックに失敗しました。

### 解決策

根本原因については、内部エラーを参照してください。詳細については、ジョブロ グを参照してください。

# エラー メッセージ **10353**

<parameter> でセッション ロックの作成に失敗しました。エラー コード: <parameter> ( <parameter>) 。

## 現象

セッションのロックに失敗しました。

### 解決策

根本原因については、内部エラーを参照してください。詳細については、ジョブロ グを参照してください。

# エラー メッセージ **10354**

セッション ロック ファイル<parameter> からのデータの読み取りに失敗しました。エ ラー コード:<parameter> ( <parameter>) 。

## 現象

セッションのロックに失敗しました。

## 解決策

根本原因については、内部エラーを参照してください。詳細については、ジョブロ グを参照してください。

# エラー メッセージ **10355**

セッション ロック ファイル<parameter> へのデータの書き込みに失敗しました。エ ラー コード:<parameter> ( <parameter>) 。

## 現象

セッションのロックに失敗しました。

### 解決策

根本原因については、内部エラーを参照してください。詳細については、ジョブロ グを参照してください。

アカウント <parameter> にファイル <parameter> の書き込み権限がありません。こ のファイルにこのアカウントへの完全なアクセス権を追加して、再試行する必要が あります。

## 現象

ファイルへの書き込みに失敗しました。

### 解決策

指定したアカウントに、指定したファイルへの書き込み権限があるかどうかを確認 します。

## エラー メッセージ **10357**

SQLite データベース( アクティビティ ログの保存に使用) が破損しているため、アクセ スできません。Arcserve サポートに連絡して、データベースを修復してください。

### 現象

SQLite データベース( アクティビティ ログの保存に使用) が破損しているため、アクセ スできません。

### 解決策

アクティビティ ログのSQLite データベースが破損している可能性があります。 Arcserve サポートに連絡して、データベースを修復してください。

# エラー メッセージ **10358**

SQLite データベース( ジョブ履歴の保存に使用) が破損しているため、アクセスでき ません。Arcserve サポートに連絡して、データベースを修復してください。

## 現象

SQLite データベース( ジョブ履 歴 の保 存 に使 用) が破 損しているため、 アクセスでき ません。

#### 解決策

ジョブ履歴のSQLite データベースが破損している可能性があります。Arcserve サ ポートに連絡して、データベースを修復してください。

# エラー メッセージ **10359**

同期プロセスで、コンソールノード <parameter> のバックアップ ジョブ データを同期 できませんでした。

### 現象

同期に失敗しました。

#### 解決策

しばらく待って、それでも失敗する場合は、デバッグ ログを収集して Arcserve サ ポートにお問い合わせください。

# エラー メッセージ **10360**

Arcserve UDP エージェント サービスは、ノード <parameter> で実行されているコン ソールサービスと通信できません。この問題は、コンソールサービスが実行されてい ない場合、または Arcserve UDP エージェント ノードがコンソールノードのホスト名を 使用してコンソールノードと通信できない場合に発生する可能性があります。

## 現象

サーバと通信できません。

#### 解決策

サーバに ping して修正します。ping できない場合は、Arcserve サポートにお問い 合わせください。

# エラー メッセージ **10361**

Arcserve UDP エージェント サービスは、ノード <parameter> で実行されているコン ソールサービスと通信できません。Arcserve UDP エージェントのバージョンは、コン ソールのバージョンと互換性がありません。

### 現象

サーバと通信できません。

### 解決策

サーバに ping して修正します。ping できない場合は、Arcserve サポートにお問い 合わせください。

## エラー メッセージ **10362**

同期プロセスで、コンソールノード <parameter> のファイルコピー ジョブ データを同 期できませんでした。

## 現象

同期に失敗しました。

### 解決策

しばらく待って、それでも失敗する場合は、デバッグ ログを収集して Arcserve サ ポートにお問い合わせください。

# エラー メッセージ **10363**

同期プロセスで、バックアップ ジョブのデータを取得できませんでした。

## 現象

同期に失敗しました。

### 解決策

しばらく待って、それでも失敗する場合は、デバッグ ログを収集して Arcserve サ ポートにお問い合わせください。

## エラー メッセージ **10364**

同期プロセスで、ファイルコピー ジョブのデータを取得できませんでした。

### 現象

同期に失敗しました。

### 解決策

しばらく待って、それでも失敗する場合は、デバッグ ログを収集して Arcserve サ ポートにお問い合わせください。

# エラー メッセージ **10365**

同期プロセスで、アクティビティ ログ データを取得できませんでした。

## 現象

同期に失敗しました。

## 解決策

しばらく待って、それでも失敗する場合は、デバッグ ログを収集して Arcserve サ ポートにお問い合わせください。

# エラー メッセージ **10366**

同期プロセスで、仮想スタンバイ データを取得できませんでした。

## 現象

同期に失敗しました。

#### 解決策

しばらく待って、それでも失敗する場合は、デバッグ ログを収集して Arcserve サ ポートにお問い合わせください。

# エラー メッセージ **10367**

同期プロセスで、Host-Based VM Backup ジョブのデータを取得できませんでした。

## 現象

同期に失敗しました。

### 解決策

しばらく待って、それでも失敗する場合は、デバッグ ログを収集して Arcserve サ ポートにお問い合わせください。

## エラー メッセージ **10368**

ノード <parameter> のコンソールサービスにログインできません。コンソールを再イン ストールすると問題が発生する可能性があります。この問題を修正するには、コ ンソールを開き、Arcserve UDP エージェント ノードを削除してから、Arcserve UDP エージェント ノードを追加します。

### 現象

エージェント ノードにログインできません。

### 解決策

コンソールにノードを再度追加してください。

## エラー メッセージ **10369**

同期プロセスで、コンソールノード <parameter> のアクティビティ ログ データを同期 できませんでした。

## 現象

同期に失敗しました。

### 解決策

しばらく待って、それでも失敗する場合は、デバッグ ログを収集して Arcserve サ ポートにお問い合わせください。

## エラー メッセージ **10370**

同期プロセスで、コンソールとデータを同期できません。ノードがコンソール製品に よって管理されていません。

#### 現象

同期に失敗しました。

## 解決策

しばらく待って、それでも失敗する場合は、デバッグ ログを収集して Arcserve サ ポートにお問い合わせください。

# エラー メッセージ **10371**

同期プロセスで、ノード <parameter> のコンソールでデータを同期できませんでし た。

### 現象

同期に失敗しました。

## 解決策

しばらく待って、それでも失敗する場合は、デバッグ ログを収集して Arcserve サ ポートにお問い合わせください。

# エラー メッセージ **10372**

同期プロセスで、コンソールノード <parameter> の仮想スタンバイ データを同期で きませんでした。

## 現象

同期に失敗しました。

## 解決策

しばらく待って、それでも失敗する場合は、デバッグ ログを収集して Arcserve サ ポートにお問い合わせください。

## エラー メッセージ **10373**

同期プロセスで、コンソールノード <parameter> のHost-Based VM Backup ジョブ データを同期できませんでした。

## 現象

同期に失敗しました。

### 解決策

しばらく待って、それでも失敗する場合は、デバッグ ログを収集して Arcserve サ ポートにお問い合わせください。

NTFS デデュプリケーション ボリュームからバックアップされたデータを、Windows 8 デー タ重複除去サーバの役割がインストールされておらず有効になっていないシステム ( <parameter> ドライブ) にリストアしようとしています。そのため、リストア先でこの役 割が有効になるまで、リストアされたデデュプリケーション ファイルにアクセスできませ ん。データ デデュプリケーションの役割を有効にすると、リストアされたファイルが自 動的に表示され、追加のリストア ジョブは必要ありません。

## 現象

リストア ジョブが失敗する場合があります。

#### 解決策

Windows データ デデュプリケーション サーバの役 割 がインストールされ、有効になっ ていることを確認します。

# エラー メッセージ **10375**

Arcserve UDP Web サーバの種類が不明です。

## 現象

不明な製品の種類です。

### 解決策

Arcserve Unified Data Protection を再インストールします。

# エラー メッセージ **10376**

サービスが無効です。Microsoft Exchange Information Store サービスが実行状態 であるかどうか、 および現 在 のユーザ( <parameter>) が属 するデータベースがマウン ト状態であるかどうかを確認してください。

### 現象

ジョブが失敗しました。

### 解決策

サービスが無効です。Microsoft Exchange Information Store サービスが実行状態 であるかどうか、および現在の使用状況にリンクされているデータベースがマウント 状態であるかどうかを確認します。

Exchange データベースを開く前にデフラグを行う必要がありますが、デフラグの一 時フォルダ( ボリューム:<parameter>:) に十分な空き容量がないため、処理を実 行できません。その結果、デフラグ処理が失敗する可能性があります。

### 現象

ジョブが失敗しました。

### 解決策

ディスク容量を増やします。

## エラー メッセージ **10378**

仮想マシンの Exchange Server データベース ボリューム( <parameter>:) で、NTFS データ デデュプリケーションが有効になっています。ただし、プロキシ システムは Windows データ デデュプリケーション機 能 をサポートしません。 その結 果 、Exchange 情報を解析できず、カタログ ジョブは失敗します。

### 現象

ジョブが失敗しました。

### 解決策

NTFS データ デデュプリケーションが有効になっているプロキシを変更します。

# エラー メッセージ **10379**

仮想マシンの Exchange Server データベース ボリューム( <parameter>:) で、NTFS データ デデュプリケーションが有効になっています。ただし、プロキシ システムは Windows データ デデュプリケーション機 能 をサポートしません。 その結 果 、Exchange 情報を識別できず、リストア ジョブは失敗します。

### 現象

ジョブが失敗しました。

### 解決策

NTFS データ デデュプリケーションが有効になっているプロキシを変更します。

## エラー メッセージ **10380**

仮想 マシンの Exchange Server データベース ボリューム( <parameter>:) は、REFS ファイルシステムです。ただし、バックアップ プロキシ ホストは REFS をサポートしませ ん。その結果、Exchange 情報を解析できず、カタログ ジョブは失敗します。
## 現象

ジョブが失敗しました。

## 解決策

REFS をサポートするプロキシを変更します。

# エラー メッセージ **10381**

仮想 マシンの Exchange Server データベース ボリューム( <parameter>:) は、REFS ファイルシステムです。ただし、バックアップ プロキシ ホストは REFS をサポートしませ ん。その結果、Exchange 情報を識別できず、リストア ジョブは失敗します。

## 現象

ジョブが失敗しました。

### 解決策

REFS をサポートするプロキシを変更します。

# エラー メッセージ **10382**

EDB ファイル <parameter> の Exchange 詳 細リストア カタログの生成に失敗しまし た。セッション=<parameter>、サブセッション=<parameter>

## 現象

ジョブが失敗しました。

## 解決策

詳細については、ジョブ ログを確認してください。

# エラー メッセージ **10383**

セッション <parameter> の仮想ディスクのマウント(フォルダ <parameter>) に失敗し ました。

### 現象

ジョブが失敗しました。

### 解決策

詳細については、ジョブ ログを確認してください。

# エラー メッセージ **10384**

EDB ファイル( <parameter>) の復旧に失敗しました。

### 現象

ジョブが失敗しました。

## 解決策

詳細については、ジョブログを確認してください。

# エラー メッセージ **10385**

Exchange Server と通信できませんでした。証明書がプロキシ サーバにインストール されていない可能性があります。管理者に確認するよう依頼してください。

### 現象

ジョブが失敗しました。

#### 解決策

管理者にお問い合わせください。

# エラー メッセージ **10386**

仮想マシンの Exchange Server インストールボリューム( <parameter>:) で、NTFS データ デデュプリケーションが有効になっています。ただし、プロキシ システムは Windows データ デデュプリケーション機 能 をサポートしません。 その結 果 、Exchange Server バイナリを解析できず、カタログジョブは失敗します。

## 現象

ジョブが失敗しました。

## 解決策

NTFS データ デデュプリケーションが有効になっているプロキシを変更します。

# エラー メッセージ **10387**

仮想マシンの Exchange Server インストールボリューム( <parameter>:) は、REFS ファイルシステムです。ただし、バックアップ プロキシ ホストは REFS をサポートしませ ん。その結果、Exchange Server バイナリを処理できず、カタログ ジョブは失敗しま す。

## 現象

ジョブが失敗しました。

## 解決策

REFS をサポートするプロキシを変更します。

Exchange DB 復旧のライセンスをチェックして、有効で期限切れになっていないこと を確認してください。

## 現象

ジョブが失敗しました。

### 解決策

ライセンス ステータスを確認します。

# エラー メッセージ **10389**

Exchange 詳細復旧のライセンスをチェックして、有効で期限切れになっていないこ とを確認してください。

## 現象

ジョブが失敗しました。

### 解決策

ライセンス ステータスを確認します。

## エラー メッセージ **10390**

リストア失敗: メールボックス <parameter> が見つかりません。

#### 現象

ジョブが失敗しました。

### 解決策

詳細については、リストアジョブログを確認してください。

# エラー メッセージ **10391**

MAPI パッケージが正しくインストールされていません。 MAPI パッケージをアンインス トールしてから、再インストールしてください。

## 現象

ジョブが失敗しました。

## 解決策

新しいバージョンのMAPI をインストールします。

Microsoft Exchange Server MAPI クライアントがインストールされていないため、 Exchange 詳細リストアを実行できません。Microsoft から MAPI をダウンロードして インストールし、再試行してください。

## 現象

ジョブが失敗しました。

## 解決策

新しいバージョンのMAPI をインストールします。

# エラー メッセージ **10393**

ディスクへのメッセージ <parameter> のリストア エラー:<parameter>

## 現象

ジョブが失敗しました。

## 解決策

詳細については、リストアジョブログを確認してください。

# エラー メッセージ **10394**

メッセージ <parameter> のリストアに失敗しました。名前が長すぎます。

## 現象

ジョブが失敗しました。

## 解決策

詳細については、リストアジョブ ログを確認してください。

# エラー メッセージ **10395**

リストア プロセスでボリュームのマウントに失敗しました。( ボリューム [<parameter>]、エラー [<parameter>]) 。

## 現象

リストア プロセスで選択したボリュームのマウントに失敗しました。

## 解決策

詳細については、マウント ドライバ ログ ArcMountDriver.log を参照してください。

リストア プロセスでボリュームのマウント解除に失敗しました。( ボリューム [<parameter>]、エラー [<parameter>]) 。

## 現象

リストア プロセスで選択したボリュームのマウント解除に失敗しました。

## 解決策

詳細については、マウント ドライバ ログ ArcMountDriver.log を参照してください。

# エラー メッセージ **10397**

ファイル/ディレクトリの圧縮レベルの設定に失敗しました。( ファイル/ディレクトリ [<parameter>]、エラー [<parameter>]) 。

## 現象

ファイル/ディレクトリの圧縮レベルの設定に失敗しました。

## 解決策

Windows エラーコードを参照します。

# エラー メッセージ **10398**

GRTMntBrowser.dll で予期しない例外エラーが発生しました。

## 現象

予期しない例外エラーが発生しました。

## 解決策

<UDP\_HOME>\Engine\BIN\ の下のダンプ ファイルを確認します。

# エラー メッセージ **10399**

ファイルのリストアに失敗しました。(ファイル[<parameter>]、エラー [<parameter>]) 。

## 現象

ファイルのリストアに失敗しました。

## 解決策

Windows エラーコードを参照します。

ファイルからの読み取りに失敗しました。( ファイル[<parameter>]、エラー [<parameter>]) 。

## 現象

ファイルからの読み取りに失敗しました。

### 解決策

Windows エラーコードを参照します。

# エラー メッセージ **10401** 〜 **10500**

このセクションには、以下のエラー メッセージが含まれます。

# エラー メッセージ **10401**

ファイルへの書き込みに失敗しました。( ファイル[<parameter>]、エラー [<parameter>]) 。

## 現象

ファイルへの書き込みに失敗しました。

## 解決策

Windows エラーコードを参照します。

## エラー メッセージ **10402**

ファイルを開けませんでした。( ファイル[<parameter>]、エラー [<parameter>]) 。

## 現象

ファイルへの書き込みに失敗しました。

### 解決策

Windows エラーコードを参照します。

# エラー メッセージ **10403**

ファイルを作成できませんでした。( ファイル[<parameter>]、エラー [<parameter>]) 。

## 現象

ファイルを作成できませんでした。

Windows エラーコードを参照します。

# エラー メッセージ **10404**

ファイル/ディレクトリのスパース属性の設定に失敗しました。(ファイル/ディレクトリ [<parameter>]、エラー [<parameter>]) 。

### 現象

ファイル/ディレクトリのスパース属性の設定に失敗しました。

### 解決策

Windows エラーコードを参照します。

# エラー メッセージ **10405**

これはサポートされていません。 データ デデュプリケーション機能 がインストールされ ていないか、デスティネーション ボリュームが空ではありません。ソース ボリューム <parameter>、デスティネーション ボリューム<parameter>。

### 現象

リストア ソース ボリュームがデデュプリケートされましたが、デスティネーション システ ムでデデュプリケーションが有効になっていません。

## 解決策

デスティネーション システムでデデュプリケーション機能を有効にしてから、再度リス トアを試行します。

# エラー メッセージ **10406**

これはサポートされていません。 データ デデュプリケーション機能 がインストールされ ていません。ソース ボリューム<parameter>、デスティネーション ボリューム <parameter>。

## 現象

リストア ソース ボリュームがデデュプリケートされましたが、デスティネーション システ ムでデデュプリケーションが有効になっていません。

#### 解決策

デスティネーション システムでデデュプリケーション機能を有効にしてから、再度リス トアを試行します。

Arcserve UDP は、Server 2012 以降のデデュプリケーションが有効なボリューム <parameter> からバックアップされたデータを、Server 2012 より前のオペレーティング システムを実行しているシステムのターゲット ボリューム<parameter> へのリストアを サポートしません。

### 現象

システムは、Server 2012 以降のデデュプリケーションが有効なボリュームからバック アップされたデータを、Server 2012 より前のバージョンでオペレーティング システムを 実行しているシステムのターゲット ボリュームへのリストアをサポートしません。

#### 解決策

デデュプリケーションが有効になっているソース ボリュームからファイルをリストアする には、リストアのターゲット システムが Windows Server 2012 以降である必要があり ます。リストアを実行するには、Windows Server 2012 以降でデデュプリケーションが 有効なシステムを選択します。

# エラー メッセージ **10408**

リストア プロセスでボリューム[<parameter>] のマウントに失敗しました。セッション [<parameter>] をロックできなかったためです。このセッションで他のジョブが実行さ れていないことを確認してください。

## 現象

セッションは他のジョブにより書き込みがロックされています。マウントできません。

### 解決策

別のジョブが実行中かどうかを確認します。たとえば、マージ、パージ ジョブなどで す。

## エラー メッセージ **10419**

システムの制限として、ファイル [<parameter>] は、スパース ファイルをサポートしな いボリュームにはリストアできません。

### 現象

デスティネーション ボリュームはスパース ファイルをサポートしません。スパース ファイ ルをリストアできません。

### 解決策

デスティネーション ボリュームがスパース ファイルをサポートしているかどうかを確認し ます。

ディレクトリへのボリュームのマウントに失敗しました。ディレクトリは NTFS ボリューム または ReFS ボリュームである必要があります。

## 現象

ボリュームのマウントに失敗しました。

### 解決策

マウント ポイントが NTFS/ReFS ボリューム上にあることを確認します。

# エラー メッセージ **10421**

選択したドライブ文字は、すでに別のユーザが使用しています。別のドライブ文 字を選択します。

## 現象

ボリュームのマウントに失敗しました。

### 解決策

利用可能なドライバ文字を選択します。

## エラー メッセージ **10422**

32 ビット プロキシはサポートされなくなりました。

#### 現象

これは、現在のプロキシが 32 ビットで、現在サポートされていないことを示していま す。

## 解決策

64 ビット プロキシを設定して切り替えます。

## エラー メッセージ **10423**

バックアップ先がパージ ジョブで削除中のため、カタログ ジョブが失敗しました。

### 現象

バックアップ先がパージ ジョブで削除中のため、カタログ ジョブが失敗しました。

## 解決策

パージ ジョブを確認します。

カタログの生成に失敗しました。

### 現象

カタログの生成に失敗しました。

## 解決策

根本原因については、内部エラーを参照してください。詳細については、バック アップ ジョブ ログを確認してください。

# エラー メッセージ **10425**

内部エラーのため、カタログ ファイルの生成に失敗しました。バックアップ ログを チェックして、データの整合性が保たれていることを確認してください。(ボリューム= [<parameter>]、バックアップ ジョブ ID=[<parameter>])

## 現象

内部エラーのため、カタログ ファイルの生成に失敗しました。

### 解決策

根本原因については、内部エラーを参照してください。詳細については、バック アップ ジョブ ログを確認してください。

# エラー メッセージ **10426**

ボリューム<parameter> のインデックス ファイルの生成に失敗しました。

### 現象

ボリュームのインデックス ファイルの生成に失敗しました。

### 解決策

根本原因については、内部エラーを参照してください。詳細については、バック アップ ジョブ ログを確認してください。

## エラー メッセージ **10427**

バックアップ先の初期化に失敗しました。( デスティネーション=[<parameter>])

## 現象

バックアップ先の初期化に失敗しました。

## 解決策

根本原因については、内部エラーを参照してください。詳細については、バック アップ ジョブ ログを確認してください。

# エラー メッセージ **10428**

バックアップ先の初期化に失敗しました。( デスティネーション=[<parameter>]、ユー ザ名=[<parameter>]) 。

## 現象

バックアップ先の初期化に失敗しました。

### 解決策

根本原因については、内部エラーを参照してください。詳細については、バック アップ ジョブ ログを確認してください。

# エラー メッセージ **10429**

データに問題があるため、ボリューム<parameter> のカタログ ファイルの生成に失 敗しました。この問題を解決するには、chkdsk コマンドの実行後にフルバックアッ プをサブミットしてください。

### 現象

データに問題があるため、ボリュームのカタログ ファイルの生成に失敗しました。

#### 解決策

この問題を解決するには、chkdsk コマンドの実行後にフルバックアップをサブミット してください。

# エラー メッセージ **10430**

インデックス ファイルの生成に失敗しました。使用可能なメモリが不足していま す。 現在使用中のメモリは [<parameter>MB] です。 この操作には [<parameter>MB] の空きメモリが必要です。

### 現象

インデックス ファイルの生成に失敗しました。 使用可能なメモリが不足していま す。

### 解決策

メモリ サイズを確認してください。

インデックス ファイルの生成に失敗しました。物理メモリが小さすぎます。現在使 用中のメモリは [<parameter>MB] です。 メモリを少なくとも [<parameter>MB] に増 設することを推奨します。

### 現象

インデックス ファイルの生成に失敗しました。 使用可能なメモリが不足していま す。

## 解決策

メモリサイズを確認してください。

## エラー メッセージ **10432**

セッションのマージに失敗しました。

### 現象

セッションのマージに失敗しました。

### 解決策

根本原因については、内部エラーを参照してください。詳細については、バック アップ ジョブ ログを確認してください。

## エラー メッセージ **10433**

セッション <parameter> と <parameter> のマージに失敗しました。

### 現象

セッションのマージに失敗しました。

### 解決策

根本原因については、内部エラーを参照してください。詳細については、バック アップ ジョブ ログを確認してください。

## エラー メッセージ **10434**

カタログ ファイルをセッション フォルダに移動できませんでした。

## 現象

カタログ ファイルをセッション フォルダに移動できませんでした。

### 解決策

根本原因については、内部エラーを参照してください。詳細については、バック アップ ジョブ ログを確認してください。

# エラー メッセージ **10435**

ジョブ キューにジョブ スクリプト がないため、カタログ生成のジョブ スクリプトの実行 に失敗しました。

### 現象

ジョブ キューにジョブ スクリプト がないため、カタログ生成 のジョブ スクリプトの実行 に失敗しました。

## 解決策

根本原因については、内部エラーを参照してください。詳細については、バック アップ ジョブ ログを確認してください。

# エラー メッセージ **10436**

ジョブ スクリプトの解析に失敗しました。

## 現象

ジョブ スクリプトの解析に失敗しました。

### 解決策

根本原因については、内部エラーを参照してください。詳細については、バック アップ ジョブ ログを確認してください。

# エラー メッセージ **10437**

失敗したセッションのマージに失敗しました。

### 現象

失敗したセッションのマージに失敗しました。

### 解決策

根本原因については、内部エラーを参照してください。詳細については、バック アップ ジョブ ログを確認してください。

# エラー メッセージ **10438**

カタログ ジョブ スクリプトを <parameter> に保存できませんでした。( <parameter>)

## 現象

カタログ ジョブ スクリプトの保存に失敗しました。

根本原因については、内部エラーを参照してください。詳細については、バック アップ ジョブ ログを確認してください。

# エラー メッセージ **10439**

クラスタ マップ情報の更新に失敗しました。

### 現象

クラスタ マップ情報の更新に失敗しました。

#### 解決策

根本原因については、内部エラーを参照してください。詳細については、バック アップ ジョブ ログを確認してください。

## エラー メッセージ **10440**

セッション情報の更新に失敗しました。

### 現象

セッション情報の更新に失敗しました。

### 解決策

根本原因については、内部エラーを参照してください。詳細については、バック アップ ジョブ ログを確認してください。

# エラー メッセージ **10441**

仮想ディスクを開けませんでした。(ボリューム=[<parameter>]、EC=[<parameter>])

### 現象

仮想ディスクを開けませんでした。

## 解決策

根本原因については、内部エラーを参照してください。詳細については、バック アップ ジョブ ログを確認してください。

## エラー メッセージ **10442**

仮想ディスクからのデータの読み取りに失敗しました。( ボリューム= [<parameter>]、EC=[<parameter>])。

## 現象

仮想ディスクからのデータの読み取りに失敗しました。

根本原因については、内部エラーを参照してください。詳細については、バック アップ ジョブ ログを確認してください。

# エラー メッセージ **10443**

仮想ディスクのデータのシークに失敗しました。(ボリューム=[<parameter>]、EC= [<parameter>])

## 現象

仮想ディスクのデータのシークに失敗しました。

### 解決策

根本原因については、内部エラーを参照してください。詳細については、バック アップ ジョブ ログを確認してください。

## エラー メッセージ **10444**

CIFS ノード:[<parameter>] のパージに失敗しました

### 現象

指定したノードのパージに失敗しました。

### 解決策

失敗の詳細については、他のアクティビティ ログまたはジョブ デバッグ ログを確認し てください。

## エラー メッセージ **10445**

ノード データのパージ ジョブがクラッシュしました

### 現象

これは、クラッシュの問題によりジョブが完了できないことを示しています。

#### 解決策

詳 細 情 報 は、 ジョブのデバッグ ログを確認してください。 テクニカル サポート が必要 な場合は、Arcserve サポートにお問い合わせください。

# エラー メッセージ **10446**

ファイル: [<parameter>] の削除に失敗しました。

## 現象

特定のエラーのため、指定したファイルの削除に失敗しました。

指定したファイルが正常な状態かどうかを確認します。示されたシステムエラー メッセージに従って問題の解決を試みてください。

# エラー メッセージ **10447**

ノード データのパージ ジョブが失敗しました。

### 現象

これは、ジョブ全体が失敗したことを示しています。

### 解決策

失敗の詳細については、他のアクティビティ ログまたはジョブ デバッグ ログを確認し てください。

## エラー メッセージ **10448**

パージに失敗した CIFS ノードの総数: [<parameter>]

## 現象

これは、失敗した CIFS ノードの総数です。

### 解決策

これらのノード のエラーの詳 細 については、他 のアクティビティ ログまたはジョブ デ バッグ ログを確認してください。

# エラー メッセージ **10449**

現在使用中か、バックアップ先のパスにアクセスできないため、CIFS ノード: [<parameter>] を削除できません。

#### 現象

指定したノードは、特定のエラーのため削除に失敗しました。

### 解決策

指定したノード下のファイルをチェックして、正常な状態にあるか、他のプロセスで 占有されているかどうかを確認します。

# エラー メッセージ **10450**

エージェント ノード: [<parameter>] のパージに失敗しました

## 現象

指定したノードのパージに失敗しました。

失敗の詳細については、他のアクティビティ ログまたはジョブ デバッグ ログを確認し てください。

## エラー メッセージ **10451**

パージに失敗した Office 365 Exchange Online ノードの総数: [<parameter>]

### 現象

これは、失敗した Office 365 Exchange Online ノードの総数です。

#### 解決策

これらのノード のエラーの詳 細 については、他 のアクティビティ ログまたはジョブ デ バッグ ログを確認してください。

# エラー メッセージ **10452**

現在使用中か、バックアップ先のパスにアクセスできないため、Office 365 Exchange Online ノード: [<parameter>] を削除できません。

### 現象

指定したノードは、特定のエラーのため削除に失敗しました。

## 解決策

指定したノード下のファイルをチェックして、正常な状態にあるか、他のプロセスで 占有されているかどうかを確認します。

## エラー メッセージ **10453**

現在使用中か、バックアップ先のパスにアクセスできないため、エージェント ノード: [<parameter>] を削除できません。

## 現象

指定したノードは、特定のエラーのため削除に失敗しました。

### 解決策

指定したノード下のファイルをチェックして、正常な状態にあるか、他のプロセスで 占有されているかどうかを確認します。

# エラー メッセージ **10454**

パージに失敗した SharePoint Online ノードの総数: [<parameter>]

### 現象

これは、失敗した SharePoint Online ノードの総数です。

### 解決策

これらのノードのエラーの詳細については、他のアクティビティ ログまたはジョブ デ バッグ ログを確認してください。

# エラー メッセージ **10455**

SharePoint Online ノード: [<parameter>] を削除できません。ノードが現在使用 中か、バックアップ先のパスにアクセスできません。

### 現象

指定したノードは、特定のエラーのため削除に失敗しました。

### 解決策

指定したノード下のファイルをチェックして、正常な状態にあるか、他のプロセスで 占有されているかどうかを確認します。

# エラー メッセージ **10456**

パージに失敗した Host-Based VM ノードの総数:[<parameter>]

## 現象

これは、失敗した Host-Based VM ノードの総数です。

### 解決策

これらのノード のエラーの詳 細 については、他 のアクティビティ ログまたはジョブ デ バッグ ログを確認してください。

# エラー メッセージ **10457**

現在使用中か、バックアップ先のパスにアクセスできないため、Host-Based VM ノー ド:[<parameter>] を削除できません。

## 現象

指定したノードは、特定のエラーのため削除に失敗しました。

#### 解決策

指定したノード下のファイルをチェックして、正常な状態にあるか、他のプロセスで 占有されているかどうかを確認します。

# エラー メッセージ **10458**

CIFS ノード [<parameter>] は存在しません。

## 現象

これは、指定したノードが存在しないことを示しています。

## 解決策

指定したノードの存在を確認します。存在しない場合は、この警告を無視してく ださい。

# エラー メッセージ **10459**

エージェント ノード [<parameter>] は存在しません。

### 現象

これは、指定したノードが存在しないことを示しています。

### 解決策

指定したノードの存在を確認します。存在しない場合は、この警告を無視してく ださい。

# エラー メッセージ **10460**

Office 365 Exchange Online ノード [<parameter>] は存在しません。

### 現象

これは、指定したノードが存在しないことを示しています。

## 解決策

指定したノードの存在を確認します。存在しない場合は、この警告を無視してく ださい。

# エラー メッセージ **10462**

Host-Based VM ノード [<parameter>] は存在しません。

## 現象

これは、指定したノードが存在しないことを示しています。

### 解決策

指定したノードの存在を確認します。存在しない場合は、この警告を無視してく ださい。

# エラー メッセージ **10463**

Office 365 Exchange ノード: [<parameter>] のパージに失敗しました

## 現象

指定したノードのパージに失敗しました。

### 解決策

失敗の詳細については、他のアクティビティ ログまたはジョブ デバッグ ログを確認し てください。

# エラー メッセージ **10464**

ノード [<parameter>]、セッション番号 [<parameter>] のデータ ストアからデータを パージできませんでした。

### 現象

ノードの指定したセッションのパージに失敗しました。

### 解決策

失敗の詳細については、他のアクティビティ ログまたはジョブ デバッグ ログを確認し てください。

# エラー メッセージ **10465**

SharePoint Online ノード: [<parameter>] のパージに失敗しました。

## 現象

指定したノードのパージに失敗しました。

## 解決策

失敗の詳細については、他のアクティビティ ログまたはジョブ デバッグ ログを確認し てください。

# エラー メッセージ **10466**

Host-Based VM ノード: [<parameter>] のパージに失敗しました。

## 現象

指定したノードのパージに失敗しました。

#### 解決策

失敗の詳細については、他のアクティビティ ログまたはジョブ デバッグ ログを確認し てください。

## エラー メッセージ **10485**

Azure コンテナ [<parameter>] の作成に失敗しました。 例外が発生しました: [<parameter>]。

### 現象

VSB ジョブで Azure コンテナの作成に失敗します。

#### 解決策

RPS サーバと Azure サーバ間でインターネット接続が利用可能かどうかを確認しま す。Azure がメンテナンスでシャットダウンされないことを確認します。後で VSB ジョ ブを再起動します。

# エラー メッセージ **10486**

ページ BLOB [<parameter>] の作成に失敗しました。例外が発生しました: [<parameter>]。

## 現象

VSB ジョブで Azure ページ BLOB の作成に失敗します。

### 解決策

RPS サーバと Azure サーバ間でインターネット接続が利用可能かどうかを確認しま す。Azure がメンテナンスでシャットダウンされないことを確認します。後で VSB ジョ ブを再起動します。

# エラー メッセージ **10487**

ノード [<parameter>] に接続できませんでした。エラー=[<parameter>]。エラー コー ド=[<parameter>]。サーバが稼働しており、アクセス可能であることを確認します。

### 現象

VSB ジョブがソケット経由でプロキシ サーバに接続できません。

### 解決策

プロキシ サーバが実行されているかどうかを確認します。HATransServer.exe プロセ スが実行されているかどうかを確認します。ネットワーク ファイアウォールが正しく設 定されていることを確認します。次に、VSB ジョブを再起動します。

# エラー メッセージ **10488**

RPS サーバのデータ ストアに接続できません。

### 現象

VSB ジョブが RPS データ ストアに接続できません。

#### 解決策

RPS サーバが実行されているかどうかを確認します。 データ ストアが存在するかどう かを確認します。次に、VSB ジョブを再起動します。

ページ BLOB [<parameter>] が存在しないため、ドライバを挿入できません。

## 現象

ページ BLOB が存在しないため、VSB ジョブは指定した Azure ページ BLOB にドラ イバを挿入できません。

## 解決策

ページ BLOB が誤って削除された可能性があります。新しい VSB ジョブを再起動 します。

# エラー メッセージ **10490**

増分 VHD ファイル [<parameter>] を開けませんでした。 エラー コード [<parameter>]。

## 現象

増分 VHD ファイルを開けませんでした。

## 解決策

VSB は、インスタント VM プロセスで作成された増分 VHD ファイルを開いてドライバ を挿入する必要があります。増分 VHD ファイルが存在するかどうかを確認しま す。Windows から返されたエラー コードを参照します。新しい VSB ジョブを再起動 します。

# エラー メッセージ **10491**

バックアップ ディスク イメージ [<parameter>] を開けませんでした。エラー コード [<parameter>]。

## 現象

VSB がバックアップ セッションまたはセッションのバックアップ ディスクを開くことができま せん。

## 解決策

RPS サーバおよびデータ ストアが正常な状態で実行されているかどうかを確認しま す。指定したセッションが誤って削除されていないかどうかを確認します。AR ジョブ を実行し、指定したセッションのデータが有効な状態であることを確認します。

バックアップ ディスク イメージからのデータの読み取りに失敗しました。エラー コード [<parameter>]。現在のジョブの終了を開始します。

## 現象

VSB がセッションからのバックアップ データの読み取りに失敗しました。

### 解決策

RPS サーバおよびデータ ストアが有 効な状態で実行されているかどうかを確認しま す。指定したセッションが誤って削除されていないかどうかを確認します。AR ジョブ を実行し、指定したセッションのデータが整合性のとれた状態であることを確認し ます。

# エラー メッセージ **10493**

ページ BLOB のセッションが現在 のセッションとー 致しないため、ドライバを挿入でき ません。

## 現象

現在のVSB ジョブのセッション GUID は、Azure のページ BLOB のメタデータに保存さ れているものと一致する必要があります。そうでない場合、データ破損が発生する 可能性があります。ページ BLOB が手動または他のツールによって変更された場 合、エラーが発生する可能性があります。

## 解決策

フルバックアップ ジョブをサブミットします。この問題を修正するために、バックアップ ジョブの完了後に新しい VSB ジョブがトリガされます。

# エラー メッセージ **10494**

VMware VDDK エラーが発生しました。エラー メッセージ [<parameter>]。エラー コー  $\acute{F}$  [<parameter>].

### 現象

VMware VDDK は、VSB が呼び出して .vmdk ファイルを書き込むと、エラーを報告 します。

## 解決策

VMware サーバが有効な状態で実行されているかどうかを確認します。ネットワー ク接続が確立されているかどうかを確認します。レジストリで VDDK NBD モードを 強制してみてください。次に、VSB ジョブを再起動します。

[<parameter>] を開けませんでした。エラー コード [<parameter>]。

### 現象

VSB ジョブが、データ ストアに保存されている BackupInfo.xml を開けません。

## 解決策

RPS サーバおよびデータ ストアが実行されているかどうかを確認します。指定した XML ファイルが存在するかどうかを確認します。指定したセッションが使用可能 で、削除されていないことを確認します。VSB ジョブを再開します。

# エラー メッセージ **10496**

セッション パスワードの検証に失敗しました。

### 現象

セッション パスワードが正しくありません。

### 解決策

UDP コンソールで正しいセッション パスワードを設定します。次に、VSB ジョブを再 起動します。

# エラー メッセージ **10497**

変換中に多くのエラーが発生しました。ネットワーク ステータスを確認してください。

### 現象

複数のネットワークエラーが検出されました。VSB ジョブは再試行を停止し、現在 のジョブを終了します。

#### 解決策

RPS サーバと Azure サーバ間でインターネット接続が利用可能かどうかを確認しま す。Azure がメンテナンスでシャットダウンしないことを確認します。後で VSB ジョブを 再起動します。

# エラー メッセージ **10498**

不明なエラーが発生しました。Arcserve サポートにお問い合わせください。

## 現象

VMware VDDK によってエラーが報告されました。

### 解決策

ジョブを再度試します。エラーが解決されない場合は、Arcserve サポートにお問い 合わせください。

# エラー メッセージ **10499**

メモリの割り当てに失敗しました:メモリ不足です。Arcserve サポートにお問い合 わせください。

### 現象

メモリの割り当てに失敗しました。VMware VDDK によってエラーが報告されまし た。

### 解決策

ジョブを再度試します。エラーが解決されない場合は、Arcserve サポートにお問い 合わせください。

# エラー メッセージ **10500**

パラメータの1 つが無効です。Arcserve サポートにお問い合わせください。

### 現象

パラメータの1 つが無効です。VMware VDDK によってエラーが報告されました。

## 解決策

ジョブを再度試します。エラーが解決されない場合は、Arcserve サポートにお問い 合わせください。

# エラー メッセージ **10501** 〜 **10600**

このセクションには、以下のエラー メッセージが含まれます。

# エラー メッセージ **10501**

ファイル<parameter> が見つかりませんでした。新しい仮想マシン復旧ジョブをトリ ガしてください。

### 現象

ファイルが見つかりませんでした。VMware VDDK によってエラーが報告されました。

## 解決策

ジョブを再度試します。エラーが解決されない場合は、Arcserve サポートにお問い 合わせください。

ハンドルが別の関数を実行しているため、この関数は実行できません。Arcserve サポートにお問い合わせください。

## 現象

関数を実行できません。VMware VDDK によってエラーが報告されました。

### 解決策

ジョブを再度試します。エラーが解決されない場合は、Arcserve サポートにお問い 合わせください。

## エラー メッセージ **10503**

操作がサポートされていません。Arcserve サポートにお問い合わせください。

### 現象

ジョブはサポートされていません。VMware VDDK によってエラーが報告されました。

#### 解決策

ジョブを再度試します。エラーが解決されない場合は、Arcserve サポートにお問い 合わせください。

# エラー メッセージ **10504**

ホストまたはゲスト オペレーティング システム、<parameter> でファイルアクセス エ ラーが発生しました。新しい仮想マシン復旧ジョブを開始します。

### 現象

ホストまたはゲスト オペレーティング システムのファイルにアクセスできません。 VMware VDDK によってエラーが報告されました。

## 解決策

ジョブを再度試します。エラーが解決されない場合は、Arcserve サポートにお問い 合わせください。

# エラー メッセージ **10505**

ファイル<parameter> の書き込み中にエラーが発生しました。ディスクがいっぱいで す。データは保存されませんでした。データ ストアに十分な容量がありません。この 問題を解決するには、ディスクの空き容量を確保します。

### 現象

データは保存されませんでした。VMware VDDK によってエラーが報告されました。

ジョブを再度試します。エラーが解決されない場合は、Arcserve サポートにお問い 合わせください。

## エラー メッセージ **10506**

ファイル<parameter> は書き込み保護されています。新しい仮想マシン復旧ジョ ブを開始します。

#### 現象

ファイルは書き込み保護されています。VMware VDDK によってエラーが報告されま した。

## 解決策

ジョブを再度試します。エラーが解決されない場合は、Arcserve サポートにお問い 合わせください。

# エラー メッセージ **10507**

このファイル <parameter> へのアクセス権 がありません。 プロキシ マシンで SAN が正 しく設定されていることを確認します。その後、新しい仮想マシン復旧ジョブを開 始します。

## 現象

ファイルへのアクセス権が拒否されました。VMware VDDK によってエラーが報告さ れました。

### 解決策

ジョブを再度試します。エラーが解決されない場合は、Arcserve サポートにお問い 合わせください。

## エラー メッセージ **10508**

VMFS ファイルシステムは、十分に大きなファイルをサポートしていません。ディスク ファイルが 2TB を超えています。

### 現象

VMFS ファイルシステムは、非常に大きなファイルをサポートしません。VMware VDDK によってエラーが報告されました。

## 解決策

ジョブを再度試します。エラーが解決されない場合は、Arcserve サポートにお問い 合わせください。

システムがエラーを返しました。 仮想 マシンとの通信 が中断された可能性がありま す。Arcserve サポートにお問い合わせください。

## 現象

VMware VDDK によってエラーが報告されました。

### 解決策

ジョブを再度試します。エラーが解決されない場合は、Arcserve サポートにお問い 合わせください。

# エラー メッセージ **10510**

ファイル<parameter> はファイルシステムには大きすぎます。VMFS のバージョンでサ ポートされている最大ファイルサイズを確認します。ディスク ファイルが 2TB を超え ています。

## 現象

ファイルはファイルシステムには大きすぎます。VMware VDDK によってエラーが報告 されました。

### 解決策

ジョブを再度試します。エラーが解決されない場合は、Arcserve サポートにお問い 合わせください。

# エラー メッセージ **10511**

リクエストは、存在しないか存在しなかったオブジェクトを参照しています。Arcserve サポートにお問い合わせください。

## 現象

リクエストは、存在しないオブジェクトを参照しています。VMware VDDK によってエ ラーが報告されました。

### 解決策

ジョブを再度試します。エラーが解決されない場合は、Arcserve サポートにお問い 合わせください。

# エラー メッセージ **10512**

ホスト<parameter> に接続できません。 vSphere プロキシ マシンおよび ESX/vCenter サーバがネットワークに接続されていることを確認します。

### 現象

ホストに接続できません。VMware VDDK によってエラーが報告されました。

#### 解決策

ジョブを再度試します。エラーが解決されない場合は、Arcserve サポートにお問い 合わせください。

# エラー メッセージ **10513**

この操作は、現在のライセンスではサポートされていません。ライセンスがインストー ルされていることを確認します。

## 現象

操作は、現在のライセンスではサポートされていません。VMware VDDK によってエ ラーが報告されました。

### 解決策

ジョブを再度試します。エラーが解決されない場合は、Arcserve サポートにお問い 合わせください。

# エラー メッセージ **10514**

仮想マシンのホストと通信できません。切断されているようです。vSphere プロキシ マシンおよび ESX/vCenter サーバがネットワークに接続されていることを確認しま す。

### 現象

仮想マシンのホストと通信できません。VMware VDDK によってエラーが報告されま した。

#### 解決策

ジョブを再度試します。エラーが解決されない場合は、Arcserve サポートにお問い 合わせください。

# エラー メッセージ **10515**

ハンド ルは有 効な VIX オブジェクト ではありません。 Arcserve サポートにお問い合わ せください。

## 現象

ハンドルは有効な VIX オブジェクトではありません。VMware VDDK によってエラーが 報告されました。

## 解決策

ジョブを再度試します。エラーが解決されない場合は、Arcserve サポートにお問い 合わせください。

# エラー メッセージ **10516**

この操作は、この種類のハンドルではサポートされていません。Arcserve サポートに お問い合わせください。

### 現象

この操作は、この種類のハンドルではサポートされていません。 VMware VDDK に よってエラーが報告されました。

### 解決策

ジョブを再度試します。エラーが解決されない場合は、Arcserve サポートにお問い 合わせください。

# エラー メッセージ **10517**

開いているハンドルが多すぎます。Arcserve サポートにお問い合わせください。

## 現象

開いているハンドルが多すぎます。VMware VDDK によってエラーが報告されまし た。

### 解決策

ジョブを再度試します。エラーが解決されない場合は、Arcserve サポートにお問い 合わせください。

# エラー メッセージ **10518**

無効なファイル - ファイルの必要なセクションがありません。Arcserve サポートにお問 い合わせください。

## 現象

無効なファイルです。VMware VDDK によってエラーが報告されました。

### 解決策

ジョブを再度試します。エラーが解決されない場合は、Arcserve サポートにお問い 合わせください。

# エラー メッセージ **10519**

タイムアウト エラーが発生しました。vSphere プロキシ マシンおよび ESX/vCenter サーバがネットワークに接続されていることを確認します。

### 現象

VMware VDDK がタイムアウト エラーを報告しました。

#### 解決策

ジョブを再度試します。エラーが解決されない場合は、Arcserve サポートにお問い 合わせください。

## エラー メッセージ **10520**

ホスト <parameter> のオペレーティング システムに対する十分な権限がありませ ん。 ユーザ名 とパスワード が正 しいことを確認します。

## 現象

ホストのオペレーティング システムに対する十分な権限がありません。VMware VDDK によってエラーが報告されました。

### 解決策

ジョブを再度試します。エラーが解決されない場合は、Arcserve サポートにお問い 合わせください。

## エラー メッセージ **10521**

仮想 マシンは、ユーザ操作待ちでブロックされます。保留中の仮想マシンユーザ 操作が VI クライアント にポップアップ表示されることを確認します。 Arcserve サポー トにお問い合わせください。

## 現象

仮想マシンは、ユーザ操作待ちでブロックされます。VMware VDDK によってエラー が報告されました。

### 解決策

ジョブを再度試します。エラーが解決されない場合は、Arcserve サポートにお問い 合わせください。

# エラー メッセージ **10522**

このログインの種類では、コマンドは使用できません。Arcserve サポートにお問い 合わせください。

## 現象

このコマンドは使用できません。VMware VDDK によってエラーが報告されました。

#### 解決策

ジョブを再度試します。エラーが解決されない場合は、Arcserve サポートにお問い 合わせください。

# エラー メッセージ **10523**

仮想マシンが見つかりません。Arcserve サポートにお問い合わせください。

### 現象

仮想マシンが見つかりません。VMware VDDK によってエラーが報告されました。

#### 解決策

ジョブを再度試します。エラーが解決されない場合は、Arcserve サポートにお問い 合わせください。

# エラー メッセージ **10524**

この操作は、この仮想マシンバージョンではサポートされていません。Arcserve サ ポートにお問い合わせください。

## 現象

操作は、この仮想マシンバージョンではサポートされていません。 VMware VDDK に よってエラーが報告されました。

### 解決策

ジョブを再度試します。エラーが解決されない場合は、Arcserve サポートにお問い 合わせください。

# エラー メッセージ **10525**

仮想マシンは以前にロードされました。Arcserve サポートにお問い合わせください。

### 現象

仮想マシンは以前にロードされました。VMware VDDK によってエラーが報告されま した。

### 解決策

ジョブを再度試します。エラーが解決されない場合は、Arcserve サポートにお問い 合わせください。

# エラー メッセージ **10526**

ディスク セクタサイズのチェックに失敗しました。フル バックアップを実行します。

### 現象

ディスク セクタ サイズのチェックに失敗しました。 VMware VDDK によってエラーが報 告されました。

## 解決策

ジョブを再度試します。エラーが解決されない場合は、Arcserve サポートにお問い 合わせください。

# エラー メッセージ **10527**

プロトコルエラーです。Arcserve サポートにお問い合わせください。

### 現象

VMware VDDK がプロトコルエラーを報告しました。

### 解決策

ジョブを再度試します。エラーが解決されない場合は、Arcserve サポートにお問い 合わせください。

# エラー メッセージ **10528**

ソケットを作成できません。プロキシとホストがネットワーク経由で互いに通信できる ことを確認します。vSphere プロキシ マシンおよび ESX/vCenter サーバがネットワーク に接続されていることを確認します。

### 現象

ソケットを作成できません。VMware VDDK によってエラーが報告されました。

### 解決策

ジョブを再度試します。エラーが解決されない場合は、Arcserve サポートにお問い 合わせください。

## エラー メッセージ **10529**

指定したサーバ <parameter> に接続できません。ESX または vCenter サーバのネッ トワーク接続およびポート設定が正しく設定されていることを確認します。

### 現象

サーバに接続できません。VMware VDDK によってエラーが報告されました。

### 解決策

ジョブを再度試します。エラーが解決されない場合は、Arcserve サポートにお問い 合わせください。

サーバ <parameter> が接続を拒否しました。ESX または vCenter サーバのネット ワーク接続およびポート設定が正しく設定されていることを確認します。vSphere プロキシ マシンおよび ESX/vCenter サーバがネットワークに接続されていることを確 認します。

### 現象

サーバに接続できません。VMware VDDK によってエラーが報告されました。

### 解決策

ジョブを再度試します。エラーが解決されない場合は、Arcserve サポートにお問い 合わせください。

# エラー メッセージ **10531**

通信エラーが発生しました。プロキシとホストがネットワーク経由で互いに通信でき ることを確認します。vSphere プロキシ マシンおよび ESX/vCenter サーバがネットワー クに接続されていることを確認します。

### 現象

プロキシとホスト間で通信できません。VMware VDDK によってエラーが報告されま した。

### 解決策

ジョブを再度試します。エラーが解決されない場合は、Arcserve サポートにお問い 合わせください。

# エラー メッセージ **10532**

接続が切断されました。ESX/vCenter サーバがネットワーク経由で通信できること を確認します。再接続してください。vSphere プロキシ マシンおよび ESX/vCenter サーバがネットワークに接続されていることを確認します。

### 現象

接続が切断しました。VMware VDDK によってエラーが報告されました。

### 解決策

ジョブを再度試します。エラーが解決されない場合は、Arcserve サポートにお問い 合わせください。

VDDK 書き込みがエラー NBD\_ERR\_HASHFILE\_VOLUME で失敗しました。Arcserve サポートにお問い合わせください。

### 現象

VDDK 書き込みに失敗しました。VMware VDDK によってエラーが報告されました。

### 解決策

ジョブを再度試します。エラーが解決されない場合は、Arcserve サポートにお問い 合わせください。

# エラー メッセージ **10534**

VDDK 書き込みがエラー NBD ERR\_HASHFILE\_INIT で失敗しました。Arcserve サ ポートにお問い合わせください。

## 現象

VDDK 書き込みに失敗しました。VMware VDDK によってエラーが報告されました。

#### 解決策

ジョブを再度試します。エラーが解決されない場合は、Arcserve サポートにお問い 合わせください。

# エラー メッセージ **10535**

指定したパラメータの1つが無効です。Arcserve サポートにお問い合わせくださ い。

## 現象

無効なパラメータです。VMware VDDK によってエラーが報告されました。

## 解決策

ジョブを再度試します。エラーが解決されない場合は、Arcserve サポートにお問い 合わせください。

# エラー メッセージ **10536**

ディスク ライブラリが初期化されていません。Arcserve サポートにお問い合わせくだ さい。

## 現象

ディスク ライブラリの初期化に失敗しました。VMware VDDK によってエラーが報告 されました。

## 解決策

ジョブを再度試します。エラーが解決されない場合は、Arcserve サポートにお問い 合わせください。

## エラー メッセージ **10537**

呼び出された関数は、仮想ディスクを I/O 用に開く必要があります。Arcserve サ ポートにお問い合わせください。

## 現象

仮想ディスクが I/O 用に開かれていません。VMware VDDK がエラーを報告しまし た。

## 解決策

ジョブを再度試します。エラーが解決されない場合は、Arcserve サポートにお問い 合わせください。

# エラー メッセージ **10538**

呼び出された関数は、部分チェーンでは実行できません。親仮想ディスクを開き ます。Arcserve サポートにお問い合わせください。

### 現象

部分チェーンで関数を実行できません。VMware VDDK によってエラーが報告され ました。

### 解決策

ジョブを再度試します。エラーが解決されない場合は、Arcserve サポートにお問い 合わせください。

# エラー メッセージ **10539**

指定した仮想ディスクは修復が必要です。Arcserve サポートにお問い合わせくだ さい。

### 現象

仮想ディスクを修復する必要があります。VMware VDDK によってエラーが報告さ れました。

### 解決策
ジョブを再度試します。エラーが解決されない場合は、Arcserve サポートにお問い 合わせください。

### エラー メッセージ **10540**

仮想ディスクの範囲外の領域へのアクセスがリクエストされました。Arcserve サポー トにお問い合わせください。

### 現象

仮想ディスクの領域が範囲外です。VMware VDDK によってエラーが報告されまし た。

### 解決策

ジョブを再度試します。エラーが解決されない場合は、Arcserve サポートにお問い 合わせください。

### エラー メッセージ **10541**

親仮想ディスクが子の作成後に変更されました。 親ディスクが別の操作で破損 していないことを確認します。

### 現象

VMware VDDK によってエラーが報告されました。

#### 解決策

ジョブを再度試します。エラーが解決されない場合は、Arcserve サポートにお問い 合わせください。

### エラー メッセージ **10542**

指定した仮想ディスクは親ディスクではないため、縮小できません。Arcserve サ ポートにお問い合わせください。

### 現象

仮想ディスクを圧縮できません。VMware VDDK によってエラーが報告されました。

#### 解決策

ジョブを再度試します。エラーが解決されない場合は、Arcserve サポートにお問い 合わせください。

## エラー メッセージ **10543**

このプログラムでサポートされているバージョンです。Arcserve サポートにお問い合わ せください。

### 現象

VMware VDDK によってエラーが報告されました。

#### 解決策

ジョブを再度試します。エラーが解決されない場合は、Arcserve サポートにお問い 合わせください。

### エラー メッセージ **10544**

この仮想ディスクの親を開けませんでした。Arcserve サポートにお問い合わせくださ い。

### 現象

仮想ディスクの親フォルダを開けません。VMware VDDK によってエラーが報告され ました。

### 解決策

ジョブを再度試します。エラーが解決されない場合は、Arcserve サポートにお問い 合わせください。

### エラー メッセージ **10545**

指定した機能は、このバージョンではサポートされていません。Arcserve サポートに お問い合わせください。

### 現象

現在のバージョンではこの機能はサポートされていません。 VMware VDDK によって エラーが報告されました。

### 解決策

ジョブを再度試します。エラーが解決されない場合は、Arcserve サポートにお問い 合わせください。

## エラー メッセージ **10546**

1 つ以上の必要なキーが指定されていません。Arcserve サポートにお問い合わせ ください。

#### 現象

必要なキーがありません。VMware VDDK によってエラーが報告されました。

#### 解決策

ジョブを再度試します。エラーが解決されない場合は、Arcserve サポートにお問い 合わせください。

暗号化されたディスクの暗号化されていない子は、明示的なリクエストがない限り 作成されません。Arcserve サポートにお問い合わせください。

### 現象

暗号化されたディスクの暗号化されていない子を作成できません。VMware VDDK によってエラーが報告されました。

#### 解決策

ジョブを再度試します。エラーが解決されない場合は、Arcserve サポートにお問い 合わせください。

### エラー メッセージ **10548**

暗号化されたディスクではありません。Arcserve サポートにお問い合わせください。

#### 現象

暗号化されていないディスクです。VMware VDDK によってエラーが報告されまし た。

### 解決策

ジョブを再度試します。エラーが解決されない場合は、Arcserve サポートにお問い 合わせください。

# エラー メッセージ **10549**

ディスクを暗号化するキーが指定されていません。Arcserve サポートにお問い合わ せください。

### 現象

ディスクを暗号 化するキーが指定されていません。 VMware VDDK によってエラーが 報告されました。

### 解決策

ジョブを再度試します。エラーが解決されない場合は、Arcserve サポートにお問い 合わせください。

### エラー メッセージ **10550**

パーティション テーブルが無効です。Arcserve サポートにお問い合わせください。

### 現象

無効なパーティション テーブルです。 VMware VDDK によってエラーが報告されまし た。

### 解決策

ジョブを再度試します。エラーが解決されない場合は、Arcserve サポートにお問い 合わせください。

# エラー メッセージ **10551**

記述子が埋め込まれたスパース エクステントのみ暗号化できます。Arcserve サ ポートにお問い合わせください。

### 現象

記述子が埋め込まれたすべてのエクステントは暗号化されない可能性がありま す。

### 解決策

VMware VDDK によってエラーが報告されました。ジョブを再度試します。エラーが 解決されない場合は、Arcserve サポートにお問い合わせください。

## エラー メッセージ **10552**

暗号化された記述子ファイルではありません。Arcserve サポートにお問い合わせく ださい。

### 現象

暗号化された記述子ファイルではありません。

### 解決策

VMware VDDK によってエラーが報告されました。ジョブを再度試します。エラーが 解決されない場合は、Arcserve サポートにお問い合わせください。

# エラー メッセージ **10553**

ファイルシステムが VMFS ではありません。Arcserve サポートにお問い合わせくださ い。

#### 現象

ファイルシステムが VMFS ではありません。

### 解決策

VMware VDDK によってエラーが報告されました。ジョブを再度試します。エラーが 解決されない場合は、Arcserve サポートにお問い合わせください。

ホストで開いているファイルの制限を超えました。ディスク ファイルが 2TB を超えてい ます。

### 現象

ホストで開いているファイルの制限を超えています。

### 解決策

VMware VDDK によってエラーが報告されました。ジョブを再度試します。エラーが 解決されない場合は、Arcserve サポートにお問い合わせください。

# エラー メッセージ **10556**

REDO ログのレベルが多すぎます。Arcserve サポートにお問い合わせください。

### 現象

REDO ログのレベルが多すぎます。

### 解決策

VMware VDDK によってエラーが報告されました。ジョブを再度試します。エラーが 解決されない場合は、Arcserve サポートにお問い合わせください。

# エラー メッセージ **10557**

物理ディスクが小さすぎます。Arcserve サポートにお問い合わせください。

### 現象

物理ディスクが小さすぎます。

### 解決策

VMware VDDK によってエラーが報告されました。ジョブを再度試します。エラーが 解決されない場合は、Arcserve サポートにお問い合わせください。

# エラー メッセージ **10558**

ディスク チェーンが無効です。同じチェーンにホスト型と管理対象型ディスクを混 在させることはできません。Arcserve サポートにお問い合わせください。

### 現象

無効なディスクチェーンです。

### 解決策

VMware VDDK によってエラーが報告されました。ジョブを再度試します。エラーが 解決されない場合は、Arcserve サポートにお問い合わせください。

# エラー メッセージ **10559**

指定したキーがディスク データ ベースで見つかりません。Arcserve サポートにお問い 合わせください。

### 現象

指定したキーがディスク データ ベースで見つかりません。

### 解決策

VMware VDDK によってエラーが報告されました。ジョブを再度試します。エラーが 解決されない場合は、Arcserve サポートにお問い合わせください。

# エラー メッセージ **10560**

1 つ以上の必要なサブシステムの初期化に失敗しました。Arcserve サポートにお 問い合わせください。

### 現象

1つ以上の必要なサブシステムの初期化に失敗しました。

### 解決策

VMware VDDK によってエラーが報告されました。ジョブを再度試します。エラーが 解決されない場合は、Arcserve サポートにお問い合わせください。

## エラー メッセージ **10561**

無効な接続ハンドルエラーが発生しました。Arcserve サポートにお問い合わせく ださい。

### 現象

無効な接続ハンドルエラーです。

### 解決策

VMware VDDK によってエラーが報告されました。ジョブを再度試します。エラーが 解決されない場合は、Arcserve サポートにお問い合わせください。

### エラー メッセージ **10562**

ディスク エンコーディング エラーが発生しました。Arcserve サポートにお問い合わせ ください。

#### 現象

ディスク エンコーディング エラーです。

### 解決策

VMware VDDK によってエラーが報告されました。ジョブを再度試します。エラーが 解決されない場合は、Arcserve サポートにお問い合わせください。

# エラー メッセージ **10563**

ディスクが破損していて修復できません。Arcserve サポートにお問い合わせくださ い。

### 現象

ディスクが破損していて修復できません。

### 解決策

VMware VDDK がエラーを報告します。ジョブを再度試します。エラーが解決しな い場合は、Arcserve サポートにお問い合わせください。

## エラー メッセージ **10564**

指定したファイルは仮想ディスクではありません。Arcserve サポートにお問い合わせ ください。

### 現象

指定したファイルは仮想ディスクではありません。

### 解決策

VMware VDDK によってエラーが報告されました。ジョブを再度試します。エラーが 解決されない場合は、Arcserve サポートにお問い合わせください。

# エラー メッセージ **10565**

ホストにはこの機能のライセンスがありません。Arcserve サポートにお問い合わせく ださい。

### 現象

ホストにはこの機能のライセンスがありません。

### 解決策

VMware VDDK によってエラーが報告されました。ジョブを再度試します。エラーが 解決されない場合は、Arcserve サポートにお問い合わせください。

デバイスが存在しません。Arcserve サポートにお問い合わせください。

### 現象

デバイスが存在しません。

### 解決策

VMware VDDK によってエラーが報告されました。ジョブを再度試します。エラーが 解決されない場合は、Arcserve サポートにお問い合わせください。

# エラー メッセージ **10567**

この操作は、この種類のデバイスではサポートされていません。Arcserve サポートに お問い合わせください。

### 現象

この操作は、この種類のデバイスではサポートされていません。

### 解決策

VMware VDDK によってエラーが報告されました。ジョブを再度試します。エラーが 解決されない場合は、Arcserve サポートにお問い合わせください。

# エラー メッセージ **10568**

ホストに接続できません。プロキシと ESX/vCenter サーバがネットワーク経由で互い に通信できることを確認します。vSphere プロキシ マシンおよび ESX/vCenter サーバ がネットワークに接続されていることを確認します。

#### 現象

ホストに接続できません。

### 解決策

VMware VDDK によってエラーが報告されました。ジョブを再度試します。エラーが 解決されない場合は、Arcserve サポートにお問い合わせください。

# エラー メッセージ **10569**

ファイル<parameter> の名前が長すぎます。Arcserve サポートにお問い合わせくだ さい。

### 現象

ファイル名が長すぎます。

### 解決策

VMware VDDK によってエラーが報告されました。ジョブを再度試します。エラーが 解決されない場合は、Arcserve サポートにお問い合わせください。

# エラー メッセージ **10570**

VMDK IO 接続に失敗しました。VMware で次のエラーメッセージが表示されます: <parameter>。詳細については、デバッグ ログ <parameter> を参照してください。 必要に応じて Arcserve サポートにお問い合わせください。

### 現象

VMDK IO 接続に失敗しました。

### 解決策

VMware VDDK によってエラーが報告されました。ジョブを再度試します。エラーが 解決されない場合は、Arcserve サポートにお問い合わせください。

# エラー メッセージ **10571**

VMDK ファイル <parameter> を開けません。 VMware で次のエラー メッセージが表 示されます: <parameter>。詳細については、デバッグ ログ <parameter> を参照し てください。必要に応じて Arcserve サポートにお問い合わせください。

### 現象

VMDK ファイルを開けません。

### 解決策

VMware VDDK によってエラーが報告されました。ジョブを再度試します。エラーが 解決されない場合は、Arcserve サポートにお問い合わせください。

# エラー メッセージ **10572**

VMDK ファイル <parameter> を開けません。 VMware で次のエラー メッセージが表 示されます: <parameter>。また、ESX(i) サーバへのネットワーク接続の問題が原 因で発生する場合もあります。詳細については、デバッグ ログ <parameter> を参 照してください。必要に応じて Arcserve サポートにお問い合わせください。

### 現象

VMDK ファイルを開けません。

### 解決策

VMware VDDK によってエラーが報告されました。ジョブを再度試します。エラーが 解決されない場合は、Arcserve サポートにお問い合わせください。

VMDK ファイル <parameter> から読み取れません。 VMware で次のエラー メッセー ジが表示されます:<parameter>。詳細については、デバッグ ログ <parameter> を 参照してください。必要に応じて Arcserve サポートにお問い合わせください。

### 現象

VMDK ファイルから読み取れません。

#### 解決策

VMware VDDK によってエラーが報告されました。ジョブを再度試します。エラーが 解決されない場合は、Arcserve サポートにお問い合わせください。

## エラー メッセージ **10574**

VM 復旧ジョブは D2D バックアップ セッションを読み取ることができませんでした。 セッションにアクセスできないか、破損している可能性があります。この問題を解決 するには、新しいバックアップ セッションを使 用して新しいバックアップ ジョブをサブ ミットします。問題が解決しない場合は、Arcserve サポートにお問い合わせくださ い。

#### 現象

VM 復旧ジョブはバックアップ復旧ポイントを読み取ることができませんでした。

#### 解決策

復旧ポイントはアクセスできないか、破損しています。ジョブを再度試します。エ ラーが解決されない場合は、Arcserve サポートにお問い合わせください。

## エラー メッセージ **10575**

ソース セッションの読み取り中にエラーが発生しました。詳細については、 <parameter>\Logs にある VM 復旧ログを参照してください。さらに、「ユーザ ガイ ド 」の「トラブルシューティング」を参照してください。

### 現象

ソース復旧ポイントの読み取りエラー

#### 解決策

VM 復旧 ジョブはバックアップ復 旧 ポイント を読み取ることができませんでした。 ジョ ブを再度試します。エラーが解決されない場合は、Arcserve サポートにお問い合 わせください。

仮想 マシンのゲスト オペレーティング システムでディレクトリ<parameter> を作成で きません。VMware VIX がエラーを報告しています:<parameter>。

### 現象

仮想マシンのゲスト オペレーティング システムでディレクトリを作成できません。

### 解決策

VMware vSphere SDK によってエラーが報告されました。ジョブを再度試します。エ ラーが解決されない場合は、Arcserve サポートにお問い合わせください。

## エラー メッセージ **10577**

仮想 マシンのゲスト オペレーティング システムでディレクトリ<parameter> を削除で きません。VMware VIX がエラーを報告しています:<parameter>。

### 現象

仮 想 マシンのゲスト オペレーティング システムでディレクトリを削除 できません。

#### 解決策

VMware vSphere SDK によってエラーが報告されました。ジョブを再度試します。エ ラーが解決されない場合は、Arcserve サポートにお問い合わせください。

### エラー メッセージ **10578**

アプリケーションは VMDK <parameter> のすべてのブロックをバックアップします。仮 想 マシンで変 更 ブロックのトラッキングを有効にすると、スナップショットがある場合、 VMware は使用済みブロックを取得できないためです。

### 現象

アプリケーションは VMDK のすべてのブロックをバックアップします。

### 解決策

このエラーは、VMware CBT の制限です。VM のすべてのスナップショットを削除し、 CBT を再度リセットします。

### エラー メッセージ **10579**

仮想マシンのVMDK ファイルを開くことができません。VMDK ファイルが Storage vMotion を使用してマイグレート中か、メンテナンス タスクが進行中の可能性があ ります。仮想マシンのバックアップは、現在の処理が完了するまで続行できませ  $\mathcal{L}_{\alpha}$ 

### 現象

仮想マシンのVMDK ファイルにアクセスできません。

#### 解決策

仮想 マシンがマイグレーションされている場合、マイグレーション後にジョブを再試 行します。エラーが解決されない場合は、Arcserve サポートにお問い合わせくださ い。

# エラー メッセージ **10580**

仮 想 マシン スナップショット が存 在 するときに変 更 ブロックのトラッキングがリセットさ れた場合、VMware はフルバックアップに使用されたデータ ブロックを取得できませ  $\mathcal{L}_{\infty}$ 

### 現象

仮 想 マシン スナップショット が存 在 するときに変 更 ブロックのトラッキングがリセットさ れた場合、VMware はフルバックアップに使用されたデータ ブロックを取得できませ  $\mathcal{L}_{\alpha}$ 

### 解決策

このエラーは、VMware CBT の制限です。VM のすべてのスナップショットを削除し、 CBT を再度リセットします。

## エラー メッセージ **10581**

VMware は、ESX サーバ 4.1 以降で実行されるダイナミック ディスクを備えた Windows 2008 以降の仮想マシンのアプリケーション レベルの静止 ( quiescing) をサ ポートしません。

### 現象

VMware は、ESX サーバ 4.1 以降で実行されるダイナミック ディスクを備えた Windows 2008 以降の仮想マシンのアプリケーション レベルの静止 ( quiescing) をサ ポートしません。%0

### 解決策

このエラーは、VMware の制限です。 VM 内のダイナミック ディスクを削除します。

## エラー メッセージ **10582**

ESX サーバ <parameter> はメンテナンス モードです。 メンテナンスの完了 後にバック アップを再試行してください。

### 現象

ESX ホストがメンテナンス モードのときは、バックアップを実行できません。

### 解決策

メンテナンスの完了後にバックアップを再試行します。

# エラー メッセージ **10583**

ユーザ定 義 の転送 モード <parameter> は使 用 できません。 バックアップ ジョブは、 利用可能な最適な転送モードを使用します。

### 現象

指定した転送モードは使用できず、Arcserve UDP は自動的に別の転送モードを 選択します。

### 解決策

解決策はありません。

# エラー メッセージ **10584**

この時点では仮想マシンのスナップショットを削除できません。次回のバックアップ ジョブの実行時に削除されます。

### 現象

バックアップ用に Arcserve UDP によって作成されたスナップショットを削除できませ  $\mathcal{L}_{\alpha}$ 

### 解決策

何も行う必要はありません。

### エラー メッセージ **10585**

VMDK IO クリーンアップ操作 が失敗しました。VMware で次のエラー メッセージが 表示されます: <parameter>。詳細については、デバッグログ <parameter> を参 照してください。必要に応じて Arcserve サポートにお問い合わせください。

### 現象

VMDK IO クリーンアップジョブが失敗しました。

### 解決策

VMware VDDK によってエラーが報告されました。ジョブを再度試します。エラーが 解決されない場合は、Arcserve サポートにお問い合わせください。

不明なエラーが発生しました。VDDK デバッグ ログ ファイル: <parameter> を参照 してください。

### 現象

不明なエラーです。

### 解決策

VMware VDDK によってエラーが報告されました。ジョブを再度試します。エラーが 解決されない場合は、Arcserve サポートにお問い合わせください。

# エラー メッセージ **10587**

ボリューム[<parameter>] をマウント解除できませんでした。エラー メッセージは [<parameter>] です。

### 現象

IVHD 方式のアシュアード リカバリは、ダミー仮想ディスク ファイルのマウント解除に 失敗しました。

### 解決策

アシュアード リカバリプロセスは、上記の期間中にデータの読み取りに失敗した可 能性があります。データストアへのネットワーク接続が正常に動作することを確認 します。残りのファイルは、後で UDP エージェント サービスによって自動的に削除さ れます。

### エラー メッセージ **10588**

ボリューム[<parameter>] のマウント ポイントを設定できませんでした。エラー メッ セージは [<parameter>] です。

### 現象

アシュアード リカバリジョブのマウントポイントを設定できません。

#### 解決策

エラー メッセージの指示に従ってください。

### エラー メッセージ **10589**

ノード [<parameter>] の認証情報が指定されていません。コンソールでノードを更 新して、このノードの認証情報を入力してください。

#### 現象

ノードに無効な認証情報が入力されました。

### 解決策

VMware の仮想マシンでは、カスタムスクリプトを実行するために仮想マシンにログ オンするためのユーザ認証情報が取得されることになっています。ノードを更新し て、有効な認証情報を指定します。

# エラー メッセージ **10590**

仮想マシン [<parameter>] のユーザ認証情報の検証に失敗しました。コンソール のノード [<parameter>] を更新して正しいユーザ認証情報を指定してください。エ ラー メッセージ:<parameter>。

### 現象

仮想マシンのユーザ認証情報の検証に失敗しました。

### 解決策

VMware の仮想マシンでは、カスタムスクリプトを実行するために仮想マシンにログ オンするためのユーザ認証情報が取得されることになっています。ノードを更新し て、有効な認証情報を指定します。

## エラー メッセージ **10591**

ボリューム[<parameter>] ファイルシステムの検証に失敗しました。元のボリューム ファイルシステムは [<parameter>] で、現在のボリュームファイルシステムは [<parameter>] です。

### 現象

オペレーティング システムがマウントされたボリュームを認識できませんでした。

#### 解決策

以下の手順を実行します。

- 1. 復旧ポイントをマウントして、データの整合性を確認します。
- 2. VMware ベースのジョブについては、対応するライタを無効にするよう Arcserve サポートにお問い合わせください。
- 3. フルセッション バックアップを実行します。

## エラー メッセージ **10592**

ボリューム[<parameter>] のサイズの検証に失敗しました。元のボリュームサイズ は [<parameter>] で、現在のボリューム サイズは [<parameter>]、エラー メッセージ は [<parameter>] です。

### 現象

マウントされたボリュームサイズが、バックアップ ボリューム情報に基づいて予期さ れた値ではありません。

### 解決策

Adrconfigure.xml で対応するボリュームサイズとマウントされたボリュームサイズを 確認します。

## エラー メッセージ **10601** 〜 **10700**

このセクションには、以下のエラー メッセージが含まれます。

### エラー メッセージ **10617**

NFS 共有フォルダ [<parameter>] を別 の既存の NFS 共有フォルダに含めることはで きません。

### 現象

選択したフォルダを NFS 共有フォルダとして設定できませんでした。

### 解決策

Windows での NFS 実装 には制限 があります。共有 NFS フォルダとして設定されて いるフォルダがある場合。その子フォルダまたは親フォルダは、共有 NFS フォルダとし て設定できなくなりました。別のフォルダを選択して再試行します。

## エラー メッセージ **10618**

フォルダ[<parameter>] のNFS 共有が有効になります。別の既存のNFS 共有フォ ルダ[<parameter>] の一部とすることや、含めることはできません。別のフォルダを 選択して再試行します。

### 現象

選択したフォルダを NFS 共有フォルダとして設定できませんでした。

### 解決策

Windows での NFS 実装 には制限 があります。 共 有 NFS フォルダとして設定されて いるフォルダがある場合。その子フォルダまたは親フォルダは、共有 NFS フォルダとし て設定できなくなりました。別のフォルダを選択して再試行します。

クラスタ グループ <parameter> ( 仮想マシン <parameter>) の作成に失敗しまし た。

### 現象

クラスタ グループを作成できません。

### 解決策

Microsoft Failover Cluster のステータスおよびクラスタの所有者を確認します。詳 細については、ログファイルを確認してください。

## エラー メッセージ **10620**

クラスタ [<parameter>] には、仮想マシンを起動する適切な ESX/ESXi ホストが含 まれていません。

### 現象

すべてのESX/ESXi ホストが仮想マシンを起動する権限がありません。

### 解決策

クラスタ下のESX/ESXi ホストのステータスを確認します。少なくとも 1 つのホストが 実行ステータスである必要があります。

### エラー メッセージ **10621**

以前のジョブがクラッシュしました。 仮想 マシン [<parameter>] を削除してみてくだ さい。

### 現象

以前のジョブがクラッシュしました。

### 解決策

メッセージに示されているように、以前の仮想マシンは削除されます。このメッセー ジは、単なるメッセージ情報です。

# エラー メッセージ **10622**

復旧サーバは、64 ビットのWindows サーバ オペレーティング システム( Windows Server 2008 R2 以降) である必要 があります。 現在の復旧 サーバ [<parameter>] は、<parameter> ビットの<parameter> です。

#### 現象

必要な復旧サーバは、少なくとも Windows Server 2008 R2 以降の64 ビット Windows で実行する必要があります。

### 解決策

メッセージに従って、復旧サーバとして適切なサーバを使用します。

# エラー メッセージ **10623**

ボリューム[<parameter>] ファイルシステムが <parameter> です。スパース ファイル を作成するには、NTFS または ReFS ボリュームのフォルダを選択する必要がありま す。

### 現象

メッセージに示されているように、ファイルシステムはスパース ファイルをサポートしま せん。

### 解決策

NTFS または ReFS ボリュームのフォルダを選択して、再試行してください。

# エラー メッセージ **10624**

ボリューム [<parameter>] ファイルシステムが <parameter> です。そのため、4GB 以 上のファイルの作成はサポートされていません。

### 現象

4GB 以上のファイルは作成できません。

### 解決策

メッセージに示されているように、ファイルシステムが FAT32 で、最新ファイルが 4 GB 以下である可能性があります。別のより大きいボリュームを選択して再試行し ます。

### エラー メッセージ **10625**

ボリューム [<parameter>] ファイルシステムが <parameter> です。そのため、NFS 共 有フォルダの作成はサポートされていません。NTFS ボリュームに NFS 共有フォルダを 作成する必要があります。

### 現象

現在のボリュームでは、NFS 共有フォルダの作成はサポートされていません。NTFS ボリュームに NFS 共有フォルダを作成する必要があります。

### 解決策

NTFS ボリューム フォーマットを使用してデスティネーション フォルダを作成してくださ い。

## エラー メッセージ **10626**

ボリューム[<parameter>] ファイルシステムが不明です。ボリュームがフロッピー ディ スクかどうかを確認してください。

### 現象

ボリュームファイルシステムが不明です。

### 解決策

ボリュームがフロッピー ディスクかどうかを確認します。

### エラー メッセージ **10627**

仮想マシン <parameter> のハートビートが <parameter> 秒間検出されません。 仮 想マシン統合ツールが正しくインストールされていることを確認してください。

### 現象

指定した秒数の間、仮想マシンのハートビートは検出されません。

#### 解決策

仮想マシン統合ツールが正しくインストールされていることを確認します。

## エラー メッセージ **10628**

ボリューム [<parameter>] のファイル システムのチェックに失敗しました。 エラー メッ セージ:<parameter>。

#### 現象

実行前チェック中に不明なファイルシステムが使用されていました。

### 解決策

別のボリュームの別のフォルダを使用します。

# エラー メッセージ **10629**

ホスト <parameter> の管理者アカウントの取得に失敗しました。

### 現象

ホストの管理者アカウントの取得に失敗しました。

#### 解決策

エラー メッセージを参照します。

クラスタ グループ <parameter> をオンラインにできませんでした。

### 現象

クラスタのクラスタ グループをオンラインにできません。

### 解決策

現在のクラスタの所有者が、選択したプロキシ サーバから別のクラスタ ノードに変 更されていないことを確認します。

# エラー メッセージ **10631**

クラスタ グループ <parameter> ( 仮想マシン <parameter>) をオフラインにできません でした。

### 現象

クラスタのクラスタ グループをオフラインにできません。

### 解決策

現在のクラスタの所有者が、選択したプロキシ サーバから別のクラスタ ノードに変 更されていないことを確認します。

# エラー メッセージ **10632**

仮想マシン:<parameter> のカスタムスクリプトの実行ステータスの更新に失敗し ました。

### 現象

カスタムスクリプトの結果を参照できません。

#### 解決策

仮想 マシンが実行されているかどうかを確認してから、インスタント仮想 マシンを起 動してスクリプトを実行し、結果を参照します。

### エラー メッセージ **10633**

仮想マシン:<parameter> のハートビート ステータスの更新に失敗しました。

### 現象

仮想マシンのハートビート ステータスを取得できません。

### 解決策

仮想マシンが正常に起動し、統合サービスがインストールされていることを確認し ます。

# エラー メッセージ **10634**

ネットワーク経由のデータ転送でデータの不整合が検出されました。

### 現象

これは、RPS へのネットワークの信頼性が低いことを示します。

#### 解決策

ネットワーク内の障害のあるハードウェアを修正するか、別の信頼性の高いネット ワークに切り替えます。

## エラー メッセージ **10635**

デデュプリケーション <parameter> ( サーバ <parameter>) と通信できませんでした。 ネットワーク エラー = [<parameter>]。

### 現象

サーバのデデュプリケーションと通信できませんでした。

#### 解決策

このネットワーク エラーはネットワーク障害を示しており、ジョブは RPS に接続できま せんでした。エラー メッセージに従ってネットワークの問題を確認および修正しま す。まだ実行状態ではない場合は、RPS の関連データストアを再起動します。

## エラー メッセージ **10636**

別のジョブとの競合が原因で、このジョブが許可されていません。

### 現象

競合ジョブが実行中のため、現在のジョブを起動できません。

### 解決策

競合ジョブの終了後に再試行してください。

### エラー メッセージ **10637**

このデータストア設定は無効です。

### 現象

これは、無効なデータストア設定を示しています。

#### 解決策

新しい設定を生成するには、データ ストアを再度インポートします。

### エラー メッセージ **10638**

ディスクがいっぱいです。

### 現象

これは、いずれかのデータ ストアパスを保持するディスクがいっぱいであることを示し ています。

### 解決策

ディスク全体をクリーンアップして、データ ストアに空き容量を増やします。

### エラー メッセージ **10639**

データを圧縮できませんでした

#### 現象

デデュプリケーション データ ストアは、データの圧縮に失敗しました。

### 解決策

詳細情報は、ジョブのデバッグ ログを確認してください。 テクニカル サポート が必要 な場合は、Arcserve サポートにお問い合わせください。

### エラー メッセージ **10640**

ZIP ライブラリのロード に失敗しました

### 現象

デデュプリケーション データ ストアは、圧縮ライブラリのロードに失敗しました。

### 解決策

ライブラリファイルを修復するには、製品をアップグレードするか、再インストールし ます。

### エラー メッセージ **10641**

メモリが足りません。

### 現象

デデュプリケーション データ ストアへのバックアップ時にメモリが不足しました。

#### 解決策

物理メモリをクリーンアップし、ジョブに十分なメモリリソースを確保します。

無効なパラメータです。

### 現象

これは、内部の無効なパラメータによるジョブの失敗を示しています。

### 解決策

詳細情報は、ジョブのデバッグ ログを確認してください。テクニカル サポートが必要 な場合は、Arcserve サポートにお問い合わせください。

## エラー メッセージ **10643**

リクエストされた操作は無効です。

### 現象

これは、内部の無効なリクエストによるジョブの失敗を示しています。

#### 解決策

詳 細 情 報 は、 ジョブのデバッグ ログを確認してください。 テクニカル サポート が必要 な場合は、Arcserve サポートにお問い合わせください。

### エラー メッセージ **10644**

ファイルのロックに失敗しました。 ファイルは現在使用中の可能性があります。

#### 現象

これは、 マージ ジョブがデデュプリケーション データスト ア内 の特 定 のファイルのロック の作成に失敗したことを示しています。

### 解決策

実行中のジョブがほかにないかどうかを確認し、終了後に再試行します。

### エラー メッセージ **10645**

このバージョンのエージェントはサポートされていません。

### 現象

これは、エージェントのバージョンが RPS のバージョンと互換性がないことを示してい ます。

#### 解決策

バックアップ エージェントまたはプロキシのバージョンを確認し、RPS のバージョンと一 致していることを確認します。

このファイルの操作(作成、クローズ、読み取り、書き込み)が失敗しました。

#### 現象

デデュプリケーション データ ストア内 の特 定 のファイルを操 作しているときに、ファイ ルシステムによって報告されたエラーです。多くの場合、これはシステムまたはハー ドウェアの問題を示しています。

#### 解決策

問題のあるファイルの詳細については、RPS のデデュプリケーション データ ストアのロ グを確認してください。ファイルをチェックして正常な状態であるかどうかを確認し、 ネットワークがリモート共有場所にあるかどうかを確認します。システムによって提 供されるシステムイベント ログで詳細情報を確認してください。

## エラー メッセージ **10647**

ハッシュ データベースでの操作( 検索、挿入) に失敗しました。

#### 現象

これは、デデュプリケーション データ ストアのハッシュの役割が一部の操作を処理 できないことを示しています。

### 解決策

詳細については、デデュプリケーション データ ストア ハッシュ役 割 ログを参照してく ださい。テクニカルサポートが必要な場合は、Arcserve サポートにお問い合わせく ださい。

## エラー メッセージ **10648**

デデュプリケーション <parameter> ( サーバ <parameter>) でエラーが発生しました。 エラー メッセージ = [<parameter>]。

### 現象

デデュプリケーション データ ストアから報告されたエラーです。

### 解決策

詳細については、特定のエラー メッセージ、およびデデュプリケーション データ ログ を参照してください。

ログの場所:復旧ポイント サーバの「\Engine\Logs」ディレクトリ。

ファイル名の形式:

- GDDServer-<Data Store Name>-DataRole.log
- GDDServer-<Data Store Name>-HashRole.log
- GDDServer-<Data Store Name>-IndexRole.log

注:さらに詳しいテクニカルサポートが必要な場合は、Arcserve サポートにお問い 合わせください。

# エラー メッセージ **10649**

システムコールに失敗しました

### 現象

エラーがデデュプリケーション データ ストアのシステムから報告 されます。 多くの場 合、これはシステムまたはハードウェアの問題を示しています。

### 解決策

詳 細 については、RPS のデデュプリケーション データ ストア ログを確認してください。 システムによって提供されるシステムイベント ログで詳細情報を確認してくださ い。

## エラー メッセージ **10650**

システムコールがエラーを返しました。

#### 現象

エラーがデデュプリケーション データ ストアのシステムから報告されます。多くの場 合、これはシステムまたはハードウェアの問題を示しています。

### 解決策

詳細については、RPS のデデュプリケーション データ ストア ログを確認してください。 システムによって提供されるシステムイベント ログで詳細情報を確認してくださ い。

### エラー メッセージ **10651**

ファイルにアクセスできません。

### 現象

デデュプリケーション データ ストアは、特定のファイルへのアクセスに失敗しました。

#### 解決策

詳細については、RPS のデデュプリケーション データ ストア ログを確認してください。 システムによって提供されるシステムイベント ログで詳細情報を確認してくださ い。

### エラー メッセージ **10652**

このサーバから予期しないデータ サイズが検出されました。

### 現象

デデュプリケーション データ ストアは一部の内部データ構造でサイズの不一致を検 出しました。

### 解決策

詳細については、RPS のデデュプリケーション データ ストア ログを確認してください。 テクニカルサポートが必要な場合は、Arcserve サポートにお問い合わせください。

## エラー メッセージ **10653**

予期しないエラーです。

### 現象

デデュプリケーション データ ストアで、いくつかの予 期しないエラーが発生しました。

### 解決策

詳細については、RPS のデデュプリケーション データ ストア ログを確認してください。 テクニカルサポートが必要な場合は、Arcserve サポートにお問い合わせください。

### エラー メッセージ **10654**

不明な内部エラーが発生しました。

### 現象

デデュプリケーション データストアで内部エラーが発生しました。

### 解決策

詳細については、RPS のデデュプリケーション データ ストア ログを確認してください。 テクニカルサポートが必要な場合は、Arcserve サポートにお問い合わせください。

# エラー メッセージ **10655**

デデュプリケーション <parameter> ( サーバ <parameter>) と通信できませんでした。

### 現象

これはネットワーク障害を示しており、ジョブは RPS に接続できませんでした。

### 解決策

ネットワークの問題を確認して修正します。RPS の関連するデータ ストアが実行 中状態ではない場合は、再起動します。

## エラー メッセージ **10656**

予期しないエラー [<parameter>] です。デデュプリケーション <parameter> ( サーバ <parameter>) 。

#### 現象

デデュプリケーション データ ストアで、いくつかの予 期しないエラーが発生しました。

#### 解決策

詳細については、RPS のデデュプリケーション データ ストア ログを確認してください。 テクニカルサポートが必要な場合は、Arcserve サポートにお問い合わせください。

## エラー メッセージ **10657**

非同期送信方式で内部エラーが発生しました。

### 現象

非同期送信方式で内部エラーが発生しました。

### 解決策

C:\Program Files\Arcserve\Unified Data Protection\Engin\logs にあるログ ファイルを 参照します

### エラー メッセージ **10658**

非同期送信は、タイムアウト期間内にサーバから予期される応答が得られませ んでした。

### 現象

非同期送信は、タイムアウト期間内にサーバから予期される応答を受信できま せんでした。

### 解決策

C:\Program Files\Arcserve\Unified Data Protection\Engin\logs にあるログ ファイルを 参照します。

### エラー メッセージ **10659**

設定ファイルのフォーマットが正しくありません。

### 現象

設定ファイルのフォーマットが正しくありません。

#### 解決策

通信設定を確認します。

### エラー メッセージ **10660**

接続を確立せずにサーバへの接続試行がタイムアウトになりました。

### 現象

接続を確立せずにサーバへの接続試行がタイムアウトになりました。

### 解決策

C:\Program Files\Arcserve\Unified Data Protection\Engin\logs にあるログ ファイルを 参照します

# エラー メッセージ **10661**

クライアント コンテキストまたはサーバ コンテキストが正しくありません。

### 現象

クライアント コンテキストまたはサーバ コンテキストが正しくありません。

### 解決策

C:\Program Files\Arcserve\Unified Data Protection\Engin\logs にあるログ ファイルを 参照します

### エラー メッセージ **10662**

無効なファイルコマンドが検出されました。

### 現象

無効なファイルコマンドです。

### 解決策

C:\Program Files\Arcserve\Unified Data Protection\Engin\logs にあるログ ファイルを 参照します

## エラー メッセージ **10663**

ファイルインターフェースをロードできません。

### 現象

ファイルインターフェースをロードできません。

### 解決策

C:\Program Files\Arcserve\Unified Data Protection\Engin\logs にあるログ ファイルを 参照します

## エラー メッセージ **10664**

ターゲット ファイルのサイズがソース ファイルのサイズよりも大きいです。

### 現象

ターゲット ファイルのサイズがソース ファイルのサイズよりも大きいです。

#### 解決策

C:\Program Files\Arcserve\Unified Data Protection\Engin\logs にあるログ ファイルを 参照します

## エラー メッセージ **10666**

GDD 設定ファイルのサイズが大きすぎます。制限は 4MB です。

### 現象

データストア設定ファイルエラーです。

### 解決策

ネットワーク接続を確認します。

### エラー メッセージ **10667**

既存の接続がリモートホストによって強制的に閉じられました。

### 現象

既存の接続がリモートホストによって強制的に閉じられました。

#### 解決策

C:\Program Files\Arcserve\Unified Data Protection\Engin\logs にあるログ ファイルを 参照します

### エラー メッセージ **10668**

システムは必要なメモリを割り当てることができません。

### 現象

システムは必要なメモリを割り当てることができません。

### 解決策

使用可能なシステムメモリを確認します。

# エラー メッセージ **10669**

受信したパケットの順序が正しくありません。

### 現象

受信したパケットの順序が正しくありません。

### 解決策

C:\Program Files\Arcserve\Unified Data Protection\Engin\logs にあるログ ファイルを 参照します

# エラー メッセージ **10670**

プロキシ サーバでは、認証にユーザ認証情報が必要です。

### 現象

プロキシ認証が必要です。

#### 解決策

プロキシ設定を確認します。

## エラー メッセージ **10671**

プロキシ サーバへの接続に失敗しました。プロキシ設定が正しく、デスティネーショ ン サーバに接続できることを確認してください。

### 現象

プロキシ サーバへの接続に失敗しました。

### 解決策

プロキシ設定が正しく、デスティネーション サーバに接続できることを確認します。

# エラー メッセージ **10672**

サーバが停止しているか、使用できません。

### 現象

サーバが停止しているか、使用できません。

### 解決策

C:\Program Files\Arcserve\Unified Data Protection\Engin\logs にあるログ ファイルを 参照します

### エラー メッセージ **10674**

非同期送信は、タイムアウト期間内にサーバから予期される応答が得られませ んでした。

### 現象

非同期送信は、タイムアウト期間内にサーバから予期される応答を受信できま せんでした。

### 解決策

ネットワーク接続を確認します。

## エラー メッセージ **10679**

接続が切断されました。

### 現象

ネットワーク接続が切断されています。

#### 解決策

ネットワーク接続を確認します。

### エラー メッセージ **10680**

リモート サーバへの接続が閉じられました。

### 現象

接続ハンドシェイク エラーです。

### 解決策

ネットワーク接続を確認します。

### エラー メッセージ **10682**

既存の接続がリモートホストによって強制的に閉じられました。

### 現象

接続がリセットされました。

#### 解決策

ネットワーク接続を確認します。

データの送 受信リクエストは、ソケットが前のシャットダウン コールでその方向にすで にシャットダウンされていたため許可されませんでした。

### 現象

接続がシャットダウンされました。

### 解決策

ネットワーク接続を確認します。

# エラー メッセージ **10685**

接続ハンドシェイク エラーが発生しました。

### 現象

SSL 接続に失敗しました。

### 解決策

SSL 接続を確認します。

# エラー メッセージ **10689**

ソケット操作でネットワークの停止が検出されました。

### 現象

サーバ接続がダウンしています。

### 解決策

ネットワーク接続を確認します。

## エラー メッセージ **10690**

システムに十分なバッファ容量がないか、キューがいっぱいだったため、ソケットの操 作を実行できませんでした。

### 現象

メモリが足りません。

### 解決策

使用可能なシステムメモリを確認します。

接続先が一定時間応答しないため、接続に失敗しました。

### 現象

ネットワーク接続がタイムアウトしました。

### 解決策

ネットワーク接続を確認します。

### エラー メッセージ **10695**

接続タイムアウトです。

### 現象

ネットワーク接続がタイムアウトしました。

### 解決策

ネットワーク接続を確認します。

# エラー メッセージ **10699**

設定ファイルへのアクセスが拒否されたため、データストアを起動できませんでし た。数分後に試してください。

### 現象

データ ストアの起動に失敗しました。

### 解決策

バックアップ先フォルダのアクセス ステータスを確認します。

### エラー メッセージ **10700**

ソースハッシュ パス <parameter> からデスティネーション ハッシュ パス <parameter> へのハッシュ ファイルのコピーに失敗しました。システムエラー=[<parameter>]。

### 現象

ハッシュ フォルダの変更時に、新しい場所へのハッシュ データベースのコピーに失 敗しました。

### 解決策

古い/新しいハッシュ フォルダがアクセス ステータスになっているかどうかを確認しま す。

# エラー メッセージ **10701** 〜 **10800**

このセクションには、以下のエラー メッセージが含まれます。

# エラー メッセージ **10701**

デスティネーション ハッシュ パス:<parameter> に十分な空き容量がありません。

### 現象

容量が不足しているため、新しい場所へのハッシュ データベースのコピーに失敗し ました。

### 解決策

新しいハッシュ フォルダから空き容量を確保します。

## エラー メッセージ **10702**

データ ストア「<parameter>」をロックできませんでした。 データ ストアへのネットワーク 接続を確認します。

### 現象

データ ストア ロッカーが見つからないため、データ ストアの起動またはインポートに 失敗しました。

#### 解決策

バックアップ デスティネーション フォルダのアクセス ステータスを確認し、データ ストア マネージャ サービスを再起動します。

# エラー メッセージ **10703**

データストア「<parameter>」をロックできませんでした。別のサーバ「<parameter>」 がすでに所有しているためです。データ ストアは自動的に停止します。

### 現象

データ ストアの所有権がデータ ストアに属していないため、起動できませんでし た。

### 解決策

データ ストアは別の RPS によって取得されます。データ ストアをインポートし、再度 変更してみてください。

データストア「<parameter>」を更新できませんでした。別のサーバ「<parameter>」 がすでに所有しているためです。

### 現象

所有権が無効なため、データ ストアの変更に失敗しました。

### 解決策

データ ストアは別のRPS によって取得されます。データ ストアをインポートし、再度 変更してみてください。

# エラー メッセージ **10705**

デスティネーション パスが別のデータ ストアに引き継がれているため、データ ストア 「<parameter>」の起動に失敗しました。

### 現象

フォルダが他のRPS によって使用されているため、データ ストアの起動に失敗しま した。

### 解決策

データ ストアをインポートして再起動してみてください。

### エラー メッセージ **10706**

現在のサーバの物理メモリが十分ではないため、デデュプリケーション データ ストア 「<parameter>」の起動に失敗しました。データストアを起動するには、少なくとも <parameter> MB の空き物理メモリ容量が必要です。

#### 現象

メモリ不足足のため、データ ストアの起動に失敗しました。

### 解決策

メモリが使用する物理メモリ、または空き容量を増やします。

# エラー メッセージ **10707**

データ ストア「<parameter>」を起動できませんでした。別のサーバ「<parameter>」 がすでに所有しているためです。

### 現象

コンポーネントが別のRPS によって取得されているため、データ ストアの起動に失 敗しました。

### 解決策

データ ストアをインポートして再起動してみてください。

# エラー メッセージ **10708**

無効な Windows ユーザ名または無効なパスワードが入力されたため、データ スト ア「<parameter>」の起動に失敗しました。ノードを更新し、手動で再試行しま す。

### 現象

Windows 認証情報が無効なため、データ ストアの起動に失敗しました。

#### 解決策

新しい正しい Windows 認証情報で RPS ノードを更新します。

## エラー メッセージ **10709**

無効な Windows ユーザ名 または無効なパスワードが入力されたため、データスト アの起動に失敗しました。ノードを更新し、手動で再試行します。

### 現象

Windows 認証情報が無効なため、データストアの起動に失敗しました。

### 解決策

新しい正しい Windows 認証情報で RPS ノードを更新します。

# エラー メッセージ **10710**

バックアップ デスティネーション フォルダから有効な設定情報が取得できなかったた め、データストアのインポートに失敗しました。

### 現象

無効な設定のデータストアをインポートできませんでした。

#### 解決策

データ ストア バックアップ フォルダが有効かどうかを確認します。

## エラー メッセージ **10711**

データストアがサーバ:「<parameter>」によってロックされているため、インポートに 失敗しました。
### 現象

ロッカーが別 の RPS によって取 得 されているため、 データ ストアのインポートに失敗 しました。

## 解決策

ヒント RPS 名からデータ ストアを削除し、現在のRPS にデータ ストアをインポートし てみてください。

# エラー メッセージ **10712**

パスにアクセスできないため、データ ストアのインポートに失敗しました。

#### 現象

無効なパスのデータ ストアをインポートできませんでした。

#### 解決策

データ ストア バックアップ フォルダが有効かどうかを確認します。

# エラー メッセージ **10713**

指定したパスはすでに別のデータ ストアによって使用されているため、データ ストア のインポートに失敗しました。

### 現象

フォルダが別のRPS によって取得されているため、データ ストアのインポートに失敗 しました。

### 解決策

ヒント RPS 名からデータ ストアを削除し、現在のRPS にデータ ストアをインポートし てみてください。

# エラー メッセージ **10714**

無効なデータ ストア パスワード が指定されたため、データ ストアのインポートに失 敗しました。

#### 現象

パスワードが無効なため、暗号化されたデータストアのインポートに失敗しまし た。

### 解決策

データストアの正しいパスワードを入力し、インポートを再試行してください。

データ ストアがロックできなかったため、データ ストアのインポートに失敗しました。 ロックファイル「DSExc.lck」(デスティネーションパスにある) がアクセス可能であることを 確認します。

### 現象

ロッカーが無効なため、データストアのインポートに失敗しました。

#### 解決策

ロックファイル「DSExc.lck」がアクセス可能かどうかを確認します。

# エラー メッセージ **10716**

割り当てられた物理メモリが実際のメモリよりも大きいため、データストアのイン ポートに失敗しました。

### 現象

割り当てられた物理メモリが実際のメモリよりも大きいため、データ ストアのイン ポートに失敗しました。

### 解決策

実際の物理メモリを確認し、有効なメモリを入力してください。

# エラー メッセージ **10717**

割り当てられた物理メモリ容量が不足しているため、データ ストアのインポートに 失敗しました。

## 現象

必要な物理メモリが不足しているため、データ ストアのインポートに失敗しました。

### 解決策

別のアプリケーションが使用しているメモリを解放するか、物理メモリを増やします。

## エラー メッセージ **10718**

無効なデータ ストアパスが指定されたため、データストアのインポートに失敗しま した。データ ストアパスを確認し、再試行します。

### 現象

無効なパスのデータ ストアをインポートできませんでした。

データ ストア バックアップ フォルダが有効かどうかを確認します。

# エラー メッセージ **10719**

デスティネーション フォルダとハッシュ/データ/インデックス役 割のパス間のデータの整 合性が一致しないため、データ ストアのインポートに失敗しました。パスが対応す るフォルダを指していることを確認します。

### 現象

無効なデータ ストアパスのデータストアをインポートできませんでした。

#### 解決策

データ ストア フォルダとハッシュ/データ/インデックス役割 のパスを確認します。

# エラー メッセージ **10720**

無効なデータ役割パスが指定されたため、データストアのインポートに失敗しまし た。データ ストアパスを確認し、再試行します。

### 現象

無効なデータ役割パスのデータストアをインポートできませんでした。

#### 解決策

データ役 割フォルダを確認します。

# エラー メッセージ **10721**

無効なハッシュ役割パスが指定されたため、データストアのインポートに失敗しま した。データ ストアパスを確認し、再試行します。

#### 現象

無効なハッシュ役割パスのデータストアをインポートできませんでした。

### 解決策

ハッシュ役割フォルダを確認します。

# エラー メッセージ **10722**

無効なインデックス役割パスが指定されたため、データストアのインポートに失敗 しました。データ ストアパスを確認し、再試行します。

### 現象

無効なインデックス役割パスのデータストアをインポートできませんでした。

インデックス役 割フォルダを確認します。

# エラー メッセージ **10723**

データ ストア管理サービスが復旧ポイント サーバ <parameter>」で開始できませ ん。

### 現象

データ ストア管理サービスを開始できませんでした。

#### 解決策

Windows イベントを確認し、詳細を確認します。

# エラー メッセージ **10724**

データ ストア管理サービスが復旧ポイント サーバ「<parameter>」で停止できませ  $\mathcal{L}_{\infty}$ 

### 現象

データストア管理サービスを停止できませんでした。

#### 解決策

Windows イベントを確認し、詳細を確認します。

# エラー メッセージ **10725**

新しいデデュプリケーション データ ストア「<parameter>」の作成に失敗しました。デ デュプリケーション データ ストアの最大数( <parameter>) に達しています。

## 現象

データ ストアの最大数にすでに達しているため、新しいデデュプリケーション データ ストアを作成できませんでした。

### 解決策

デデュプリケーション データ ストアの最大数に達した場合、新しいデータ ストアを 作成することはできません。

# エラー メッセージ **10726**

データストアパスが無効なため、データストア「<parameter>」の起動に失敗しまし た。検証ファイルが存在すること、およびバックアップ デスティネーション フォルダまた はデデュプリケーション フォルダのいずれかに変更がないことを確認します。

一部のコンポーネントが見つからないため、データ ストアを起動できませんでした。

#### 解決策

データ ストア フォルダの検証ファイルを確認します。

# エラー メッセージ **10727**

データ ストアパスが無効なため、データ ストアの起動に失敗しました。検証ファイ ルが存在すること、およびバックアップ デスティネーション フォルダまたはデデュプリ ケーション フォルダのいずれかに変更がないことを確認します。

### 現象

一部のコンポーネントが見つからないか、情報が一致しないため、データ ストアを 起動できませんでした。

#### 解決策

データ ストア フォルダの検証ファイルと設定ファイルを確認します。

# エラー メッセージ **10728**

<parameter> ( 「<parameter>」) : データストアは利用できません。

#### 現象

デデュプリケーション データ ストアは異常な状態で動作しており、サービスを提供で きませんでした。

### 解決策

デデュプリケーション データ ストア ステータスおよびログを確認し、この異常状態の 原因を特定します。問題を解消し、データ ストアを再起動します。

# エラー メッセージ **10729**

<parameter> ( 「<parameter>」) : データストアで問題が発生しています。その結 果、リストア ジョブのみが許可されます。

#### 現象

デデュプリケーション データ ストアは異常な状態で動作しており、リストア ジョブの みが許可されました。

### 解決策

デデュプリケーション データ ストア ステータスおよびハッシュ役 割 ログを確認し、この 異常状態の原因を特定します。問題を解消し、データ ストアを再起動します。

<parameter>(「<parameter>」): <parameter> にアクセスできません。

## 現象

デデュプリケーション データストアの1 つ以上のパスにアクセスできませんでした。

## 解決策

パスが使用可能かどうかを確認します。

# エラー メッセージ **10731**

<parameter> ( 「<parameter> 」) : <parameter> を作成できませんでした。 エラー= [<parameter>]。

## 現象

デデュプリケーション データ ストアは、指定したフォルダの作成に失敗しました。

## 解決策

指定したフォルダと親フォルダを確認し、表示されたエラー メッセージに従って障 害の原因を調べます。

# エラー メッセージ **10732**

<parameter> ( 「<parameter>」) :<parameter> にアクセスできません。

## 現象

デデュプリケーション データ ストアは、指定したファイルへのアクセスに失敗しまし た。

## 解決策

詳細については、RPS のデデュプリケーション データ ストア ログを確認してください。 システムによって提供されるシステムイベント ログで詳細情報を確認してくださ い。

# エラー メッセージ **10733**

<parameter> (<parameter>): 役割はすでに実行中で、再起動できません。

## 現象

デデュプリケーション データ ストアの指定された役割は別のインスタンスの実行中 に起動されています。

実行中の指定された役割のプロセスが存在するかどうかを確認します。 データス トア全体が正常に動作している場合は、このメッセージを無視してください。 そうで ない場合は、データ ストアを再起動して、正常に機能するようにします。

# エラー メッセージ **10734**

<parameter> (「<parameter>」): 初期化に失敗しました。

### 現象

デデュプリケーション データ ストアの指定された役割は、初期化に失敗しました。

#### 解決策

詳細については、RPS のデデュプリケーション データ ストア ログを確認してください。 テクニカルサポートが必要な場合は、Arcserve サポートにお問い合わせください。

# エラー メッセージ **10735**

<parameter> ( 「<parameter>」) : 予期しないエラー [<parameter>] です。

### 現象

内部エラーのため、デデュプリケーション データ ストアの指定された役割は失敗し ました。

### 解決策

詳細については、RPS のデデュプリケーション データ ストア ログを確認してください。 テクニカルサポートが必要な場合は、Arcserve サポートにお問い合わせください。

# エラー メッセージ **10736**

<parameter> (「<parameter>」): 通信ライブラリの初期化に失敗しました。

### 現象

デデュプリケーション データ ストアの指定された役割は、通信ライブラリの初期化 に失敗しました。

### 解決策

詳細については、RPS のデデュプリケーション データ ストア ログを確認してください。 ライブラリファイルを修復するには、製品をアップグレードするか、再インストールし ます。

# エラー メッセージ **10737**

<parameter> (「<parameter>」): メモリ不足です。

デデュプリケーション データ ストアの指 定された役 割 は、メモリの割り当てに失敗し ました。

### 解決策

物理メモリをクリーン アップし、役割に十分なメモリリソースを確保します。

# エラー メッセージ **10738**

<parameter> (「<parameter>」) : <parameter> を開けませんでした。 エラー= [<parameter>]。

### 現象

デデュプリケーション データ ストアの指定された役割は、指定したファイルを開けま せんでした。

### 解決策

指定したファイルが正常な状態かどうかを確認します。示されたシステムエラー メッセージに従って問題の解決を試みてください。

# エラー メッセージ **10739**

<parameter> ( 「<parameter>」) : このファイルの操作 ( 作成、クローズ、読み取 り、書き込み)が失敗しました。

#### 現象

指定したファイルに対してデデュプリケーション データ ストアの指定された役割が動 作している場合、ファイルシステムによってエラーが報告されます。 多くの場合、こ れはシステムまたはハードウェアの問題を示しています。

#### 解決策

指定したファイルが正常な状態かどうかを確認します。ファイルがリモート共有の 場所にある場合は、ネットワークを確認します。システムによって提供されるシステ ムイベント ログで詳細情報を確認してください。

# エラー メッセージ **10740**

無効なノード タイプです。 クライアント エージェントは、 ジョブを続 行 できません。

#### 現象

ノード タイプを識別できません。ジョブが終了しました。

#### 解決策

ノード タイプはクライアント エージェントでサポートされていません。ノード タイプが有 効かどうかを確認します。

ドライブを開けません。( ドライブ=<parameter>、エラー=<parameter>)

### 現象

ドライブを開けません。ジョブが失敗しました。

### 解決策

セッションを開くことができるか、ドライブがセッションに存在するかどうかを確認しま す。

# エラー メッセージ **10742**

ソース ボリュームが空です。

#### 現象

カタログの生成中に、ソース ボリュームのファイルまたはフォルダが見つかりません。

#### 解決策

ログ メッセージは無視してください。

# エラー メッセージ **10743**

SFILE\_NAME 属性が見つかりませんでした。

#### 現象

ファイルまたはフォルダのファイル名 属性 が見 つかりません。カタログ ジョブが失敗す る可能性があります。

### 解決策

セッションが整合性のとれたバックアップで、バックアップ ソースのファイルシステムに 整合性があることを確認します。

## エラー メッセージ **10744**

データ ブロックを読み取るためのメモリを割り当てに失敗しました。IndexAlloc エ ラーが発生しました。

### 現象

メモリを割り当てられません。ジョブが失敗しました。

#### 解決策

メモリを確認します。メモリを増やすか、空き容量を増やします。

インデックス ブロックを正しいボリュームブロックにマップできませんでした。IndexAlloc エラーが発生しました。VCN が見つかりません。( VCN=[virtual cluster number]) 。

## 現象

インデックス ブロックを正しいボリュームブロックにマップできませんでした。VCN が見 つかりません。カタログ ジョブが失敗しました。

## 解決策

セッションでバックアップされたファイルシステムに整合性がない可能性があります。 バックアップで使用されるスナップショットの整合性を確認します。検出するソース ボリュームに対して chkdsk を実行します。

# エラー メッセージ **10746**

インデックスの割り当てヘッダシグネチャが無効です。

### 現象

インデックスの割り当てヘッダ シグネチャが無効 です。カタログ ジョブが失敗しまし た。

## 解決策

セッションでバックアップされたファイルシステムに整合性がない可能性があります。 バックアップで使用されるスナップショットの整合性を確認します。検出するソース ボリュームに対して chkdsk を実行します。

# エラー メッセージ **10747**

SetFilePointer (オフセット=[<parameter>, <parameter>]、ファイル=[<parameter>]、 EC=[<parameter>])

## 現象

オフセットをシークできません。カタログ ジョブが失敗しました。

## 解決策

chkdsk を実行して、ソース ボリュームの不良セクタを検出します。詳細について は、Arcserve にお問い合わせください。

# エラー メッセージ **10748**

マスタ ファイルテーブル( MFT) でファイルレコード セグメントが見つかりませんでし た。

### 現象

マスタ ファイルテーブルでファイルレコード セグメントが見つかりませんでした。カタロ グ ジョブが失敗しました。

### 解決策

セッションでバックアップされたファイルシステムに整合性がない可能性があります。 バックアップで使用されるスナップショットの整合性を確認します。検出するソース ボリュームに対して chkdsk を実行します。

# エラー メッセージ **10749**

属性 リスト からファイル レコード セグメント のセキュリティ属性 が見 つかりませんでし た。

### 現象

属性 リスト からファイル レコード セグメント のセキュリティ属 性 が見 つかりませんでし た。カタログ ジョブが失敗しました。

### 解決策

セッションでバックアップされたファイルシステムに整合性がない可能性があります。 バックアップで使用されるスナップショットの整合性を確認します。検出するソース ボリュームに対して chkdsk を実行します。

# エラー メッセージ **10750**

ファイルの移動に失敗しました。( ソース=[<parameter>]、ターゲット= [<parameter>]、EC=[<parameter>])

### 現象

ファイルの移動に失敗しました。リストアジョブは成功しましたが、エラーが発生し ました。

### 解決策

次回の再起動後にファイルを移動中、API からエラーが報告されました。 再起動 後にファイルが正しくリストアされたかどうかを確認します。

# エラー メッセージ **10751**

圧縮 レベルを設 定 するディレクト リを開 けませんでした。 ( ディレクトリ= [<parameter>]、EC=[<parameter>])。

リストア ジョブは成功しましたが、エラーが発生しました。圧縮ファイルが圧縮され ていない状態でリストアされました。

### 解決策

Windows エラー レポート のメッセージに示されている解決策 に従います。

# エラー メッセージ **10752**

ディレクトリの圧縮レベルの設定に失敗しました。( ディレクトリ=[<parameter>]、 EC=[<parameter>]) 。

### 現象

ディレクトリの圧縮レベルの設定に失敗しました。リストアジョブは成功しました が、エラーが発生しました。圧縮ファイルが圧縮されていない状態でリストアされま した。

### 解決策

Windows エラー レポート のメッセージに示されている解決策 に従います。

# エラー メッセージ **10753**

認識されないファイルシステムです。(ファイルシステム=[<parameter>])

### 現象

Arcserve UDP によって破棄されます。

### 解決策

Arcserve UDP によって破棄されます。

# エラー メッセージ **10754**

DeCompressBuffer エラー。( EC=[<parameter>]、ファイル=[<parameter>]) 。

### 現象

リストア ジョブに失敗しました。

### 解決策

セッションが有効で、マウントできないかどうかを確認します。詳細については、 Arcserve にお問い合わせください。

# エラー メッセージ **10755**

ドライブのパーティションの種類が無効です。( ドライブ=[<parameter>])

ジョブが失敗しました。

### 解決策

Arcserve UDP は NTFS ボリュームのみをサポートします。詳 細 については、Arcserve にお問い合わせください。

# エラー メッセージ **10756**

ドライブのパーティションの種類が無効です。( ドライブ=[<parameter>]) 。

### 現象

ジョブが失敗しました。

#### 解決策

Arcserve UDP は NTFS ボリュームのみをサポートします。詳 細 については、Arcserve にお問い合わせください。

# エラー メッセージ **10757**

ドライブからの読み取りに失敗しました。( ドライブ=[<parameter>]、EC= [<parameter>])

### 現象

ジョブが失敗しました。

### 解決策

セッションが有効で、マウントできないかどうかを確認します。詳細については、 Arcserve にお問い合わせください。

# エラー メッセージ **10758**

ファイルの GetVHDSector に失敗しました。(ファイル=[<parameter>])

### 現象

ジョブが失敗しました。

### 解決策

セッションが有効で、マウントできないかどうかを確認します。詳細については、 Arcserve にお問い合わせください。

# エラー メッセージ **10759**

イメージ メタ データ ファイルへの書き込みに失敗しました。( EC=[<parameter>]) 。

ジョブが失敗しました。

### 解決策

Arcserve UDP がインストールされているボリュームに十分な空き容量があるかどう かを確認します。詳細については、Arcserve にお問い合わせください。

# エラー メッセージ **10760**

ディレクトリ構造ファイルを書き込めません。( EC=[<parameter>]) 。

#### 現象

ジョブが失敗しました。

#### 解決策

Arcserve UDP がインストールされているボリュームに十分な空き容量があるかどう かを確認します。詳細については、Arcserve にお問い合わせください。

# エラー メッセージ **10761**

クラスタ マッピング ファイルへの書き込みに失敗しました。( EC=[<parameter>]) 。

### 現象

ジョブが失敗しました。

### 解決策

Arcserve UDP がインストールされているボリュームに十分な空き容量があるかどう かを確認します。詳細については、Arcserve にお問い合わせください。

# エラー メッセージ **10762**

ファイル断片のリストア エラー。( EC=[<parameter>]、ファイル=[<parameter>]) 。

### 現象

ジョブが失敗しました。

#### 解決策

Arcserve UDP がインストールされているボリュームに十分な空き容量があるかどう かを確認します。詳細については、Arcserve にお問い合わせください。

# エラー メッセージ **10763**

ローカルディスク <parameter> にリストアの空き容量が不足しています。空きディス ク容量=<parameter> MB、総ディスク容量=<parameter> MB。

ジョブが失敗しました。

### 解決策

リストア デスティネーションに十分な空き容量があるかどうかを確認します。

# エラー メッセージ **10764**

属性リストからファイルレコード セグメントのリパース ポイントが見つかりませんでし た。

### 現象

ジョブが失敗しました。

#### 解決策

リストア デスティネーションに十分な空き容量があるかどうかを確認します。

# エラー メッセージ **10765**

暗号化ファイルのリストアに失敗しました。(EC=[<parameter>]、 リストアに失敗し たファイル=[<parameter>]) 。

#### 現象

カタログ ジョブが失敗しました。

### 解決策

セッションでバックアップされたファイルシステムに整合性がない可能性があります。 バックアップで使用されるスナップショットの整合性を確認します。検出するソース ボリュームに対して chkdsk を実行します。

# エラー メッセージ **10766**

リパース ポイントのリストアに失敗しました。(EC=[<parameter>]、リストアに失敗し たファイル=[<parameter>]) 。

## 現象

カタログ ジョブが失敗しました。

### 解決策

セッションでバックアップされたファイルシステムに整合性がない可能性があります。 バックアップで使用されるスナップショットの整合性を確認します。検出するソース ボリュームに対して chkdsk を実行します。

オブジェクト ID のリストアに失敗しました。(EC=[<parameter>]、 リストアに失敗した ファイル=[<parameter>]) 。

## 現象

カタログ ジョブが失敗しました。

### 解決策

セッションでバックアップされたファイルシステムに整合性がない可能性があります。 バックアップで使用されるスナップショットの整合性を確認します。検出するソース ボリュームに対して chkdsk を実行します。

# エラー メッセージ **10768**

ファイルレコード セグメントのログに記録されたユーティリティ ストリームが見つかりま せんでした。

## 現象

カタログ ジョブが失敗しました。

### 解決策

セッションでバックアップされたファイルシステムに整合性がない可能性があります。 バックアップで使用されるスナップショットの整合性を確認します。検出するソース ボリュームに対して chkdsk を実行します。

# エラー メッセージ **10769**

RAID ボリュームのファイルレベルのリストアが実行できません。このボリュームでは、 RAW モード バックアップのみが可能です。(ボリューム=[<parameter>])

### 現象

指定したボリュームのカタログはスキップされます。

### 解決策

仕様による動作です。エラーを無視します。

# エラー メッセージ **10770**

vmdkimgdll.dll で予期しない例外エラーが発生しました。

## 現象

ジョブが失敗する可能性があります。

### 解決策

Arcserve UDP がインストールされているボリュームで、拡張子が .dmp のファイルが あるかどうかを確認します。詳細については、Arcserve にお問い合わせください。

# エラー メッセージ **10771**

バックアップ ボリュームをフリーズできません。ドライブに十分な空き容量がないた め、またはディスク非アクティビティ期間のタイムアウト エラーが発生したため、プレ ビュー ファイルを作成できません。

### 現象

ジョブが失敗する可能性があります。

### 解決策

報告されたエラーコードを確認します。詳細については、Arcserve にお問い合わ せください。

# エラー メッセージ **10772**

ドライブ [<parameter>] が存在しません。

### 現象

リストアのターゲットボリュームが存在しません。リストアジョブに失敗しました。

### 解決策

ボリュームが存在し、書き込み可能かどうかを確認します。

# エラー メッセージ **10774**

クラスタ マッピング ファイルへの書き込みに失敗しました。ボリュームに十分な空き 容量がありません。

### 現象

ジョブが失敗しました。

### 解決策

リストア デスティネーションに十分な空き容量があるかどうかを確認します。

# エラー メッセージ **10775**

仮想 マシン <parameter> のディスクをセクタあたり 4 KB バイトのディスク ジオメトリに 調整できませんでした。

ディスク ジオメトリを調整できません。

### 解決策

エラー メッセージを参照し、ファイルがアクセス可能 かどうかを確認します。

# エラー メッセージ **10776**

スクリプト [<parameter>] を仮想 マシン [<parameter>] 内で実行するプロセスを開 始できませんでした。仮想マシンでスクリプトが実行可能であることを確認してくだ さい。

### 現象

仮想マシン内でスクリプトを実行するプロセスを開始できませんでした。

#### 解決策

仮想 マシンが実行されているかどうかを確認してから、インスタント仮想 マシンを起 動してスクリプトを実行し、結果を参照します。

# エラー メッセージ **10777**

スクリプト [<parameter>] をマシン [<parameter>] 内で実行するプロセスを開始で きませんでした。そのマシンでスクリプトが実行可能であることを確認してください。

### 現象

マシン内でスクリプトを実行するプロセスを開始できませんでした。

### 解決策

ソース マシンでスクリプトが実行可能であることを確認してください。

# エラー メッセージ **10778**

スクリプト [<parameter>] が [<parameter>] 秒以内に終了しないと、タイムアウトに なります。

### 現象

カスタムスクリプトを実行すると、タイムアウトになります。

### 解決策

タイムアウト値を最大値に増やして再試行します。この状況は、多数の同時ジョ ブが原因で発生します。また、同時ジョブの数に制限を設定します。

終了コード [<parameter>] がジョブを失敗するように定義されているため、スクリプ トの実行に失敗しました。

### 現象

カスタムスクリプトの実行に失敗しました。

#### 解決策

メッセージを参照してからインスタント VM を実行し、仮想マシンでスクリプトを手 動で実行します。

# エラー メッセージ **10780**

ボリューム [<parameter>] のチェックに失敗しました。 バックアップ セッションでデータ 破損の問題が発生している可能性があります。

### 現象

ボリュームのチェックに失敗しました。

#### 解決策

エラー メッセージを参照し、復旧ポイントをマウントしてデータの整合性を確認しま す。

# エラー メッセージ **10781**

仮想 マシン [<parameter>] が [<parameter>] 秒 でテストの準備 ができるまで待 機 できませんでした。

## 現象

指定したタイムアウト値の間に、仮想マシンがアシュアード リカバリテストを完了し ませんでした。

### 解決策

タイムアウト値を最大値に増やして再試行します。この状況は、多数の同時ジョ ブが原因で発生します。また、同時ジョブの数に制限を設定します。

## エラー メッセージ **10782**

仮想マシン [<parameter>] の作成に失敗しました。エラー:<parameter>。

### 現象

仮想マシンの作成に失敗しました

#### 解決策

エラー メッセージを参照して、ESX/ESXi のステータス(ESX/ESXi のデータストア、ネット ワーク接続、プロンプト アラートなど) を確認します。

# エラー メッセージ **10783**

マウントされたボリュームでドライバの挿入を実行するときに、ディレクトリ <parameter> の作成に失敗しました。 エラー メッセージ: <parameter>。 データ破 損の可能性が検出されました。

### 現象

マウントされたボリュームでドライバの挿入を実行するときに、ディレクトリの作成に 失敗しました。

### 解決策

ボリュームを手動でマウントして、データの整合性の問題を確認します。

# エラー メッセージ **10784**

NFS データストアの作成に失敗しました。VMware メッセージ:<parameter> ( 詳 細:<parameter>) 。

### 現象

指定した NFS データストアを作成できません。

#### 解決策

エラー メッセージを参照し、ネットワーク接続を検証します。別の回避策として、 同じキー名を持つ別のNFS データストアが存在するかどうかを確認します。

# エラー メッセージ **10785**

マウント ポイントの下にあるパス [<parameter>] のNFS 共有を作成できません。別 のフォルダを選択して再試行します。

### 現象

このフォルダに NFS 共有を作成できません。

#### 解決策

Microsoft は、マウント ポイント フォルダでの NFS 共有の作成をサポートしていませ ん。別のフォルダを選択してください。

仮想マシン [<parameter>] の削除に失敗しました。エラー メッセージ: <parameter>。

### 現象

ジョブの終了時に仮想マシンを削除できません。

### 解決策

エラー メッセージを参照し、既存の仮想マシンの電源がオフになっているかどうかを 確認します。

# エラー メッセージ **10787**

ドライバ [<parameter>] がインストールされていません。ドライバを手動でインストー ルするには、次のコマンドを実行してください: [InstantVMDrvInstall.exe -i <parameter>]。

### 現象

ドライバをロードできません。

### 解決策

ドライバが正しい証明書によって署名されていません。ドライバが有効な証明書 で作成されていることを確認してください。cmd signtool を使用して、ドライバ バイ ナリの有効性を確認できます。

# エラー メッセージ **10788**

ディスク ファイル<parameter> のディスク ジオメトリの調整に失敗しました。

### 現象

ディスク ファイルのディスク ジオメトリの調整に失敗しました。

### 解決策

詳細については、ログ ファイルを確認してください。

# エラー メッセージ **10789**

差分仮想ディスク <parameter> を親ディスク ファイル <parameter> で作成できま せんでした。エラー:<parameter>。

### 現象

指定した親ディスクは、差分ディスクを作成できません。

### 解決策

まず、親仮想ディスクが存在するかどうかを確認します。次に、親ディスクをマウン トして、ドライバの競合問題が他のカーネルドライバで発生しているかどうかを確 認します。

# エラー メッセージ **10790**

プロセス [<parameter>] を開始できませんでした。エラー コード:<parameter>。エ ラー メッセージ:<parameter>。

#### 現象

プロセスを開始できませんでした。

### 解決策

以下のいずれかまたはすべてを実行します。

- 1. エラー メッセージを参照します。
- 2. 親プロセスの権限を確認します。
- 3. コマンド ラインを使用してプロセス イメージを実行し、ライブラリの依存関係 の問題を確認します。

# エラー メッセージ **10791**

ダミー仮想ハード ディスク ファイル<parameter> の作成に失敗しました。エラー: <parameter>。

#### 現象

ダミー仮想ハード ディスクファイルの作成に失敗しました。

### 解決策

この期間、仮想ディスク ファイルは削除できません。残ったファイルは、ジョブの終 了時に自動的に削除されます。オペレーティング システムからのエラー メッセージま たはイベント ログを参照し、必要な権限を使用してファイルにアクセスできることを 確認します。

# エラー メッセージ **10792**

ルート ディレクトリ[<parameter>] は CD-ROM です。

### 現象

選択したディレクトリは、デスティネーション フォルダの作成に適していません。

NTFS または ReFS ボリュームに作成された別のフォルダを選択します。

# エラー メッセージ **10793**

ルート ディレクトリ[<parameter>] はフラッシュ ディスクです。

### 現象

選択したディレクトリは、デスティネーション フォルダの作成に適していません。

### 解決策

NTFS または ReFS ボリュームに作成された別のフォルダを選択します。

# エラー メッセージ **10794**

バイナリファイル[<parameter>] のロードに失敗しました。エラー メッセージ: <parameter>。

#### 現象

DLL バイナリをロードできません。

### 解決策

エラー メッセージを参照して、DLL バイナリの依存関係を検証します。

# エラー メッセージ **10795**

復旧サーバ: [<parameter>] で、ネットワークファイルシステム(NFS) の Windows サーバの役割を有効にする必要があります。この機能を有効にしてから再試行し てください。

### 現象

復旧サーバでネットワーク ファイルシステム( NFS) のWindows サーバの役割が有 効になっていません。

### 解決策

復旧サーバでネットワーク ファイルシステム( NFS) のWindows サーバの役割を有効 にします。

## エラー メッセージ **10796**

ネットワークファイルシステム( NFS) の Windows サーバの役割を復旧サーバ: [<parameter>] にインストールする必要があります。この機能をインストールしてから 再試行してください。

復旧サーバでネットワーク ファイルシステム( NFS) のWindows サーバの役割がイン ストールされていません。

### 解決策

復旧サーバでネットワーク ファイルシステム( NFS) のWindows サーバの役割をイン ストールします。

## エラー メッセージ **10797**

ネットワークファイルシステム( NFS) の Windows サーバの役割を復旧サーバ: [<parameter>] で実行している必要があります。この機能を開始してから再試行 してください。

### 現象

復旧サーバでネットワーク ファイルシステム( NFS) のWindows サーバの役割が実 行していません。

#### 解決策

復旧サーバでネットワーク ファイルシステム( NFS) サービスのWindows サーバの役 割を開始します。

# エラー メッセージ **10798**

ダミー仮想ハード ディスク ファイル<parameter> のファイルGUID の取得に失敗し ました。エラー: <parameter>。

### 現象

ダミー仮想ハード ディスク ファイルのファイルGUID の取得に失敗しました。データを 読み取れません。

#### 解決策

以下の手順を実行します。

- 1. 復旧ポイントをマウントして、データの整合性を確認します。
- 2. VMware ベースのジョブについては、対応するライタを無効にするよう Arcserve サポートにお問い合わせください。
- 3. フルセッション バックアップを実行します。

# エラー メッセージ **10799**

ダミー仮想ハード ディスク ファイル<parameter> のファイルサイズ属性の取得に失 敗しました。エラー:<parameter>。

ダミー仮想ハード ディスク ファイルのファイルサイズ属性の取得に失敗しました。 データを読み取れません。

### 解決策

以下の手順を実行します。

- 1. 復旧ポイントをマウントして、データの整合性を確認します。
- 2. VMware ベースのジョブについては、対応するライタを無効にするよう Arcserve サポートにお問い合わせください。
- 3. フルセッション バックアップを実行します。

# エラー メッセージ **10800**

セッション パスワードが無効です。

### 現象

指定したセッション パスワードが正しくありません。

#### 解決策

有効なセッション パスワードを入力します。

## エラー メッセージ **10801** 〜 **10900**

このセクションには、以下のエラー メッセージが含まれます。

## エラー メッセージ **10801**

NFS 共有名 [<parameter>] は、[<parameter>] にすでに存在します。

### 現象

異なるパス名で作成された NFS 共有名が VMware ESX サーバにすでに存在しま す。

### 解決策

別のフォルダを NFS 共有名として選択します。

# エラー メッセージ **10802**

ネットワーク ファイル システム( NFS) の Windows サーバの役 割 のインストールに失敗 しました。エラー:<parameter>。ネットワーク ファイルシステムにこの役割を手動で 設定し、再試行してください。

ネットワーク ファイル システム( NFS) の Windows サーバの役割 のインストールに失敗 しました。

## 解決策

ログ メッセージを参照 するか、 サーバ ウィザードを開いてシステムの再起動 が必要 かどうかを確認します。

# エラー メッセージ **10803**

ネットワーク ファイルシステム( NFS) のWindows サーバの役割を有効にするには、 再起動する必要があります。このマシンを手動で再起動し、再試行してくださ  $\mathbf{L}$ 

#### 現象

ネットワーク ファイルシステム( NFS) のWindows サーバの役割を有効にするには、 再起動する必要があります。

### 解決策

Windows Server を再起動し、再試行します。

# エラー メッセージ **10804**

無効なパス: [<parameter>] です。

### 現象

入力パスが無効です。

### 解決策

オペレーティング システムで手動で検索して、入力パスを確認します。

# エラー メッセージ **10805**

プロキシ サーバ <parameter> に対して実行前チェックを実行できませんでした。仮 想ディスクが作成されるフォルダ属性を確認してください。

## 現象

プロキシ サーバに対して実行前チェックを実行できませんでした。

#### 解決策

暗号化および圧縮されていない別のフォルダを選択してから、再試行します。

NFS ベースのデータストア [<parameter>] を NFS 共有名 [<parameter>] で作成でき ませんでした。エラー コード: <parameter>。VMware メッセージ: <parameter> (詳 **細: <parameter>)**。

### 現象

NFS データストアを作成できません。

#### 解決策

エラー メッセージを参照し、ネットワーク接続を検証します。また、同じキー名を持 つ別の NFS データストアが存在するかどうかも確認します。

# エラー メッセージ **10807**

NFS 共有 [<parameter>] ( ローカルパス [<parameter>]) の作成に失敗しました。

### 現象

NFS 共有を作成できません。

#### 解決策

以前のジョブを正常に実行した後に、ボリュームがフォーマットされたかどうかを確 認します。フォーマットされている場合、NFS サービスを再起動するか、解決策のト ラブルシューティングを参照してください。

# エラー メッセージ **10808**

バックアップ セッションにブート ディスクまたはシステムディスクが含まれていません。

#### 現象

ブート ボリュームまたはシステムボリュームがバックアップされていません。

### 解決策

バックアップ ジョブでブート ボリュームまたはシステム ボリュームが選択されているか どうかを確認します。

# エラー メッセージ **10809**

NFS 共有リストの取得に失敗しました。エラー コード:<parameter>。

### 現象

WMI 操作で NFS 共有リストのフェッチに失敗しました。

エラー メッセージに従います。

# エラー メッセージ **10810**

NFS サービスの開始に失敗しました。

### 現象

NFS サービスを開始できません。

#### 解決策

エラー メッセージを参照してイベントログを検証し、オペレーティング システムからの エラーレポートを確認します。

# エラー メッセージ **10811**

ホスト [<parameter>] のIP アドレスの取得に失敗しました。

#### 現象

ホストのIP アドレスの取得に失敗しました。

### 解決策

エラー メッセージを参照し、コマンド ライン ipconfig を実行して IP アドレスを確認し ます。

# エラー メッセージ **10812**

NFS サーバに割り当てられた受信ルールの更新に失敗しました。

### 現象

オペレーティング システムのファイアウォールのインバウンド ルールの更新に失敗しま した。

### 解決策

エラー メッセージを参照してイベントログを検証し、オペレーティング システムからの エラーレポートを確認します。

# エラー メッセージ **10813**

NFS 共有 [<parameter>] の権限の更新に失敗しました。

### 現象

NFS 共有の権限の更新に失敗しました。

NFS 共有の権限を手動で更新して、プロセスに権限が必要かどうかを確認しま す。

# エラー メッセージ **10814**

Windows WMI Network File System Service Provider に接続できませんでした。 エ ラー メッセージ:<parameter>。

### 現象

WMI 操作は Network File System Service Provider に接続できませんでした。

### 解決策

エラー メッセージを参照してイベントログを検証し、オペレーティング システムからの エラーレポートを確認します。次に、WMI プロバイダサービスを再起動して再試 行します。

# エラー メッセージ **10815**

セッションが無効です。

### 現象

セッションが無効です。

### 解決策

セッション パスが利用可能でアクセス可能かどうかを確認します。

# エラー メッセージ **10816**

<parameter> ジョブがネットワーク通信またはデータ読み取り障害を検出しまし た。

### 現象

データストアからのデータの読み取りに失敗しました。

### 解決策

ログ ファイルでエラー メッセージを参照し、データストアがネットワークに接続されて いるかどうかを確認します。

# エラー メッセージ **10817**

<parameter> ジョブが失敗しました。

### 現象

ジョブが失敗しました。

### 解決策

アクティビティ ログを参照し、関連するエラー メッセージに従います。

# エラー メッセージ **10818**

仮想ディスクファイルのマウントに失敗しました。 エラー コード: <parameter>。 エ ラー メッセージ:<parameter>。

### 現象

仮想ディスクをマウントできません。

### 解決策

ログ ファイルを参照して、データストアへのデータの読み取りエラーを確認します。 次に、対応するセッションをマウントしてデータの整合性を確認します。

# エラー メッセージ **10819**

<parameter> ジョブを停止できませんでした。

### 現象

ジョブを停止できません。

### 解決策

ログ ファイルを参照します。

# エラー メッセージ **10821**

仮想マシン [<parameter>] のハートビートが [<parameter>] 秒間検出されませ ん。プランを変更してタイムアウト値を増やしてください。

## 現象

指定した間隔で仮想マシンのハートビートを検出できません。

### 解決策

タイムアウト値を最大値に増やして再試行します。この状況は、多数の同時ジョ ブが原因で発生します。また、同時ジョブの数に制限を設定します。

# エラー メッセージ **10822**

仮想ディスク ファイル[<parameter>] をディスク GUID [<parameter>] で処理できま せんでした。 エラー メッセージ: バックアップ先 からディスク データを読み取れません でした。

指定期間内にデータの読み取りに失敗しました。

### 解決策

データストアへのネットワーク接続が正常に動作することを確認します。

# エラー メッセージ **10823**

ドライバ ファイル[<parameter>] のロードに失敗しました。エラー:<parameter>。エ ラー メッセージ:<parameter>

### 現象

オペレーティング システムがカーネルドライバをロードできませんでした。

#### 解決策

ドライバ ファイルのシグネチャを確認し、コマンド ラインを使用して手動でドライバ をロードしてください。

# エラー メッセージ **10824**

仮想ディスク ファイル[<parameter>] をディスク GUID [<parameter>] で処理できま せんでした。エラー メッセージ:<parameter>。

### 現象

指定期間内にデータの読み取りに失敗しました。

### 解決策

データストアへのネットワーク接続が正常に動作することを確認します。

# エラー メッセージ **10825**

重要な Windows システムファイル[<parameter>] のデータ整合性を検証できませ んでした。データ破損の可能性が検出されました。

### 現象

重要な Windows システムファイルのデータ整合性を検証できませんでした。

#### 解決策

バックアップ セッションのデータが破損している可能性があります。その結果、オペ レーティング システムの起動に失敗する可能性があります。

# エラー メッセージ **10826**

Windows レジストリ ハイブ ファイル ソフトウェアをロード できないため、ドライバの挿 入に失敗しました。データ破損の可能性が検出されました。

### 現象

オペレーティング システムがレジストリハイブ ファイル「ソフトウェア」を認識できませ  $\mathcal{L}_{\infty}$ 

## 解決策

レジストリハイブ ファイルのデータが破損している可能性があります。バックアップさ れたファイルのデータ整合性を確認します。

## エラー メッセージ **10827**

Windows レジストリ ハイブ ファイル システムをロード できないため、ドライバの挿入 に失敗しました。データ破損の可能性が検出されました。

#### 現象

オペレーティング システムがレジストリハイブ ファイル「システム」を認識できません。

#### 解決策

レジストリハイブ ファイルのデータが破損している可能性があります。バックアップさ れたファイルのデータ整合性を確認します。

# エラー メッセージ **10828**

仮想 マシン [<parameter>] を電源オフにできませんでした。 エラー メッセージ: <parameter>。

#### 現象

インスタント VM ジョブがスタンバイ VM の電源を自動的にオフにすると、ハイパー バイザがエラーを報告し、操作が失敗します。

### 解決策

通常、その時点でネットワークまたはハイパーバイザに一時的なエラーがあるか、ス タンバイ VM が正常な状態で実行されていません。詳細については、アクティブ ロ グを参照してください。VM の電源を手動でオフにしてみてください。

# エラー メッセージ **10829**

仮想マシン [<parameter>] を電源オンにできませんでした。仮想マシンの電源を 手動でオンにしてください。 エラー メッセージ: <parameter>

### 現象

インスタント VM ジョブがスタンバイ VM の電源を自動的にオンにすると、ハイパー バイザがエラーを報告し、操作が失敗します。

通常 、その時点点でネットワークまたはハイパーバイザに一時的なエラーがあるか、ス タンバイ VM が正常な状態で実行されていません。詳細については、アクティブ ロ グを参照してください。VM の電源を手動でオンにしてみてください。

# エラー メッセージ **10830**

ターゲット クラスタ [<parameter>] は存在しません。

### 現象

インスタント VM ジョブが、指定した VMware クラスタが存在しないことを検出しま した。

#### 解決策

インスタント VM ジョブを開始後、多くの場合、クラスタ ホストをターゲット ハイパー バイザとして選択することになります。クラスタが後で削除された場合、インスタン ト VM ジョブはこのエラーを報告します。クラスタが存在するかどうかを確認します。 または、インスタント VM ジョブを再起動し、別のVMware ホストをターゲット ハイ パーバイザとして選択します。

# エラー メッセージ **10831**

ターゲット データセンター [<parameter>] は存在しません。

### 現象

インスタント VM ジョブが、指定した VMware データ センターが存在しないことを検 出しました。

### 解決策

インスタント VM ジョブを開始後、多くの場合 VMware データ センターを選択する ことになります。データ センターが後で削除された場合、インスタント VM ジョブはこ のエラーを報告します。データ センターが存在するかどうかを確認します。または、 インスタント VM ジョブを再起動して、他のデータ センターを選択します。

# エラー メッセージ **10832**

ターゲット ESX(i) ホスト [<parameter>] は存在しません。

#### 現象

インスタント VM ジョブが、指定した ESXi ホストが存在しないことを検出しました。

#### 解決策

インスタント VM ジョブを開始後、多くの場合、ESXi ホストをターゲット ハイパーバ イザとして選択することになります。ホストが削除されたか後で削除された場合、

インスタント VM ジョブはこのエラーを報告します。 ホスト が存在するかどうかを確認 します。または、インスタント VM ジョブを再起動し、別のVMware ホストをターゲッ ト ハイパーバイザとして選択します。

# エラー メッセージ **10833**

バックアップ ボリューム[<parameter>] の仮想ディスクサイズが現在のボリューム [<parameter>] でサポートできる最大ファイルサイズ [4GB] を超えています。ファイル システムが NTFS または Refs であるボリュームに変更してから、再試行してくださ  $\mathbf{L}$ 

## 現象

バックアップ ボリュームの仮想ディスクサイズが、現在のボリュームでサポートできる 最大ファイルサイズを超えています。

### 解決策

FAT32 ファイルシステムは、最大 4 GB のファイルサイズをサポートします。ファイル システムが NTFS または ReFS である他のボリュームを仮想ディスク フォルダとして選 択し、インスタント VM ジョブを再起動します。

# エラー メッセージ **10834**

バックアップ ボリューム[<parameter>] の仮想ディスクサイズが、最大ファイルサイズ [<parameter>TB] (現在のボリューム [<parameter>] でサポート可能な値) を超え ています。クラスタ システムのサイズが [<parameter>KB] 以上であるファイルシステ ムをフォーマットしてください。

## 現象

バックアップ ボリュームの仮想ディスクサイズが、現在のボリュームでサポートできる 最大ファイルサイズを超えています。

### 解決策

ファイル システムの最 大 ファイル サイズは、 ボリュームのクラスタ サイズによって決 まり 末す。 ファイル クラスタが現在のボリュームよりも大きい別のボリュームを選択しま す。または、現在のボリュームをフォーマットし、より大きなクラスタ サイズを指定し ます。次に、インスタント VM ジョブを再起動します。

# エラー メッセージ **10835**

仮想ディスクのVHD フォーマットがサポートできる最大ボリュームサイズは 2 TB で す。バックアップされたボリューム[<parameter>] が最大サイズを超えています。 Windows 2012 以降で VHDX フォーマットの仮想ディスク ファイルを使用してくださ い。

### 現象

バックアップされたボリュームが最大サイズを超えています。

#### 解決策

VHD は、最大 2 TB のサイズの仮想ディスクをサポートします。仮想ディスクが 2 TB を超える場合は、ターゲット ハイパーバイザとして Windows 2012 以降のバージョン を選択します。

# エラー メッセージ **10836**

ターゲット ハイパーバイザ [<parameter>] は、64 ビット オペレーティング システムのゲ スト仮想マシンをサポートしません。

### 現象

ターゲット ハイパーバイザは、64 ビット オペレーティング システムのゲスト仮想マシン をサポートしません。

### 解決策

一部のハイパーバイザは、64 ビット ゲスト OS のVM をサポートしません。保護され たホストは、64 ビットのゲスト OS を実行します。64 ビットゲスト OS をサポートする 他のハイパーバイザをターゲット ハイパーバイザとして選択します。

# エラー メッセージ **10837**

ターゲット ハイパーバイザ [<parameter>] は、2 TB 以上のディスク サイズをサポート しません。

### 現象

ターゲット ハイパーバイザは、2 TB 以上のディスク サイズをサポートしません。

### 解決策

ターゲット ハイパーバイザとして Windows 2012 以降のバージョンを選択します。

# エラー メッセージ **10838**

リモート パス [<parameter>] にホスト [<parameter>] から接続できませんでした。リ モート パス、ユーザ名、およびパスワードが正しいことを確認してください。

#### 現象

ホスト からリモート パスに接続 できませんでした。

共有ネットワーク パスが存在し、指定したユーザ名とパスワードでアクセスできるこ とを確認します。パスワードが更新された場合、インスタント VM ジョブを再起動 し、新しいパスワードを入力します。

# エラー メッセージ **10839**

ターゲット ハイパーバイザ [<parameter>] に接続できませんでした。エラー メッセー ジ: <parameter>

#### 現象

インスタント VM は、指定した VMware または Hyper-V サーバに接続できません。

### 解決策

インスタント VM 復旧 サーバとハイパーバイザ サーバ間 でネットワーク接続が利用 可能かどうかを確認します。ハイパーバイザ サーバが有効な状態で実行されてい るかどうかを確認します。次に、インスタント VM ジョブを再起動します。

# エラー メッセージ **10840**

VMWare Server <parameter> にポート <parameter> で接続を確立できませんでし た。ホスト アドレス [<parameter>] をプロキシ サーバ <parameter> から到達できる ようにしてから、再試行してください。

### 現象

インスタント VM は、指定したホスト アドレスおよびポートで、指定した VMware サーバに接続できません。

### 解決策

VMware サーバのホスト アドレスおよびポートが正しいことを確認します。インスタン ト VM 復旧サーバと VMware サーバ間でネットワーク接続が利用可能かどうかを 確認します。VMware サーバが有効な状態で実行されているかどうかを確認しま す。次に、インスタント VM ジョブを再起動します。

# エラー メッセージ **10841**

サーバ名 <parameter> ( ポート <parameter>) を解決できませんでした。ホスト名 がプロキシ サーバ <parameter> から解決されていることを確認してください。

### 現象

インスタント VM がサーバのIP アドレスを解決できません。
インスタント VM 復旧サーバのDNS 設定を確認します。次に、インスタント VM ジョブを再起動します。

# エラー メッセージ **10842**

環設定ファイル [<parameter>] (ノード [<parameter>]) の取得に失敗しました。

#### 現象

インスタント VM は、読み取り用に AdrConfigure.xml を開けません。

#### 解決策

RPS サーバおよびデータ ストアが実行されているかどうかを確認します。指定した XML ファイルが存在するかどうかを確認します。指定したセッションが使用可能 で、削除されていないことを確認します。インスタント VM ジョブを再起動します。

# エラー メッセージ **10843**

バックアップ情報ファイル[<parameter>] ( ノード [<parameter>]) の取得に失敗しま した。

### 現象

ノードのバックアップ情報ファイルの取得に失敗しました。インスタント VM ジョブ が、データ ストアに保存されている BackupInfo.xml を開けません。

#### 解決策

RPS サーバおよびデータ ストアが実行されているかどうかを確認します。指定した XML ファイルが存在するかどうかを確認します。指定したセッションが使用可能 で、削除されていないことを確認します。インスタント VM ジョブを再起動します。

# エラー メッセージ **10844**

ハイパーバイザ情報の検証に失敗しました。エラー メッセージ:<parameter>

## 現象

ハイパーバイザ情報の検証に失敗しました。

## 解決策

ハイパーバイザ サーバが有効な状態で実行されているかどうかを確認します。イ ンスタント VM ジョブを再起動します。

# エラー メッセージ **10845**

vCloud サーバ情報の検証に失敗しました。エラー メッセージ:<parameter>。

廃止されました

## 解決策

# エラー メッセージ **10846**

ターゲット ハイパーバイザ [<parameter>] は EFI パーティションからのソース マシン [<parameter>] のブートをサポートしていません。

### 現象

ターゲット ハイパーバイザは EFI パーティションからのソース マシンのブートをサポート していません。

### 解決策

一部のハイパーバイザは、UEFI パーティションからのVM のブートをサポートしていま せん。UEFI システム ボリュームをサポートする適切なハイパーバイザを選択し、イン スタント VM ジョブを再起動します。

# エラー メッセージ **10847**

ターゲット組織 [<parameter>] は存在しません。

#### 現象

廃止されました

### 解決策

廃止されました

# エラー メッセージ **10848**

ターゲット組織 VDC [<parameter>] は存在しません。

# 現象

廃止されました

### 解決策

廃止されました

# エラー メッセージ **10849**

ターゲット vApp [<parameter>] は存在しません。

# 現象

廃止されました

### 解決策

廃止されました

# エラー メッセージ **10850**

仮想マシン [<parameter>] の再設定に失敗しました。エラー メッセージ: <parameter>

### 現象

インスタント VM ジョブがスタンバイ VM の設 定 の変 更 に失 敗 しました。

#### 解決策

ハイパーバイザが報告した詳細なエラー メッセージを参照します。ハイパーバイザ サーバが有効な状態で実行されているかどうかを確認します。インスタント VM ジョブを再起動します。

# エラー メッセージ **10851**

仮想 マシン [<parameter>] をリセット できませんでした。 エラー メッセージ [<parameter>] を参照します。<parameter>

### 現象

インスタント VM ジョブがスタンバイ VM を自動的にリセットすると、ハイパーバイザ がエラーを報告し、操作が失敗します。

### 解決策

通常、その時点でネットワークまたはハイパーバイザに一時的なエラーがあるか、ス タンバイ VM が正常な状態で実行されていません。アクティブ ログに詳細なエラー メッセージが表示されます。VM を手動でリセットしてください。

# エラー メッセージ **10852**

セッション [<parameter>] の取 得 ( フォルダ [<parameter>]) に失敗しました。 セッショ ンが使用可能かどうかを確認してください。

### 現象

インスタント VM ジョブは、指定したフォルダ内にセッション データを見つけることがで きません。

### 解決策

フォルダが存在するかどうかを確認します。セッション データが使用可能で、削除 されていないことを確認します。削除された場合、別のセッションに基づいてインス タント VM ジョブを再起動します。

仮想 マシン [<parameter>] のスナップショット の作成に失敗しました。 エラー メッ セージ:<parameter>

### 現象

インスタント VM ジョブがスタンバイ VM のスナップショットを取得すると、ハイパーバ イザがエラーを報告し、操作が失敗します。

#### 解決策

インスタント VM 復旧サーバとハイパーバイザ サーバ間にネットワーク接続が存在 するかどうかを確認します。また、ハイパーバイザ サーバが有効な状態で実行さ れているかどうかも確認します。次に、インスタント VM ジョブを再起動します。

# エラー メッセージ **10854**

バックアップされたボリューム[<parameter>] のファイルシステムRefs は、Windows 2008 R2 以前ではサポートされていません。Windows の上位バージョンで他のプロ キシ サーバを使用してください。

#### 現象

バックアップされたボリュームのファイルシステムReFS は、Windows 2008 R2 以前で はサポートされていません。

#### 解決策

アシュアード リカバリ ジョブで、復旧 サーバの仮想 ディスクのファイル システムを確 認する必要があります。復旧サーバが ReFS などのファイルシステムをサポートして いない場合、ジョブは失敗し、エラーが報告されます。指定したファイルシステムを サポートする他のマシンを復旧サーバとして選択し、アシュアード リカバリジョブを 再実行します。

# エラー メッセージ **10855**

バックアップされたボリューム[<parameter>] のファイルシステムRefs の上位バージョ ンは、Windows 2012 R2 以前ではサポートされていません。ソース Windows バー ジョンに使用されているものと同じプロキシ サーバを使用してください。

### 現象

バックアップされたボリュームのファイルシステムReFS の上位バージョンは、Windows 2012 R2 以前ではサポートされていません。

復旧サーバは、ReFS ファイルシステムの上位バージョンをサポートしません。復旧 サーバとして RefS の上位バージョンをサポートするマシンを使用し、アシュアード リ カバリジョブを再起動します。

# エラー メッセージ **10856**

フォルダの圧縮が有効になっているため、フォルダ [<parameter>] に仮想ディスクイ メージを作成できません。

### 現象

圧縮が有効なフォルダに仮想ディスク イメージを作成できません。

### 解決策

インスタント VM の仮想ディスク フォルダとして圧縮を有効にしていないフォルダを 選択し、インスタント VM ジョブを再起動します。

# エラー メッセージ **10857**

フォルダの暗号化が有効になっているため、フォルダ[<parameter>] に仮想ディスク イメージを作成できません。

### 現象

暗号化が有効なフォルダに仮想ディスク イメージを作成できません。

#### 解決策

インスタント VM の仮想ディスク フォルダとして暗号化が有効になっていないフォル ダを選択し、インスタント VM ジョブを再起動します。

# エラー メッセージ **10890**

セッション <parameter> のレプリケートに失敗しました( 合計サイズ = <parameter>、レプリケート サイズ = <parameter>) 。

# 現象

レプリケーション ジョブがセッションのレプリケートに失敗しました。

### 解決策

現在のレプリケーション ジョブのアクティブ ログ、およびログ フォルダ内のファイルレプ リケーション ジョブ ログ ファイルを参照してください。

# エラー メッセージ **10896**

ノード [<parameter>] のレプリケーション ジョブが失敗しました。

レプリケーション ジョブが失敗しました。

### 解決策

現在のレプリケーション ジョブのアクティブ ログ、およびログ フォルダ内のファイルレプ リケーション ジョブ ログ ファイルを参照してください。

# エラー メッセージ **10901** 〜 **11000**

このセクションには、以下のエラー メッセージが含まれます。

# エラー メッセージ **10914**

ターゲット ハイパーバイザ [<parameter>] は、4 TB 以上のディスク サイズをサポート しません。

## 現象

VSB ジョブが失敗しました。

## 解決策

Azure などの一部 のターゲット ハイパーバイザ プラットフォームは、4TB 以上のディス ク サイズをサポートしません。解決するには、大きなディスクをバックアップ セットから 除外します。

# エラー メッセージ **10915**

一部のファイルのリストアに失敗しました。詳細については、ログ ファイル [<parameter>] を参照してください。

### 現象

一部のファイルのリストアに失敗しました。

## 解決策

詳細については、ログ ファイルを参照してください。

# エラー メッセージ **10916**

Arcserve Cloud への接続中にエラーが発生しました。エラー: [<parameter>]。

### 現象

<product name> に接続できませんでした。

<product name> のレプリケーション設定を確認します。問題が解決しない場合 は、Arcserve サポートにお問い合わせください。

# エラー メッセージ **10917**

Arcserve Cloud からの GDD 設定 ファイルの取得に失敗しました。

# 現象

正常です。製品名を確認します。

### 解決策

<product name> のレプリケーション設定を確認します。問題が解決しない場合 は、Arcserve サポートにお問い合わせください。

# エラー メッセージ **10918**

ファイル[<parameter>] のレプリケートに失敗しました。エラー:[<parameter>]。 Cloud Hybrid ストアのディスク空き容量が不足しています。

## 現象

ファイル[%1!s!] のレプリケートに失敗しました。エラー:[%2!s!]。

### 解決策

Cloud Hybrid ストアのディスク空き容量が不足しています。Arcserve サポートにお 問い合わせください。

# エラー メッセージ **10919**

ソース データ ストアと Cloud Hybrid ストア間でノード データが整合しているため、レ プリケーション ジョブがスキップされました。

# 現象

すべてのバックアップ セッションは、すでに Arcserve Cloud にレプリケートされていま す。

#### 解決策

すべてのバックアップ セッションは、すでに Arcserve Cloud にレプリケートされていま す。

# エラー メッセージ **10920**

Cloud Hybrid ストアへのアクセスに失敗しました。

正常です。製品名を確認します。

## 解決策

<product name> のレプリケーション設定を確認します。問題が解決しない場合 は、Arcserve サポートにお問い合わせください。

# エラー メッセージ **10921**

Arcserve Cloud への接続中にエラーが発生しました。

#### 現象

レプリケーション ジョブを実行できません。

#### 解決策

<product name> のレプリケーション設定を確認します。問題が解決しない場合 は、Arcserve サポートにお問い合わせください

# エラー メッセージ **10922**

ディスク << disk Id>> の復旧ポイントのダウンロードに失敗しました。

#### 現象

クラウドから復旧ポイントのダウンロードに失敗しました。

### 解決策

ジョブを再度試します。問題が解決しない場合は、Arcserve サポートにお問い合 わせください。

# エラー メッセージ **10923**

バックアップ用 仮想 マシンのディスクに接続 できませんでした。 %0。

## 現象

ディスクを仮想マシンに接続できないため、バックアップ ジョブが失敗しました。

#### 解決策

バックアップ ジョブを再試行します。問題が解決しない場合は、Arcserve サポート に連絡し、必要なログを提供してください。

# エラー メッセージ **10924**

Microsoft iSCSI Initiator Service が存在しません。サービスをインストールし、再試 行してください。%0。

Microsoft iSCSI イニシエータサービスがインストールされていないため、ジョブが失敗 しました。

## 解決策

Microsoft iSCSI Initiator Service がインストールされていません。サービスをインストー ルして再試行します。

# エラー メッセージ **10925**

Microsoft iSCSI Initiator Service を起動できません。%0。

## 現象

Microsoft iSCSI Initiator Service の開始に失敗したため、ジョブが失敗しました。

#### 解決策

Microsoft iSCSI Initiator Service を起動できません。サービスを手動で開始して、 ジョブを再試行してください。

# エラー メッセージ **10926**

ボリュームグループの作成に失敗しました。エラー [%1!s!]。%0。

# 現象

ボリューム グループを作成 できないため、 バックアップ ジョブが失敗しました。

## 解決策

バックアップ ジョブを再試行します。問題が解決しない場合は Arcserve サポート に連絡し、NutanixManager ログを提供してください。

# エラー メッセージ **10927**

ディスクのクローンを作成してボリューム グループに接続できませんでした。エラー [%1!s!]。%0。

## 現象

ディスクのクローンを作成してボリュームグループに接続できないため、バックアップ ジョブが失敗しました。

# 解決策

バックアップ ジョブを再試行します。問題が解決しない場合は Arcserve サポート に連絡し、NutanixManager ログを提供してください。

プロキシのIQN を取得できませんでした。%0。

### 現象

プロキシ IQN の取得に失敗したため、ジョブが失敗しました。

## 解決策

ボリュームグループ iSCSI ターゲットとの接続を確立するためのバックアップ プロキシ IQN を取得できませんでした。Microsoft iSCSI Initiator Service を再起動し、再試 行します。

# エラー メッセージ **10929**

iSCSI クライアントとしてプロキシをボリュームグループに接続できませんでした。エ ラー [%1!s!]。%0。

### 現象

iSCSI クライアントとしてプロキシをボリュームグループに接続できなかったため、ジョ ブが失敗しました。

# 解決策

iSCSI クライアントとしてプロキシをボリュームグループに接続できませんでした。ジョ ブを再実行します。詳細については、ログを確認してください。問題が解決しない 場合は、サポートにお問い合わせください。

# エラー メッセージ **10930**

プロキシは Nutanix クラスタのiSCSI サーバに接続できませんでした。%0。

### 現象

プロキシが Nutanix クラスタの iSCSI サーバに接続 できなかったため、ジョブは失敗し ました。

### 解決策

プロキシは Nutanix クラスタのiSCSI サーバに接続できませんでした。ジョブを再実 行します。詳細については、ログを確認してください。問題が解決しない場合 は、サポートにお問い合わせください。

# エラー メッセージ **10931**

ボリュームグループの削除に失敗しました。エラー [%1!s!]。%0。

ボリュームグループを削除できないため、バックアップ ジョブで警告が生成されまし  $t -$ 

### 解決策

クリーンアップは、このマシンの次回のバックアップ ジョブの実行時に行われます。 Nutanix マネージャ ログを確認して、問題の正確な根本原因を調べます。

# エラー メッセージ **10932**

UUID [%s] のボリューム グループの IQN の取 得に失敗しました。 エラー [%1!s!]。%0。

## 現象

ボリュームグループのIQN の取得に失敗したため、ジョブが失敗しました。

#### 解決策

ボリュームグループのIQN の取得に失敗しました。ジョブを再実行します。詳細に ついては、ログを確認してください。問題が解決しない場合は、サポートにお問い 合わせください。

# エラー メッセージ **10933**

ボリュームグループのディスクをプロキシに接続できませんでした。%0。

#### 現象

ボリューム グループのディスクをプロキシに接続できないため、ジョブが失敗しまし た。

### 解決策

ボリュームグループのスナップショット ディスクをプロキシに接続できませんでした。 ジョブを再実行します。詳細については、ログを確認してください。 問題が解決し ない場合は、サポートにお問い合わせください。

# エラー メッセージ **10935**

プロキシから VM スナップショット ディスクを切断できませんでした。次回のバックアッ プでクリーンアップを試行します。%0。

#### 現象

バックアップ ジョブで、スナップショット ディスクをプロキシから切断できないという警告 がレポートされました。

次回のバックアップ ジョブはクリーンアップを実行しようとします。 それでも問題が解 決しない場合は、Arcserve サポートにお問い合わせください。

# エラー メッセージ **10936**

プロキシの%2!d! ディスクを開けませんでした。%0。

## 現象

バックアップ用に接続されたソース マシンのスナップショット ディスクを開くことができ ないため、バックアップ ジョブが失敗しました。

### 解決策

原因は、ユーザまたはクラスタの他の操作によって、 ソース VM ディスクがプロキシ マシンから切断された可能性があります。バックアップ ジョブを再試行し、プロキシ からスナップショット ディスクを削除しないことをお勧めします。 詳細については、 バッ クアップ ログを確認してください。それでも問題が解決しない場合は、Arcserve サ ポートにお問い合わせください。

# エラー メッセージ **10937**

プロキシの%2!d! ディスクを読み取れせんでした。%0。

## 現象

バックアップ用に接続されたソース マシンのスナップショット ディスクから読み取ること ができないため、 バックアップ ジョブが失敗しました。

### 解決策

原因は、ユーザまたはクラスタの他の操作によって、 ソース VM ディスクがプロキシ マシンから切断された可能性があります。 バックアップ ジョブを再試行し、プロキシ からスナップショット ディスクを削除しないことをお勧めします。詳細については、バッ クアップ ログを確認してください。それでも問題が解決しない場合は、Arcserve サ ポートにお問い合わせください。

# エラー メッセージ **10938**

サーバ %1!s! は AHV ノードではありません。現在、他の種類のノードはサポートさ れていないため、バックアップ ジョブは失敗します。

#### 現象

クラスタが AHV クラスタでないため、 バックアップ ジョブが失敗しました。

#### 解決策

AHV クラスタのノードにのみバックアップ ジョブを設定してください。

クラスタ [%2!s!] のIP アドレス [%1!s!] のプロキシのUUID の取得に失敗しました。エ ラー [%3!s!]。%0。

### 現象

ホット モードのバックアップ ジョブは、指定した UUID のマシンがクラスタ内に見つか らないため失敗しました。

#### 解決策

プロキシ マシンがクラスタの外部にある場合、バックアップ プラン設定でボリューム グループ( iSCSI) として Nutanix AHV バックアップ方式を変更します。それ以外の場 合、ホット モードでのみバックアップを実行する場合は、クラスタ内のマシンの1 つを プロキシ マシンとして設定します。

# エラー メッセージ **10940**

プロキシのIP アドレスの取得に失敗しました。%0

### 現象

プロキシ マシンの IP アドレスを取 得 できないため、HotAdd モード でのバックアップに 失敗しました。

## 解決策

WinSock DLL が見つからない場合は、プロキシ マシンに Windows ソケットのレジス トリエントリ/ ソケット DLL が存在しないことを確認し、バージョン 2.2 をサポートする Winsock DLL をダウンロードします。

# エラー メッセージ **10941**

UUID [%1!s!] のプロキシからスナップショット ディスクを切 断 できませんでした。 エラー [%2!s!]。%0。

### 現象

バックアップ ジョブで、スナップショット ディスクをプロキシから切断できないという警告 がレポートされました。

### 解決策

次回のバックアップ ジョブはクリーンアップを実行しようとします。Nutanix マネージャ ログを確認して、問題の正確な根本原因を調べます。それでも問題が解決しな い場合は、Arcserve サポートにお問い合わせください。

Nutanix クラスタに接続できません。サーバの認証情報が有効であることを確認し ます。エラー [%1!s!]。%0

現象

クラスタに接続できないため、バックアップ ジョブが失敗しました。

#### 解決策

バックアップ ジョブを再試行します。問題が解決しない場合は Arcserve サポート に連絡し、NutanixManager ログを提供してください。

# エラー メッセージ **10943**

Nutanix クラスタに接続できません。 サーバにアクセスできません。 エラー [%1!s!]。 Nutanix クラスタがネットワークに接続されており、認証情報が有効であることを確 認します。 %0。

# 現象

クラスタに接続できないため、バックアップ ジョブが失敗しました。

### 解決策

AHV クラスタのネットワーク接続を確認してください。

# エラー メッセージ **10944**

Nutanix クラスタに接続できません。認証情報が無効または正しくありません。エ ラー [%1!s!]。%0。

### 現象

認証情報が無効/正しくないため、バックアップ ジョブが失敗しました。

## 解決策

有効な/正しい認証情報を入力して、ジョブを再試行してください。

# エラー メッセージ **10945**

仮想 マシンのスナップショット を作 成 できませんでした。 Nutanix クラスタから次のエ ラーが報告されました:%1!s!。%0。

## 現象

スナップショットを取得できなかったため、バックアップ ジョブに失敗しました。

元のディスクが存在せず、参照のみが存在している可能性があります。Arcserve サポートにお問い合わせください。

# エラー メッセージ **10946**

仮想ディスク ビットマップの取得に失敗しました。%0。

### 現象

バックアップ ジョブは、変更された領域の取得機能がバックアップに使用するブロッ クの照会に失敗したため失敗しました。

#### 解決策

バックアップ ジョブを再試行します。問題が解決しない場合は、Arcserve サポート にお問い合わせください。

# エラー メッセージ **10947**

同じシグネチャを持つ複数のディスクが見つかりました。これは、VM がクローン ディ スクを持ち、オフライン状態である場合に発生する可能性があります。 オフライン ディスクをオンラインにして、バックアップを再試行してください。%0。

#### 現象

ソース VM に同じディスク シグネチャを持つ複数のディスクがあるため、バックアップ ジョブが失敗しました。

### 解決策

ディスク シグネチャを確認し、ディスク シグネチャが重複しているディスクをオンライ ンにします。

# エラー メッセージ **10948**

仮想 マシンのアプリケーション整合性のあるスナップショットを取得できませんでし た。仮想マシンが、アプリケーション整合性のあるスナップショットを取得するために 必要な前提条件を満たしているかどうかを確認ます。%0

### 現象

アプリケーションの一貫したスナップショットを取得できないため、バックアップ ジョブの スナップショット方式 がクラッシュ整合に変更されました。

#### 解決策

アプリケーションの整合性のとれたスナップショットを作成するには、Nutanix のガイド ラインを参照してください。

仮想マシン %1!s! は Nutanix クラスタ %2!s! にすでに存在します。この仮想マシンを 復旧するには、[上書き]オプションまたは 新しい UUID の生成 コオプションを有効 にする必要があります。

### 現象

ソース VM と同じ ID を持つ VM がターゲット クラスタにすでに存在するため、VM の 復旧ジョブが失敗します。

#### 解決策

この仮想マシンを復旧するには、VM の復旧ジョブをサブミットするときに、上書き オプションまたは新しい UUID の生成オプションを有効にしてください。

# エラー メッセージ **10950**

VM 復旧ジョブは、仮想ディスクを作成できませんでした。

## 現象

VM 復旧ジョブで、復旧する VM の仮想ディスクを作成してプロキシに接続できま せんでした。

#### 解決策

これは複数の理由で発生する可能性があります。 リストア ジョブを再度 サブミット してください。詳細については、リストアジョブログを確認してください。それでも問 題が解決しない場合は、Arcserve サポートにお問い合わせください。

# エラー メッセージ **10951**

VM 復旧ジョブは新しい仮想マシンを作成できませんでした。

### 現象

VM 復旧ジョブは新しい仮想 マシンを作成できませんでした。

#### 解決策

VM の作成は、主に VM 設定が原因で失敗します。 アクティビティ ログで報告さ れたエラーを確認してください。詳細については、リストア ジョブ ログを確認してくだ さい。それでも問題が解決しない場合は、Arcserve サポートにお問い合わせくださ  $\mathbf{L}$ 

# エラー メッセージ **10952**

VM 復旧ジョブは、不明なエラーで新しい仮想マシンを作成できませんでした

### 現象

VM 復旧ジョブは、不明なエラーで新しい仮想マシンを作成できませんでした。

#### 解決策

VM の作成は、主に VM 設定が原因で失敗します。詳細については、リストア ジョブ ログを確認してください。それでも問題が解決しない場合は、Arcserve サ ポートにお問い合わせください。

# エラー メッセージ **10954**

D2D ファイルがジョブ スクリプトに定義されていません。%0。

### 現象

仮想スタンバイがセッション ディスク ファイルを変換せず、サイレント モードで終了 します

## 解決策

バックアップ ジョブのエラーを修正します。

# エラー メッセージ **10955**

Windows VDS サービスを初期化できません。 %0。

# 現象

仮想スタンバイ モニタの Windows が VDS サービスを初期化できません。

## 解決策

仮想スタンバイ モニタのWindows VDS サービス エラーを修正します。

# エラー メッセージ **10956**

ディスクを使用可能にできません。%0。

# 現象

仮想 スタンバイ モニタの Windows VDS サービスが、ディスクをオンラインにできませ  $\mathcal{L}_{\infty}$ 

### 解決策

仮想スタンバイ モニタのWindows VDS サービス エラーを修正します。

# エラー メッセージ **10957**

ディスクを使用不可にできません。%0。

仮想 スタンバイ モニタの Windows VDS サービスが、ディスクをオフラインにできませ  $\mathcal{L}_{\alpha}$ 

## 解決策

仮想スタンバイ モニタのWindows VDS サービス エラーを修正します。

# エラー メッセージ **10958**

ディスクを書き込み可能にできません。%0

### 現象

仮想スタンバイ モニタのWindows VDS サービスがディスクを書き込み可能にできま せん。

### 解決策

仮想スタンバイ モニタのWindows VDS サービス エラーを修正します。

# エラー メッセージ **10959**

一致するディスクが Nutanix プロキシ マシンに見つかりません。%0

### 現象

仮想スタンバイ ジョブは、指定した仮想ディスクを見つけることができません。

## 解決策

モニタの Windows VDS サービス エラーを修正します。そして、Nutanix サーバの状 態を確認します。

# エラー メッセージ **10960**

Nutanix プロキシ マシンでディスクを開けません。%0

## 現象

仮想スタンバイ ジョブは、指定した仮想ディスクを開けません。

#### 解決策

モニタのWindows VDS サービス エラーを修正します。そして、Nutanix サーバの状 態を確認します。

# エラー メッセージ **10961**

Nutanix プロキシ マシンのディスクにデータを書き込めません。%0

仮想スタンバイジョブは、指定した仮想ディスクにデータを書き込むことができませ  $\mathcal{L}_{\alpha}$ 

### 解決策

モニタの Windows VDS サービス エラーを修正します。 そして、Nutanix サーバの状 態を確認します。

# エラー メッセージ **10962**

OS ディスクがジョブ スクリプトに定義されていません。%0

#### 現象

仮想スタンバイ ジョブは、スタンバイ VM のOS ディスクを検出できないため、ドライ バを挿入できません。

#### 解決策

バックアップ ジョブにソース ノードのOS ディスクが含まれているかどうかを確認しま す。ない場合は、バックアップ タスクに OS ディスクを追加します。

# エラー メッセージ **10963**

スタンバイ VM のブート ボリュームパスを取得できません。%0

### 現象

仮想スタンバイ ジョブがスタンバイ VM のブート ボリュームパスを検出できないた め、ドライバの挿入が失敗します。

### 解決策

バックアップ セッションが破損している可能性があります。アシュアード リカバリIVHD ジョブを実行して、バックアップ セッションを検証します。

# エラー メッセージ **10964**

スタンバイ VM のシステムレジストリをロードできません。%0

### 現象

仮想スタンバイ ジョブがスタンバイ VM のシステムレジストリをロードできないため、 ドライバの挿入が失敗します。

### 解決策

バックアップ セッションが破損している可能性があります。アシュアード リカバリIVHD ジョブを実行して、バックアップ セッションを検証します。

スタンバイ VM のソフトウェア レジストリをロードできません。%0

### 現象

仮想スタンバイ ジョブがスタンバイ VM のソフトウェア レジストリをロードできないた め、ドライバの挿入が失敗します。

### 解決策

バックアップ セッションが破損している可能性があります。アシュアード リカバリIVHD ジョブを実行して、バックアップ セッションを検証します。

# エラー メッセージ **10966**

ファイル:%1!s! に書き込めません。%0

### 現象

VSB コンバータによって実行された DISM がエラーを返すため、VSB のドライバの挿 入が失敗します。

## 解決策

VSB モニタの DISM コマンド エラーを修正します。そして、Nutanix ドライバ パッケー ジを正しいフォルダに配置します。

# エラー メッセージ **10967**

メタデータをバックアップできません。%0

## 現象

アカウント ドライブのメタデータのバックアップに失敗しました。

#### 解決策

再度バックアップするか、ログと共にサポートにお問い合わせください。

# エラー メッセージ **10968**

AFRES\_AFBKDL\_ONEDRIVE\_ERR\_END\_BACKUP\_FILES\_FAILED。%0

### 現象

OneDrive ファイルのバックアップに失敗しました。

### 解決策

再度バックアップするか、ログと共にサポートにお問い合わせください。

%1!s! アカウントをバックアップできません。メッセージ [%2!s!]。

### 現象

アカウントのバックアップに失敗しました。

## 解決策

再度バックアップするか、ログと共にサポートにお問い合わせください。

# エラー メッセージ **10970**

アカウント %1!s! のメタデータのバックアップに失敗しました。メッセージ %2!s!。%0

# 現象

アカウントのメタデータのバックアップに失敗しました。

### 解決策

再度バックアップするか、ログと共にサポートにお問い合わせください。

# エラー メッセージ **10971**

内部エラーです。Arcserve サポートにお問い合わせください。詳細: %1!s!。%0

#### 現象

不明なエラーが発生したため、バックアップに失敗しました。

#### 解決策

再度バックアップするか、ログと共にサポートにお問い合わせください。

# エラー メッセージ **10972**

メタデータ アカウント: %1!s! のドライブ: %2!s! のバックアップに失敗しました。メッ セージ %3!s!。%0

## 現象

アカウントのドライブのメタデータとファイルのバックアップに失敗しました。

#### 解決策

再度バックアップするか、ログと共にサポートにお問い合わせください。

# エラー メッセージ **10973**

DISM からエラー メッセージ:[%1!s!] が返されました。%0

### 現象

仮想スタンバイ ジョブによって実行された DISM がエラーを返すため、ドライバの挿 入が失敗します。

### 解決策

仮想スタンバイ モニタのDISM コマンド エラーを修正します。

# エラー メッセージ **10974**

プロキシが同じクラスタに存在しないため、バックアップを実行できません。プラン設 定で Nutanix AHV 転送方式としてボリュームグループ( iSCSI) モードを選択し、 バッ クアップを続行します。

## 現象

クラスタにプロキシが存在しないため、バックアップ ジョブが失敗します。

### 解決策

ボリュームグループ( ISCSI) モードの前提条件が満たされているかどうかを確認して ください。 バックアップを続行するには、 バックアップ プラン設定 でそれを設定しま す。最後のケースでは、転送モードの前提条件に従ってプロキシを設定します。

# エラー メッセージ **10975**

プロキシが同じクラスタに存在しないため、バックアップを実行できません。プラン設 定で Nutanix AHV 転送方式としてボリュームグループ( iSCSI) モードを選択し、バッ クアップを続行します。

### 現象

クラスタにプロキシが存在しないため、バックアップ ジョブが失敗します。

### 解決策

ボリュームグループ( ISCSI) モードの前提条件が満たされているかどうかを確認して ください。 バックアップを続行するには、 バックアップ プラン設定 でそれを設定しま す。最後のケースでは、転送モードの前提条件に従ってプロキシを設定します。

# エラー メッセージ **10976**

現在のプロキシ OS ではボリュームグループ( iSCSI) モードがサポートされていないた め、バックアップを実行できません。サポートされているプロキシ OS のバージョンは Windows Server 2008 以降です。

プロキシ OS バージョンが Microsoft iSCSI Initiator サービスをサポートしていないた め、バックアップ ジョブが失敗します。Windows server 2008 以降のOS バージョンが サポートされています。

# 解決策

サポートされている OS バージョンのプロキシとして別のエージェントを設定します。

# エラー メッセージ **10977**

ボリュームグループ( iSCSI) モードが現在のプロキシ OS でサポートされていないた め、リストアを実行できません。サポートされているプロキシ OS のバージョンは Windows Server 2008 以降です。

### 現象

プロキシ OS バージョンが Microsoft iSCSI イニシエータ サービスをサポートしていない ため、リストアジョブが失敗します。 Windows server 2008 以降のOS バージョンが サポートされています。

#### 解決策

OS バージョンをサポートする別のプロキシのエージェントからリストアをサブミットしま す。

# エラー メッセージ **10978**

ISCSI データ サービス IP を取得できません。エラー:[%1!s!]。%0

現象

クラスタのiSCSI データ サービス IP の取得中にエラーが発生したため、バックアップ ジョブが失敗します。

#### 解決策

アクティビティ ログでエラー メッセージを確認して解決可能 かどうかを確認するか、 Arcserve サポートにお問い合わせください。

# エラー メッセージ **10979**

ISCSI データ サービス IP を取得できません。エラー:[%1!s!]。%0

#### 現象

クラスタのiSCSI データ サービス IP の取得中にエラーが発生したため、リストア ジョ ブが失敗します。

アクティビティ ログでエラー メッセージを確認して解決可能 かどうかを確認するか、 Arcserve サポートにお問い合わせください。

# エラー メッセージ **10980**

iSCSI データ サービス IP が Nutanix クラスタで設定 されていません。 クラスタで iSCSI データ サービス IP 設定を完了して、ボリュームグループ( iSCSI) モードでバックアップ ジョブを実行します。

#### 現象

選択した転送モードがボリュームグループ( iSCSI) で、ISCSI データサービス IP が Nutanix クラスタで設定されていないため、バックアップ ジョブが失敗します。

### 解決策

クラスタで iSCSI データ サービス IP 設定を完了して、ボリュームグループ( iSCSI) モー ドでバックアップ ジョブを実行するか、前提条件が満たされている場合は Hotadd モードを使用することもできます。

# エラー メッセージ **10981**

iSCSI データ サービス IP が Nutanix クラスタで設定 されていません。 クラスタで iSCSI データ サービス IP アドレス設定を完了して、ボリュームグループ( iSCSI) モードでリス トア ジョブを実行します。%0

## 現象

選択した転送モードがボリュームグループ( iSCSI) で、ISCSI データ サービス IP が Nutanix クラスタで設定されていないため、リストアジョブが失敗します。

### 解決策

クラスタで iSCSI データ サービス IP 設定を完了して、ボリュームグループ( iSCSI) モー ドでバックアップ ジョブを実行するか、前提条件が満たされている場合は Hotadd モードを使用することもできます。

# エラー メッセージ **10982**

現在のプロキシ OS ではボリュームグループ( iSCSI) モードがサポートされていないた め、バックアップを実行できません。サポートされているプロキシ OS のバージョンは Windows Server 2008 以降です。%0。

### 現象

プロキシ OS バージョンが Microsoft iSCSI Initiator サービスをサポートしていないた め、バックアップ ジョブが失敗します。Windows server 2008 以降のOS バージョンが サポートされています。

#### 解決策

サポートされている OS バージョンのプロキシとして別のエージェントを設定します。

# エラー メッセージ **10983**

ボリュームグループ( iSCSI) モードが現在のプロキシ OS でサポートされていないた め、リストアを実行できません。サポートされているプロキシ OS のバージョンは Windows Server 2008 以降です。%0。

#### 現象

プロキシ OS バージョンが Microsoft iSCSI イニシエータ サービスをサポートしていない ため、リストアジョブが失敗します。Windows server 2008 以降のOS バージョンが サポートされています。

## 解決策

OS バージョンをサポートする別のプロキシのエージェントからリストアをサブミットしま す。

# エラー メッセージ **10984**

ISCSI データ サービス IP を取得できません。エラー:[%1!s!]。%0

#### 現象

クラスタのiSCSI データ サービス IP の取得中にエラーが発生したため、バックアップ ジョブが失敗します。

#### 解決策

アクティビティ ログでエラー メッセージを確認して解決可能 かどうかを確認するか、 Arcserve サポートにお問い合わせください。

# エラー メッセージ **10985**

ISCSI データ サービス IP を取 得 できません。 エラー: [%1!s!]。 %0

### 現象

クラスタのiSCSI データ サービス IP の取得中にエラーが発生したため、リストア ジョ ブが失 敗します。

### 解決策

アクティビティ ログでエラー メッセージを確認して解決可能 かどうかを確認するか、 Arcserve サポートにお問い合わせください。

iSCSI データ サービス IP が Nutanix クラスタで設 定されていません。 クラスタで iSCSI データ サービス IP 設定を完了して、ボリュームグループ( iSCSI) モードでバックアップ ジョブを実行します。

#### 現象

選択した転送モードがボリュームグループ( iSCSI) で、ISCSI データサービス IP が Nutanix クラスタで設定されていないため、 バックアップ ジョブが失敗します。

#### 解決策

クラスタで iSCSI データ サービス IP 設定を完了して、ボリュームグループ( iSCSI) モー ドでバックアップ ジョブを実行するか、前提条件が満たされている場合は Hotadd モードを使用することもできます。

# エラー メッセージ **10987**

iSCSI データ サービス IP が Nutanix クラスタで設 定されていません。 クラスタで iSCSI データ サービス IP アドレス設定を完了して、ボリュームグループ( iSCSI) モードでリス トア ジョブを実行します。%0

### 現象

選択した転送モードがボリュームグループ( iSCSI) で、ISCSI データ サービス IP が Nutanix クラスタで設定されていないため、リストアジョブが失敗します。

### 解決策

クラスタで iSCSI データ サービス IP 設定を完了して、ボリュームグループ( iSCSI) モー ドでバックアップ ジョブを実行するか、前提条件が満たされている場合は Hotadd モードを使用することもできます。

# エラー メッセージ **10988**

アプリケーションの権限を確認し、権限が付与されているかどうか、サーバ時間が 正しいかどうかを確認します。HTTP ステータス コード:[%1!s!]、エラー コード: [%2!s!]、エラー情報:[%3!s!]、詳細:[%4!s!]。%0

#### 現象

アプリケーションにアクセスする権限 がないか、 サーバが使用できないため、 サーバ はエラーを返します。

#### 解決策

Azure AD でアプリケーションの権限を確認します。

アプリケーションの権限を確認し、権限が付与されているかどうか、サーバ時間が 正しいかどうかを確認します。HTTP ステータス コード:[%1!s!]、エラー コード: [%2!s!]、詳細:[%3!s!]。%0

### 現象

アプリケーションにアクセスする権限がないか、サーバが使用できないため、サーバ はエラーを返します

### 解決策

Azure AD でアプリケーションの権 限を確認します。

# エラー メッセージ **10990**

アプリケーションの権限を確認し、権限が付与されているかどうか、サーバ時間が 正しいかどうかを確認します。HTTP ステータス コード:[%1!s!]、詳細:[%2!s!]。%0

## 現象

アプリケーションにアクセスする権限 がないか、 サーバが使用できないため、 サーバ はエラーを返します。

#### 解決策

Azure AD でアプリケーションの権限を確認します。

# エラー メッセージ **10991**

無効なアプリケーション エラーです。アプリケーションが正しく登録されていることを 確認します。AppID:[%1!s!]、TenantName:[%2!s!]。%0

### 現象

トークンを取得できません。詳細についてはメッセージを参照してください。

#### 解決策

Azure AD でアプリケーションの権限を確認します。

# エラー メッセージ **10992**

アカウントをバックアップできません( データベースへの保存に失敗しました)。

### 現象

Microsoft 365 アカウントで OneDrive が有効になっていない場合、基本認証を使 用してバックアップをリクエストすると、バックアップ ジョブは完了しません。

### 解決策

[先進認](https://documentation.arcserve.com/Arcserve-UDP/Unavailable/9.0/ENU/Bookshelf_Files/HTML/SolG/default.htm#UDPSolnGuide/onedrive_udp_specify_source_plan.htm)証に切り替えます。詳細については、「ソリューション ガイド」の「先進認 [証](https://documentation.arcserve.com/Arcserve-UDP/Unavailable/9.0/ENU/Bookshelf_Files/HTML/SolG/default.htm#UDPSolnGuide/onedrive_udp_specify_source_plan.htm)」を参照してください。

# エラー メッセージ **10994**

VM 復旧ジョブは新しい仮想マシンを作成できませんでした。Nutanix AHV サーバ システムから次 のエラーが報 告 されました: %1!s!%0

#### 現象

VM 復旧ジョブは新しい仮想マシンを作成できません。

#### 解決策

VM の作成は、主に VM 設定が原因で失敗します。 アクティビティ ログで報告さ れたエラーを確認してください。 詳細については、リストアジョブ ログを確認してくだ さい。それでも問題が解決しない場合は、Arcserve サポートにお問い合わせくださ い。

# エラー メッセージ **10996**

ソース ボリューム%1!s! のスナップショットを開けません %0

#### 現象

スナップショットを開けません。

### 解決策

イベント ログを確認します。

# エラー メッセージ **10997**

データストア %1!s! の共通フォルダにアクセスできませんでした。%0

# 現象

共有フォルダにアクセスできません

### 解決策

エクスプローラの現在の認証情報を使用して、関連する共有フォルダにアクセスで きるかどうかを確認します。

# エラー メッセージ **10998**

RPS サーバ %1!s! からネットワーク リストを取得できませんでした。%0

RPS サーバから IP リストを取得できません。

#### 解決策

コンソールから RPS にアクセスできるかどうかを確認します。

# エラー メッセージ **10999**

バックアップ プランに保存されている RPS ネットワーク [%1!s!] が RPS から見つかりま せん。プランを修正して RPS ネットワークを変更してください。%0

# 現象

選択したネットワークが RPS 側から見つかりません。

#### 解決策

ネットワーク リストが RPS 側で変更されています。たとえば、IP アドレスが変更され ています。関連するバックアップ プランを変更し、バックアップ プランで関連するネッ トワーク アドレスを再設 定します。

# エラー メッセージ **11000**

IP:%1!s! を経由で RPS サーバに接続できません。%0

現象

IP 経由で RPS サーバに接続できません。

### 解決策

関連する IP が RPS マシンで有効かどうかを確認します。RPS マシンに IP が見つか らない場合は、関連するバックアップ プランを変更し、バックアップ プランで関連す る IP アドレスを再設定します。

# エラー メッセージ **11001** 〜 **11100**

このセクションには、以下のエラー メッセージが含まれます。

# エラー メッセージ **11001**

ディスク -%1!s! の指定ネットワークへの接続がエラー [%2!s!] で失敗しました。%0

### 現象

指定したバックアップ ネットワーク経由の接続に失敗しました。

指定したバックアップ ネットワークが使用可能かどうかを確認し、考えられる理由 のエラー コードを確認します。

# エラー メッセージ **11002**

ディスク %1!s! の指定ネットワークへの接続に失敗しました。指定したネットワーク 範囲に IP が見つかりませんでした。

### 現象

指定したネットワークに接続に使用できる IP がありません。

#### 解決策

指定したネットワークに、接続に使用できる IP があるかどうかを確認します。その ような IP がない場合は、指定したネットワークを変更します。

# エラー メッセージ **11003**

シャドウコピーを保持するためのボリューム容量が不足している可能性がありま す。%0

# 現象

スナップショットの取得に失敗しました。

## 解決策

スナップショットを保持するための十分なディスク容量がありません。関連するボ リュームをクリアして、ディスク容量を解放します。

# エラー メッセージ **11004**

デスティネーション ボリューム サイズ [%1!I64d!]MB が最 小ボリューム サイズ [%2!I64d!]MB 未満です。%0

### 現象

デスティネーション ボリュームのサイズが最 小ボリュームサイズよりも小さいです。 デス ティネーションを変更してください。

#### 解決策

デスティネーションとして、より大きなサイズのボリュームを選択します。

# エラー メッセージ **11005**

ブロック レベルでのボリュームのリストアに失敗しました。 %0

ブロック レベルでのボリュームのリストアに失敗しました。

### 解決策

リストア ログを参照してください。

# エラー メッセージ **11006**

VM は vCenter からインポートされましたが、VMDK IO の特定のIO ネットワークに 適切な ESXi IP が見つかりません。vCenter のネットワーク指定機能はサポートされ ていません。%0

### 現象

指定したネットワークに vCenter の管理 IP がないため、 バックアップ ジョブが失敗し ました。

### 解決策

指定したネットワークで vCenter のバックアップを続行するには、指定したネットワー クの管理 IP を設定します。エラーの詳細については、アクティビティ ログを参照し てください。

# エラー メッセージ **11007**

指定したネットワークからフォールバックした後、ESX に接続できませんでした。しば らく待ってから、ジョブのサブミットを再試行してください。 %0

### 現象

指定したネットワークからフォールバックした後、ESXi への接続が失敗したため、 バックアップ ジョブが失敗しました。

### 解決策

ネットワーク接続を確認し、バックアップ ジョブを再サブミットします。 問題が解決し ない場合は、Arcserve サポートにお問い合わせください。

# エラー メッセージ **11008**

指定したネットワークのESX に IP %1!s! を使用して接続できませんでした。%0

#### 現象

指定したネットワークによる ESXi への接続に失敗しました。指定したネットワークで はバックアップを続行できません。

#### 解決策

指定したネットワークのESXi 管理 IP がプロキシから到達可能かどうかを確認しま す。問題が解決しない場合は、Arcserve サポートにお問い合わせください。

指定したネットワーク範囲に ESX のIP が見つからなかったため、ジョブを続行でき ません。%0

### 現象

指定したネットワークに ESX の管理 IP がないため、 バックアップ ジョブが失敗しまし た。

## 解決策

指定したネットワークで ESXi のバックアップを続行するには、指定したネットワークの 管理 IP を設定します。

# エラー メッセージ **11011**

iSCSI ライブラリの初期 化に失敗しました。 エラー メッセージ [%1!s!]。 終了 コード [%2!d!]。%0

# 現象

iSCSI ライブラリの初期化に失敗しました。

## 解決策

イベント ログとアクティビティ ログで関連するエラーコードを確認します。

# エラー メッセージ **11012**

iSCSI モードはすべてのディスクに接続できませんでした。接続するディスク [%1!d!]、 実際に接続しているディスク数 [%2!d!]。エラー メッセージ [%3!s!]。終了コード [%4!d!]。%0

#### 現象

合計ディスクを接続できませんでした。

#### 解決策

イベント ログとアクティビティ ログで関連するエラーコードを確認します。

# エラー メッセージ **11013**

deviceID [%1!s!] のディスクプロパティの取 得 に失 敗 しました。 エラー メッセージ [%2!s!]。終了コード [%3!d!]。%0

## 現象

ディスク プロパティの取得に失敗しました。

#### 解決策

イベント ログおよびアクティビティ ログで関連するエラー コードを確認し、ターゲット ディスクが接続されていることを確認します。

# エラー メッセージ **11014**

iSCSI 修飾名を取得できませんでした。エラー メッセージ [%1!s!]。終了コード [%2!d!]。%0

### 現象

IQN を取得できません。

### 解決策

イベント ログとアクティビティ ログで関連するエラーコードを確認します。

# エラー メッセージ **11015**

iSCSI サーバ [%1!s!] に接続できませんでした。エラー メッセージ [%2!s!]。終了コー ド [%3!d!]。%0

### 現象

iSCSI サーバに接続できませんでした。

### 解決策

イベント ログとアクティビティ ログで関連するエラーコードを確認します。

# エラー メッセージ **11017**

Microsoft iSCSI Initiator サービスを開始できません。エラー メッセージ [%1!s!]。終 了コード [%2!d!]。%0

### 現象

iSCSI サービスを開始できませんでした。

### 解決策

イベント ログとアクティビティ ログで関連するエラーコードを確認します。

# エラー メッセージ **11018**

Microsoft iSCSI Initiator サービスが利用できません。サービスをインストールし、再 試行してください。エラー メッセージ [%1!s!]。終了コード [%2!d!]。%0

# 現象

iSCSI initiator サービスが存在しません。

#### 解決策

サービスをインストールして再試行します。

# エラー メッセージ **11019**

iSCSI ターゲットの取得に失敗しました。エラー メッセージ [%1!s!]。終了コード [%2!d!]。%0

### 現象

接続した iSCSI ターゲットの取得に失敗しました。

#### 解決策

イベント ログとアクティビティ ログで関連するエラーコードを確認します。

# エラー メッセージ **11020**

デスティネーション ボリューム %1!s! のロックに失敗しました。 %0

#### 現象

デスティネーション ボリュームのロックはリストアに失敗しました。

#### 解決策

リストア ログを参照してください。

# エラー メッセージ **11021**

ボリュームレプリケータの初期化に失敗しました。エラー コード= %1!d!%0

### 現象

このエラーは、ボリュームレプリケータの初期化が原因で発生します。詳細につい ては、ログ ファイルを参照してください。

### 解決策

リストア ログを参照してください。

# エラー メッセージ **11022**

NTFS 以外のソース ボリュームの場合、より小さいデスティネーション ボリュームへの リストアはサポートされません。%0

# 現象

NTFS 以外のソース ボリュームの場合、より小さいデスティネーション ボリュームへの リストアはサポートされません。

デスティネーションとして、より大きなサイズのボリュームを選択します。

# エラー メッセージ **11023**

データストア [%1!s!]:クラウド同期サイクルが失敗しました。%0

### 現象

クラウド データ ストアのメタデータ ファイルをローカルフォルダからクラウドに同期する サイクルが失敗しました。Â

#### 解決策

この失敗は、ネットワーク障害、クラウド認証情報の問題、ローカルフォルダのス ナップショットの問題など、さまざまな要因によって発生する可能性があります。詳 細については、データ ストア インデックスの役 割 ログを確認してください。

# エラー メッセージ **11024**

データ ストア [%1!s!]: 未完了 のクラウド同期の復帰 サイクルが失敗しました。%0

#### 現象

メタデータ ファイルをクラウドに同期する最後のサイクルが未完了です。中間ス テータスから復帰しようとして失敗しました。

### 解決策

障害は、ネットワークの障害、クラウド認証情報の問題など、さまざまな要因で 発生する可能性があります。詳細については、データストアインデックスの役割口 グを確認してください。

# エラー メッセージ **11025**

データ ストア [%1!s!]: 未完 了 のクラウド 同 期 のサイクルは再 開 できませんでし た。%0

#### 現象

メタデータ ファイルをクラウドに同期する最後のサイクルが未完了です。更新フェー ズを完了するために再開を試みましたが、失敗しました。

#### 解決策

障害は、ネットワークの障害、クラウド認証情報の問題など、さまざまな要因で 発生する可能性があります。詳細については、データストアインデックスの役割ロ グを確認してください。

# エラー メッセージ **15000** 〜 **15100**

このセクションには、以下のエラー メッセージが含まれます。

# エラー メッセージ **15000**

仮想スタンバイ ジョブが開始しました。

## 現象

これは情報メッセージです。

# 解決策

何も行う必要はありません。

# エラー メッセージ **15001**

ソースパスは [<parameter>]、デスティネーション ルート パスは [<parameter>] で す。

### 現象

これは情報メッセージです。

### 解決策

何も行う必要はありません。

# エラー メッセージ **15002**

仮想スタンバイ ジョブが完了しました。

## 現象

これは情報メッセージです。

# 解決策

何も行う必要はありません。

# エラー メッセージ **15003**

仮想スタンバイ ジョブが失敗しました。

## 現象

エラーが発生したときに仮想スタンバイジョブが失敗しました。
ジョブ アクティビティ ログに他のエラー ログが記録されている場合は、詳細を参照 してそのエラーを解決します。他のエラーログが見つからない場合は、エージェント Web サービス ログ ファイルを参照して詳細を確認するか、Arcserve サポートにお 問い合わせください。

# エラー メッセージ **15004**

仮想スタンバイ ジョブがキャンセルされました。

#### 現象

仮想スタンバイ ジョブは、ユーザによって、またはデータ ストアの停止によってキャン セルされました。

## 解決策

以前の仮想スタンバイ ジョブを続行する場合は、再開します。

# エラー メッセージ **15005**

仮想スタンバイジョブでコピーされたデータの合計 <parameter>、経過時間は <parameter>、平均スループットは <parameter> でした。

注:これは情報メッセージです。

# エラー メッセージ **15006**

このセッションはデスティネーションにすでに存在しするため、スキップします。 注:このメッセージは廃止されました。使用しません。

# エラー メッセージ **15007**

リモート サーバ [<parameter>] に接続しました。 注:このメッセージは廃止されました。使用しません。

# エラー メッセージ **15008**

共有フォルダ [<parameter>] に接続しました。 注:このメッセージは廃止されました。使用しません。

# エラー メッセージ **15009**

リモート サーバ [<parameter>]、ポート = <parameter> に接続できませんでした。

注:このメッセージは廃止されました。使用しません。

共有フォルダ <parameter>、ユーザ = <parameter> に接続できませんでした。 注:このメッセージは廃止されました。使用しません。

# エラー メッセージ **15011**

ユーザ [<parameter>] 認証 ( サーバ [<parameter>]) に失敗しました。 このメッセージは廃止されました。使用しません。

# エラー メッセージ **15012**

ソース ディレクトリは <parameter> D2D セッションです。 このメッセージは廃止されました。使用しません。

# エラー メッセージ **15013**

仮想スタンバイは、圧縮ボリュームおよびファイルシステムによって暗号化されたボ リュームでの仮想ディスクイメージの作成をサポートしません。( ホスト = <parameter>、ディレクトリ= <parameter>) 。

#### 現象

仮想スタンバイは、圧縮ボリュームおよびファイルシステムによって暗号化されたボ リュームでの仮想ディスクイメージの作成をサポートしません。

## 解決策

仮想スタンバイ デスティネーション ディレクトリを、暗号化されていないボリュームで 使用可能な非圧縮フォルダに変更します。

# エラー メッセージ **15014**

圧縮ボリュームの仮想ディスク イメージの作成 はサポートしていません(ディレクトリ = <parameter>) 。

#### 現象

仮想 スタンバイは、圧縮ボリュームおよびファイル システムによって暗号 化されたボ リュームでの仮想ディスクイメージの作成をサポートしません。

#### 解決策

仮想スタンバイ デスティネーション ディレクトリを、暗号化されていないボリュームで 使用可能な非圧縮フォルダに変更します。

マージが進行中のため、仮想スタンバイ ジョブを実行できません。ルート = <parameter>。

現象

マージが進行中のため、仮想スタンバイ ジョブを実行できません。

#### 解決策

マージ ジョブが完了するまで待ってから、仮想スタンバイ ジョブを再開します。

# エラー メッセージ **15016**

十分な空きディスク容量がないため、仮想スタンバイ ジョブが失敗しました。マシ ン = <parameter>、フォルダ= <parameter>

#### 現象

仮想スタンバイジョブは、データ変換を完了するためのディスク空き容量が不足し ているため失敗しました。

#### 解決策

仮想スタンバイ デスティネーション ハイパーバイザにより多くの空きディスク容量を 追加します。

## エラー メッセージ **15017**

仮想 スタンバイ変換 ジョブが中断されました。 ユーザまたはセットアップ アプリケー ションがモニタ サーバ [<parameter>] のエージェント Web サービスを停止したため、 ジョブが中断されました。

このメッセージは廃止されました。使用しません。

# エラー メッセージ **15018**

モニタ サーバがノード と通信できません。 モニタ サーバとノード がネットワーク経由で 通信できることを確認します。

このメッセージは廃止されました。使用しません。

# エラー メッセージ **15019**

データ転送モジュールが予期せず終了しました。必要に応じて Arcserve サポート にお問い合わせください。

このメッセージは廃止されました。使用しません。

リモート デスティネーション [<parameter>] に接続できません。

### 現象

バックアップ セッションのリモート デスティネーションに接続できません。

## 解決策

仮想スタンバイ コンバータとログの出力 として利用可能なリモート デスティネーショ ン間のネットワーク接続を修正します。次に、仮想スタンバイ ジョブを再開しま す。

# エラー メッセージ **15021**

仮想スタンバイ ジョブはスキップされます。

## 現象

仮想スタンバイ ジョブはスキップされます。

#### 解決策

アクティブな仮想スタンバイ ジョブがある場合、後続の仮想スタンバイ ジョブはス キップされます。何も行う必要はありません。

# エラー メッセージ **15023**

<parameter> はネットワークに接続されていません。ネットワークに接続されている ことを確認します。

このメッセージは廃止されました。使用しません。

# エラー メッセージ **15024**

VDDK で不明なエラーが発生しました。Arcserve サポートにお問い合わせください。 このメッセージは廃止されました。使用しません。

# エラー メッセージ **15025**

ファイル<VMDK FILENAME> が見つかりませんでした。Arcserve サポートにお問い合 わせください。

このメッセージは廃止されました。使用しません。

ディスク エラーが発生しました。この問題を解決するには、フルバックアップをサブ ミットします。

このメッセージは廃止されました。使用しません。

# エラー メッセージ **15027**

<parameter> へのログインに使用された認証情報が正しくありません。ユーザ名と パスワードが正しいことを確認します。

このメッセージは廃止されました。 使用しません。

# エラー メッセージ **15028**

内部エラーが発生しました。Arcserve サポートにお問い合わせください。 このメッセージは廃止されました。使用しません。

# エラー メッセージ **15029**

<parameter> に十分な空きディスク容量がありません。続行するには、 <parameter> のディスク容量を解放します。

このメッセージは廃止されました。使用しません。

# エラー メッセージ **15030**

ディスクのファイルが 2 テラバイトを超えています。VMware ファイルシステムは、2 テ ラバイトを超えるファイルをサポートしません。

このメッセージは廃止されました。使用しません。

# エラー メッセージ **15031**

ライセンスが <parameter> にインストールされていません。ライセンスがインストール されていることを確認します。

このメッセージは廃止されました。使用しません。

# エラー メッセージ **15032**

仮想スタンバイは D2D バックアップ セッションを読み取ることができませんでした。 セッションにアクセスできないか、破損している可能性があります。この問題を解決 するには、新しいバックアップ セッションを使用して新しいバックアップ ジョブをサブ ミットします。問題が解決しない場合は、Arcserve サポートにお問い合わせくださ い。

このメッセージは廃止されました。使用しません。

# エラー メッセージ **15033**

ソース セッションの読み取り中にエラーが発生しました。詳細については、 <parameter> の仮想スタンバイ ログを参照してください。さらに、「ユーザ ガイド 」の 「トラブルシューティング」を参照してください。

このメッセージは廃止されました。使用しません。

## エラー メッセージ **15034**

アシュアード リカバリプロセス [InstantVMAgent.exe] がクラッシュしました。

## 現象

アシュアード リカバリジョブ プロセスがクラッシュしました。

## 解決策

詳細については、ログを参照してください。

# エラー メッセージ **15035**

セッションのバックアップ先が無効です。アシュアード リカバリジョブを実行できませ  $\mathcal{L}_{\alpha}$ 

#### 現象

セッションのバックアップ先が無効です。アシュアード リカバリジョブを実行できませ ん。

#### 解決策

フルバックアップをサブミットし、再試行します。

# エラー メッセージ **15036**

Hyper-V は、2 テラバイトを超えるディスクを含むソース ノードの保護をサポートしま せん。プランの展開に失敗しました。

## 現象

現在のHyper-V サーバが 2 テラバイトを超えるディスクをサポートしていないため、 アシュアード リカバリ タスクの展開に失敗しました。

#### 解決策

Hyper-V サーバを Hyper-V 2012 以降のバージョンにアップグレードします。

# エラー メッセージ **15037**

VDDK ドライバを [<parameter>] にインストールできませんでした。この問題を修正 するには、コンピュータにインストールされている VDDK ドライバをアンインストールし ます。必要に応じて、ターゲット コンピュータで以下のコマンドを( コマンドラインか ら) 実行できます:sc delete <parameter>。VDDK ドライバをアンインストールした後 にコンピュータを再起動し、アシュアード リカバリ展開を再度実行します。

## 現象

VDDKドライバのインストールに失敗しました

## 解決策

コマンド ラインを使用して VDDK ドライバを手動でインストールします。

# エラー メッセージ **15038**

ジョブ ID の生成に失敗しました。エラー メッセージ:<parameter>。

## 現象

ジョブ ID の生成に失敗しました。

## 解決策

エラー メッセージに従って再試行します。

## エラー メッセージ **15039**

セッションの取得に失敗しました。詳細については、ホスト [<parameter>] の Arcserve UDP エージェント ログ ファイルを参照してください。

## 現象

インスタント VM またはアシュアード リカバリ ジョブが失敗しました。

## 解決策

詳細については、ホストのログ ファイルを参照してください。

## エラー メッセージ **15040**

デスティネーション [<parameter>] からのセッションの取 得に失敗しました。 デスティ ネーションが有効で、ユーザ名 [<parameter>] にデスティネーションのアクセス権限 があることを確認してください。

#### 現象

デスティネーションへの接続時にセッションを取得できませんでした。

#### 解決策

ネットワーク接続とアカウント認証情報を確認します。

# エラー メッセージ **15041**

VDDK サービスがマシン [<parameter>] にインストールされており、マシンを再起動 する必要があります。マシンの再起動後にアシュアード リカバリジョブを実行してく ださい。

### 現象

VDDK のインストールのため、プロキシ サーバを再起動する必要があります。

#### 解決策

マシンを再起動します

## エラー メッセージ **15042**

ライセンス エラー。このノードに必要なライセンスを表示するには、「ヘルプ]-> 「ア クティベーションとライセンス]に移動してください。

### 現象

ライセンスの確認に失敗しました。

### 解決策

[ヘルプ]-> [アクティベーションとライセンス]に移動して、このノードに必要なライセ ンスを表示します。詳細については、Arcserve サポートにお問い合わせください。

# エラー メッセージ **15043**

ライセンス エラー。このノードに必要なライセンスは、<parameter> です。詳細につ いては、[ヘルプ]-> [アクティベーションとライセンス]を参照してください。

## 現象

ライセンスの検証に失敗しました

#### 解決策

[ヘルプ]-> [アクティベーションとライセンス]に移動して、このノードに必要なライセ ンスを表示します。詳細については、Arcserve サポートにお問い合わせください。

ライセンスの確認中にアシュアード リカバリ ジョブが失敗しました。 バックアップ先か らのソース ノードのマシン情報の取得に失敗しました。

### 現象

ライセンスの検証に失敗しました

#### 解決策

ネットワーク接続を確認し、ログで詳細メッセージを確認します。

# エラー メッセージ **15045**

アシュアード リカバリジョブの起動に失敗しました。エラー メッセージ: <parameter>。

## 現象

アシュアード リカバリジョブの起動に失敗しました。

## 解決策

詳細については、ログを参照してください。

## エラー メッセージ **15047**

ターゲット ハイパーバイザ <parameter> は EFI パーティションからのソース マシン [<parameter>>]のブートをサポートしていません。

## 現象

ハイパーバイザが EFI パーティションからのブートをサポートしていないため、インスタ ント VM またはアシュアード リカバリジョブが失敗しました。

### 解決策

Hyper-V サーバを Windows 2012R2 にアップグレードするか、代わりに ESX サーバを 使用します。

## エラー メッセージ **15048**

ターゲット ハイパーバイザ <parameter>> はソース マシン [<parameter>] のディスク サイズをサポートしていません。AU ProductName AR SHORT ジョブを正常に実行 するには、ハイパーバイザを ESX/ESXi 5.5 にアップグレードするか、ソース マシンの ディスク サイズをサポートするターゲット ハイパーバイザを選択します。

#### 現象

ディスク サイズを超えたため、アシュアード リカバリジョブが失敗しました。

#### 解決策

ハイパーバイザを ESX/ESXi 5.5 にアップグレードするか、ディスク サイズをサポートす るターゲット ハイパーバイザを選択します。

# エラー メッセージ **15049**

選択したプロキシ サーバが前提条件を満たしていません。エラー メッセージ: <parameter>。

#### 現象

インスタント VM またはアシュアード リカバリジョブが失敗しました。

#### 解決策

選択したプロキシ サーバは操作を実行できません。 前提条件を満たすプロキシ サーバを使用します。

# エラー メッセージ **15050**

ファイル[<parameter>] の読み取りに失敗しました。詳細については、Web サービ スのデバッグ ログを確認してください。

## 現象

インスタント VM またはアシュアード リカバリジョブが XML ファイルの読み取りに失 敗しました。

## 解決策

詳細については、ログを参照してください。

# エラー メッセージ **15051**

セッション フィルタ情報が設定されていません。プランを再展開して再試行してくだ さい。

## 現象

セッション フィルタが設定されていないため、アシュアード リカバリジョブが失敗しま した。

## 解決策

プランを変更し、セッション フィルタを設定します。

# エラー メッセージ **15052**

ユーザが指定したセッション情報が正しくありません。

アシュアード リカバリ ジョブが失敗しました。セッション情報が正しくありません。

### 解決策

正しいセッション情報を指定します。

# エラー メッセージ **15053**

アシュアード リカバリジョブはサポートされていません。ソース マシン [<parameter>] のオペレーティング システムが不明です。

## 現象

ソース マシンが Windows ノード でないため、 アシュアード リカバリ ジョブが失敗しま した。

## 解決策

Windows アシュアード リカバリタスクは Windows 以外のノードをサポートしません。

# エラー メッセージ **15054**

アシュアード リカバリプロセス [InstantVMAgent.exe] を開始できませんでした。エ ラー メッセージ:<parameter>。

## 現象

InstantVMAgent.exe プロセスを開始できませんでした。

## 解決策

詳細については、ログを参照してください。

# エラー メッセージ **15055**

XML ファイル[<parameter>] の保存に失敗しました。

## 現象

XML ファイルの保存に失敗しました。

## 解決策

詳細については、ログを参照してください。

# エラー メッセージ **15056**

アシュアード リカバリタスク情報が無効です。プランを再展開してください。

### 現象

アシュアード リカバリタスクの展開に失敗しました。タスク情報が無効です。

#### 解決策

プランを再展開します。

# エラー メッセージ **15060**

バックアップ ジョブの実行に失敗しました。<parameter>。

#### 現象

バックアップ ジョブを起動できません。

#### 解決策

RPS サーバのRPSWebService.log でエラー メッセージを確認します。エラーが明らか でない場合は、Arcserve サポートにお問い合わせください。

# エラー メッセージ **15062**

Arcserve UDP エージェント <parameter> に接続できませんでした。 サーバが稼働し ていてアクセス可能であり、エージェント サービスが実行されていることを確認しま す。

#### 現象

D2D サーバに接続できませんでした。

#### 解決策

ホスト名、ユーザ名、パスワード、ポートが正しく、D2D サーバが実行されているこ とを確認します。

# エラー メッセージ **15063**

このサーバのハートビートを一時停止して「<parameter>」をモニタできませんでし た。

### 現象

モニタ サーバへのハートビートは、この時点では一時停止できません。

#### 解決策

モニタ サービスが実 行されていること、ホストが正しい状態であることを確認してく ださい。

# エラー メッセージ **15064**

このサーバのハートビートを再開して「<parameter>」をモニタできませんでした。

モニタ サーバへのハートビートをトリガできません。

#### 解決策

モニタ サービスが実行中で、ホストが正しい状態であることを確認します。

# エラー メッセージ **15066**

データ ストア「<parameter>」のステータスが「<parameter>」です。 理由: <parameter>。

#### 現象

データストアのステータスがブロックまたは読み取り専用です。

#### 解決策

データ ストア フォルダがいっぱいになっていないかどうかを確認するか、開発者にお 問い合わせください。

# エラー メッセージ **15067**

データ ストア「<parameter>」のジョブ モニタ情報の取得に失敗しました。詳細につ いては、Web サービスのデバッグ ログを確認してください。

## 現象

データ ストアのモニタ情報の取得に失敗しました。

## 解決策

Arcserve サポートにお問い合わせください。

# エラー メッセージ **15068**

<parameter> (データストア「<parameter>」)の空き容量/メモリが不足しているた め、指定したバックアップ データを保存できない可能性があります。

#### 現象

データ ストアのステータスが正常 ではありません。

#### 解決策

データ ストア フォルダがいっぱいになっていないかどうかを確認するか、開発者にお 問い合わせください。

## エラー メッセージ **15071**

仮想ネットワークのリストをフェッチできません。

仮想ネットワークのリストをフェッチできません。

#### 解決策

ファイルWebservice.log のログ ファイルに例外がないか確認します。

# エラー メッセージ **15072**

ブート ボリュームはダイナミック ディスクにあります。FY ブート ボリュームはダイナミック ディスクにありません。

## 現象

ブート ボリュームはダイナミック ディスクにあります。

#### 解決策

VSB は、ダイナミック ディスクのブート ボリュームをサポートしません。

## エラー メッセージ **15073**

ディスクをマウントできません。同じシグネチャがすでにマウントされているディスクが あります。

## 現象

ディスクをマウントできません。

## 解決策

同じシグネチャを持つディスクがマウントされます。この問題を解決して、ディスク シ グネチャの競合を確認します。

# エラー メッセージ **15074**

セッション <parameter> ( サーバ [<parameter>]) のスナップショットにブート ボリュー ムが見つかりませんでした。

#### 現象

スナップショットにブート ボリュームが見つかりませんでした。

## 解決策

ブート ボリュームがバックアップされていることを確認します。次に、ログ ファイルに 例外があるかどうかを確認します。

# エラー メッセージ **15075**

ブートまたはシステムディスク シグネチャの取得に失敗しました。

ディスク シグネチャをフェッチできません。

#### 解決策

ログ ファイルに例外 が表示されているかどうかを確認します。次に、別の仮想マシ ンにマウントして、ディスク シグネチャを確認します。

# エラー メッセージ **15076**

Amazon からドライバのダウンロードに失敗しました。ドキュメントを参照して手動で ダウンロードしてください。

## 現象

ドライバはダウンロードされませんでした。

### 解決策

UDP の対応するログ ファイルを確認して、その期間のAmazon へのネットワーク接 続を確認します。

# エラー メッセージ **15077**

ボリューム<parameter> へのドライバの挿入が失敗します。

## 現象

ドライバの挿入を実行できませんでした。

### 解決策

別の仮想 マシンにマウントして、ディスク ステータスを確認します。

# エラー メッセージ **15078**

ブート可能セッション <parameter> ( サーバ [<parameter>]) の設定に失敗しまし た。

#### 現象

サーバのブート可能セッションの設定に失敗しました。

#### 解決策

別の仮想 マシンにマウントして、ディスク ステータスを確認します。

# エラー メッセージ **15079**

ブート可能スナップショットの作成に失敗しました。これは、スタンバイ VM [<parameter>] が電源オン状態のためです。スタンバイ VM の電源をオフにし、仮 想スタンバイジョブを再作成します。

#### 現象

仮想マシンが電源オフ状態でないため、ブート可能スナップショットの作成に失敗 しました。

## 解決策

変換された仮想マシンのステータスを確認します。

## エラー メッセージ **15081**

仮想マシン [<parameter>] を電源オンにできませんでした。

#### 現象

仮想マシンの電源オンに失敗しました。

#### 解決策

仮想マシンが正常に起動しませんでした。 ハイパーバイザの状態を確認し、より 詳細なアクティビティ ログで障害の原因を確認してください。 ハイパーバイザ側の メモリ不足が原因である可能性があります。

# エラー メッセージ **15082**

仮想 マシン [<parameter>] のシャット ダウンに失敗しました。

### 現象

仮想マシンのシャットダウンに失敗しました。

#### 解決策

ネットワーク通信エラーを確認するには、ログ ファイルを確認してください。次に、 手動で仮想マシンをシャットダウンして、エラーメッセージを確認します。

# エラー メッセージ **15083**

ボリューム<parameter> へのドライバの挿入が失敗します。

#### 現象

ドライバの挿入を実行できませんでした。

#### 解決策

ログ ファイルに例外 が表示されているかどうかを確認します。次に、別の仮想マシ ンでマウントして、ディスク シグネチャを確認します。

仮想 マシン [<parameter>] へのツール イメージのマウントに失敗しました。

### 現象

統合ツールのISO をマウントできません。

## 解決策

ログ ファイルを確認するか、統合ツールを手動でセットアップします。

## エラー メッセージ **15085**

<parameter>

## 現象

例外エラー メッセージを受信しました。

## 解決策

例外メッセージの詳細に従って解決します。

# エラー メッセージ **15086**

ブート ボリュームドライブ文字の取得に失敗しました。

### 現象

ドライバ文字が見つかりませんでした。

#### 解決策

これは VDDK のエラーである可能性があり、最新のビルドで修正されています。

# エラー メッセージ **15087**

ライセンス エラー。[ヘルプ]> [アクティベーションとライセンス]に移動して、このノー ドで必要とされる正確なライセンスを表示してください。

## 現象

ライセンスの確認に失敗しました。

### 解決策

[ヘルプ]> [アクティベーションとライセンス]に移動して、このノードで必要とされる 正確なライセンスを確認します。適切なライセンスを適用します。

ライセンス エラー。このノードに必要なライセンスは、<parameter> です。詳細につ いては、「ヘルプ」> アクティベーションとライセンス]に移動してください。

### 現象

ライセンスの確認に失敗しました。

#### 解決策

[ヘルプ]> [アクティベーションとライセンス]に移動して、このノードで必要とされる 正確なライセンスを確認します。適切なライセンスを適用します。

# エラー メッセージ **15089**

ライセンスの確認 中にインスタント VM ジョブが失敗しました。 バックアップ先から ソース ノードのマシン情報の取得に失敗しました。

#### 現象

ライセンス チェック中 にバックアップ先 からソース ノード のマシン情 報 を取 得 できませ んでした。

## 解決策

詳細については、エージェント Web サービス ログ ファイルを参照してください。プロ キシ サーバとバックアップ先間のネットワーク接続を確認し、再試行します。

# エラー メッセージ **15090**

インスタント VM プロセスがクラッシュしました。

## 現象

ジョブ プロセスがクラッシュしました。

## 解決策

これは、プロキシ サーバが突然再起動した場合に発生する可能性があります。 この場合、アクションは必要ありません。またはプロセス自体がクラッシュしました。 この場合は、Arcserve サポートにお問い合わせください。

## エラー メッセージ **15091**

データの読み取り中にエラーが発生したため、インスタント VM プロセスを終了する 必要がありました。ネットワーク接続を確認し、再起動]をクリックして再試行し てください。

#### 現象

ジョブが失敗したか、 インスタント仮想 マシンが使用できません。

#### 解決策

これは、以下の状況で発生する可能性があります。

- 1. RPS データ ストアが停止しています。データ ストアを起動し、再試行します。
- 2. プロキシ サーバと RPS データ ストア間 のネットワーク接続 が利用できません。 ネットワークの問題を解決し、再試行します。
- 3. RPS データストアのプール パフォーマンスが原 因 で、RPS データストアからデー タ読み取りタイムアウトが発生しました。RPS サーバにより多くのCPU/メモリを 割り当てるか、データ ストア メディアとして SSD を使用して再試行します。

# エラー メッセージ **15092**

<parameter> ( <parameter>) を起動できませんでした。詳細については、Arcserve UDP 復旧ポイント サーバのインストール パスの Logs フォルダ内にある RPSWebService.log ファイルを参照してください。

## 現象

ジョブを開始できませんでした。

## 解決策

Arcserve サポートにお問い合わせください。

# エラー メッセージ **15093**

<parameter> ジョブ(サーバ <parameter>) を開始できませんでした。

## 現象

Web サービスの例外のため、ジョブを開始できませんでした。

## 解決策

Arcserve サポートにお問い合わせください。

# エラー メッセージ **15094**

<parameter> ( <parameter>) を実行できません。次のエラーが原因です: <parameter>。

### 現象

データ ストア例外のため、ジョブを開始できませんでした。

#### 解決策

Arcserve サポートにお問い合わせください。

データストア「<parameter>」( サーバ「<parameter>」) は <parameter> で、 <parameter> ( <parameter>) は実行されません。

## 現象

データ ストアが実行されていないため、ジョブを開始できませんでした。

## 解決策

データ ストアのステータスを確認します。

# エラー メッセージ **15099**

セッション <parameter> のデータは、少なくともシステム予約済みボリュームとブート ボリュームで構成されている必要があります。そうでない場合、変換ジョブは失敗 します。

## 現象

システムボリュームもブート ボリュームもバックアップされていないため、仮想スタンバ イジョブが失敗しました。

## 解決策

ソース マシンのシステムボリュームとブート ボリュームをバックアップ プランに追加しま す。

# エラー メッセージ **15100**

ブート ボリュームはダイナミック ディスクにあります。HyperV は、ダイナミック ディスク での仮想スタンバイの作成をサポートしません。ダイナミック ディスクをベーシック ディ スクに変換するか、ESX/vCenter で仮想スタンバイを作成します。

## 現象

ブート ボリュームがダイナミック ディスクにあり、ドライバ挿入 を実行できなかったた め、Hyper-V への仮想スタンバイジョブが失敗しました。

## 解決策

この問題は、ダイナミック ディスクである仮想ディスク ファイルをディスク マネージャに マウントできないという Windows の制限が原因で発生します。仮想スタンバイ デ スティネーション ハイパーバイザを VMware ESX/vCenter に変更します。

# エラー メッセージ **15101** 〜 **15200**

このセクションには、以下のエラー メッセージが含まれます。

Arcserve HA シナリオの状 熊 の取 得 中 にエラーが発 生 しました。 変換 ジョブはキャ ンセルされます。

このメッセージは廃止されました。使用しません。

# エラー メッセージ **15102**

セッション <parameter> のサイズが <parameter> MB で、デスティネーションで利用 可能な空き容量 <parameter> MB よりも大きいため、仮想スタンバイ ジョブが失 敗しました。

## 現象

仮想スタンバイジョブは、データ変換を完了するためのディスク空き容量が不足し ているため失敗しました。

#### 解決策

仮想スタンバイ デスティネーション ハイパーバイザにより多くの空きディスク容量を 追加します。

## エラー メッセージ **15103**

VM [<parameter>] のセッションのクラウドへの変換に失敗しました。内部エラーが 発生しました。Arcserve サポートにお問い合わせください。

### 現象

エラーが発生したときに仮想スタンバイジョブが失敗しました。

#### 解決策

ジョブ アクティビティ ログに他のエラー ログが記録されている場合、詳細を参照し てそのエラーを解決します。ログが使用できない場合は、エージェント Web サービ ス ログ ファイルを参照して詳細を確認するか、Arcserve サポートにお問い合わせく ださい。

# エラー メッセージ **15104**

VM [<parameter>] のセッションの ESX Server [<parameter>] への変換に失敗しまし た。内部エラーが発生しました。Arcserve サポートにお問い合わせください。

## 現象

エラーが発生したときに仮想スタンバイジョブが失敗しました。

#### 解決策

ジョブ アクティビティ ログに他 のエラー ログが記 録 されている場合、詳細を参照し てそのエラーを解決します。ログが使用できない場合は、エージェント Web サービ ス ログ ファイルを参照して詳細を確認するか、Arcserve サポートにお問い合わせく ださい。

# エラー メッセージ **15105**

VM [<parameter>] のセッションの Hyper-V Server [<parameter>] への変換に失敗 しました。内部エラーが発生しました。Arcserve サポートにお問い合わせください。

### 現象

エラーが発生したときに仮想スタンバイジョブが失敗しました。

## 解決策

ジョブ アクティビティ ログに他 のエラー ログが記 録 されている場合、詳細を参照し てそのエラーを解決します。ログが使用できない場合は、エージェント Web サービ ス ログ ファイルを参照して詳細を確認するか、Arcserve サポートにお問い合わせく ださい。

# エラー メッセージ **15106**

仮想スタンバイジョブのキャンセルに失敗しました。

## 現象

仮想スタンバイ ジョブをキャンセルできません。

#### 解決策

エージェント Web サービス ログ ファイルを参照して詳細を確認するか、Arcserve サ ポートにお問い合わせください。

## エラー メッセージ **15107**

Hyper-V スナップショット <parameter> の削除に失敗しました。

#### 現象

Hyper-V サーバのVM スナップショットの削除中に発生したエラーのため、仮想スタ ンバイジョブが失敗しました。

### 解決策

ジョブ アクティビティ ログに他のエラー ログが記録されている場合、詳細を参照し てそのエラーを解決します。ログが使用できない場合は、エージェント Web サービ

ス ログ ファイルを参照して詳細を確認するか、Arcserve サポートにお問い合わせく ださい。

## エラー メッセージ **15108**

ノード:<parameter> [<parameter>] に接続できませんでした。サーバが稼働して おり、アクセス可能であることを確認します。サーバ名、ポート番号、およびプロトコ ル( http/https) の入力がすべて正しく、Arcserve UDP エージェント Web サービスが 指定したホストで起動していることを確認します。

#### 現象

デスティネーション ホスト の UDP エージェント サービスに接続できないため、仮想ス タンバイ ジョブが失敗しました。

#### 解決策

UDP エージェントがデスティネーション サーバにインストールされているかどうかを確 認します。VSB タスクで正しいサーバ名、ポート番号、およびプロトコルを指定しま す。また、コンソールで関連ノードを更新し、プランを再展開する必要がある場合 もあります。

# エラー メッセージ **15110**

ブート ディスクが見つかりませんでした。

### 現象

ブート ディスクが見 つからないため、仮想 スタンバイ ジョブが失敗しました。

## 解決策

バックアップ タスクで、ブート ボリュームが保護されているかどうかを確認します。そ うでない場合、ブート ボリュームをバックアップ タスクに追加します。ブート ボリュー ムがすでに保護されている場合は、エージェント Web サービス ログ ファイルを参照 して詳細を確認するか、Arcserve サポートにお問い合わせください。

# エラー メッセージ **15111**

ブート可能仮想ディスクの準備に失敗しました。

#### 現象

仮想スタンバイジョブは、ブート可能スナップショットを作成しようとして失敗しまし た。

#### 解決策

ジョブ アクティビティ ログに他のエラー ログが記録されている場合、詳細を参照し てそのエラーを解決します。ログが使用できない場合は、エージェント Web サービ ス ログ ファイルを参照して詳細を確認するか、Arcserve サポートにお問い合わせく ださい。

# エラー メッセージ **15112**

ブート可能仮想ディスクを準備するプロセスを開始できませんでした。

#### 現象

仮想スタンバイ ジョブは、ブート可能スナップショットを作成するプロセスを追加しよ うとして失敗しました。

## 解決策

Agent tomcat\_xxxx.log を参照して詳細を確認し、再試行します。または、 Arcserve サポートにお問い合わせください。

# エラー メッセージ **15113**

ブート可能スナップショットの作成に失敗しました。スナップショット名は <parameter> です。

## 現象

仮想 スタンバイ ジョブは、 ブート 可能 スナップショット を作成 できないため失敗しま した。

#### 解決策

ジョブ アクティビティ ログに他 のエラー ログが記 録 されている場合、詳細を参照し てそのエラーを解決します。ログが使用できない場合は、仮想スタンバイ モニタ サーバで Web サービス ログ ファイルを参照して、詳細を確認します。ログ ファイル は、「WebService.log」の「<UDP\_HOME>\Engine\Logs」フォルダにあります。または、 Arcserve サポートにお問い合わせください。Arcserve UDP Virtual Standby to Amazon EC2 は、ブート可能スナップショットの作成に使用する 3 つのパッケージを Amazon からダウンロードする必要があります。最近、Amazon がいずれかのパッ ケージのダウンロード リンクを変更したため、ダウンロードに失敗しました。Arcserve は、UDP 6.5 update 4 に加えて、新しいダウンロード場所を使用して動作を変更 する修正を提供しています。arc\_real\_lt;aarc\_real\_nbsp;target=arc\_real\_quot; blankarc\_real\_quot;arc\_real\_nbsp;href=arc\_real

quot;https://support.arcserve.com/s/article/Virtual-Standby-to-Amazon-EC2-jobfailed?language=en\_USarc\_real\_quot;arc\_real\_

gt;https://support.arcserve.com/s/article/Virtual-Standby-to-Amazon-EC2-jobfailed?language=en\_USarc\_real\_lt;/aarc\_real\_gt;

フェールオーバ ジョブ スクリプトが存在しないため、ノード [<parameter>] のブート可 能スナップショットの作成に失敗しました。

### 現象

仮想スタンバイジョブは、ブート可能スナップショットの作成時に失敗しました。 仮 想スタンバイ フェールオーバ ジョブ スクリプトが見つかりませんでした。

#### 解決策

このノードのコンソールでプランを再展開します。次に、仮想スタンバイを再開して 再試行します。

# エラー メッセージ **15115**

ストレージ [<parameter>] (ESX ノード [<parameter>]) は、<parameter> より大きな 仮想ディスク サイズをサポートできません。ディスクを変換するには、ストレージ ブ ロック サイズを <parameter> に変更します。

## 現象

ESX のデータストアは、このデータストアでサポートされている単一ファイルサイズの 最大値より大きい仮想ディスク サイズをサポート できないため、仮想スタンバイ ジョブが失敗しました。

## 解決策

仮想スタンバイ デスティネーションを ESX サーバの別のデータストアに変更し、再試 行します。

# エラー メッセージ **15116**

ESX Server システムは、2TB を超えるディスク サイズをサポートしません。

## 現象

ESX Server システムが 2 TB を超えるディスク サイズをサポートしていないため、仮想 スタンバイジョブが失敗しました。

#### 解決策

仮想スタンバイデスティネーションを、2 TB を超えるファイルサイズをサポートする別 のESX サーバに変更し、再試行します。

仮想スタンバイはサーバ [<parameter>] からメタ データをダウンロードできません。 サーバ [<parameter>] にアクセスできません。

## 現象

デスティネーション ESX サーバにアクセスできないため、 仮想 スタンバイ ジョブが失敗 しました。

## 解決策

デスティネーション ESX サーバがオンラインで、サーバから到達可能かどうかを確認 します。

# エラー メッセージ **15118**

仮想スタンバイは、クラウド ストレージサーバからメタ データをダウンロードできませ  $\mathcal{L}_{\alpha}$ 

## 現象

Amazon ストレージからメタ データをダウンロードできないため、仮想スタンバイ ジョ ブが失敗しました。

## 解決策

UDP 復旧ポイント サーバと Amazon S3 ストレージ間のネットワーク接続を確認しま す。

# エラー メッセージ **15119**

VM [<parameter>] のセッションを変換しようとしたときに予期しないエラーが発生し ました。この問題を解決するには、新しいバックアップをサブミットして仮想スタンバ イ ジョブを開始してください。問題が解決しない場合は、Arcserve サポートにお問 い合わせください。

## 現象

予期しないエラーのため、仮想スタンバイジョブが失敗しました。

## 解決策

エージェント Web サービス ログ ファイルを参照して詳細を確認するか、Arcserve サ ポートにお問い合わせください。

データストア名 [<parameter>] が ESX Server システムに存在しません。 既存のデー タストア名を使用してプランを再設定します。

### 現象

仮想スタンバイ タスクで設定されたデータストアが ESX Server システムに存在しな いため、仮想スタンバイ ジョブが失敗しました。

#### 解決策

既存のデータストア名を使用してプランを再設定し、プランを再展開します。

# エラー メッセージ **15121**

スタンバイ VM ジョブが失敗し、ペアになっていないスナップショットが作成された可 能性があります。この問題は、次回の仮想スタンバイ ジョブで解決されます。

### 現象

スタンバイ VM のペアになっていないスナップショットが見つかったため、仮想スタンバ イジョブが失敗しました。

## 解決策

ペアになっていないスナップショットは、次回の仮想スタンバイジョブで削除されま す。仮想スタンバイを再開して手動ジョブを今すぐトリガするか、次にスケジュール されている仮想スタンバイ ジョブを待機します。

# エラー メッセージ **15122**

ライセンス エラー。[ヘルプ]> [アクティベーションとライセンス]に移動して、このノー ドで必要とされる正確なライセンスを表示してください。

## 現象

ライセンスの確認に失敗したため、仮想スタンバイジョブが失敗しました。

#### 解決策

正しいライセンスまたは適切なライセンスを指定して、再試行します。

## エラー メッセージ **15123**

ライセンス エラー。このノードに必要なライセンスは、<parameter> です。詳細につ いては、「ヘルプ」> アクティベーションとライセンス]に移動してください。

#### 現象

ライセンスの確認に失敗したため、仮想スタンバイジョブが失敗しました。

#### 解決策

正しいライセンスまたは適切なライセンスを指定して、再試行します。

# エラー メッセージ **15124**

仮想スタンバイは、EFI パーティションからブートするソース マシン [<parameter>] を サポートしません。

#### 現象

デスティネーション ハイパーバイザが EFI パーティションからのVM ブートをサポートし ていないため、仮想スタンバイジョブが失敗しました。

## 解決策

Hyper-V の制限により、仮想スタンバイは UEFI システムをサポートできません。この 制限により、Unified Extensible Firmware Interface ( UEFI) を使用する仮想マシン はサポートされません。そのため、スタンバイ デスティネーションが Hyper-v サーバで ある仮想スタンバイ タスクを UEFI システムに展開すると、その展開は失敗します。 このシナリオは、Hyper-V サーバ 2008、2008 R2、または 2012 に対して適用されま す。

デスティネーション Hyper-V サーバが 2012 R2、ソース ノードが UEFI システムである 場合、以下のいずれかのオペレーティング システムであれば、サーバはサポートされ ます。

- Windows Server 2012
- Windows Server 2012 R2
- Windows 8 ( 64 ビット版 )
- Windows 8.1 ( 64 ビット版 )

# エラー メッセージ **15125**

[<parameter>] に接続できません。仮想スタンバイ プランを正しいクラウド認証情 報で更新します。

#### 現象

クラウド サービスに接続できないため、仮想スタンバイ ジョブが失敗しました。

## 解決策

クラウド アカウントを正しいクラウド認証情報で更新し、プランを展開します。

ESX/VC サーバ [<parameter>] にユーザ名 [<parameter>] で接続できません。正し いユーザ名 /パスワード で仮想 スタンバイ プランを更新します。

### 現象

ESX/VC サーバに接続できないため、仮想スタンバイ ジョブが失敗しました。

#### 解決策

ESX/VC サーバの正しいユーザ名 とパスワード で仮想 スタンバイ プランを更新しま す。

# エラー メッセージ **15127**

仮想スタンバイ サーバが ESX Server/vCenter Server システムと通信できません。 ESX Server/vCenter Server システムがネットワークに接続され、アクセス可能である ことを確認します。

## 現象

ESX/VC サーバに接続できないため、仮想スタンバイジョブが失敗しました。

## 解決策

ESX Server/vCenter Server システムがネットワークに接続され、アクセス可能である ことを確認します。

# エラー メッセージ **15128**

ライセンスの取 得 中 に仮 想 スタンバイ内 部 エラーが発 生 したため、 仮 想 スタンバイ ジョブが失敗しました。 仮想 スタンバイ ログを確認します。

#### 現象

ライセンスの取得中に仮想スタンバイジョブが失敗しました。

### 解決策

ジョブ アクティビティ ログに他のエラー ログが記録されている場合、詳細を参照し てそのエラーを解決します。ログが使用できない場合は、エージェント Web サービ ス ログ ファイルを参照して詳細を確認するか、Arcserve サポートにお問い合わせく ださい。

# エラー メッセージ **15129**

vStorage API ライセンス エラーのため、仮想 スタンバイ ジョブが失敗しました。新し い vStorage API ライセンスの取得については、アカウント担当者にお問い合わせく

### ださい。

#### 現象

ESX/VC サーバにライセンスされている vStorage API 機能がないため、仮想スタンバ イジョブが失敗しました。

### 解決策

VMware ESX ライセンスを指定して、ESX サーバの vStorage API ライセンスを有効に します。

# エラー メッセージ **15130**

アプリケーションがライセンスを取 得 するために仮 想 スタンバイに接続 できなかった ため、仮想スタンバイ ジョブが失敗しました。 ネットワーク設定を確認してくださ い。

#### 現象

アプリケーションがライセンスを取得するために UDP コンソールに接続できなかった ため、仮想スタンバイジョブが失敗しました。

### 解決策

UDP コンソールへのネットワーク接続が使用可能かどうかを確認し、再試行しま す。

# エラー メッセージ **15131**

現在のクラウド アカウントには、IAM ユーザ情報の読み取りが許可されていませ ん。

#### 現象

現在のアカウントは Amazon Web サービスからの IAM ユーザ情報の読み取りを許 可されていないため、仮想スタンバイ ジョブは失敗しました。

### 解決策

UDP ソリューション ガイドを参照して、EC2 に仮想スタンバイの正しい権限を割り 当てます。

# エラー メッセージ **15132**

セッション [<parameter>] はブート可能なセッションではありません。プランでシステム 予約済みボリュームとブート ボリュームを少なくとも選択し、新しいフルバックアップ をトリガして、両方のボリュームがバックアップされていることを確認します。

#### 現象

バックアップ セッションにシステムボリュームとブート ボリュームの両方が含まれてい ないため、仮想スタンバイ ジョブが失敗しました。

## 解決策

プランでシステム ボリューム ボリュームを少なくとも選択します。次に、新し いフルバックアップをトリガして、両方のボリュームが確実にバックアップされるように します。

# エラー メッセージ **15133**

マシン <parameter> のBLOB スナップショットを削除できませんでした。エラー メッ セージ:<parameter>。

## 現象

Azure ストレージのページ BLOB スナップショット の削除エラーのため、仮想スタンバ イジョブが失敗しました。

#### 解決策

Microsoft Azure によって返されたエラー メッセージの詳細を参照します。エラーを 解決して再試行します。 問題が解決しない場合は、Arcserve サポートにお問い 合わせください。

# エラー メッセージ **15134**

ソースノード [<parameter>] のオペレーティング システム情報の取得に失敗しまし  $t -$ 

## 現象

ソース ノードのオペレーティング システム情報を取得できないため、仮想スタンバイ ジョブが失敗しました。

#### 解決策

エージェント Web サービス ログ ファイルで詳細を確認するか、Arcserve サポートに お問い合わせください。

# エラー メッセージ **15135**

マシン <parameter> のBLOB スナップショットをリストできませんでした。エラー メッ セージ:<parameter>。

### 現象

Azure ストレージのページ BLOB スナップショット のリスト エラーのため、仮想 スタンバ イジョブが失敗しました。

#### 解決策

Microsoft Azure から返されたエラー メッセージの詳細を確認します。エラーを解決 して再試行します。問題が解決しない場合は、Arcserve サポートにお問い合わ せください。

# エラー メッセージ **15136**

BLOB スナップショットに戻せませんでした。 ソース マシン: <parameter>、 エラー メッ セージ:<parameter>。

#### 現象

Azure ストレージのページ BLOB スナップショットに戻すときにエラーが発生したた め、仮想スタンバイ ジョブが失敗しました。

### 解決策

Microsoft Azure から返されたエラー メッセージの詳細を確認します。エラーを解決 して再試行します。問題が解決しない場合は、Arcserve サポートにお問い合わ せください。

# エラー メッセージ **15137**

マシン <parameter> のBLOB スナップショットを取得できませんでした。エラー メッ セージ:<parameter>。

## 現象

Azure ストレージのページ BLOB スナップショット を取得するときにエラーが発生した ため、仮想スタンバイ ジョブが失敗しました。

## 解決策

Microsoft Azure から返されたエラー メッセージの詳細を確認します。エラーを解決 して再試行します。問題が解決しない場合は、Arcserve サポートにお問い合わ せください。

## エラー メッセージ **15138**

VM [<parameter>] の仮想ディスクの削除および追加に失敗しました。

## 現象

ディスクを VM に接続するときにエラーが発生したため、仮想スタンバイ ジョブが失 敗しました。

#### 解決策

エージェント Web サービス ログ ファイルを参照して詳細を確認するか、Arcserve サ ポートにお問い合わせください。

データ転送スクリプトの作成に失敗しました。

## 現象

データ転送用のジョブ スクリプトの準備中にエラーが発生したため、仮想スタンバ イジョブが失敗しました。

#### 解決策

エージェント Web サービス ログ ファイルを参照して詳細を確認するか、Arcserve サ ポートにお問い合わせください。

# エラー メッセージ **15140**

データ転送スクリプトの作成に失敗しました。

#### 現象

データ転送用のジョブ スクリプトの準備中にエラーが発生したため、仮想スタンバ イジョブが失敗しました。

### 解決策

エージェント Web サービス ログ ファイルを参照して詳細を確認するか、Arcserve サ ポートにお問い合わせください。

# エラー メッセージ **15141**

セッションをロックできませんでした:セッション <parameter> からセッション <parameter>。

## 現象

仮想スタンバイジョブがセッションをロックできないため失敗しました。

## 解決策

通常、別のジョブが書き込みロッカーでセッションをロックしたため、仮想スタンバイ ジョブのロックセッションは失敗します。 エージェント Web サービスと Tomcat ログ ファ イルを参照して詳細を確認するか、Arcserve サポートにお問い合わせください。

# エラー メッセージ **15142**

セッション <parameter> から VM [<parameter>] のホストへの変換に失敗しました。

## 現象

仮想スタンバイ ジョブがセッションの変換に失敗しました。

#### 解決策

ジョブ アクティビティ ログに他 のエラー ログが記 録 されている場合、詳細を参照し てそのエラーを解決します。ログが使用できない場合は、エージェント Web サービ ス ログ ファイルを参照して詳細を確認するか、Arcserve サポートにお問い合わせく ださい。

## エラー メッセージ **15143**

VM [<parameter>] スナップショットをストレージに保存できませんでした。

#### 現象

仮想スタンバイ ジョブがスナップショット情報の保存に失敗しました。

#### 解決策

ジョブ アクティビティ ログに他のエラー ログが記録されている場合、詳細を参照し てそのエラーを解決します。ログが使用できない場合は、エージェント Web サービ スログファイルを参照して詳細を確認するか、Arcserve サポートにお問い合わせく ださい。

# エラー メッセージ **15144**

VM [<parameter>] のスナップショットを取得できませんでした。 スナップショット名は <parameter> です。

#### 現象

VM のスナップショット の作成 中 にエラーが発生したため、仮想 スタンバイ ジョブが 失敗しました。

## 解決策

ジョブ アクティビティ ログに他のエラー ログが記録されている場合、詳細を参照し てそのエラーを解決します。ログが使用できない場合は、エージェント Web サービ ス ログ ファイルを参照して詳細を確認するか、Arcserve サポートにお問い合わせく ださい。

# エラー メッセージ **15145**

バックアップ セッションの設定ファイルにアクセスできません。セッションが破棄された か、セッションが完了していない可能性があります。

### 現象

バックアップ セッションのバックアップ先フォルダに設定ファイルが見つからなかったた め、仮想スタンバイ ジョブが失敗しました。

#### 解決策

バックアップ セッションが正しいか、または完了しているかを確認します。セッション が正しくない場合、フルバックアップをトリガして再試行します。

# エラー メッセージ **15146**

バックアップ セッション <parameter> の設定ファイルの解析に失敗しました。

## 現象

設定ファイルが正しく解析されなかったため、仮想スタンバイジョブが失敗しまし た。

## 解決策

バックアップ セッションが正しいか、または完了しているかを確認します。セッション が正しくない場合、フルバックアップをトリガして再試行します。

# エラー メッセージ **15147**

リモート変換 <parameter> の準備中にエラーが発生しました。

### 現象

RHA によってレプリケートされたバックアップ セッション用の VSS スナップショットの準 備中にエラーが発生したため、仮想スタンバイ ジョブが失敗しました。

## 解決策

エージェント Web サービス ログ ファイルを参照して詳細を確認するか、Arcserve サ ポートにお問い合わせください。

# エラー メッセージ **15148**

セッション <parameter> のパスワードが正しくありません。仮想スタンバイから、セッ ション パスワードをノード リストから設定します。

## 現象

セッション パスワード が正しくないため、 仮想 スタンバイ ジョブが失敗しました。

## 解決策

ノードのノード リストから正しいセッション パスワードを設定します。

# エラー メッセージ **15149**

エージェント のアカウント [<parameter>] は無効です。

## 現象

アカウント情報が正しくありません。

#### 解決策

正しいアカウント情報を指定します。

# エラー メッセージ **15150**

アカウント [<parameter>] はコンバータ [<parameter>] に対して無効です。 仮想ス タンバイから、コンバータ ホスト リンクをノード リストからクリックし、有効な認証情 報を指定します。

## 現象

コンバータのアカウント情報が正しくありません。

#### 解決策

コンバータ ノードを更新し、正しいアカウント情報を指定します。

# エラー メッセージ **15151**

HotAdd モード で仮 想 スタンバイ ジョブが失 敗 しました。 この障 害 は、 ネットワーク 障害または VDDK エラーが原 因 である可 能性 があります。 <parameter> に所 属し ていないディスクがある場合、切断してネットワーク接続を確認します。次に、新 しい仮想スタンバイ ジョブをサブミットします。

#### 現象

HotAdd モードの使用時に仮想スタンバイジョブが失敗しました。

#### 解決策

仮想スタンバイ コンバータまたはモニタ サーバに属さない仮想ディスクがある場合 は、それらを切断してネットワーク接続を確認します。次に、新しい仮想スタンバ イ ジョブをサブミットします。

# エラー メッセージ **15152**

Hyper-V サーバ [<parameter>] は、EFI パーティションから起動する仮想マシンの作 成をサポートしていません。

#### 現象

ソース ノードが EFI パーティションから起動しているときに、Hyper-V サーバへの仮想 スタンバイ ジョブが失敗しました。

## 解決策

Hyper-V サーバを Windows 2012 R2 にアップグレードするか、代わりに ESX サーバを 使用します。
仮想スタンバイ ジョブが HyperV 操作 [<parameter>] の実行に失敗しました。

#### 現象

Hyper-V 操作の実行中に仮想スタンバイジョブが失敗しました。

### 解決策

ネットワークを確認し、Hyper-V ログを参照します。

## エラー メッセージ **15154**

仮想スタンバイ ジョブがエラー [<parameter>] でモニタからセッションを取得できませ んでした。

### 現象

モニタからセッションに接続中に、仮想スタンバイジョブが失敗しました。

#### 解決策

ネットワークを確認します。

# エラー メッセージ **15155**

仮想スタンバイ ジョブが、このサーバのHyper-V VM の作成または検索に失敗しま した。

#### 現象

仮想スタンバイ ジョブが Hyper-V VM の作成に失敗しました

#### 解決策

ログで詳細メッセージを確認してください。

# エラー メッセージ **15156**

ディスク ファイルがないため、仮想スタンバイジョブが失敗しました。

### 現象

ディスク ファイルが見 つからないため、仮想 スタンバイ ジョブが失敗しました。

### 解決策

スタンバイ VM を削除し、仮想スタンバイ ジョブを再開します。

仮想スタンバイ ジョブが、[<parameter>] の親ディスクを見つけられませんでした。

#### 現象

親ディスクが見つからないため、仮想スタンバイジョブが失敗しました。

### 解決策

スタンバイ VM を削除し、仮想スタンバイ ジョブを再開します。

## エラー メッセージ **15158**

仮想スタンバイ ジョブが、[<parameter>] のスナップショットが見つかりませんでし た。

#### 現象

スナップショットが見つからないため、仮想スタンバイ ジョブが失敗しました。

#### 解決策

スタンバイ VM を削除し、仮想スタンバイ ジョブを再開します。

# エラー メッセージ **15159**

仮想スタンバイ ジョブで、HyperV VM の取得に失敗しました。

#### 現象

Hyper-V VM が見つからないため、仮想スタンバイジョブが失敗しました。

#### 解決策

ネットワークと Hyper-V ステータスを確認します。

## エラー メッセージ **15160**

スタンバイ仮想マシンは電源オフ状態ではありません。

### 現象

スタンバイ VM の電源 がオンになっているため、 仮想 スタンバイ ジョブが失敗しまし た。

### 解決策

スタンバイ VM の電源をオフにし、仮想スタンバイ ジョブを再開します。

仮想スタンバイ ジョブは、仮想マシン [<parameter>] から Hyper-V サーバ [<parameter>] にセッションを変換できません。バックアップ セッションでシステムディ スクが検出されませんでした。

### 現象

システム ディスクがバックアップされていないため、 仮想 スタンバイ ジョブが失敗しま した。

### 解決策

バックアップ プランを変更し、システムディスクを選択してから仮想スタンバイ ジョブ を再開します。

## エラー メッセージ **15162**

仮想スタンバイジョブが VM [<parameter>] の作成に失敗しました。

### 現象

VM を作成できないため、仮想スタンバイジョブが失敗しました。

### 解決策

ログを参照します。

# エラー メッセージ **15163**

バックアップ設定が設定されていません。最初にバックアップ設定を行います。

#### 現象

バックアップ設定が設定されていないため、仮想スタンバイ ジョブが失敗しました。

#### 解決策

バックアップ プランを変更し、仮想スタンバイ ジョブを再開します。

## エラー メッセージ **15165**

エージェント 復旧ポイント [<parameter>] にシステム ボリュームが含まれていませ  $\mathcal{L}_{\infty}$ 

### 現象

システムボリュームがセッション データにバックアップされていないため、仮想スタンバ イジョブが失敗しました。

バックアップ プランを変更し、システムボリュームを選択してバックアップ ジョブを再 度 サブミットします。

# エラー メッセージ **15166**

<parameter>

### 現象

例外エラー メッセージが表示されました。

#### 解決策

解決するには、例外メッセージに従ってください。

# エラー メッセージ **15167**

バックアップ ファイルが破損しているため、仮想スタンバイジョブが失敗しました。 仮想スタンバイ ジョブを再開するには、手動でフルバックアップをサブミットしてくだ さい。

#### 現象

バックアップ ファイルが破損しているため、仮想スタンバイジョブが失敗しました。

#### 解決策

新しいバックアップ ジョブを再サブミットします

## エラー メッセージ **15168**

例外のため、スマート コピー方式の取得に失敗しました。仮想スタンバイ ジョブが キャンセルされました。

#### 現象

スマート コピーの例外のため、仮想スタンバイジョブが失敗しました。

### 解決策

ログを参照します。

# エラー メッセージ **15169**

メタ データを [<parameter>] アクセスできないサーバ [<parameter>] にアップロードで きませんでした。

### 現象

メタデータのアップロード 中に仮想 スタンバイ ジョブが失敗しました。

ESX/VC サーバへの接続を確認します。

# エラー メッセージ **15170**

VMware メッセージ:[<parameter>]。

### 現象

エラーが発生しました。

### 解決策

メッセージに従って、ログを参照します。

## エラー メッセージ **15172**

別の競合するジョブが同じノードで実行されているため、「<parameter>」(データ ストア「<parameter>」) を実行できませんでした。

#### 現象

別の競合ジョブが実行されているため、ジョブを開始できませんでした。

### 解決策

何も行う必要はありません

# エラー メッセージ **15174**

別のレプリケーション ジョブが現在このノードで実行されているため、ノード <parameter> の RPS ジャンプスタート ジョブの起動に失敗しました。

#### 現象

別のジョブが実行されているため、ジャンプスタート ジョブを開始できませんでした。

### 解決策

何も行う必要はありません。

## エラー メッセージ **15175**

「<parameter>」のレプリケーション ジョブが失敗しました。 デスティネーション サーバ 「<parameter>」に接続できませんでした。

### 現象

デスティネーション サーバに接続できないため、レプリケーション ジョブを開始できま せんでした。

#### 解決策

デスティネーション サーバが実 行されているかどうかを確認します。

「<parameter>」のレプリケーション ジョブが失敗しました。デスティネーションサーバ 「<parameter>」にプロキシ「<parameter>」経由で接続できませんでした。

## 現象

デスティネーション サーバにプロキシ経由で接続できないため、レプリケーション ジョ ブを開始できませんでした。

### 解決策

プロキシ情報が正しく、デスティネーション サーバが実行されているかどうかを確認 します。

## エラー メッセージ **15177**

「<parameter>」のレプリケーション ジョブが失敗しました。 データ ストア 「<parameter>」の情報をデスティネーション サーバ「<parameter>」から取得できま せんでした。

## 現象

データストア情報の取得に失敗したため、レプリケーション ジョブを開始できません でした。

## 解決策

Arcserve サポートにお問い合わせください。

# エラー メッセージ **15178**

「<parameter>」のレプリケーション ジョブが失敗しました。サーバ プラン 「<parameter>」の情報をデスティネーション サーバ「<parameter>」から取得できま せんでした。プランを再展開してください。

## 現象

ポリシーの取得に失敗したため、レプリケーション ジョブを開始できませんでした。

### 解決策

Arcserve サポートにお問い合わせください。

# エラー メッセージ **15179**

「<parameter>」のレプリケーション ジョブが失敗しました。 サーバ 「<parameter>/<parameter>」のバージョンを取得できませんでした。

### 現象

サーバ バージョンの取得に失敗したため、レプリケーション ジョブを開始できません でした。

## 解決策

Arcserve サポートにお問い合わせください。

# エラー メッセージ **15180**

「<parameter>」のレプリケーション ジョブが失敗しました。プラン「<parameter>」( デ スティネーション サーバ「<parameter>」) はー時停止しています。

### 現象

デスティネーション プランが一時停止しているため、レプリケーション ジョブを開始で きませんでした。

## 解決策

何も行う必要はありません。

# エラー メッセージ **15181**

「<parameter>」のレプリケーション ジョブが失敗しました。 サーバ「<parameter>」の バージョンは、サーバ「<parameter>」より低いです。

### 現象

ソースとデスティネーションのバージョンが一致しないため、レプリケーション ジョブを 開始できませんでした。

## 解決策

何も行う必要はありません。

# エラー メッセージ **15182**

「<parameter>」のレプリケーション ジョブをサブミットできませんでした(エラー = <parameter>) 。

## 現象

バックエンドのため、レプリケーション ジョブを開始できませんでした。

## 解決策

Arcserve サポートにお問い合わせください。

Arcserve Backup Client Agent がターゲット ホストにインストールされていないか、実 行されていません。

## 現象

プランの展開にテープへのコピー タスクが含まれていますが、Arcserve Backup クライ アント エージェントがターゲット ホストにインストールされていません。

### 解決策

ターゲット ホストに Arcserve Backup Client Agent をインストールし、再試行します。

## エラー メッセージ **15401** 〜 **15500**

このセクションには、以下のエラー メッセージが含まれます。

## エラー メッセージ **15446**

選択したサーバに接続できません。

#### 現象

サーバに接続できませんでした。

### 解決策

サーバにアクセスするための認証情報を確認し、出力ログ メッセージを参照しま す。

## エラー メッセージ **15447**

モニタ パスの検証に失敗しました。パス「<parameter>」は無効なパスです。

### 現象

モニタ パスが無効です。

#### 解決策

指定したパスを確認します。

## エラー メッセージ **15448**

Esx サーバ:<parameter> に接続できませんでした。

### 現象

ESX/ESXi サーバに接続できませんでした。

#### 解決策

サーバにアクセスするための認証情報を確認し、出力ログ メッセージを参照しま す。

## エラー メッセージ **15449**

ソース [<parameter>] およびモニタ [<parameter>] は同じマシンです。

#### 現象

ソースとモニタが同じマシンに存在しないようにする必要があります。

#### 解決策

HA ソリューションの一部として、ソース マシンとモニタを 2 つのホストに分離してくだ さい。

## エラー メッセージ **15450**

<parameter> からモニタ: <parameter> に接続できませんでした。<parameter>。

#### 現象

モニタ サーバに接続できませんでした。

#### 解決策

ファイアウォールが無効になっていて、IP アドレスを使用してモニタにアクセスできる ことを確認します。また、代わりに IP アドレスを使用します。

# エラー メッセージ **15451**

スタンバイ VM [<parameter>] はすでにハイパーバイザ [<parameter>] に存在しま す。この問題を修正するには、VM の名前を変更するか、VM を削除してからプラ ンを再展開します。

## 現象

現在のプランと同じ名前の別の仮想マシンが存在します。

### 解決策

プランおよび ESX/ESXi ホストを変更します。

## エラー メッセージ **15452**

仮想スタンバイ ジョブ スクリプトの更新に失敗しました。

### 現象

現在の状態ではジョブ スクリプトを更新できません。

#### 解決策

ログ ファイルで例外を確認してください。

# エラー メッセージ **15453**

仮想スタンバイ ジョブ スクリプトの保存に失敗しました。

## 現象

現在の状態ではジョブ スクリプトを更新できません。

### 解決策

指定した認証情報が一致しません。ログ ファイルで例外を試行し、親フォルダが 存在するかどうかも確認してください。

# エラー メッセージ **15454**

ハートビートを開始できませんでした。

#### 現象

モニタ サーバへのハートビートをトリガできません。

#### 解決策

モニタ サービスが実行中で、ホストが正しい状態であることを確認します。

# エラー メッセージ **15455**

最初にバックアップ設定を行ってください。

### 現象

最初にバックアップ設定を行います。

## 解決策

プロンプト メッセージに従います。

## エラー メッセージ **15456**

バックアップ設定でフルマシンを選択してください。

#### 現象

バックアップ設定でフルマシンを選択します。

### 解決策

プロンプト メッセージに従います。

仮想スタンバイ ジョブ スクリプトの取得に失敗しました。

### 現象

ジョブ スクリプトをフェッチできません。

### 解決策

webservice.log ファイルでエラー メッセージを確認します。

## エラー メッセージ **15458**

VM バックアップ情報の取得に失敗しました。

### 現象

仮想マシンのバックアップ情報をフェッチできません。

### 解決策

webservice.log ファイルにエラー メッセージがあるかどうかを確認してください。

## エラー メッセージ **15459**

ソースマシン名の取得に失敗しました。

#### 現象

ソース マシンの名前をフェッチできません。

#### 解決策

仮想マシンが実行中であることを確認してください。

## エラー メッセージ **15460**

このテキストを削除して、独自の内容で置き換えます。

### 現象

解決策

## エラー メッセージ **15461**

バックアップ設定の取得に失敗しました。

#### 現象

バックアップ設定ファイルをフェッチできません。

ログ ファイルのエラー メッセージを確認してください。バックアップ ルートフォルダの障 害が原因でこの問題が発生する場合があります。接続が利用可能であることを 確認してください。

# エラー メッセージ **15462**

ソース マシンで電子メール アラート設定 を設定してください。

#### 現象

これは、電子メールアラートの1 つのプロンプト メッセージです。

#### 解決策

プロンプト メッセージに従います。

## エラー メッセージ **15463**

ソース マシンで Hyper-V の役割が有効になっている場合、仮想スタンバイ サポー トは無効になります。

### 現象

Hyper-V の機能が有効になりました。

#### 解決策

ホスト内の仮想マシンは保護できないため、VSB は Hyper-V の役割が有効になっ ているソース マシンを保護しません。

## エラー メッセージ **15464**

モニタ バックエンドに接続できません。再試行してください。

#### 現象

モニタは現在接続できません。

### 解決策

モニタのサービスが実 行されていることを確認します。IP アドレスは、コマンド ライン ping で接続できます。

## エラー メッセージ **15465**

Host-Based VM Backup プロキシ サーバ [<parameter>] およびモニタ [<parameter>] は同じマシンです。バックアップ プロキシ サーバがダウンした場合、コンソールを使 用してスタンバイ VM の電源をオンにできませんが、ハイパーバイザ サーバの対応 するブート可能スナップショットを使用してスタンバイ VM の電源をオンにすることは できます。

### 現象

詳細なプロンプト メッセージに従ってください。

#### 解決策

詳細なプロンプト メッセージに従ってください。

## エラー メッセージ **15466**

リソース プール [<parameter>] をリソース プール参照 [<parameter>] ( ESX ホスト [<parameter>]) を使用して取得できませんでした。仮想スタンバイ プランを正しい リソース プールで更新します。

## 現象

現時点でリソース参照のフェッチに失敗しました。

#### 解決策

その間に、エラーメッセージが表示されてリソースが存在するかどうかを確認してく ださい。

## エラー メッセージ **15467**

VDDK ドライバを [<parameter>] にインストールできませんでした。この問題を修正 するには、コンピュータにインストールされている VDDK ドライバをアンインストールし ます。必要に応じて、ターゲット コンピュータで以下のコマンドを( コマンドラインか ら) 実行できます: sc delete <parameter>。VDDK ドライバをアンインストールした後 にコンピュータを再起動し、仮想スタンバイ展開を再度実行します。

#### 現象

メッセージに示されているように、VDDK サービスをインストールできません。

#### 解決策

詳細なプロンプト メッセージに従ってください。

## エラー メッセージ **15468**

マシン [<parameter>] が仮想スタンバイ ジョブを実行しているときに、そのインスタ ンスでは新しい仮想スタンバイ プランを適用できません。

#### 現象

ジョブが実行中は設定を行うことはできません。

#### 解決策

現在のジョブが終了するまで待つか、現在のジョブをキャンセルしてください。

マシン [<parameter>] は仮想スタンバイ ジョブを実行中のため、現在仮想スタン バイ設定を削除できません。

### 現象

ジョブが実行中は設定を行うことはできません。

#### 解決策

現在のジョブが終了するまで待つか、現在のジョブをキャンセルしてください。

## エラー メッセージ **15470**

VDDK サービスがマシン [<parameter>] にインストールされ、マシンの再起動を要求 しています。マシンの再起動後に仮想スタンバイ ジョブを実行してください。

#### 現象

メッセージが示すように、VDDk のインストールには再起動が必要です。

#### 解決策

ホストを再起動してください。

# エラー メッセージ **15471**

D2D オンデマンド マシン [<parameter>] を仮想 スタンバイ モニタとして指定できませ ん。

#### 現象

ハイパーバイザの現在のバージョンは、EFI パーティションをサポートしていません。

### 解決策

プロンプト メッセージに従ってください。

## エラー メッセージ **15472**

仮想スタンバイは、EFI パーティションからブートするソース マシン [<parameter>] を サポートしません。

### 現象

対応する ESX/ESXi または Hyper-V が EFI をサポートしているかどうかを確認してくだ さい。

対応する ESX/ESXi または Hyper-V が EFI をサポートしているかどうかを確認してくだ さい。

# エラー メッセージ **15473**

ソース マシン [<parameter>] のオペレーティング システムが不明です。そのため、仮 想スタンバイ ジョブはサポートされません。

### 現象

メッセージが示すように、Windows の仮想スタンバイ機能は、オペレーティング シス テムのバージョンを正確に把握している必要があります。

### 解決策

ホストの情報に接続できません。

# エラー メッセージ **15474**

マシンにアクセスできません。マシン名が正しくないか、マシンの電源がオフである可 能性があります。

## 現象

メッセージが示すように、ホストに接続できません。

### 解決策

ホストが実行状態であることを確認してください。

## エラー メッセージ **15475**

D2D サービスに接続できません。D2D がマシンにインストールされ、実行されている ことを確認してください。

### 現象

D2D サービスに接続 できません。

## 解決策

D2D がマシンにインストールされ、実行されていることを確認してください。

## エラー メッセージ **15476**

<parameter>

Hyper-V は、2 テラバイトを超えるディスクを含むソース ノードの保護をサポートしま せん。プランの展開は失敗します。

### 現象

詳細なプロンプト メッセージに従ってください。

#### 解決策

2TB を超 えるディスクがあるかどうか確 認してください。

# エラー メッセージ **15478**

マシン [<parameter>] のディスクのいずれかが 2 テラバイトより大きい場合、変換 ジョブは失敗します。

### 現象

ESX Server は、2 テラバイトを超えるディスクを含むVM をサポートしません。プラン の展開プロセスは失敗します。

#### 解決策

2TB を超えるディスクがあるかどうか確認してください。

## エラー メッセージ **15479**

ESX Server は、2 テラバイトを超えるディスクを含むVM をサポートしません。プラン の展開プロセスは失敗します。

### 現象

ESX Server は、2 テラバイトを超えるディスクを含むVM をサポートしません。

#### 解決策

詳細なプロンプト メッセージに従ってください。

# エラー メッセージ **15480**

Tomcat Web サーバのJava 最大ヒープ サイズが増加しました。新しい値を適用す るには、ノード [<parameter>] のArcserve UDP エージェント Web サービスを再起動 します。

### 現象

詳細なプロンプト メッセージに従ってください。

詳細なプロンプト メッセージに従ってください。

## エラー メッセージ **15481**

復旧ポイント フォルダの設定に失敗しました。

### 現象

メッセージが示すように、復旧ポインタ フォルダを設定できません。

#### 解決策

復旧ポイント パスが有効であることを確認してください。

## エラー メッセージ **15482**

設定: ネットワーク アダプタの種類 [<parameter>]、理由: ノードのオペレーティン グ システムがネット ワーク アダプタの種 類 をサポートしていません。 アクション: [<parameter>] に変更します。

### 現象

別のネットワーク アダプタの種類を選択してください。

#### 解決策

ノードのオペレーティング システムがネットワーク アダプタの種類をサポートしていま せん。

## エラー メッセージ **15483**

ターゲット ハイパーバイザ <parameter> は、ソース マシン [<parameter>] のオペレー ティング システムをサポートしていません。仮想スタンバイ ジョブを正常に実行する には、ハイパーバイザをアップグレードするか、ターゲット ハイパーバイザをソース マ シンのオペレーティング システムをサポートするハイパーバイザに変更する必要があ ります。

### 現象

このオペレーティング システムはサポートされていません。

#### 解決策

詳細なプロンプト メッセージに従ってください。

## エラー メッセージ **15484**

ターゲット ハイパーバイザ <parameter> はソース マシン [<parameter>] のディスク サ イズをサポートしていません。仮想スタンバイ ジョブを正常に実行するには、ハイ

パーバイザを ESX/ESXi 5.5 にアップグレードするか、ソース マシンのディスク サイズを サポートするハイパーバイザに変更する必要があります。

### 現象

ディスク サイズが、ハイパーバイザがサポートできるサイズを超えています。

#### 解決策

詳細なプロンプト メッセージに従ってください。

## エラー メッセージ **15485**

ターゲット ハイパーバイザ <parameter> は ESX/ESXi 5.5 以降です。VMware VDDK の制限のため、32 ビット ノード は仮想スタンバイ コンバータとして使用できません。 仮想スタンバイ ジョブを正常に実行するには、RPS にバックアップを実行するか、 ESX/ESXi 5.1 以前への仮想スタンバイ変換を実行する必要があります。

#### 現象

VMware VDDK の制限のため、32 ビット ノードは仮想スタンバイ コンバータとして使 用できません。仮想スタンバイ ジョブを正常に実行するには、RPS にバックアップを 実行するか、ESX/ESXi 5.1 以前への仮想スタンバイ変換を実行する必要がありま す。

### 解決策

VMware VDDK の制限のため、32 ビット ノードは仮想スタンバイ コンバータとして使 用できません。仮想スタンバイ ジョブを正常に実行するには、RPS にバックアップを 実行するか、仮想スタンバイ変換を実行する必要があります

# エラー メッセージ **15486**

ターゲット ハイパーバイザ <parameter> は ESX/ESXi 5.5 以降で、プロキシ モードの モニタとして 32 ビット ノード をサポートしていません。 仮想 スタンバイ ジョブを正常に 実行するには、64 ビット モニタに変更するか、非プロキシ モードを使用する必要 があります。または、ESX/ESXi 5.1 以降に仮想スタンバイ変換を実行することもで きます。

#### 現象

詳細なプロンプト メッセージに従ってください。

### 解決策

詳細なプロンプト メッセージに従ってください。

バックアップ パスワードが設定されていません。コンソールで、ノード リストからバック アップ パスワードを設定します。

#### 現象

セッション パスワードが設定されていないため、ジョブが失敗しました。

#### 解決策

セッション パスワードを設定し、再試行してください。

# エラー メッセージ **15488**

仮想スタンバイは、圧縮ボリュームおよびファイルシステムによって暗号化されたボ リュームでの仮想ディスクイメージの作成をサポートしません。( ホスト = <parameter>、ディレクトリ= <parameter>) 。

### 現象

圧縮ボリュームおよび暗号化ボリュームはサポートされていません。

#### 解決策

圧縮および暗号化属性のない別のボリュームを選択してください。

## エラー メッセージ **15489**

ノード [<parameter>] の仮想スタンバイ タスク設定を展開できませんでした。現時 点で、復旧ポイント サーバ [<parameter>] にこのノードで使用できるレジストリ情 報がないためです。このノードの最初のレプリケーション ジョブの完了後に、仮想ス タンバイ タスク設定は自動的に展開されます。

### 現象

ノード がレプリケート されたノード に登 録 されていないため、 タスクの展 開 に失 敗し ました。

#### 解決策

詳細なプロンプト メッセージに従ってください。次に、レプリケーション ジョブを実行 します。これにより、ノードが自動的に登録されます。

## エラー メッセージ **15490**

仮想スタンバイ タスクを Windows 以外のマシンに割り当てることはできません。現 在のOS は [<parameter>] です。コンソールノード リスト ビューで OS 情報を確認 します。

### 現象

タスクを Windows 以外のホストに割り当てることはできません。

#### 解決策

Windows 以外のVM、Hyper-V Integration Services がインストールされていない VM、または現在電源オフ状態のVM が考えられます。

## エラー メッセージ **15491**

仮想スタンバイ タスクは、Windows 以外のVM、Hyper-V 統合サービスがインス トールされていない VM、または現在電源オフ状態のVM である可能性があるた め、エージェントに割り当てることはできません。

#### 現象

メッセージが示すように、タスクを割り当てることができません。

#### 解決策

Windows 以外のVM、Hyper-V Integration Services がインストールされていない VM、または現在電源オフ状態のVM ではないことを確認してください。

## エラー メッセージ **15492**

仮想スタンバイ タスクは、Windows 以外のVM、Hyper-V 統合サービスがインス トールされていない VM、または現在電源オフ状態のVM である可能性があるた め、エージェントに割り当てることはできません。この問題を解決するには、Hyper-V VM [<parameter>] の電源 がオンになっていて、Hyper-V 統合 サービスがインストー ルされていることを確認した後に、「ハイパーバイザから更新]からコンソールを使 用してノードを更新し、ノード情報を更新します。

#### 現象

メッセージが示すように、タスクを割り当てることができません。

#### 解決策

この問題を解決するには、Hyper-V VM の電源がオンになっていて、Hyper-V 統合 サービスがインストールされていることを確認した後に、 ハイパーバイザから更新] を使用してノードを更新し、ノード情報を更新します。

## エラー メッセージ **15493**

ユーザ <parameter> は、仮想スタンバイ ジョブを実行するための十分な権限がな い可能性があります。管理者権限のあるユーザをお勧めします。

#### 現象

管理者アカウントを使用します。

#### 解決策

ドメイン管理者グループに属するユーザのアカウントを使用します。

# エラー メッセージ **15494**

関連するプランがすでに一時停止されているため、仮想スタンバイジョブを一時 停止/再開できません。

#### 現象

メッセージが示すように、プランは一時停止されました。

### 解決策

関連するプランを再開してください。

## エラー メッセージ **15495**

システム予約済みボリュームおよびブート ボリュームをバックアップ タスクでバックアッ プする必要があるため、仮想スタンバイはサポートされません。

#### 現象

システム予約済みボリュームおよびブート ボリュームがバックアップされていません。

### 解決策

OS をブート可能にするために、システム予約済みボリュームとブート ボリュームを バックアップしました。

# エラー メッセージ **15496**

Microsoft Azure は、ブート ボリュームとシステムボリュームがソース マシン [<parameter>] の異なるディスクにある場合はサポートされません。

#### 現象

システムとブート ボリュームが異 なるディスク上 にあります。

### 解決策

Azure は 1 つの OS ディスクのみをサポートします。

## エラー メッセージ **15497**

Microsoft Azure は、1023 GB を超えるディスク サイズはサポートしていません。

#### 現象

OS ディスク サイズが 1023 GB を超えています。

OS ディスク サイズが 1023 GB 以下であることを確認します。

## エラー メッセージ **15498**

<parameter> Web サーバに接続できませんでした。ネットワーク設定を確認してく ださい。

#### 現象

ネットワーク設定への接続に使用するアドレスまたはポートが正しくありません。

#### 解決策

ポートまたはサーバのIP アドレスが正しいことを確認します。

## エラー メッセージ **15499**

<parameter> Web サービスへのログインに失敗しました。入力した認証情報を確 認してください。<parameter>。

### 現象

指定した認証情報が一致しません。入力された認証情報で Web サービスを正 しく認証できません。

#### 解決策

Web サービスへの認証情報が正しいことを確認します。

## エラー メッセージ **15560**

別のジョブが実行されています。後ほど再試行してください。

### 現象

別のジョブがすでに実行中です。

### 解決策

実行中のジョブが終了するのを待ってから、再試行します。

## エラー メッセージ **15601** 〜 **15700**

このセクションには、以下のエラー メッセージが含まれます。

## エラー メッセージ **15619**

内部エラーです。再試行してください。

#### 現象

内部エラーのため、ジョブを実行できません。

#### 解決策

このエラーは、製品クラウド ライブラリの例外 が原因で発生する場合があります。 ジョブを再実行します。 問題が解決しない場合は、Arcserve サポートに連絡し て、失敗したジョブのログ ファイルを次から提供します。「<UDP\_Installation\_ Directory>\Engine\Logs」

## エラー メッセージ **15620**

内部エラーです。再試行してください。

#### 現象

内部エラーのため、ジョブを実行できません。

#### 解決策

このエラーは、メモリが不足しているか、 製品 インストール ディレクトリ内のライブラリ が使用できないことが原因で発生する可能性があります。障害発生時により多 くのジョブ/プロセスが実行されていてメモリ使用率が高くなった場合は、メモリサイ ズを増やすか、他のジョブ/プロセスの完了後に再試行します。問題が解決しな い場合は、Arcserve サポートにお問い合わせください。

# エラー メッセージ **15621**

プロキシ詳細が無効です。確認してください。

## 現象

正常です

#### 解決策

タスクに設定されたクラウド アカウントの正しいプロキシ詳細( プロキシ サーバ名、 ポート、および認証情報)を入力し、再試行します。

## エラー メッセージ **15622**

クラウドと通信できませんでした。再試行してください。

#### 現象

ジョブの実行時に <productname> と通信できませんでした。

#### 解決策

ネットワーク障害が原因でエラーが発生しました。管理者に連絡してネットワーク の中断の問題を解決し、ジョブを再実行します。

サービスを利用できません。再試行してください。

### 現象

正常です

### 解決策

詳細については、ログファイルを参照してください。しばらく待ってから再試行しま す。問題が解決しない場合は、<productname for Arcserve Cloud> ベンダにお問 い合わせください。

## エラー メッセージ **15624**

クラウド プロバイダエラーです。再試行してください。

### 現象

正常です

### 解決策

例外の詳細についてログ ファイルを参照し、再試行します。問題が解決しない 場合は、Arcserve サポートにお問い合わせください。

# エラー メッセージ **15625**

アクセスが拒否されました。認証情報を確認してください。

#### 現象

クラウド ベンダへのアクセスが拒否されました。

### 解決策

クラウド ベンダのアカウントの有効期限が切れているか、指定した認証情報が無 効です。クラウド ベンダに問い合わせて、アカウントの有効性を確認します。有効 なクラウド ベンダアカウント認証情報を入力して再試行します。

## エラー メッセージ **15626**

内部エラーです。再試行してください。

### 現象

内部エラーのため、ジョブを実行できません。

エラー/例外の詳細についてログファイルを参照し、再試行します。 問題が解決 しない場合は、Arcserve サポートにお問い合わせください。

# エラー メッセージ **15627**

無効なバケット名が指定されました。適切なバケット名が指定されていることを確 認してください。

#### 現象

Amazon クラウドは、指定したバケット名をサポートしていません。

#### 解決策

指定したバケット名は、Amazon クラウド バケットの命名規則に一致しません。詳 細については、リンクを参照してください。長さが一致しない場合、ジョブがバケッ ト名に追加したプレフィックスを考慮します。プレフィックスは、タスクの「デスティネー ション設定]タブに表示されます。

# エラー メッセージ **15628**

AccessKey ID が無効です。指定した AWS アクセス キー ID は存在しません。

#### 現象

内部エラーのため、ジョブを実行できません。

#### 解決策

詳細を確認するには、ログファイルを参照してください。再試行します。問題が 解決しない場合は、Arcserve サポートにお問い合わせください。

## エラー メッセージ **15629**

リクエスト時間と現在のサーバ時間の差が大きすぎます。マシンの時間設定が正 しいことを確認します。

### 現象

リクエスト時間が現在のサーバ時間と異なります。

#### 解決策

サーバ時間が現在の時間と同期されていません。現在の時間に従ってサーバ時 間を調整し、再試行します。

# エラー メッセージ **15630**

このアカウント で許可されている最大数を超えるバケットを作成しようとしていま す。

#### 現象

バケット数が、Amazon S3 でクラウド アカウントに許可されている上限を超えまし た。

### 解決策

デフォルトでは、Amazon S3 はアカウントごとに最大 100 バケットを許可します。一 部のバケットを削除して、新しいバケットを作成します。Amazon では、アカウントの 制限を変更できます。詳細については、リンクを参照してください。

## エラー メッセージ **15631**

クラウド設定の初期化に失敗しました。

#### 現象

クラウド セッションを初期化できません。

#### 解決策

ログ ファイルを参照します。再試行します。問題が解決しない場合は、Arcserve サポートにお問い合わせください。

## エラー メッセージ **15632**

予想されるダウンロード サイズとクラウドからの実際のダウンロード サイズが等しくあ りません。プロバイダの問題です。

### 現象

正常です。

### 解決策

再試行します。問題が解決しない場合は、Arcserve サポートにお問い合わせくだ さい。

## エラー メッセージ **15633**

ライブラリを初期化できませんでした。

### 現象

製品クラウド ライブラリを初期化できません。

#### 解決策

無効なハンドルです。

### 現象

正常です。

### 解決策

ログ ファイルを参照します。再試行します。問題が解決しない場合は、Arcserve サポートにお問い合わせください。

## エラー メッセージ **15635**

プロバイダの追加に失敗しました。

#### 現象

製品はクラウド詳細をキャッシュに追加できませんでした。

#### 解決策

ログ ファイルを参照します。再試行します。問題が解決しない場合は、Arcserve サポートにお問い合わせください。

# エラー メッセージ **15636**

プロバイダトークンが無効です。

#### 現象

正常です

#### 解決策

ログ ファイルを参照します。再試行します。問題が解決しない場合は、Arcserve サポートにお問い合わせください。

## エラー メッセージ **15637**

セッション トークが無効です。

### 現象

正常です

#### 解決策

プロバイダが使用中です。

### 現象

クラウド プロバイダを使用できません。

### 解決策

クラウド プロバイダの詳細は、すでに他のジョブによって使用されています。ログ ファイルを参照します。他のジョブが完了してから再試行します。問題が解決し ない場合は、Arcserve サポートにお問い合わせください。

# エラー メッセージ **15639**

ProviderInformation.xml ファイルが破損しています。

#### 現象

クラウド プロバイダの詳細を更新できません。

### 解決策

ProviderInformation.xml ファイルが破損している可能性があります。ログ ファイルを 参照します。再試行します。問題が解決しない場合は、Arcserve サポートにお 問い合わせください。

## エラー メッセージ **15640**

プロバイダ/プロファイルが使用できません。

#### 現象

クラウド プロバイダの詳細を表示できません。

#### 解決策

ログ ファイルを参照します。再試行します。問題が解決しない場合は、Arcserve サポートにお問い合わせください。

## エラー メッセージ **15641**

プロバイダの表示が終了に達しました。

### 現象

クラウド ベンダの詳細を表示できません。

ログ ファイルを参照します。再試行します。問題が解決しない場合は、Arcserve サポートにお問い合わせください。

## エラー メッセージ **15642**

プロバイダがサポートされていません。

### 現象

クラウド ベンダの名前を識別できません。

#### 解決策

サポートされているクラウド ベンダのリストを確認します。詳細については、リンクを 参照してください。

## エラー メッセージ **15643**

プロバイダエラーです。

### 現象

クラウド プロバイダを検索中にエラーが発生しました。

#### 解決策

ログ ファイルを参照します。再試行します。問題が解決しない場合は、Arcserve サポートにお問い合わせください。

# エラー メッセージ **15644**

サーバに接続できませんでした。

### 現象

<productname> に接続できません。

### 解決策

<productname> のネットワーク接続とアクセス可能性を確認して、再試行します。

## エラー メッセージ **15645**

プロバイダの種類が無効です。

### 現象

プロバイダの種類が無効です。

クラウド ベンダはサポートされていません。サポートされているクラウド ベンダのリスト を確認します。詳細については、リンクを参照してください。

# エラー メッセージ **15646**

無効なデスティネーション パスです。

#### 現象

正常です。

#### 解決策

正常です。

## エラー メッセージ **15647**

別のアカウントのバケットがすでに存在します。

#### 現象

バケット名はすでに使用されています。

### 解決策

Amazon S3 は、アカウント間およびリージョン間で単一の名前空間を使用します。 命名規則によって有効であり、自分のアカウントを含む他のアカウントで使用され ていない名前を選択します。詳細については、リンクを参照してください。別の一 意のバケット名を指定して、再試行します。

## エラー メッセージ **15648**

ライブラリがローカルレジストリに登録されていません。

### 現象

必要なメモリを割り当てられません。

### 解決策

必要な容量がメモリにありません。メモリサイズを増やすか、空き容量を増やして 再試行します。詳細については、製品のハードウェア要件を参照してください。

## エラー メッセージ **15649**

同じ名前のバケットがすでに存在します。別の名前を指定するか、既存のバケッ トを使用してください。

### 現象

正常です。

#### 解決策

正常です。

# エラー メッセージ **15650**

クラウド設定の処理中にエラーが発生しました。

### 現象

エラーが発生しました。クラウド設定の詳細を処理できません。

### 解決策

ログ ファイルを参照します。再試行します。問題が解決しない場合は、Arcserve サポートにお問い合わせください。

# エラー メッセージ **15651**

内部エラーです。再試行してください。

#### 現象

内部エラーのため、ジョブを実行できません。

#### 解決策

このエラーは、メモリが不足しているか、 製品 インストール ディレクトリ内のライブラリ が使用できないことが原因で発生する可能性があります。障害発生時にメモリ 使用率が高くなるため、他のジョブ/プロセスが実行されていたかどうかを確認しま す。その場合は、他のジョブ/プロセスの実行が停止してから再試行します。それ 以外の場合は、メモリサイズを増やします。問題が解決しない場合は、Arcserve サポートにお問い合わせください。

## エラー メッセージ **15652**

プロキシ詳細が無効です。確認してください。

### 現象

クラウド アカウントに指定したプロキシ詳細が無効です。

#### 解決策

正常です。

# エラー メッセージ **15653**

クラウドと通信できませんでした。再試行してください。

#### 現象

ジョブの進行中に <productname> と通信できませんでした。

#### 解決策

ジョブの実行中にネットワークの中断が発生しました。ジョブを再実行します。管 理者にお問い合わせください。

# エラー メッセージ **15654**

サービスを利用できません。再試行してください。

### 現象

クラウド サービスは、ジョブの実行中は使用できません。

#### 解決策

ログ ファイルを参照します。しばらく待ってから再試行します。問題が解決しない 場合は、クラウド ベンダにお問い合わせください。

## エラー メッセージ **15655**

クラウド プロバイダエラーです。再試行してください。

#### 現象

正常です。

### 解決策

ログ ファイルを参照します。再試行します。問題が解決しない場合は、Arcserve サポートにお問い合わせください。

## エラー メッセージ **15656**

アクセスが拒否されました。認証情報を確認してください。

### 現象

クラウド ベンダを認証できません。

#### 解決策

クラウド ベンダアカウントの認証情報が正しくないか、アカウントの有効期限が切 れています。有効なクラウド ベンダアカウント認証情報を入力して再試行しま す。問題が解決しない場合は、クラウド ベンダにお問い合わせください。

## エラー メッセージ **15657**

内部エラーです。再試行してください。

### 現象

内部エラーのため、ジョブを実行できません。

#### 解決策

ログ ファイルを参照します。再試行します。問題が解決しない場合は、Arcserve サポートにお問い合わせください。

# エラー メッセージ **15658**

リクエスト時間と現在のサーバ時間の差が大きすぎます。マシンの時間設定が正 しいことを確認します。

#### 現象

リクエスト時間が現在のサーバ時間と異なります。

#### 解決策

サーバ時間が現在の時間と同期されていません。現在の時間に従ってサーバ時 間を調整し、再試行します。

## エラー メッセージ **15659**

このアカウントで許可されている最大数を超えるバケットを作成しようとしていま す。

#### 現象

バケット数が、Amazon S3 でクラウド アカウントに許可されている上限を超えまし た。

### 解決策

デフォルトでは、Amazon S3 はアカウントごとに最大 100 バケットを許可します。一 部のバケットを削除して、新しいバケットを作成します。Amazon では、アカウントの 制限を変更できます。詳細については、リンクを参照してください。

# エラー メッセージ **15660**

クラウド設定の初期化に失敗しました。

#### 現象

クラウド セッションを開始できません。

### 解決策

予想されるダウンロード サイズとクラウドからの実際のダウンロード サイズが等しくあ りません。プロバイダの問題です。

#### 現象

クラウド ベンダは、要求されたサイズのデータを提供しませんでした。

#### 解決策

再試行します。問題が解決しない場合は、Arcserve サポートにお問い合わせくだ さい。

## エラー メッセージ **15662**

ライブラリを初期化できませんでした。

#### 現象

製品クラウド ライブラリを起動できません。

#### 解決策

ログ ファイルを参照します。再試行します。問題が解決しない場合は、Arcserve サポートにお問い合わせください。

# エラー メッセージ **15663**

無効なハンドルです。

### 現象

正常です

#### 解決策

ログ ファイルを参照します。再試行します。問題が解決しない場合は、Arcserve サポートにお問い合わせください。

# エラー メッセージ **15664**

プロバイダの追加に失敗しました。

### 現象

製品はクラウド詳細をキャッシュに追加できませんでした。

#### 解決策

プロバイダトークンが無効です。

### 現象

製品内部クラウド プロバイダトークンが無効です。

### 解決策

ログ ファイルを参照します。再試行します。問題が解決しない場合は、Arcserve サポートにお問い合わせください。

# エラー メッセージ **15666**

セッション トークが無効です。

#### 現象

製品内部クラウド セッション トークンが無効です。

#### 解決策

ログ ファイルを参照します。再試行します。問題が解決しない場合は、Arcserve サポートにお問い合わせください。

## エラー メッセージ **15667**

プロバイダが使用中です。

### 現象

正常です。

#### 解決策

ログ ファイルを参照します。他のジョブが完了してから再試行します。問題が解 決しない場合は、Arcserve サポートにお問い合わせください。

## エラー メッセージ **15668**

ProviderInformation.xml ファイルが破損しています。

### 現象

クラウド プロバイダ詳細の製品内部キャッシュが破損しています。

## 解決策

プロバイダ/プロファイルが使用できません。

#### 現象

クラウド プロバイダの詳細は利用できません。

## 解決策

ログ ファイルを参照します。再試行します。問題が解決しない場合は、Arcserve サポートにお問い合わせください。

## エラー メッセージ **15670**

プロバイダの表示が終了に達しました。

#### 現象

キャッシュに利用可能なクラウド ベンダの詳細がありません。

#### 解決策

ログ ファイルを参照します。再試行します。問題が解決しない場合は、Arcserve サポートにお問い合わせください。

## エラー メッセージ **15671**

プロバイダがサポートされていません。

#### 現象

タスクで設定したクラウド ベンダはサポートされていません。

#### 解決策

サポートされているクラウド ベンダのリストについては、製品のヘルプ ドキュメントを 参照してください。

# エラー メッセージ **15672**

プロバイダエラーです。

### 現象

クラウド プロバイダエラーです。

## 解決策
サーバに接続できませんでした。

### 現象

クラウドに接続できませんでした。

### 解決策

クラウドに到達できません。クラウドのネットワーク接続性と到達可能性を確認 し、再試行します。

## エラー メッセージ **15674**

プロバイダの種類が無効です。

### 現象

タスクで設定アしたクラウド ベンダはサポートされていません。

### 解決策

サポートされているクラウド ベンダのリストについては、製品のヘルプ ドキュメントを 参照してください。

## エラー メッセージ **15675**

無効なデスティネーション パスです。

#### 現象

デスティネーション パスが無効です。

### 解決策

指定したファイルコピー/アーカイブ先 パス(ローカルまたはネットワーク共有)が無 効です。有効なデスティネーション パスを指定して、再試行します。

## エラー メッセージ **15676**

別のアカウントのコンテナがすでに存在します。

## エラー メッセージ **15677**

ライブラリがローカルレジストリに登録されていません。

#### 現象

メモリの割り当てに失敗しました。

必要なメモリの割り当てに失敗しました。メモリが不足しています。 メモリを増やす か、メモリを解放してから再試行します。詳細については、製品のハードウェア要 件を参照してください。

## エラー メッセージ **15678**

無効なコンテナ名です。確認してください。

### 現象

Azure クラウドは、指定したコンテナ名をサポートしていません。

#### 解決策

指定したコンテナ名は、Azure クラウド コンテナの命名規則のルールと一致しませ ん。コンテナの命名規則の詳細については、リンクを参照し、それに応じて名前を 設定します。長さが一致しない場合、ジョブがバケット名に追加したプレフィックス を考慮します。プレフィックスは、タスクの「デスティネーション設定]タブに表示され ます。

## エラー メッセージ **15679**

AccessKey ID が無効です。指定した AWS アクセス キー ID は存在しません。

#### 現象

内部エラーのため、ジョブを実行できません。

#### 解決策

ログ ファイルを参照します。再試行します。問題が解決しない場合は、Arcserve サポートにお問い合わせください。

## エラー メッセージ **15680**

同じ名前のコンテナがすでに存在します。別の名前を指定するか、既存のコンテ ナを使用してください。

#### 現象

正常です

#### 解決策

コンテナに一意の名前を使用して、再試行します。

## エラー メッセージ **15681**

無効なバケット名です。バケット名の長さは 3 〜 63 文字である必要があります。

バケット名の文字数が許可されている文字数と一致しません。

#### 解決策

バケット名の長さのルール

- 最小文字数: 3
- 最大文字数:63

長さが一致しない場合、ジョブがバケット名に追加したプレフィックスを考慮しま す。 プレフィックスは、 タスクの デスティネーション設 定 ]タブに表示されます。

## エラー メッセージ **15682**

無効なコンテナ名です。コンテナ名の長さは 3 〜 63 文字である必要があります。

#### 現象

コンテナ名の文字数が、許可されている最小または最大文字数のルールと一致 しません。

#### 解決策

コンテナ名の長さの規則は以下のとおりです。

- 許可されている最小文字数は3
- 許可されている最大文字数は 63

コンテナ名を適宜設定します。

注: ジョブによってコンテナ名 にプレフィックスが追 加されることを考慮してください。 プレフィックスは、タスク設定の「デスティネーション]タブの下に表示されます。

## エラー メッセージ **15683**

クラウド設定パラメータが無効です。URL とアクセス認証情報を確認し、再試行 してください。

### 現象

正常です。

#### 解決策

クラウドの有効なアクセス認証情報を指定します。互換性のあるクラウドの場 合、適切なプロトコル( http/https) を使用した正しいエンドポイント URL が提供さ れていることも確認します。

クラウド設定パラメータが無効です。URL とアクセス認証情報を確認し、再試行 してください。

### 現象

指定したクラウド エンドポイント URL またはアクセス認証情報が無効です。

#### 解決策

クラウドの有効なアクセス認証情報を指定します。互換性のあるクラウドの場 合、適切なプロトコル( http/https) を使用した正しいエンドポイント URL が提供さ れていることも確認します。

## エラー メッセージ **15685**

バケット名「<parameter>」は別のリージョンに存在します。

#### 現象

この名前のバケットは、すでに別のリージョンに関連付けられています。

#### 解決策

このバケット名 で作 成 されたクラウド アカウント には 1 つのリージョンが設 定 されて いますが、バケットはすでに作成され、他のリージョンに関連付けられています。 考えられる解決策は以下のとおりです。

- 1. 別のバケット名で新しいクラウド アカウントを作成し、設定でこのアカウントを 使用します。
- 2. このバケット名に関連付けられている既存のクラウドアカウントを変更し、 正しいリージョンを指定します。

# エラー メッセージ **15801** 〜 **15900**

このセクションには、以下のエラー メッセージが含まれます。

## エラー メッセージ **15889**

マージ ジョブを開始できませんでした。エラー コードは <parameter> です。

## 現象

バックエンドからのマージ ジョブの開始に失敗しました。

Arcserve サポートにお問い合わせください。

## エラー メッセージ **15890**

マージ ジョブを開始できません。別のジョブが現在実行中です。

### 現象

別のジョブが現在のノードですでに実行されているため、マージ ジョブを開始でき ませんでした。

### 解決策

現在のノードで別のジョブが実行されているかどうかを確認します。

## エラー メッセージ **15891**

ソース マシン アダプタ情報を仮想スタンバイに同期できませんでした。

#### 現象

ソース マシン アダプタ情報を UDP コンソールに同期できません。

### 解決策

仮想スタンバイ コンバータから UDP コンソールへの接続を確認します。

# エラー メッセージ **15892**

この製品のライセンスの有効期限が切れています。 バックアップ ジョブを実行でき ません。

### 現象

ライセンスの有効期限が切れています。

## 解決策

ライセンス キーを入力して再試行します。

## エラー メッセージ **15901** 〜 **16000**

このセクションには、以下のエラー メッセージが含まれます。

## エラー メッセージ **15901**

「<parameter>」のレプリケーション ジョブが失敗しました。 ^AU\_ProductName\_ CLOUD^ に接続できませんでした。

レプリケーション ジョブが <productname> に接続できません。

### 解決策

<product name> のレプリケーション設定を確認します。問題が解決しない場合 は、Arcserve サポートにお問い合わせください。

# エラー メッセージ **15902**

「<parameter>」のレプリケーション ジョブが失敗しました。 ^AU\_ProductName\_ CLOUD^ にプロキシ「<parameter>」経由で接続できませんでした。

### 現象

レプリケーション ジョブがプロキシ経由で <productname> に接続できません。

### 解決策

<product name> のレプリケーション設定を確認します。問題が解決しない場合 は、Arcserve サポートにお問い合わせください

## エラー メッセージ **15904**

Nutanix サーバ [%s] は [%s] から接続 できません。 エラー メッセージ: %s

### 現象

Nutanix サーバに接続できません。その結果、仮想スタンバイジョブが失敗しま す。

### 解決策

Nutanix サーバの認証情報、および Nutanix サーバと仮想スタンバイ モニタ間の ネットワーク接続を確認します。

## エラー メッセージ **15905**

バックアップ ジョブを実行できません。Nutanix AHV サーバ [%s] からソケット カウント を取得できません。

### 現象

ライセンス消費に使用されるソケット数を Nutanix Api からフェッチできませんでし た。そのため、バックアップが失敗します。

### 解決策

Nutanix AHV クラスタが稼働していることを確認します。Nutanix API が REST API か ら値を返しているかどうかも確認します。

仮想マシンの名前を [%s] から [%s] に変更できません。

### 現象

仮想マシンの名前を変更できないため、仮想スタンバイ ジョブが失敗します。

### 解決策

仮想スタンバイ コンバータおよびモニタのwebservice.log を確認して、詳細情報を 確認します。

## エラー メッセージ **15907**

仮想マシンの名前を [%s] から [%s] に変更できません。

#### 現象

VM の詳細を取得するために Nutanix AHV クラスタに接続できませんでした。

#### 解決策

Nutanix AHV クラスタが稼働していることを確認します。

# エラー メッセージ **15908**

VM [%s] のセッションを Nutanix Server [%s] に変換できません。内部エラーが発生 しました。Arcserve サポートにお問い合わせください。

#### 現象

不明なエラーのため、仮想スタンバイジョブが失敗します。

#### 解決策

アクティビティ ログにエラーが記録されているかどうかを確認し、修正します。さら に、仮想スタンバイ モニタのwebservice.log を確認し、詳細情報を取得して対 処します

## エラー メッセージ **15918**

クラウド ドライバのダウンロード中に md5 不一致が見つかりました。

#### 現象

AWZ ドライバのダウンロード中に md5 不一致があるため、VSB ジョブが失敗しまし た。

仮想スタンバイ ジョブをサブミットして再試行します。それでも問題が解決しない 場合は、以下の回避策を試してください。この問題の回避策:

- 1. リンクをクリックしてドライバをダウンロードします。
- 2. zip ファイルを展開します。
- 3. すべてのファイルをフォルダ C:\Program Files\Arcserve\Unified Data Protection\Engine\CloudDrivers\AmazonEC2 に配置します。
- 4. ドライバを手動でダウンロードする場合、レジストリキーを有効にしてダウン ロードをスキップします。レジストリキーは以下のとおりです。

レジストリパス: HKEY\_LOCAL\_MACHINE\SOFTWARE\Arcserve\Unified Data Protection\Engine, key typr: String .  $\pm -$ : skipDriverDownloadForEC2 . 値: 1

## エラー メッセージ **15921**

現在のネットワーク パフォーマンスが、事前定義したしきい値を下回っています。

### 現象

現在のネットワーク パフォーマンスが事前定義したしきい値よりも遅いため、EC2 へ のVSB は続行されません。

### 解決策

ネットワーク パフォーマンスを確認して改善し、ジョブを再実行します。この問題の 回避策として、以下のレジストリのしきい値を増やすことができます。

*HKEY\_LOCAL\_MACHINE\SOFTWARE\Arcserve\Unified Data Protection\Engine\Network [WAN\_RTT\_Threshold]*

デフォルト値は 20 です。

# エラー メッセージ **20000** 〜 **20100**

このセクションには、以下のエラー メッセージが含まれます。

## エラー メッセージ **20000**

別の場所のファイルコピーのカタログ再同期ジョブがキャンセルされました。

### 現象

ユーザが別 の場 所 のカタログ再 同 期 をキャンセルしたため、カタログ再 同 期 ジョブ が失敗しました。

### 解決策

ユーザが別の場所のカタログ再同期を意図的にキャンセルしました。

## エラー メッセージ **20001**

ユーザが <parameter> ジョブをキャンセルしました。

### 現象

ユーザがアーカイブ ジョブをキャンセルしたため、 アーカイブ ジョブが失敗しました。

#### 解決策

ユーザがアーカイブ ジョブを意図的にキャンセルしました。

## エラー メッセージ **20002**

スケジュールされた <parameter> ジョブをフルに変換しています。<parameter> デス ティネーションが変更されたか、このジョブが最初の<parameter> ジョブであるため です。

## エラー メッセージ **20003**

デスティネーションは有効な <parameter> デスティネーションではありません。

### 現象

ファイルアーカイブ先からホスト名または GUID を取得できませんでした。

#### 解決策

正しいファイルコピー デスティネーションが指定されているかどうかを確認してくださ い。設定ウィンドウで指定したネットワーク パス、ユーザ名、またはパスワードを確 認するか、ネットワーク/ドメインの接続を確認します。

## エラー メッセージ **20004**

<parameter> ジョブは未完了です。

### 現象

アーカイブ ジョブのステータスが未完了です。

#### 解決策

このエラーは、パス名が長いファイル、またはアーカイブ先にファイルを作成できない ファイルをスキップした場合に発生します。最初のケースでは、ファイル名の長さま たはパスの長さを減らしてアーカイブを行います。2 番目のケースでは、アーカイブ 先に手動でファイルを作成します。 ユーザがファイルを手動で作成できない場合

は、ファイルをスキップするフィルタをファイルアーカイブ ジョブに追加します。ファイル 名は、アクティビティ ログ メッセージで検索できます。それ以外の場合は、Arcserve サポートにお問い合わせください。

## エラー メッセージ **20005**

ソースのファイル アーカイブ ジョブで削除 されなかったファイルの総数: <parameter>

### 現象

ファイルソース削除 ジョブ中にソース パスから削除されなかったファイルの数

### 解決策

削除に失敗したファイル、またはバックアップ後に変更されたファイルの数。ファイル ソースの削除 ジョブでは、ファイル アーカイブ ジョブの後、ファイルソースの削除 ジョ ブを実行する前に変更されたファイルは削除されません。変更されたファイルが バックアップされると、次回のファイルソース削除ジョブでこれらのファイルが削除さ れます。ファイルのディレクトリパス/ファイル名が長い可能性があるため、ファイルの 削除に失敗する可能性があります。

## エラー メッセージ **20006**

ファイルコピーの削除ジョブがキャンセルされました。

### 現象

ユーザがファイルコピーの削除ジョブを意図的にキャンセルしました。

#### 解決策

ユーザがファイルコピーの削除ジョブを意図的にキャンセルしました。

## エラー メッセージ **20007**

ボリューム[<parameter>] の増分ブロックを生成できませんでした。

## 現象

ボリュームの Flist の生成に失敗したため、アーカイブ ジョブが失敗しました。

### 解決策

アーカイブ ジョブが、ソース パス リスト(ファイルコピー/アーカイブ設定 ウィンドウで 指定されたリスト) に含まれるファイル/ディレクトリのリストを取得できませんでした。 ネットワークの問題が発生した場合、メークアップ ジョブが正常に実行されるまで 待機します。問題が解決しない場合は、Arcserve サポートにお問い合わせくださ い。

現在の<parameter> ジョブが完了していないため、このジョブのメークアップ ジョブ が作成されます。このメークアップ ジョブは 30 分後に実行されます。

### 現象

ファイルコピージョブが失敗した場合、メークアップ ジョブは 30 分後に実行されま す。

### 解決策

失敗したアーカイブ ジョブのジョブを再試行します。これは、ネットワーク接続の問 題など、いくつかのタイミングの問題を解決するのに役立ちます。 後続のアーカイ ブ メークアップ ジョブで問題が解決しない場合は、Arcserve サポートにお問い合 わせください。

## エラー メッセージ **20009**

次回のスケジュールされた <parameter> ジョブはフルに変換されます。 最初の <parameter> ジョブ - ボリューム( <parameter>) であるためです。

## エラー メッセージ **20010**

<parameter> で選択したソースフォルダは、バックアップ設定には含まれません。

#### 現象

選択したボリュームのファイルコピー ジョブは実行されません

#### 解決策

選択したボリュームがマシンに存在するかどうかを確認してください。存在する場 合は、そのボリュームをバックアップ設定に追加してください。ない場合は、そのボ リュームのエントリをファイル コピー ソース パス リスト から削除 してください。 それ以 外の場合は、Arcserve サポートにお問い合わせください。

## エラー メッセージ **20011**

<parameter> デスティネーションの変更が検出されました。<parameter> ジョブはス キップされます。

## エラー メッセージ **20012**

増分 <parameter> をスキップします。 <parameter> デスティネーションが変更され、 増分 <parameter> が次回のバックアップでフル<parameter> に自動的に変換さ

れるためです。

## エラー メッセージ **20013**

マウントポイント フォルダ[<parameter>] を検出しました。このフォルダはバックアップ をスキップされます。

#### 現象

アーカイブ ジョブでマウント ポイント フォルダがスキップされました。

#### 解決策

ファイルコピー ソースパス リストにマウント ボリュームリストが含まれているかどうか を確認します。ファイルアーカイブ ジョブ設 定のファイルコピー ソース パス リストから マウント ポイント フォルダ パスを削除してください。

## エラー メッセージ **20014**

ボリューム<parameter> のハードウェア スナップショットはサポートされていません。

### 現象

ボリュームのハードウェア スナップショットはサポートされていません。

#### 解決策

根本原因については、内部エラーを参照してください。詳細については、バック アップ ジョブ ログを確認してください。

## エラー メッセージ **20015**

仮想ディスク <parameter> のハードウェア スナップショットを処理できません。ソフト ウェア スナップショット に切り替えています。 デバッグ情報 については、<parameter> ログを参照してください。

### 現象

仮想ディスクのハードウェア スナップショットを処理できません。

### 解決策

ソフトウェア スナップショットに切り替えてください。

## エラー メッセージ **20016**

バックアップ モードが変更されると、増分バックアップは検証バックアップに変換され ます。

バックアップ モードが変更されると、増分バックアップは検証バックアップに変換され ます。

### 解決策

根本原因については、内部エラーを参照してください。詳細については、バック アップ ジョブ ログを確認してください。

# エラー メッセージ **20017**

ライセンス エラー。新規ライセンスを取得するには、アカウント担当者にお問い合 わせください。

### 現象

ライセンス エラー。

#### 解決策

新規ライセンスを取得するには、アカウント担当者にお問い合わせください。

## エラー メッセージ **20018**

ライセンス エラー。[ヘルプ]-> [アクティベーションとライセンス]に移動して、この ノードで必要とされる正確なライセンスを確認してください。

### 現象

ライセンス エラー。

### 解決策

Arcserve UDP コンソールから、「ヘルプ」> 「アクティベーションとライセンス」に移動 し、このノードに必要な正確なライセンスを見つけます。このジョブが SharePoint Online バックアップに関連している場合は、アカウントに SharePoint サイトの管理 者権限があることを確認します。

# エラー メッセージ **20019**

ブート ボリューム [<parameter>] はミラー ボリュームとして設定されています。そのた め、BMR を使用してデータをリストアしようとすると、システムの起動に失敗します。

#### 現象

ブート ボリュームはミラー ボリュームとして設定されています。そのため、BMR を使 用してデータをリストアしようとすると、システムの起動に失敗します。

### 解決策

復旧ポイントを使用して BMR を実行する場合、ブート ボリュームはミラーリングで きません。

システムボリューム[<parameter>] はミラー ボリュームとして設定されています。その ため、BMR を使用してデータをリストアしようとすると、システムの起動に失敗しま す。

### 現象

システムボリュームはミラー ボリュームとして設定されています。そのため、BMR を 使用してデータをリストアしようとすると、システムの起動に失敗します。

### 解決策

復旧ポイントを使用して BMR を実行する場合、システムボリュームはミラーリング できません。

## エラー メッセージ **20021**

すべての仮想ディスクがバックアップ ジョブから除外されます。 その結果、バックアッ プ ジョブはキャンセルされます。

### 現象

すべての仮想ディスクがバックアップ ジョブから除外されます。その結果、バックアッ プ ジョブはキャンセルされます。

## 解決策

仮想ディスクを含めてください。

## エラー メッセージ **20022**

バックアップする仮想ディスクがありません。その結果、バックアップ ジョブはキャンセ ルされます。

## 現象

バックアップする仮想ディスクがありません。その結果、バックアップ ジョブはキャンセ ルされます。

#### 解決策

仮想ディスクを含めてください。

## エラー メッセージ **20023**

セッションのマージ プロセスがキャンセルされました。現在のセッション数は <parameter> で、保持数の設定は<parameter> です。

セッションのマージ プロセスがキャンセルされました。

### 解決策

根本原因については、内部エラーを参照してください。詳細については、バック アップ ジョブ ログを確認してください。

## エラー メッセージ **20024**

変更ブロック トラッキング( CBT) 機能は、アップグレードまたは内部エラーのためリ セットされました。その結果、冗長データがバックアップされる可能性があります。

#### 現象

変更ブロック トラッキング( CBT) 機能は、アップグレードまたは内部エラーのためリ セットされました。その結果、冗長データがバックアップされる可能性があります。

#### 解決策

根本原因については、内部エラーを参照してください。詳細については、バック アップ ジョブ ログを確認してください。

# エラー メッセージ **20025**

変更ブロック トラッキング( CBT) 機能が、バックアップするブロックの照会に失敗しま した。その結果、Host-Based VM Backup は CBT をリセットし、バックアップの実行を 再試行します。

### 現象

変更ブロック トラッキング( CBT) 機能が、バックアップするブロックの照会に失敗しま した。

### 解決策

根本原因については、内部エラーを参照してください。詳細については、バック アップ ジョブ ログを確認してください。

# エラー メッセージ **20026**

増分バックアップを検証バックアップに変換しています。これは、Hyper-V ホストの変 更ブロック トラッキング( CBT) 機能が非アクティブであるか、このバックアップ ジョブの 処理が拒否されたためです。

### 現象

増分バックアップを検証バックアップに変換しています。これは、Hyper-V ホストの変 更 ブロック トラッキング( CBT) 機 能 が非 アクティブであるか、 このバックアップ ジョブの 処理が拒否されたためです。

根本原因については、内部エラーを参照してください。詳細については、バック アップ ジョブ ログを確認してください。

## エラー メッセージ **20027**

変更ブロックトラッキング(CBT)機能がアップグレードしました。その結果、冗長 データがバックアップされる可能性があります。

### 現象

変更ブロックトラッキング( CBT) 機能がアップグレードしました。その結果、冗長 データがバックアップされる可能性があります。

### 解決策

根本原因については、内部エラーを参照してください。詳細については、バック アップ ジョブ ログを確認してください。

## エラー メッセージ **20028**

ユーザ <parameter> は、バックアップ ジョブを実行するための十分な権限がない 可能性があります。管理者権限のあるユーザをお勧めします。

#### 現象

ユーザは、バックアップ ジョブを実行するための十分な権限がない可能性がありま す。

### 解決策

管理者権限のあるユーザをお勧めします。

## エラー メッセージ **20029**

ファイル<parameter> をスキップしています。これは、現在のバックアップ セッションの 一部です。

### 現象

ファイルをスキップしています。現在のバックアップセッションの一部です。

### 解決策

根本原因については、内部エラーを参照してください。詳細については、バック アップ ジョブ ログを確認してください。

# エラー メッセージ **20030**

前回の正常なバックアップ以降に Windows フェールオーバ クラスタ共有ディスクの ステータス変 更 が検 出 されました。 ボリューム <parameter> のフル バックアップが実 行されます。

#### 現象

前回の正常なバックアップ以降に Windows フェールオーバ クラスタ共有ディスクの ステータス変更が検出されました。ボリュームのフルバックアップが実行されます。

### 解決策

根本原因については、内部エラーを参照してください。詳細については、バック アップ ジョブ ログを確認してください。

## エラー メッセージ **20031**

圧縮レベルが変更されたため、フルバックアップに変換しています。

#### 現象

圧縮レベルが変更されたため、フルバックアップに変換しています。

#### 解決策

根本原因については、内部エラーを参照してください。詳細については、バック アップ ジョブ ログを確認してください。

## エラー メッセージ **20032**

新しいデータ ストアがバックアップに使用されたか、バックアップ プロキシ マシンが変 更されたため、現在のバックアップ ジョブはフルバックアップに変換されます。

#### 現象

新しいデータ ストアがバックアップに使用されたか、バックアップ プロキシ マシンが変 更されたため、現在のバックアップ ジョブはフルバックアップに変換されます。

#### 解決策

根本原因については、内部エラーを参照してください。詳細については、バック アップ ジョブ ログを確認してください。

## エラー メッセージ **20033**

新しいデータ ストアがバックアップに使 用されたため、現在のバックアップをフルバッ クアップに変換します。

### 現象

新しいデータ ストアがバックアップに使用されたため、現在のバックアップをフルバッ クアップに変換します。

根本原因については、内部エラーを参照してください。詳細については、バック アップ ジョブ ログを確認してください。

## エラー メッセージ **20034**

バックアップ先がデータ ストアからローカルディスクまたは共有フォルダに変更された ため、現在のバックアップをフルバックアップに変換します。

### 現象

バックアップ先がデータ ストアからローカルディスクまたは共有フォルダに変更された ため、現在のバックアップをフルバックアップに変換します。

### 解決策

根本原因については、内部エラーを参照してください。詳細については、バック アップ ジョブ ログを確認してください。

## エラー メッセージ **20035**

バックアップ先がデータ ストアからローカルディスクまたは共有フォルダに変更された か、バックアップ プロキシ マシンが変更されたため、現在のバックアップ ジョブはフル バックアップに変換されました。

## 現象

バックアップ先がデータ ストアからローカルディスクまたは共有フォルダに変更された か、バックアップ プロキシ マシンが変更されたため、現在のバックアップ ジョブはフル バックアップに変換されました。

### 解決策

根本原因については、内部エラーを参照してください。詳細については、バック アップ ジョブ ログを確認してください。

## エラー メッセージ **20036**

バックアップ先がローカルディスクまたは共有フォルダからデータ ストアに変更された ため、現在のバックアップをフルバックアップに変換します。

#### 現象

バックアップ先がローカルディスクまたは共有フォルダからデータ ストアに変更された ため、現在のバックアップをフルバックアップに変換します。

#### 解決策

根本原因については、内部エラーを参照してください。詳細については、バック アップ ジョブ ログを確認してください。

バックアップ先がローカルディスクまたは共有フォルダからデータ ストアに変更された か、バックアップ プロキシ マシンが変更されたため、現在のバックアップ ジョブはフル バックアップに変換されました。

### 現象

バックアップ先がデータ ストアからローカルディスクまたは共有フォルダに変更された か、バックアップ プロキシ マシンが変更されたため、現在のバックアップ ジョブはフル バックアップに変換されました。

### 解決策

根本原因については、内部エラーを参照してください。詳細については、バック アップ ジョブ ログを確認してください。

## エラー メッセージ **20038**

セッション [<parameter>] の復旧ポイントのコピーは、すでに完了しているか失敗し ています。

### 現象

復旧ポイントをコピーすると、警告メッセージが表示されます。

### 解決策

復旧ポイントのコピーは、そのセッションがすでに完了または失敗した場合、その 特定のセッションに警告を表示します。詳細については、サポートに連絡して復 旧ポイントのコピー ジョブ ログを提供してください。

## エラー メッセージ **20039**

復旧ポイントはすでに <parameter> クラウドにアップロードされています。 <parameter>: <parameter>。

#### 現象

復旧ポイントをクラウドにアップロードすると、警告が表示されます。

### 解決策

復旧ポイントをクラウドにアップロードすると、復旧ポイントがすでに同じクラウドや 同じクラウド バケットにアップロードされている場合に警告が表示されます。詳細 については、サポートに連絡して復旧ポイントのコピー ジョブ ログを提供してくださ い。

<parameter> のセッションは、<parameter> からユーザによってロックされました。

### 現象

ジョブがデスティネーションをロックできない場合、復旧ポイントをコピーすると警告 が表示されます。

### 解決策

復旧ポイントのコピーは、セッションが別のユーザによってすでにロックされているた め、ジョブがセッションのデスティネーションをロックできない場合に警告を表示しま す。詳細については、サポートに連絡して復旧ポイントのコピージョブログを提供 してください。

## エラー メッセージ **20041**

セッション [<parameter>] の復旧ポイントのコピー ジョブがスキップされました。再試 行回数が制限を超えています。

#### 現象

復旧ポイントのコピーがスキップされました。

#### 解決策

特定のセッションの最大再試行回数の上限を超えると、復旧ポイントのコピー ジョブはスキップされます。詳細については、サポートに連絡して復旧ポイントのコ ピー ジョブ ログを提供してください。

# エラー メッセージ **20042**

ベア メタル復旧情報が見つかりません。コピーされた復旧ポイントは、ベアメタル 復旧の実行には使用できません。

### 現象

ベア メタル復旧情報が見つかりません。

#### 解決策

コピーされた復旧ポイントは、ベア メタル復旧には使用できません。詳細について は、サポートにお問い合わせください。

## エラー メッセージ **20043**

仮想ディスク <parameter> にボリューム情報は含まれません。次回のコピー セッ ションは仮想ディスクをスキップします。

#### 現象

仮想ディスクのボリューム情報が利用できません。 仮想ディスクのコピーをスキップ します。

### 解決策

仮想ディスクのボリューム情報を取得できません。詳細については、サポートにお 問い合わせください。

## エラー メッセージ **20044**

復旧ポイントのコピー ジョブからディスク( <parameter>) のコピーをスキップします。こ れらのディスクは、ストレージスペースを使用して設定されました。

#### 現象

ストレージ スペースを使用して設定されたディスクのコピーをスキップしました。

#### 解決策

復旧 ポイント のコピー ジョブ設 定 の詳 細 については、 製品 マニュアルを参照してく ださい。

## エラー メッセージ **20045**

<parameter> に十分な空き容量がない可能性があります。 少なくとも <parameter> 空き容量を確保してください。

### 現象

復旧ポイントのコピー先に十分な容量が見つかりませんでした。

#### 解決策

十分な容量を割り当てて、再実行してください。問題が解決しない場合は、サ ポートに連絡して復旧ポイントのコピージョブログを提供してください。

## エラー メッセージ **20046**

デスティネーション フォルダへのデータの書き込みに失敗しました。今すぐ再試行し ます。

### 現象

デスティネーション フォルダへのデータの書き込みに失敗しました。

#### 解決策

十分な容量を割り当てて、再実行してください。問題が解決しない場合は、サ ポートに連絡して復旧ポイントのコピージョブログを提供してください。

<parameter> の空き容量が少なすぎるため、バックアップが失敗する可能性があ ります。空き容量を増やすか、バックアップ先を別のボリュームに変更します。

### 現象

空き容量が少なすぎるため、バックアップが失敗する可能性があります。空き容 量を増やすか、バックアップ先を別のボリュームに変更します。

#### 解決策

ディスクの空き容量を増やします。

## エラー メッセージ **20048**

ローカルデスティネーション ボリューム<parameter> がスキップされます。

#### 現象

ローカルデスティネーション ボリュームがスキップされます。

#### 解決策

バックアップ先はバックアップをスキップします。

## エラー メッセージ **20049**

ベア メタル復旧情報の収集に失敗しました。この復旧ポイントを使用してベア メ タル復旧を実行することはできません。

### 現象

ベア メタル復旧情報の収集に失敗しました。この復旧ポイントを使用してベア メ タル復旧を実行することはできません。

#### 解決策

根本原因については、内部エラーを参照してください。詳細については、バック アップ ジョブ ログを確認してください。

## エラー メッセージ **20050**

ボリューム <parameter> のメタデータのダンプが失敗しました。

### 現象

ボリュームのメタデータのダンプが失敗しました。

根本原因については、内部エラーを参照してください。詳細については、バック アップ ジョブ ログを確認してください。

## エラー メッセージ **20051**

これは、以前のリリースからのアップグレードです。ブート キットの作成ユーティリティ を使用して、現在のリリースから作成された復旧ポイントのベアメタル復旧 ( BMR) を実行するために使用するブート可能 BMR ISO イメージを作成します。

#### 現象

これは、以前のリリースからのアップグレードです。ブート キットの作成ユーティリティ を使用して、現在のリリースから作成された復旧ポイントのベアメタル復旧 ( BMR) を実行するために使用するブート可能 BMR ISO イメージを作成します。

#### 解決策

新しい BMR ISO を作成する必要があります。

## エラー メッセージ **20052**

ディスク [<parameter>] はバックアップから除外されます。

#### 現象

ディスクはバックアップから除外されます。

### 解決策

根本原因については、内部エラーを参照してください。詳細については、バック アップ ジョブ ログを確認してください。

## エラー メッセージ **20053**

ディスク [<parameter>] ( <parameter> <parameter>:<parameter>) はバックアップか ら除外されます。

### 現象

ディスクはバックアップから除外されます。

### 解決策

根本原因については、内部エラーを参照してください。詳細については、バック アップ ジョブ ログを確認してください。

# エラー メッセージ **20054**

ボリューム [<parameter>] には、 データストア [<parameter>] の共通 パスが含まれ ています。その結果、バックアップジョブから除外されます。

### 現象

ボリュームには、データ ストアの共通パスが含まれています。

#### 解決策

データストアを含むボリュームはバックアップされません。

## エラー メッセージ **20055**

ボリューム [<parameter>] には、 データストア [<parameter>] のデータ ファイル パス が含まれています。その結果、バックアップジョブから除外されます。

### 現象

ボリュームには、データ ストアのデータ ファイル パスが含 まれています。

#### 解決策

データストアを含むボリュームはバックアップされません。

## エラー メッセージ **20056**

ボリューム [<parameter>] には、 データストア [<parameter>] のハッシュ ファイルパ スが含まれています。その結果、バックアップジョブから除外されます。

### 現象

ボリュームには、データ ストアのハッシュ ファイルパスが含まれています。

### 解決策

データストアを含むボリュームはバックアップされません。

## エラー メッセージ **20057**

ボリューム [<parameter>] には、 データ ストア [<parameter>] のインデックス ファイル パスが含まれています。その結果、バックアップジョブから除外されます。

## 現象

ボリュームには、データ ストアのインデックス ファイルパスが含まれています。

### 解決策

データストアを含むボリュームはバックアップされません。

## エラー メッセージ **20058**

ボリューム[<parameter>] の物理的な場所を取得できませんでした。このボリュー ムはバックアップから除外されます。

ボリュームの物理的な場所を取得できませんでした。このボリュームはバックアップ から除外されます。

### 解決策

根本原因については、内部エラーを参照してください。詳細については、バック アップ ジョブ ログを確認してください。

## エラー メッセージ **20059**

仮想ディスク <parameter> のHW スナップショットの作成中に、有効な Flex Clone ライセンスおよびスナップ リストア ライセンスが見つかりませんでした。ソフトウェア ス ナップショットにフォールバックします。

### 現象

仮想ディスクのHW スナップショットの作成中に、有効な Flex Clone ライセンスおよ びスナップ リストア ライセンスが見つかりませんでした。ソフトウェア スナップショットに フォールバックします。

#### 解決策

根本原因については、内部エラーを参照してください。詳細については、バック アップ ジョブ ログを確 認してください。

## エラー メッセージ **20060**

ボリューム <parameter> (オフセット <parameter>、長さ <parameter> バイト) 内に データ CRC エラーが見つかりました。

## 現象

ボリュームにデータ CRC エラーが見つかりました。

### 解決策

根本原因については、内部エラーを参照してください。詳細については、バック アップ ジョブ ログを確認してください。

## エラー メッセージ **20061**

これは Arcserve UDP Workstation FREE Edition のため、制限付き機能モードで実 行されています。完全な機能を備えた Arcserve UDP Workstation Edition にアップ グレードするには、Arcserve.com にアクセスするか、パートナー/営業担当者にお 問い合わせください。

これは Arcserve UDP Workstation FREE Edition のため、制限付き機能モードで実 行されています。

### 解決策

完全な機能を備えた Arcserve UDP Workstation Edition にアップグレードするに は、Arcserve.com にアクセスするか、パートナー/営業担当者にお問い合わせくだ さい。

## エラー メッセージ **20062**

プロセス ID <parameter> のアプリケーションが、<parameter> 秒以内に応答できま せんでした。プロセスを停止して、ジョブの実行を再試行してください。

### 現象

アプリケーションが応答しませんでした。

### 解決策

プロセスを停止して、ジョブの実行を再試行してください。

## エラー メッセージ **20063**

プロセス ID <parameter> のアプリケーションが <parameter> 秒以内にタイムアウト になり、プロセスは終了します。

#### 現象

アプリケーションが応答しませんでした。

### 解決策

根本原因については、内部エラーを参照してください。詳細については、バック アップ ジョブ ログを確認してください。

## エラー メッセージ **20064**

Exchange バイナリが仮想 マシンから正常に解析されません。 その結果、後続の Exchange カタログ ジョブは失敗します。

#### 現象

Exchange バイナリが仮想マシンから正常に解析されません。その結果、後続の Exchange カタログ ジョブは失敗します。

#### 解決策

根本原因については、内部エラーを参照してください。詳細については、バック アップ ジョブ ログを確認してください。

プロキシ [<parameter>] の Windows バージョンは仮想 マシン [<parameter>] よりも 古いバージョンです。この結果、後続のExchange カタログ ジョブは失敗する可能 性があります。この問題を解決するには、関連する Windows Update パッケージを インストールする必要があります。

#### 現象

プロキシの Windows バージョンは、仮想マシンより古いバージョンです。その結果、 後続のExchange カタログ ジョブは失敗する可能性があります。

### 解決策

この問題を解決するには、関連する Windows Update パッケージをインストールす る必要があります。

## エラー メッセージ **20066**

バックアップ プロキシ ホスト [<parameter>] は 64 ビット プラットフォームにありませ ん。その結果、プランで「カタログの生成」オプションが有効になっている場合、後 続のExchange カタログ ジョブは失敗します。

#### 現象

バックアップ プロキシ ホスト は 64 ビット プラットフォームにありません。 プランで [カタロ グの生成 オプションが有効になっている場合、後続の Exchange カタログ ジョブは 失敗します。

### 解決策

64 ビット プラットフォームを使用してください。

## エラー メッセージ **20067**

データストア <parameter> にある仮 想 ディスクは、 ソフト ウェア スナップショットを使 用してバックアップされます。ハードウェア スナップショットを利用するには、UDP コン ソールでストレージ アレイを設 定してください。 サポートされるストレージ アレイの最 新リストについては、「互換性マトリックス」を参照してください。

#### 現象

データスト アにある仮 想 ディスクは、ソフト ウェア スナップショット を使 用してバックアッ プされます。

ハードウェア スナップショットを利用するには、UDP コンソールでストレージ アレイを 設定してください。 サポートされるストレージ アレイの最新リストについては、「互換 性マトリックス」を参照してください。

## エラー メッセージ **20068**

データストア <parameter> にある仮想 ディスクは、ソフトウェア スナップショットを使 用してバックアップされます。ハードウェア スナップショットを利用するには、UDP コン ソールでストレージ アレイを設定してください。 サポートされるストレージ アレイの最 新リストについては、「互換性マトリックス」を参照してください。

### 現象

データスト アにある仮 想 ディスクは、 ソフトウェア スナップショット を使 用してバックアッ プされます。

### 解決策

ハードウェア スナップショットを利用するには、UDP コンソールでストレージ アレイを 設定してください。 サポートされるストレージ アレイの最新リストについては、「互換 性マトリックス」を参照してください。

# エラー メッセージ **20069**

スナップショットにアプリケーション整合性がないため、アプリケーション メタデータの 収集がスキップされました。

#### 現象

バックアップ ジョブは、アプリケーション バックアップではないため、アプリケーション メタ データの収集をスキップしました。

### 解決策

アプリケーション整合性バックアップの前提条件については、「UDP ソリューション ガ イド 」を確認してください。

## エラー メッセージ **20070**

変更ブロック トラッキング機能 は非アクティブで、Hyper-V ホスト でリセットされてまし た。

#### 現象

内部エラーのため、変更ブロック トラッキング機能 がバックアップ ジョブ中にリセット されました。

#### 解決策

詳細については、バックアップ ジョブ ログとスタブ ログを確認してください。

以前のバックアップの変更ブロック トラッキング機能 が失敗しました。その結果、増 分バックアップは検証バックアップに変更されます。

### 現象

前のバックアップ ジョブ中に変更ブロック トラッキング機能で内部エラーが発生した ため、現在のバックアップ ジョブは検証バックアップ ジョブに変換されました。

#### 解決策

以前のバックアップ ジョブックアップ ジョブ ログおよびスタブ ログを確認し、 詳細 情報を取得します。

## エラー メッセージ **20072**

Hyper-V ホストで変更ブロック トラッキング( CBT) 機能が非アクティブになっているた め、現在のバックアップ ジョブでリセットできません。その結果、次回のバックアップ ジョブが増分バックアップの場合、検証バックアップに自動的に変更されます。

### 現象

内部エラーのため、変更ブロックトラッキング機能が動作せず、リセットできません でした。次回のバックアップは検証バックアップ ジョブに変換されます。

### 解決策

詳細については、 バックアップ ジョブ ログとスタブ ログを確認してください。

## エラー メッセージ **20073**

変更ブロック トラッキング機能は、Hyper-V ホストで非アクティブです。その結果、 冗長 データがバックアップされる可能性があり、次回のバックアップ ジョブが増分 バックアップの場合、検証バックアップに自動的に変更されます。

#### 現象

内部エラーのため、変更ブロック トラッキング機能が動作せず、リセットされまし た。その結果、現在のバックアップでより多くのデータがバックアップされ、次回の バックアップは検証バックアップ ジョブに変換されます。

#### 解決策

詳細については、バックアップ ジョブ ログとスタブ ログを確認してください。

Hyper-V ホスト内部のCBT 互換性の問題のため、現在のバックアップ ジョブは拒 否されました。このHyper-V ホストを保護するために使用されるすべてのバックアッ プ プロキシを最新バージョンにアップグレードし、この問題を解決してバックアップを 続行してください。

#### 現象

Hyper-V ホストにインストールされている CBT のバージョンがバックアップ プロキシと 互換性がないため、バックアップ ジョブを続行できませんでした。

### 解決策

通常、この問題は、同じ Hyper-V ホストをバックアップするバックアップ プロキシが 複数あるが、それらのプロキシに異なるバージョンのUDP エージェントがインストー ルされている場合に発生する可能性があります。すべてのバックアップ プロキシを 同じバージョンにアップグレードする必要があります。

## エラー メッセージ **20075**

バックアップ ジョブにより、スナップショットの作成中に Hyper-V VSS ライタは VM を保 存できませんでした。その結果、バックアップ データの整合性がなくなる可能性が あります。

### 現象

VM のダウンタイムを回避するために、Hyper-V VSS でこれを行う必要があります が、バックアップ ジョブで VM が保存済みステータスになりませんでした。その結 果、バックアップの整合性が失われました。

### 解決策

アプリケーション整合性バックアップの前提条件については、「UDP ソリューション ガ イド 」を確認してください。VM が前提条件を満たしていることを確認し、バックアッ プを再試行します。

## エラー メッセージ **20076**

仮想マシンは、Hyper-V VSS ライタの必要に応じて VSS スナップショットの作成中に 保存されます。

### 現象

Hyper-V VSS でこの操作を行う必要があるため、バックアップ ジョブで VM が保存 済みステータスになりました。

アプリケーション整合性バックアップの前提条件については、「UDP ソリューション ガ イド 」を確認してください。VM が前提条件を満たしていることを確認し、バックアッ プを再試行します。

# エラー メッセージ **20077**

変更ブロック トラッキング( CBT) 機能 が失敗しました。 バックアップ ジョブ中に1つ 以上のクラスタ化ノードが追加または削除されました。

#### 現象

バックアップ中に変更ブロック トラッキング( CBT) 機能で内部エラーが発生しまし た。

### 解決策

これは、バックアップ ジョブの実行中に 1 つ以上のクラスタ化ノードが追加または 削除された場合に、Hyper-V クラスタで発生する可能性があります。

## エラー メッセージ **20078**

物理ハードディスクのバックアップはサポートされていません。Host-Based VM Backup は、この仮想マシンに接続されているすべての物理ハード ディスクをスキップしま す。

### 現象

VM に接続されている物理ディスクはバックアップできません。

#### 解決策

UDP エージェントレス バックアップは、VM に接続された物理ディスクをサポートしま せん。

## エラー メッセージ **20079**

Hyper-V サーバ <parameter> に接続できませんでした。実行前/実行後コマンドを 実行できません。

### 現象

Hyper-V ホストへの接続時にエラーが発生したため、実行前/後のコマンドを実行 できませんでした。

#### 解決策

バックアップ プロキシと Hyper-V ホスト間のネットワーク接続性を確認します。また は、詳細については、バックアップ ジョブ ログとスタブ ログを確認してください。

GUID <parameter> で Hyper-V サーバ <parameter> から仮想 マシンの取 得に失敗 しました。実行前/実行後コマンドを実行できません。

### 現象

Hyper-V ホストで VM を検索するときにエラーが発生したため、実行前/後のコマン ドを実行できませんでした。

### 解決策

VM が Hyper-V ホストにまだ存在するかどうかを確認します。または、詳細につい ては、 バックアップ ジョブ ログとスタブ ログを確認してください。

## エラー メッセージ **20081**

仮想マシン ホスト名の取得に失敗しました。実行前/実行後コマンドを実行でき ません。

## 現象

VM のホスト名を取得できなかったため、実行前/実行後コマンドを実行できませ んでした。

### 解決策

詳細については、バックアップ ジョブ ログとスタブ ログを確認してください。

# エラー メッセージ **20082**

仮想マシンが電源オン状態ではありません。実行前/実行後コマンドを実行でき ません。

### 現象

VM の電源がオンになっていないため、実行前/実行後コマンドを実行できません でした。

### 解決策

バックアップ ジョブの前に VM の電源をオンにします。

## エラー メッセージ **20083**

ホスト名 <parameter> を使用して仮想マシンに接続できませんでした。実行前/ 実行後コマンドを実行できません。

ホスト名で VM にアクセスできなかったため、実行前/実行後コマンドを実行できま せんでした。

### 解決策

バックアップ プロキシと VM ホスト間のネットワーク接続性を確認します。または、 詳細については、バックアップ ジョブ ログとスタブ ログを確認してください。

# エラー メッセージ **20084**

予期しない仮想マシン GUID です。実行前/実行後コマンドを実行できません。

#### 現象

VM のGUID が正しくないため、実行前/実行後コマンドを実行できませんでした。

#### 解決策

詳細については、バックアップ ジョブ ログとスタブ ログを確認してください。

## エラー メッセージ **20085**

予期しない仮想マシン名です。実行前/実行後コマンドを実行できません。

#### 現象

VM の名前が正しくないため、実行前/実行後コマンドを実行できませんでした。

### 解決策

詳細については、バックアップ ジョブ ログとスタブ ログを確認してください。

## エラー メッセージ **20086**

仮想マシンのゲスト OS が Windows マシンではありません。実行前/実行後コマン ドを実行できません。

## 現象

VM のゲスト OS が Windows でないため、実行前/実行後コマンドを実行できませ んでした。

#### 解決策

このメッセージは、Windows 以外のVM では無視できます。

## エラー メッセージ **20087**

ゲスト オペレーティング システムの認証情報が指定されていません。実行前/実 行後コマンドを実行できません。

ゲスト OS 認証情報が指定されなかったため、実行前/実行後コマンドを実行で きませんでした。

### 解決策

組み込みの管理者認証情報で VM ノードを更新します。

## エラー メッセージ **20088**

Hyper-V VSS ライタは、この仮想マシンでのデータ整合性スナップショットの作成をサ ポートしていません。その結果、バックアップ データの整合性がなくなる可能性があ ります。( アプリケーション整合性のあるスナップショットの作成の詳細については、 製品ドキュメントを参照してください) 。

### 現象

バックアップ ジョブでバックアップ用のデータ整合性のあるスナップショットを取得でき なかったため、バックアップされたデータに不整合が生じる可能性があります。

#### 解決策

VM が整合性のあるバックアップをサポートしていることを確認します。 アプリケーショ ン整合性バックアップの前提条件については、「UDP ソリューション ガイド 」を確認 してください。

## エラー メッセージ **20089**

この仮想マシンを処理しているときに、Hyper-V VSS ライタでエラーが発生しました。 その結果、バックアップ データの整合性が失われる可能性があります。( Hyper-V VSS ライタ エラーの詳細については、製品ドキュメントを参照してください) 。

#### 現象

バックアップ ジョブで VSS エラーが発生したため、バックアップされたデータに整合性 がない可能性があります。

### 解決策

Windows イベント ログ( [Microsoft] -> [Windows] -> Filyper-V-VMMS] -> 管理 者]) を確認し、エラーを確認します。

## エラー メッセージ **20090**

Host-Based VM Backup は VM のホスト名を取得できないため、その結果、統合 サービスを VM に展開できません。サービスを手動で展開する方法の詳細につい ては、製品ドキュメントを参照してください。

VM ホスト名が使用できないため、バックアップ ジョブで VM に統合サービスを展開 できませんでした。

### 解決策

統合 サービスがないと、 バックアップ ジョブはアプリケーション メタデータを取得できな いため、DB レベルのリストアは使用できません。バックアップ ジョブ ログおよびスタブ ログを確認して、ホスト名が使用できない理由の詳細を確認します。または、統 合サービスを手動で展開することもできます( 詳細については、「UDP ソリューション ガイド」を参照してください)。

## エラー メッセージ **20091**

統合サービスを VM に展開できませんでした。

#### 現象

バックアップ ジョブで VM に統合サービスを展開できませんでした。

#### 解決策

統合 サービスがないと、 バックアップ ジョブはアプリケーション メタデータを取得できな いため、DB レベルのリストアは使用できません。詳細については、バックアップ ジョブ ログとスタブ ログを確認してください。または、統合サービスを手動で展開すること もできます( 詳細については、「UDP ソリューション ガイド 」を参照してください) 。

# エラー メッセージ **20092**

VM のユーザ名が指定されていないため、Host-Based VM Backup は統合サービス を VM に展開できません。サービスを手動で展開する方法の詳細については、製 品ドキュメントを参照してください。

#### 現象

バックアップ ジョブで、認証情報が指定されていない VM に統合サービスを展開で きませんでした。

#### 解決策

統合サービスがないと、DB レベルのリストアが利用できないため、バックアップ ジョブ はアプリケーション メタデータを取得できません。 解決するには、 組み込みの管理 者認証情報を使用して UDP コンソールで VM ノードを更新するか、統合サービス を手動で展開します( 詳細については、「UDP ソリューション ガイド 」を参照してく ださい) 。

プロキシ ホスト [<parameter>] がターゲット クラスタ内 のノード であるため、転送可 能なスナップショット オプションは無効になっています。

### 現象

バックアップ プロキシがクラスタ内のノードにあるため、 バックアップ ジョブで転送可 能なスナップショット オプションを使用できませんでした。

### 解決策

クラスタの外部にあるバックアップ プロキシを使用します。

## エラー メッセージ **20094**

VM を転送不可能なハードウェア スナップショットを使用してバックアップします。

### 現象

転送不可能なハードウェア スナップショットがバックアップ ジョブで使用されました。

#### 解決策

詳細については、 バックアップ ジョブ ログとスタブ ログを確認してください。

## エラー メッセージ **20095**

ソフトウェア スナップショットを使用して VM をバックアップします。

#### 現象

ソフトウェア スナップショットがバックアップ ジョブによって使用されました。

#### 解決策

詳細については、バックアップ ジョブ ログとスタブ ログを確認してください。

## エラー メッセージ **20096**

VM を転送可能なスナップショットを使用してバックアップします。

### 現象

転送可能なスナップショットがバックアップ ジョブによって使用されました。

## 解決策

詳細については、バックアップ ジョブ ログとスタブ ログを確認してください。
前回のバックアップ以降にディスクが変更されたため、フルバックアップに変換して います。

#### 現象

前回のバックアップ以降にディスクが変更されたため、フルバックアップに変換して います。

### 解決策

根本原因については、内部エラーを参照してください。詳細については、バック アップ ジョブ ログを確認してください。

## エラー メッセージ **20098**

デスティネーション <parameter> にセッション <parameter> と <parameter> をマージ するための十分な空き容量がありません。マージは、デスティネーションに十分な 容量が解放されるまでスキップされます。

### 現象

セッションをマージするのに十分な空き容量がデスティネーションにありません。デス ティネーションに十分な容量が解放されるまで、マージはスキップされます。

### 解決策

デスティネーションのディスク容量を解放してください。

## エラー メッセージ **20099**

ドライブ <parameter> の空き容量が、<parameter> MB 未満です。その結果、 バックアップが失敗する可能性があります。

### 現象

ドライブの空き容量 が少なくなっています。その結果、バックアップが失敗する可 能性があります。

#### 解決策

ドライブのディスク容量を解放してください。

## エラー メッセージ **20100**

バックアップ ジョブがキャンセルされました。

#### 現象

バックアップ ジョブがキャンセルされました。

#### 解決策

根本原因については、内部エラーを参照してください。詳細については、バック アップ ジョブ ログを確認してください。

# エラー メッセージ **20101** 〜 **20200**

このセクションには、以下のエラーメッセージが含まれます。

## エラー メッセージ **20101**

バックアップ ジョブ <parameter> ( 仮想マシン <parameter> ( <parameter>) ) がキャ ンセルされました。

### 現象

バックアップ ジョブがキャンセルされました。

#### 解決策

根本原因については、内部エラーを参照してください。詳細については、バック アップ ジョブ ログを確認してください。

## エラー メッセージ **20102**

バックアップ ジョブは完了していません。

#### 現象

バックアップ ジョブは完了していません。

#### 解決策

根本原因については、内部エラーを参照してください。詳細については、バック アップ ジョブ ログを確認してください。

## エラー メッセージ **20103**

バックアップ ジョブはスキップされます。

### 現象

バックアップ ジョブはスキップされます。

#### 解決策

根本原因については、内部エラーを参照してください。詳細については、バック アップ ジョブ ログを確認してください。

仮想ディスク フォーマットが変更されたため、フルバックアップに変換しています。

現象

仮想ディスク フォーマットが変更されたため、フルバックアップに変換しています。

### 解決策

根本原因については、内部エラーを参照してください。詳細については、バック アップ ジョブ ログを確認してください。

# エラー メッセージ **20105**

バックアップの種類が検証バックアップに変更されました。変更トラッキング ドライバ がインストールされていないか、正しくインストールされていないため、通信できませ  $\mathcal{L}_{\infty}$ 

### 現象

バックアップの種類が検証バックアップに変更されました。変更トラッキング ドライバ がインストールされていないか、正しくインストールされていないため、通信できませ  $\mathcal{H}^{\circ}$ 

### 解決策

根本原因については、内部エラーを参照してください。詳細については、バック アップ ジョブ ログを確認してください。

## エラー メッセージ **20106**

復旧ポイント <parameter> でデータの不整合が見つかりました。次回のジョブは 検証バックアップ ジョブに変換されます。

### 現象

復旧ポイントでデータの不整合が見つかりました。次回のジョブは検証バックアップ ジョブに変換されます。

#### 解決策

根本原因については、内部エラーを参照してください。詳細については、バック アップ ジョブ ログを確認してください。

## エラー メッセージ **20107**

前回のジョブでデータの不整合が検出されました。ジョブは検証バックアップ ジョブ に変換されます。

#### 現象

前回のジョブでデータの不整合が検出されました。ジョブは検証バックアップ ジョブ に変換されます。

#### 解決策

根本原因については、内部エラーを参照してください。詳細については、バック アップ ジョブ ログを確認してください。

## エラー メッセージ **20108**

増分バックアップは検証バックアップに変換されます。最後のシステムシャットダウ ンが予期しないものであったか、一部のリムーバブルデバイスが再接続されたため です。

### 現象

増分 バックアップは検証 バックアップに変換されます。 最後のシステム シャットダウ ンが予期しないものであったか、一部のリムーバブルデバイスが再接続されたため です。

### 解決策

根本原因については、内部エラーを参照してください。詳細については、バック アップ ジョブ ログを確 認してください。

## エラー メッセージ **20109**

最初のジョブをフルバックアップに変換します。

### 現象

最初のジョブをフルバックアップに変換します。

#### 解決策

最初のジョブはフルバックアップである必要があります。

# エラー メッセージ **20110**

最後に成功したバックアップがないため、検証バックアップに変換しています。

#### 現象

最後に成功したバックアップがないため、検証バックアップに変換しています。

#### 解決策

根本原因については、内部エラーを参照してください。詳細については、バック アップ ジョブ ログを確認してください。

検証バックアップに変換されます。最後のセッションのファイルシステムカタログの 生成に失敗しました。

#### 現象

検証バックアップに変換されます。最後のセッションのファイルシステムカタログの 生成に失敗しました。

#### 解決策

根本原因については、内部エラーを参照してください。詳細については、バック アップ ジョブ ログを確認してください。

## エラー メッセージ **20112**

現在のマシンには、代替ハードウェアへのベア メタル復旧のライセンスがありませ  $\mathbf{A}_{I\circ}$ 

## 現象

現在のマシンには、代替ハードウェアへのベア メタル復旧のライセンスがありませ ん。

### 解決策

ライセンスを確認してください。

# エラー メッセージ **20113**

現在のマシンには、オリジナルへのベア メタル復旧のライセンスがありません。

#### 現象

現在のマシンには、オリジナルへのベア メタル復旧のライセンスがありません。

### 解決策

ライセンスを確認してください。

## エラー メッセージ **20114**

NTFS / ReFS 以外のボリューム <parameter> がスキップされ、ファイルシステムは <parameter> です。フルボリューム暗号化( Windows Bitlocker など) がこのボリュー ムで有効になっている場合、ボリュームのロック解除/復号化を実行して、バック アップを再試行します。

NTFS / ReFS 以外 のボリュームはスキップされます。 フル ボリューム暗号化 ( Windows Bitlocker など) がこのボリュームで有効になっている場合、ボリュームの ロック解除/復号化を実行して、バックアップを再試行します。

#### 解決策

ボリュームのロックを解除/復号化し、再度バックアップを実行します。

## エラー メッセージ **20115**

NTFS 以外のボリューム <parameter> がスキップされ、ファイルシステムは <parameter> です。フルボリューム暗号化( Windows Bitlocker など) がこのボリュー ムで有効になっている場合、ボリュームのロック解除/復号化を実行して、バック アップを再試行します。

### 現象

NTFS 以外のボリュームはスキップされます。フルボリューム暗号化( Windows Bitlocker など) がこのボリュームで有効になっている場合、ボリュームのロック解除/ 復号化を実行して、バックアップを再試行します。

#### 解決策

ボリュームのロックを解除/復号化し、再度バックアップを実行します。

# エラー メッセージ **20116**

エージェントレスバックアップ ジョブでアプリケーションを保護するには、Advanced、 Premium、または Premium plus ライセンスが必要です。Microsoft SQL Server ライ タまたは Microsoft Exchange Server ライタのメタデータは生成されません。

#### 現象

ライセンス エラーです。

#### 解決策

ライセンスを確認してください。

## エラー メッセージ **20117**

ハードウェア スナップショット オプションを使用したエージェント ベースのバックアップ ジョブには、premium または premium plus ライセンスが必要です。ソフトウェア ス ナップショットに戻ります。

#### 現象

ライセンス エラーです。

#### 解決策

ライセンスを確認してください。

## エラー メッセージ **20118**

現在のライセンスでは、過去 7 日間にフルバックアップが実行されていない場合、 スケジュールされた増分バックアップが自動的にフルバックアップに変換されます。 強制的なフルバックアップを回避するには、ライセンスをアップグレードしてくださ い。

#### 現象

ライセンス エラーです。

#### 解決策

ライセンスを確認してください。

## エラー メッセージ **20119**

現在のライセンスでは、過去 7 日間にフルバックアップが実行されていないため、 エージェント はスケジュールされた検証 バックアップをフル バックアップに自動的に変 換します。強制的なフルバックアップを回避するには、ライセンスをアップグレードし てください。

### 現象

ライセンス エラーです。

### 解決策

ライセンスを確認してください。

## エラー メッセージ **20120**

スナップショットは、仮想マシンのファイルシステムを静止させずに取得されます。 そ の結果、このスナップショットは、ゲスト ファイルシステムの整合性のある状態を示 すことができません。仮想マシンの電源がオフになった場合、または VMware Tools が利用可能でない場合、静止フラグは無視されます。

## エラー メッセージ **20121**

ジョブが中止されました。一般タスク プロセスが正常に停止しました。

#### 現象

ジョブが中止されました。一般タスク プロセスが正常に停止しました。

### 解決策

根本原因については、内部エラーを参照してください。詳細については、バック アップ ジョブ ログを確認してください。

# エラー メッセージ **20122**

デスティネーション フォルダへのデータの書き込みに失敗しました。今すぐ再試行し ます。

#### 現象

デスティネーション フォルダへのデータの書き込みに失敗しました。

#### 解決策

十分な容量を割り当てて、再実行してください。問題が解決しない場合は、サ ポートに連絡して復旧ポイントのコピージョブログを提供してください。

# エラー メッセージ **20123**

RAID 5 ボリューム<parameter> はスキップされます。

### 現象

RAID 5 ボリュームはスキップされます。

#### 解決策

根本原因については、内部エラーを参照してください。詳細については、バック アップ ジョブ ログを確認してください。

# エラー メッセージ **20124**

リムーバブルボリューム<parameter> はスキップされます。

### 現象

リムーバブルボリュームはスキップされます。

#### 解決策

根本原因については、内部エラーを参照してください。詳細については、バック アップ ジョブ ログを確認してください。

## エラー メッセージ **20126**

データ ストアでデデュプリケーションが有効になっているため、検証 バックアップをフル バックアップに変換しています。

データ ストアでデデュプリケーションが有効になっているため、検証 バックアップをフル バックアップに変換しています。

### 解決策

根本原因については、内部エラーを参照してください。詳細については、バック アップ ジョブ ログを確認してください。

## エラー メッセージ **20127**

Host-Based VM Backup で最後のバックアップ後に SCSI コントローラが変更されたた め、1 つ以上のSCSI ディスクが適切に除外されない可能性があります。

### 現象

最後のバックアップ後に SCSI コントローラが変更されたため、1つ以上の SCSI ディ スクが適切に除外されない可能性があります。

### 解決策

根本原因については、内部エラーを参照してください。詳細については、バック アップ ジョブ ログを確認してください。

## エラー メッセージ **20128**

セッションが別の操作によってロックされているため、マージ セッションはスキップされ ます。復旧ポイントがマウントされているかどうかを確認し、マウント解除します。

#### 現象

セッションが別の操作によってロックされているため、マージ セッションはスキップされ ます。

#### 解決策

復旧ポイントがマウントされているかどうかを確認し、マウント解除します。

## エラー メッセージ **20129**

スナップショット <parameter> ( ストレージ アプライアンス <parameter>) を削除でき ませんでした。詳細については、このバックアップ ジョブに対応する NETAPP プラグイ ン ログを参照してください。スナップショットを手動で削除してください。

#### 現象

ストレージ アプライアンスのスナップショットを削除できませんでした。

#### 解決策

詳細については、このバックアップ ジョブに対応する NETAPP プラグイン ログを参照 してください。スナップショットを手動で削除してください。

ソース ボリューム<parameter> は使用できません。

### 現象

ソース ボリュームは使用できません。

### 解決策

根本原因については、内部エラーを参照してください。詳細については、バック アップ ジョブ ログを確認してください。

## エラー メッセージ **20131**

デスティネーションしきい値のユーザ設定値に達しました。

#### 現象

デスティネーションしきい値のユーザ設定値に達しました。

#### 解決策

根本原因については、内部エラーを参照してください。詳細については、バック アップ ジョブ ログを確認してください。

## エラー メッセージ **20132**

デスティネーション <parameter> の空き容量を確認できません。セッション <parameter> と<parameter> のマージをスキップします。

### 現象

デスティネーションの空き容量を確認できません。

### 解決策

根本原因については、内部エラーを参照してください。詳細については、バック アップ ジョブ ログを確認してください。

## エラー メッセージ **20133**

セッション <parameter> で一部のデータ ブロックが破損している可能性があるた め、検証バックアップに変換しています。

### 現象

セッションで一部のデータ ブロックが破損している可能性があるため、検証バック アップに変換しています。

#### 解決策

根本原因については、内部エラーを参照してください。詳細については、バック アップ ジョブ ログを確認してください。

## エラー メッセージ **20134**

VHD でホストされているボリューム<parameter> はスキップされます。

## 現象

VHD でホストされているボリュームはバックアップできません。

#### 解決策

該当なし

# エラー メッセージ **20135**

VMware VIX バージョンが 1.1.0 未満です。アプリケーションは、アプリケーション ログ の切り捨てと実行前/後のコマンドを実行できません。

### 現象

( 廃止)

#### 解決策

( 廃止)

## エラー メッセージ **20136**

ハードウェア スナップショットは、仮想ディスク <parameter> ではサポートされていま せん。詳細については、対応するバックエンド ログ ファイルを参照してください。

## 現象

ハードウェア スナップショットは、仮想ディスクではサポートされていません。

### 解決策

詳細については、バックアップ ジョブ ログを確認してください。

## エラー メッセージ **20137**

ハードウェア スナップショットは、仮想ディスク <parameter> ではサポートされていま せん。詳細については、対応するバックエンド ログ ファイルを参照してください。ソ フトウェア スナップショットにフォールバックします。

### 現象

ハードウェア スナップショットは、仮想ディスクではサポートされていないため、代わり にソフトウェア スナップショットを使用します。

#### 解決策

詳細については、バックアップ ジョブ ログを確認してください。

## エラー メッセージ **20138**

ハードウェア スナップショットの削除に失敗しました。次回のバックアップ ジョブで は、残ったハードウェア スナップショットの削除が試行されます。詳細については、 対応するバックアップ ログを参照してください。

#### 現象

ハードウェア スナップショットの削除中にエラーが発生しました。

#### 解決策

詳細については、バックアップ ジョブ ログを確認してください。

## エラー メッセージ **20139**

仮想ディスク <parameter> の HW スナップショット の作成 中に、有効な Flex Clone ライセンスが見つかりませんでした。スナップ リストア/LUN クローンを使用して HW ス ナップショットを作成しようとしています。

### 現象

仮想ディスクのHW スナップショットの作成中に、有効な Flex Clone ライセンスが見 つかりませんでした。スナップ リストア/LUN クローンを使用して HW スナップショットを 作成しようとしています。

#### 解決策

詳細については、バックアップ ジョブ ログを確認してください。

## エラー メッセージ **20140**

仮想ディスク <parameter> のHW スナップショットの作成中に、有効な Flex Clone ライセンスが見つかりませんでした。 バックアップ プロキシで設定されている場合、 Microsoft NFS クライアントを使用しようとします。それ以外の場合は、ソフトウェア スナップショットにフォールバックします。

#### 現象

仮想ディスクのHW スナップショットの作成中に、有効な Flex Clone ライセンスが見 つかりませんでした。バックアップ プロキシで設定されている場合、Microsoft NFS ク ライアントを使用しようとします。それ以外の場合は、ソフトウェア スナップショットに フォールバックします。

#### 解決策

詳細については、バックアップ ジョブ ログを確認してください。

ノード [<parameter>]、セッション番号 [<parameter>] の復旧ポイントのチェックが キャンセルされました。

## 現象

復旧ポイントのチェックは、ユーザがキャンセルしました。

## 解決策

詳細については、バックアップ ジョブ ログを確認してください。

# エラー メッセージ **20142**

復旧ポイントのチェック結果: ボリューム: [<parameter>]、ファイルシステム: [<parameter>]、ボリュームの種類: [<parameter>]、スキップされました。

## 現象

復旧ポイントのチェックでボリュームがスキップされました。

### 解決策

詳細については、バックアップ ジョブ ログを確認してください。

## エラー メッセージ **20143**

ノード [<parameter>]、セッション番号 [<parameter>] の復旧ポイントのチェックがス キップされました。ゲスト OS に Windows がないか、ボリュームメタデータがバックアッ プされていません。

## 現象

VM に Windows ゲスト OS がないため、復旧ポイントのチェックで VM がスキップされ ました。

## 解決策

詳細については、バックアップ ジョブ ログを確認してください。

## エラー メッセージ **20144**

警告:このバックアップ セッションは、アプリケーション レベルのリストアには使用でき ません。クライアント バージョンのMicrosoft Windows オペレーティング システムを実 行している仮想マシンでは、VMware スナップショット テクノロジは、アプリケーション レベルのリストアを実行するために必要なアプリケーション メタデータを生成しませ ん。アプリケーションレベルのリストアが必要で、リストにある Microsoft Windows オペ

レーティング システムのクライアント バージョンを実行している場合、ローカルエー ジェント バックアップを実行します。

### 現象

仮想マシンに Microsoft Windows オペレーティング システムのクライアント バージョン があるため、VMware スナップショット テクノロジはアプリケーション メタデータを生成 せず、アプリケーション レベルのリストアはサポートされません。

### 解決策

アプリケーション レベルのリストアが必要な場合は、エージェント ベースのバックアッ プを使用して VM を保護します。

# エラー メッセージ **20145**

静止スナップショットの取得に失敗したため、ゲスト静止なしでスナップショットを取 得します。

#### 現象

バックアップ ジョブは静止 スナップショット を取得 できなかったため、 ゲスト静止なし でスナップショットを取得しました。

### 解決策

静止オプションを使用して vSphere クライアントで手動でスナップショットを作成し、 エラ―を確認してください。または、詳細については、 バックアップ ジョブ ログを確認 してください。

## エラー メッセージ **20146**

仮想ディスク <parameter> が最近追加されたか、仮想ディスクの全体サイズが変 更されました。Host-Based VM Backup は、仮想ディスクのフルバックアップを実行し ます。

### 現象

仮想ディスクが新しく追加されたか、前回のバックアップ後にサイズが変更されまし た。したがって、バックアップではこの仮 想 ディスクのフル バックアップが行 われまし た。

### 解決策

詳細については、バックアップ ジョブ ログを確認してください。

ゲスト VM 認証情報が空です。そのため、Host-Based VM Backup は VM 内からス ナップショット方式を設定する VM ゲスト操作を実行できません。コンソールUI を 使用して認証情報を更新してください。

#### 現象

VM ゲスト OS 認証情報が提供されなかったため、バックアップ ジョブで VM のス ナップショット方式を設定できませんでした。

#### 解決策

VM ノードを適切な管理者認証情報で更新していることを確認します。組み込 み以外の管理者を使用している場合は、VM 内のUAC を無効にします。UAC を 無効にする方法の詳細については、「UDP ソリューション ガイド 」を参照してくださ い。

## エラー メッセージ **20148**

ESX サーバのバージョンは 4.x です。ただし、バージョン 1.13.3 以降のVIX がバック アップ プロキシ マシンにインストールされていません( 必須) 。そのため、Host-Based VM Backup は VM 内からスナップショット方式を設定する VM ゲスト操作を実行で きません。

( 廃止)

# エラー メッセージ **20149**

ESX サーバのバージョンは 4.x です。ただし、バージョン 1.13.3 以降 の VIX がバック アップ プロキシ マシンにインストールされていません( 必須) 。その結果、Host-Based VM Backup は VM ゲスト操作を実行して VM 内でコマンドを実行することができま せん。

( 廃止)

# エラー メッセージ **20150**

バックアップ ジョブは、「Microsoft VSS inside VM」スナップショット方式を使用するよ うに設定されています。ただし、Host-Based VM Backup は必要なツールを VM に 展開できなかったため、「VMware Tools」スナップショット方式のみが適用されま す。

バックアップ プランは「Microsoft VSS inside VM」スナップショット方式を使用するよう に設定されていますが、VM へのツールの展開に失敗したため、 バックアップ ジョブ でこのスナップショット方式を適用するように VM を設定できませんでした。

#### 解決策

VM ノードを適切な管理者認証情報で更新していることを確認します。組み込 み以外の管理者を使用している場合は、VM 内のUAC を無効にします。UAC を 無効にする方法の詳細については、「UDP ソリューション ガイド 」を参照してくださ い。または、詳細については、バックアップ ジョブ ログを確認してください。

## エラー メッセージ **20151**

バックアップ ジョブは「VMware Tools」スナップショット方式を使用するように設定さ れています。ただし、Host-Based VM Backup が VM からツールを展開解除できな かったため、「Microsoft VSS inside VM」スナップショット方式のみが適用されます。

#### 現象

バックアップ プランは「VMware Tools」スナップショット方式を使用するように設定さ れていますが、VM は「Microsoft VSS inside VM」スナップショット方式で設定されて おり、バックアップ ジョブは VM にツールの展開を失敗したため、「VMware Tools」ス ナップショット方式を適用するように VM を再設定できませんでした。

#### 解決策

VM ノードを適切な管理者認証情報で更新していることを確認します。組み込 み以外の管理者を使用している場合は、VM 内のUAC を無効にします。UAC を 無効にする方法の詳細については、「UDP ソリューション ガイド 」を参照してくださ い。または、詳細については、バックアップ ジョブ ログを確認してください。

# エラー メッセージ **20152**

Host-Based VM Backup は、「Microsoft VSS inside VM」スナップショット方式に必要 なツールを VM に展開できませんでした。

#### 現象

バックアップ ジョブは、VM へのツールの展開に失敗したため、「Microsoft VSS inside VM」スナップショット方式を適用するように VM を設定できませんでした。

#### 解決策

VM ノードを適切な管理者認証情報で更新していることを確認します。組み込 み以外の管理者を使用している場合は、VM 内のUAC を無効にします。UAC を 無効にする方法の詳細については、「UDP ソリューション ガイド 」を参照してくださ い。または、詳細については、バックアップ ジョブ ログを確認してください。

Host-Based VM Backup は、 VM ゲスト内 から現在のスナップショット方式を検出で きませんでした。

### 現象

バックアップ ジョブで、VM に設定されたスナップショット方式の検出に失敗しまし た。

## 解決策

詳細については、バックアップ ジョブ ログを参照してください。

# エラー メッセージ **20154**

Host-Based VM Backup は、「Microsoft VSS inside VM Iスナップショット方式のツール を展開解除して、VM 内から「VMware Tools」スナップショット方式を有効化できま せんでした。

### 現象

バックアップ ジョブで、「Microsoft VSS inside VM」スナップショット方式を適用しない ように VM を再設定できませんでした。

#### 解決策

VM ノードを適切な管理者認証情報で更新していることを確認します。組み込 み以外の管理者を使用している場合は、VM 内のUAC を無効にします。UAC を 無効にする方法の詳細については、「UDP ソリューション ガイド |を参照してくださ い。または、詳細については、バックアップ ジョブ ログを確認してください。

## エラー メッセージ **20155**

VM ゲスト操作が失敗しました。ESX/vCenter がエラーを報告しています: 「<parameter>」。

#### 現象

VM のゲスト OS への接続およびゲスト操作の実行中にエラーが発生しました。

#### 解決策

VM ノードを正しい管理者認証情報で更新していることを確認します。組み込 み以外の管理者を使用している場合は、VM 内のUAC を無効にします。UAC を 無効にする方法の詳細については、「UDP ソリューション ガイド 」を参照してくださ い。また、詳細については、バックアップ ジョブ ログを参照してください。

仮想ディスク <parameter> は NFS データ ストアにあり、 フルディスクとしてバックアッ プされます。 VMware は、 NFS データ ストアにある使用済みディスク ブロックを取得 できません。 ジョブがフル バックアップの場 合 、 ディスク全 体 がバックアップ セッション に含まれます。 ジョブが増分 バックアップの場合、変更されたデータ ブロックのみが バックアップ セッションに含まれます。

## 現象

仮 想 ディスクが NFS データスト アに存 在 するため、 バックアップ ジョブは仮 想 ディスク のすべてのデータ ブロックのバックアップを実行しました。

### 解決策

VMware の制限により、仮想ディスクが NFS データストアに存在する場合、UDP は フルバックアップ ジョブのときに仮想ディスクのすべてのデータ ブロックを読み取りま す。 増分 バックアップ ジョブの場合、変更されたデータ ブロックのみがバックアップさ れます。

# エラー メッセージ **20157**

バックアップ ジョブで、「Microsoft VSS inside VM」スナップショット方式のツールを展 開/展開解除できません。VMware Tools が最新ではありません。

## 現象

VMware Tools が最新ではないため、バックアップ ジョブで、「Microsoft VSS inside VM Iスナップショット方式を適用/適用解除するように VM を再設定できませんで した。

## 解決策

VM 内のVMware Tools をアップグレードします。

# エラー メッセージ **20158**

コマンド「<parameter>」がゲスト VM で開始されましたが、タイムアウト前に終了で きません。

## 現象

実行前/実行後コマンドがタイムアウト前に終了できませんでした。

## 解決策

詳細については、バックアップ ジョブ ログを確認してください。

1 つ以上の仮想ディスクが除外されているため、Host-Based VM Backup はアプリ ケーション関連情報を取得しません。

#### 現象

バックアップ プランが 1 つ以上の仮想ディスクをバックアップ ジョブから除外するよう に設定されているため、アプリケーション情報は生成されませんでした。そのため、 アプリケーション レベルのリストアは使用できません。

#### 解決策

アプリケーション レベルのリストアが必要な場合は、バックアップ プランを変更して ディスク除外の設定を解除します。

## エラー メッセージ **20160**

ボリューム<parameter> をスキップしました。

### 現象

バックアップ関連ボリュームをスキップしました。

解決策

詳細については、バックアップ ジョブ ログを参照してください。

## エラー メッセージ **20161**

仮想 マシンはテンプレートとして設定されているため、ジョブはフルバックアップにな り、仮想ディスクはディスク全体としてバックアップされます。

### 現象

VM テンプレートの場合、バックアップ ジョブは仮想 ディスクのデータ ブロック全体を バックアップしました。

#### 解決策

これは、テンプレート バックアップの正常な動作です。

# エラー メッセージ **20162**

ファイルシステム <parameter>、ボリューム <parameter> のビット マップを取得できま せん。

バックアップ ジョブが関連ボリュームからファイルシステムのビットマップを取得できな かったため、この復旧ポイントから BMR を実行できません。

### 解決策

詳細については、バックアップ ジョブ ログを確認してください。

## エラー メッセージ **20163**

アプリケーションは、ストレージ プールに構築されたボリュームのメタデータをバック アップしませんでした。そのため、これらのボリュームのファイルレベルのリストアは実 行できません。

### 現象

バックアップ ジョブがストレージ プールに構築されたボリュームのボリュームメタデータ を取得できなかったため、ファイルレベルのリストアはできません。

## 解決策

これは正常な動作です。

## エラー メッセージ **20164**

仮想ディスク <parameter> は仮想互換性 RAW デバイス マッピング( vRDM) ディス クとして設定され、フルディスクとしてバックアップされます。VMware は、vRDM とし て設定されているディスクの使用済みブロックを取得できません。ジョブがフルバッ クアップの場合、ディスク全体がバックアップ セッションに含まれます。ジョブが増分 バックアップの場合、変更されたデータ ブロックのみがバックアップ セッションに含ま れます。

### 現象

仮想 ディスクが vRDM ディスクとし て設 定 され ているため、 バックアップ ジョブは仮 想 ディスクのすべてのデータ ブロックのバックアップを実行しました。

#### 解決策

VMware の制限により、vRDM として設定された仮想ディスクの場合、UDP はフル バックアップ ジョブのときに仮想ディスクのすべてのデータ ブロックを読み取ります。 増分バックアップ ジョブの場合、変更されたデータブロックのみがバックアップされま す。

## エラー メッセージ **20165**

「Microsoft VSS inside VM」スナップショット方式は使用できません。代わりに、 「VMware Tools」スナップショット方式が使用されます。

バックアップ プランは「Microsoft VSS inside VM」スナップショット方式を使用するよう に設定されていますが、バックアップ ジョブはこのスナップショット方式を適用する VM の設定に失敗しました。そのため「VMware Tools」スナップショット方式が使用 されます。

### 解決策

VM ノードを適切な管理者認証情報で更新していることを確認します。 組み込 み以外の管理者を使用している場合は、VM 内のUAC を無効にします。UAC を 無効にする方法の詳細については、「UDP ソリューション ガイド 」を参照してくださ い。または、詳細については、バックアップ ジョブ ログを確認してください。

# エラー メッセージ **20166**

復旧ポイント <parameter> に「Microsoft VSS inside VM」スナップショット方式が使 用されたため、アプリケーションのリストアをサポートできません。

## 現象

「Microsoft VSS inside VM」スナップショット方式を使用する場合、アプリケーション レベルのリストアは使用できません。

### 解決策

「VMware Tools」スナップショット方式を使用するようにバックアップ プランを変更し ます。

## エラー メッセージ **20167**

ボリューム<parameter> の検証バックアップを実行します。前回のシステムシャット ダウンが予期しないものであったか、リムーバブルデバイスが再接続されたためで す。

#### 現象

ボリュームの検証バックアップを実行します。前回のシステムシャットダウンが予期 しないものであったか、リムーバブルデバイスが再接続されたためです。

#### 解決策

根本原因については、内部エラーを参照してください。詳細については、バック アップ ジョブ ログを確認してください。

## エラー メッセージ **20168**

以前のバックアップに整合性のないデータが含まれているため、増分バックアップは 検証バックアップに変換されます。

以前のバックアップに整合性のないデータが含まれているため、増分バックアップは 検証バックアップに変換されます。

### 解決策

根本原因については、内部エラーを参照してください。詳細については、バック アップ ジョブ ログを確認してください。

# エラー メッセージ **20169**

VM は別のバックアップ プロキシによって保護されていますが、変更ブロック トラッキ ング( CBT) 機能では許可されていません。

#### 現象

VM は別のバックアップ プロキシによって保護されていますが、変更ブロック トラッキ ング( CBT) 機能では許可されていません。

#### 解決策

プランとノードを確認してください。

## エラー メッセージ **20170**

一部のファイル/ディレクトリはバックアップされません。詳細については、バックアップ ログ ファイルを参照してください。

#### 現象

一部のファイル/ディレクトリはバックアップがスキップされます。

#### 解決策

根本原因については、内部エラーを参照してください。詳細については、バック アップ ジョブ ログを確認してください。

## エラー メッセージ **20171**

ハードウェア スナップショットに失敗しました。ソフトウェア スナップショットにフォール バックしています。

#### 現象

ハードウェア スナップショットに失敗しました。ソフトウェア スナップショットにフォール バックしています。

#### 解決策

根本原因については、内部エラーを参照してください。詳細については、バック アップ ジョブ ログを確認してください。

仮想ディスク <parameter> のサイズ変更されました。Host-Based VM Backup は、 変更ブロックのトラッキング( CBT) 機能をリセットし、検証バックアップを自動的に実 行します。

### 現象

仮想ディスクのサイズが変更された場合、変更ブロックのトラッキング( CBT) 機能 がリセットされ、検証バックアップが自動的に実行されます。

#### 解決策

根本原因については、内部エラーを参照してください。詳細については、バック アップ ジョブ ログを確認してください。

## エラー メッセージ **20173**

システムをシャットダウンしています。

## エラー メッセージ **20174**

転送可能なスナップショットに失敗しました。ハードウェア スナップショットにフォール バックしています。

### 現象

転送 可能なスナップショット に失敗しました。 ハードウェア スナップショットにフォール バックしています。

#### 解決策

根本原因については、内部エラーを参照してください。詳細については、バック アップ ジョブ ログを確認してください。

## エラー メッセージ **20175**

転送可能なスナップショットに失敗しました。 ソフトウェア スナップショット にフォール バックしています。

#### 現象

転送可能なスナップショットに失敗しました。 ソフトウェア スナップショット にフォール バックしています。

### 解決策

根本原因については、内部エラーを参照してください。詳細については、バック アップ ジョブ ログを確認してください。

復旧ポイントのデスティネーション [<parameter>] のコピーに、以前にバックアップさ れたデータが含まれています。セッション番号は、古いバックアップ データにすでに 適用されているセッションに基づいて割り当てられます。

#### 現象

復旧ポイントのデスティネーションのコピーに、以前にバックアップされたデータが含 まれています。

#### 解決策

CRP は、既存のセッションに基づいてセッション番号を作成します。

## エラー メッセージ **20177**

バックアップ先 [<parameter>] に、以前にバックアップされたデータが含まれていま す。セッション番号は、古いバックアップ データにすでに適用されているセッションに 基づいて割り当てられます。

### 現象

バックアップ先に、以前にバックアップされたデータが含まれています。

#### 解決策

バックアップ ジョブは、既存のセッションに基づいてセッション番号を作成します。

## エラー メッセージ **20178**

エージェントのアカウント [<parameter>] は無効です。

#### 現象

アカウントが無効です。

### 解決策

指定したアカウントがシステムで有効かどうかを確認します。

## エラー メッセージ **20179**

このマシンのマスタ キーが一致しないため、キー マネージメントは無効です。

### 現象

キー マネージメントが無効です。キー マネージメント関連操作は失敗します。

#### 解決策

根本原因については、内部エラーを参照してください。詳細については、ジョブロ グを参照してください。

## エラー メッセージ **20180**

キー マネージメント データベースにセッション パスワードを追加できません。( セッショ ン GUID=[<parameter>]) 。

### 現象

キー マネージメント データベースにセッション パスワードを追加できません。

#### 解決策

根本原因については、内部エラーを参照してください。詳細については、ジョブ ロ グを参照してください。

# エラー メッセージ **20181**

キー マネージメント データベースからセッション パスワードを削除 できません。(セッ ション GUID=[<parameter>])

### 現象

キー マネージメント データベースからセッション パスワードを削除できません。

#### 解決策

根本原因については、内部エラーを参照してください。詳細については、ジョブロ グを参照してください。

## エラー メッセージ **20182**

ネットワーク アダプタ [<parameter>] がノード [<parameter>] で検出されました。 そ の結果、このアダプタのTCP セグメンテーション オフロード( TSO) 機能( 別名 Large Send Offload) は、データ破損の可能性を避けるために無効になっています。

### 現象

ネットワーク アダプタがノードで検出されました。

### 解決策

TSO 機能は、既知のデータ破損の問題に基づいて、Intel(R) 82574 ネットワーク ア ダプタで無効になります。

# エラー メッセージ **20183**

ネットワーク アダプタ [<parameter>] がノード [<parameter>] で検出されました。こ のアダプタはデータ破損を引き起こす可能性があります。この問題を回避するに

は、ネットワーク アダプタを変更するか、アダプタのTCP セグメンテーション オフロード ( TSO) 機能( 別名 Large Send Offload) を手動で無効にします。

### 現象

ネットワーク アダプタがノードで検出されました。

#### 解決策

TSO 機能は、既知のデータ破損の問題に基づいて、Intel(R) 82574 ネットワーク ア ダプタで無効になります。

## エラー メッセージ **20184**

ネットワーク アダプタの変更 が検出されました: [<parameter>] メディアが切断され ました。

#### 現象

ネットワーク アダプタが変更されました。

#### 解決策

ネットワーク アダプタが変更されます。

## エラー メッセージ **20186**

仮想 マシン <parameter> の復旧ポイントのコピーに失敗しました。 セッション番号 <parameter> の復旧ポイントには、ボリューム情報が含まれていません。

### 現象

復旧ポイントのコピーが失敗しました。

### 解決策

デバッグ ログを収集し、Arcserve サポートにお問い合わせください。

# エラー メッセージ **20187**

バックアップ プロキシ サーバ <parameter> で、ボリューム<parameter> ( Arcserve UDP エージェントがインストールされている) が空き容量のしきい値 <parameter> MB に達しました。容量を解放すると、バックアップが停止する可能性がありま す。

### 現象

容量しきい値の警告です。

#### 解決策

さらにバックアップを実行するには、より多くの容量が必要です。容量を解放しな いと、バックアップが停止する可能性があります。

# エラー メッセージ **20190**

メールボックス:<parameter> は、メールボックスのストレージ クォータ制限を超えて います。一部のアイテムがリストアされない可能性があります。

## 現象

リストア ジョブは未完了でした。

## 解決策

指定したメールボックスのストレージ クォータ制限を拡大します。

## エラー メッセージ **20191**

ディスク <parameter> は、 <parameter> のローカル ボリュームに存在するため削除 できません。

## 現象

解決策

## エラー メッセージ **20196**

リストア ジョブがキャンセルされました。

### 現象

リストア ジョブがキャンセルされました。

### 解決策

リストア ジョブがキャンセルされました。

## エラー メッセージ **20197**

リストア ジョブは未完了です。

#### 現象

リストア ジョブは未完了でした。

### 解決策

リストア ジョブは未完了でした。

デバイスを再度開いてみます。

#### 現象

デバイスを再度開いてみます。

### 解決策

根本原因については、内部エラーを参照してください。詳細については、バック アップ ジョブ ログを参照してください。

## エラー メッセージ **20199**

ファイルまたはディレクトリがスキップされました。スキップされたファイルまたはディレク トリは、<parameter> を参照してください。

### 現象

リストア ジョブは未完了でした。一部のファイルまたはディレクトリをスキップしまし た。

#### 解決策

詳細スキップ リストのリストア ジョブ ログを参照します。

# エラー メッセージ **20200**

ボリューム[<parameter>] を修復しています。復旧後にボリュームにアクセスできま せんでした。ボリュームにエラーがある可能性があり、chkdsk.exe が起動してボ リュームをスキャンします。chkdsk.exe がこのスキャンを完了する前に、コマンド コン ソールウィンドウを閉じないでください。

## 現象

リストアされたボリュームにエラーがあります。

#### 解決策

リストアされたボリュームで chkdsk.exe を手動で実行します。

# エラー メッセージ **20201** 〜 **20300**

このセクションには、以下のエラー メッセージが含まれます。

ラベル付けされておらず、マウントされていないボリュームから元の場所へのファイル のリストアはサポートされていません。そのようなボリュームからリストア ファイルをス キップします。( ボリューム=[<parameter>]) 。

### 現象

リストア ジョブは未完了でした。

#### 解決策

ラベル付けされておらず、マウントされていないボリュームから元の場所へのファイル のリストアはサポートされていません。

## エラー メッセージ **20214**

Intel(R) 82574 ネットワーク アダプタが検出されました。このアダプタはデータ破損を 引き起こす可能性があります。ネットワーク アダプタを変更するか、アダプタのTCP セグメンテーション オフロード( TSO) 機能( 別名 Large Send Offload) を手動で無 効にします。

### 現象

これは、データ破損を検出する可能性のある危険なハードウェアを示しています。

#### 解決策

メッセージが示すように、リスクを取り除きます。

## エラー メッセージ **20215**

Intel(R) 82574 ネットワーク アダプタが検出されました。このアダプタのTCP セグメン テーション オフロード ( TSO) 機能 ( 別名 Large Send Offload) は、データ破損の可 能性を避けるために無効になっています。

#### 現象

これは、データ破損を検出する可能性のある危険なハードウェアを示しています。

#### 解決策

リスクの高い機能は自動的に削除されました。手動の操作は必要ありません。

## エラー メッセージ **20216**

アプリケーションのリストアが完了していません。

#### 現象

リストアは未完了でした。

#### 解決策

詳細については、前のエラー メッセージを確認してください。

# エラー メッセージ **20217**

Microsoft Exchange Server メールボックス データベース: [<parameter>] はバックアッ プに含まれません。

#### 現象

データベースのリストアがスキップされました。

#### 解決策

リストアする現在のデータベースはバックアップされません。

## エラー メッセージ **20218**

Microsoft Exchange Server パブリック フォルダ データベース: [<parameter>] はバック アップに含まれません。

### 現象

パブリック フォルダのリストアがスキップされました。

#### 解決策

リストアされる現在のパブリック フォルダはバックアップされません。

## エラー メッセージ **20219**

コンポーネント(論理パス=[<parameter>]、 コンポーネント名 =[<parameter>]) が見 つかりません。

### 現象

データベース コンポーネントがスキップされました。

### 解決策

コンポーネントが存在するかどうかを確認します。

## エラー メッセージ **20220**

VSS コンポーネント [<parameter>] は、関連ボリューム [<parameter>] がこのバック アップの一部ではないため、バックアップには含まれません。

#### 現象

アプリケーション コンポーネントのバックアップがスキップされました。

#### 解決策

ボリュームにこのコンポーネントが含まれています。バックアップには含まれません。

# エラー メッセージ **20221**

VSS コンポーネント [<parameter>] は、関連するボリュームが存在しないため、 バッ クアップには含まれません。

### 現象

アプリケーション コンポーネントのバックアップがスキップされました。

#### 解決策

ボリュームにこのコンポーネントが含まれています。バックアップには含まれません。

## エラー メッセージ **20222**

リストア中のデータベース: [<parameter>] は、最新の復旧ポイントからのリストアま たはディスクへのリストアのいずれかで、バックアップ後に名前が変更されるか削除 されます。

### 現象

単なる通知メッセージです。

#### 解決策

ユーザが操作する必要はありません。

# エラー メッセージ **20223**

リストア中のストレージ グループ: [<parameter>] は、 最 新の復旧 ポイントからのリ ストアまたはディスクへのリストアのいずれかで、バックアップ後に名前が変更される か削除されます

### 現象

単なる通知メッセージです

#### 解決策

ユーザが操作する必要はありません。

## エラー メッセージ **20224**

Exchange ライタは無効になっています。Exchange サーバ全体はバックアップされま せん。

### 現象

Exchange ライタはバックアップされませんでした。

### 解決策

Exchange をバックアップする場合、Exchange ライタ サービスのステータスを確認しま す。

# エラー メッセージ **20225**

Exchange Information Store サービスが実行されていません。アクティブなデータベー スはバックアップされません。

### 現象

アクティブなデータベースはバックアップされませんでした。

### 解決策

Exchange Information Store サービスを確認します。

## エラー メッセージ **20226**

Exchange Replication サービスが実行されていません。レプリケートされたデータベー スはバックアップされません。

### 現象

レプリケートされたデータベースはバックアップされません。

### 解決策

Exchange Replication サービスを確認します。

# エラー メッセージ **20227**

コンポーネントが選択されていないため、ライタ(名前=[<parameter>]、ID= [<parameter>]) は除外されます。

#### 現象

Exchange ライタはバックアップされませんでした。

#### 解決策

バックアップ対象のコンポーネントが選択されていないか、コンポーネントはスキップ されます。

## エラー メッセージ **20228**

プロバイダは、この時点でリクエストを実行できませんでした。これは一時的な問 題である可能性があります。<parameter> 秒後に再試行してください。

ジョブが失敗しました。

#### 解決策

詳細については、イベント ログを確認してください。このメッセージの原因の1つ は、ソース ボリューム( 64 TB 以上) である可能性があります。このサイズは、VSS ス ナップショット機能のMicrosoft の制限を超えています。ボリューム上のデータで可 能な場合、Microsoft Disk Management から 63.9 TB 未満のパーティション サイズ にボリュームを縮 小すると VSS スナップショットが機能します。

# エラー メッセージ **20229**

プロバイダが予期しないエラー コードを返しました。 これはー時的な問題である可 能性があります。<parameter> 秒後に再試行してください。

### 現象

ジョブが失敗しました。

#### 解決策

詳細については、イベント ログを確認してください

## エラー メッセージ **20230**

ボリュームのスナップショット ストレージ領域に十分な空き容量がありません。スナッ プショット ストレージ領域は、バックアップを続行するために別のボリュームに切り替 えられます。( ストレージ容量=[<parameter>]、ボリューム名=[<parameter>]) 。

### 現象

バックアップ ジョブが失敗しました。

#### 解決策

スナップショット 用の十分な空き容量がありません。ボリュームの空き容量を増やし ます。

## エラー メッセージ **20231**

アプリケーション保護機能がライセンスされていないため、アプリケーション バックアッ プはスキップされます。

#### 現象

アプリケーションはバックアップされませんでした。

#### 解決策

アプリケーション リストアのライセンスがありません。ライセンスを取得すると、この問 題が解決します。

Oracle VSS ライタ サービス「<parameter>」がインストールされていないため、Oracle データベース「<parameter>」はバックアップをスキップします。バックアップする場合 は、ライタをインストールし、実行中であることを確認してください。

### 現象

データベースはバックアップされませんでした。

### 解決策

記載のサービスをインストールします。

## エラー メッセージ **20233**

Oracle VSS ライタ サービス「<parameter>」は自動的に開始し、Oracle データベー ス「<parameter>」をバックアップします。

### 現象

単なる通知メッセージです。

#### 解決策

ユーザが操作する必要はありません。

## エラー メッセージ **20234**

Oracle VSS ライタ サービス「<parameter>」は、Oracle データベース「<parameter>」 バックアップを完了するために起動する必要があります。

#### 現象

バックアップは失敗しました。

#### 解決策

記載のサービスを起動します。

## エラー メッセージ **20235**

Exchange ストレージ グループ/データベース [<parameter>] は Active Directory に存 在しないため、元の場所へのリストアはスキップされます。

### 現象

データベースまたはストレージ グループのリストアがスキップされました。

### 解決策

仕様による動作です。リストアするには、リストアする前にデータベースまたはスト レージ グループを作成してください。

## エラー メッセージ **20236**

Microsoft Exchange ストレージ グループ/データベース <parameter> の元の場所へ のリストアはスキップされます。マウント ステータスにあり、[リストア前にデータベース をマウント解除し、リストア後にデータベースをマウントする]オプションがオフになって います。

### 現象

データベースはリストアされませんでした。

### 解決策

リストア ジョブのサブミット時に、「リストア前にデータベースをマウント解除し、リスト ア後にデータベースをマウントする]チェック ボックスをオンにします。

## エラー メッセージ **20237**

Microsoft Exchange ストレージ グループ/データベース [<parameter>] の元の場所 へのリストアはスキップされます。 マウント ステータスにあり、 リストア前 にデータベー スをマウント解除し、リストア後にデータベースをマウントする]オプションがオフになっ ています。

### 現象

データベースはリストアされませんでした

### 解決策

リストア ジョブのサブミット時に、「リストア前にデータベースをマウント解除し、リスト ア後にデータベースをマウントする]オプションをオンにします。

## エラー メッセージ **20238**

SQL サーバは Windows XP ではサポートされていないため、スキップされます。

### 現象

SQL は Windows XP ではサポートされていません

#### 解決策

仕様による動作です。

ライタ「<parameter>」は、エラー ステータスのため、バックアップ処理中にスキップさ れました。

## 現象

ライタのバックアップがスキップされます。

## 解決策

コマンド「vssadmin list writers」でライタの状態を確認し、イベント ログで詳細を確 認します。

# エラー メッセージ **20240**

ボリュームのスナップショット ストレージ領域が NTFS ボリュームにありません。スナップ ショット ストレージ領域は、バックアップを続行するために別のボリュームに切り替え られます。( ストレージ容量=[<parameter>]、ボリューム名=[<parameter>]) 。

## 現象

単なる通知メッセージです。

## 解決策

ユーザが操作する必要はありません。

# エラー メッセージ **20241**

スナップショットを作成中です。一度に実行できるスナップショット作成操作は 1 つ のみです。<parameter> 秒後に再試行してください。

## 現象

単なる通知メッセージです。

## 解決策

ユーザが操作する必要はありません。

# エラー メッセージ **20242**

SQL ライタ サービスがインストールされていません。SQL サーバはバックアップをスキッ プします。SQL サーバをバックアップする場合は、SQL ライタをインストールし、実行 中であることを確認してください。

### 現象

SQL ライタのバックアップがスキップされました。
#### 解決策

SQL ライタ サービスをインストールして有効にします。

# エラー メッセージ **20243**

SQL ライタ サービスが自動的に開始し、SQL Server をバックアップします。

## 現象

単なる通知メッセージです。

## 解決策

ユーザが操作する必要はありません。

## エラー メッセージ **20244**

SQL バックアップを完了するには、sqlwriter サービス「<parameter>」を開始する必 要があります。

## 現象

SQL バックアップが失敗しました。

#### 解決策

記載のサービスを起動します。

# エラー メッセージ **20245**

サービスを開始できません。( EC=[<parameter>]、サービス名=[<parameter>]) 。

#### 現象

リストアは未完了でした。

## 解決策

詳細については、イベント ログを確認してください。

# エラー メッセージ **20246**

システムは、I/O 書き込みを保持できませんでした。これは一時的な問題が原因 である可能性があります。<parameter> 秒後に再試行してください。

#### 現象

バックアップが失敗する可能性があります。

## 解決策

詳細については、イベント ログを確認してください。

ライタから再試行可能な問題が報告されました。<parameter> 秒後に再試行し てください。数回再試行してもライタがエラーを返し続ける場合は、ライタをホスト しているサービスを再起動してみてください。

### 現象

ジョブが失敗しました。

### 解決策

記載のサービスを再起動します。

# エラー メッセージ **20248**

アプリケーション保 護 機 能 のライセンスがないため、ライタはこのバックアップ ジョブか らスキップされました。( ライタ名=[<parameter>]) 。

## 現象

ライタのバックアップがスキップされます。

#### 解決策

アプリケーション リストアのライセンスがありません。 ライセンスを取得すると、この問 題が解決します。

# エラー メッセージ **20249**

<parameter> のセッションをロックできませんでした( 詳細情報:<parameter>) 。 セッションは、<parameter> ジョブ、コンピュータ名:<parameter>、プロセス ID: <parameter> ですでにロックされています。

#### 現象

セッションのロックに失敗しました。

## 解決策

根本原因については、内部エラーを参照してください。詳細については、ジョブロ グを参照してください。

# エラー メッセージ **20250**

Microsoft Exchange Information Store サービスが実行状態ではありません。

## 現象

ジョブが失敗しました。

## 解決策

Microsoft Exchange Information Store サービスを開始します。

# エラー メッセージ **20251**

ファイルのリストアをスキップします。( ファイル[<parameter>]) 。

## 現象

ファイルのリストアをスキップします。

#### 解決策

ファイルはスキップ リストにあるか、 システム属 性があります。

## エラー メッセージ **20252**

ディレクトリのリストアをスキップします。( ディレクトリ[<parameter>]) 。

## 現象

ディレクトリのリストアをスキップします。

## 解決策

ディレクトリはスキップ リストにあるか、システム属性があります。

# エラー メッセージ **20253**

最適化されたリストアを実行します。リストア ジョブが完了したら、リストアされた データにアクセスする前に、データ デデュプリケーション機能をインストールします。 ソース ボリューム<parameter>、デスティネーション ボリューム<parameter>。

## 現象

フルボリューム リストアを続 行しますが、データ デデュプリケーション機能 がインス トールされていないと、ファイルにアクセスできません。

## 解決策

リストア ジョブの完了後にデータ デデュプリケーション機能を有効にします。

## エラー メッセージ **20254**

NTFS 以外のボリュームへの暗号化ファイル [<parameter>] のリストアをスキップしま す。

#### 現象

NTFS 以外のボリュームへの暗号化ファイルのリストアをスキップします。

#### 解決策

暗号化されたファイルは、NTFS 以外のボリュームではサポートされていません。

# エラー メッセージ **20270**

システムの制限として、ファイル[<parameter>] は、ReFS ボリュームにリストアされる と圧縮属性を失います。

## 現象

ReFS ボリューム上のファイル圧縮属性は失われます。

#### 解決策

ReFS ボリュームは圧縮機能をサポートしません。NTFS ボリュームにリストアしてみて ください。

# エラー メッセージ **20271**

システムの制限として、ファイル[<parameter>] は、NTFS ボリュームにリストアされる と整合性属性を失います。

## 現象

NTFS ボリュームでは、ファイル整合性属性が失われます。

## 解決策

NTFS ボリュームは整合機能をサポートしません。ReFS ボリュームにリストアしてみて ください。

# エラー メッセージ **20272**

代替データストリームファイル [<parameter>] 名前付きファイルの NTFS 以外のボ リュームへのリストアをスキップします。

## 現象

NTFS 以外のボリュームでは、代替データストリームが失われます。

## 解決策

NTFS ボリュームのみが代替データ ストリームをサポートします。このファイルを NTFS ボリュームにリストアしてみてください。

# エラー メッセージ **20273**

[<parameter>] の拡張属性データの NTFS 以外のボリュームへのリストアをスキップ します。

#### 現象

NTFS 以外のボリュームでは、拡張データ ストリームが失われます。

### 解決策

NTFS ボリュームのみが拡張データ ストリームをサポートします。このファイルを NTFS ボリュームにリストアしてみてください。

# エラー メッセージ **20274**

ハード リンク: [<parameter>] の復旧をスキップします。 ハード リンクを回復する方 法については、製品ドキュメントを参照してください。

#### 現象

ハード リンクの復旧をスキップします。

#### 解決策

ハード リンクを手動でリストアするには、製品ドキュメントを参照してください。

# エラー メッセージ **20275**

ログ ファイル [<parameter>] を参照すると、カタログでスキップされたファイルのリスト を確認できます。

### 現象

ログ ファイルを参照すると、カタログでスキップされたファイルのリストを確認できま す。

## 解決策

ログ ファイルを参照すると、カタログでスキップされたファイルのリストを確認できま す。

# エラー メッセージ **20276**

セッションがパージされたため、カタログ ジョブはスキップされます。

## 現象

セッションがパージされたため、カタログ ジョブはスキップされます。

#### 解決策

パージ ジョブを確認してください。

# エラー メッセージ **20277**

ボリュームがファイルコピー ソースであるかどうかを判断するためのボリューム <parameter> の確認に失敗しました。ファイルコピーは無効になります。

## 現象

ボリュームがファイル コピー ソースであるかどうかを判断 するためのボリュームの確認 に失敗しました。ファイルコピーは無効になります。

# エラー メッセージ **20278**

ボリュームがファイルコピー ソースであるかどうかを判断するためのボリューム <parameter> (マシン <parameter>) の確認に失敗しました。 ファイルコピーは無 効になります。

# エラー メッセージ **20279**

カタログ ジョブがキャンセルされました。

## 現象

カタログ ジョブがキャンセルされました。

### 解決策

根本原因については、内部エラーを参照してください。詳細については、バック アップ ジョブ ログを確認してください。

# エラー メッセージ **20280**

現在のジョブ スクリプトが無効です。(セッションが無効です)

#### 現象

現在のジョブ スクリプトが無効です。(セッションが無効です)

#### 解決策

根本原因については、内部エラーを参照してください。詳細については、バック アップ ジョブ ログを確認してください。

# エラー メッセージ **20281**

セッションのマージはスキップされます。これらのセッションはパージされた可能性が あります。

## 現象

セッションのマージはスキップされます。これらのセッションはパージされた可能性が あります。

#### 解決策

根本原因については、内部エラーを参照してください。詳細については、バック アップ ジョブ ログを確認してください。

# エラー メッセージ **20282**

失敗したセッションのマージはスキップされます。これらのセッションはパージされた可 能性があります。

## 現象

失敗したセッションのマージはスキップされます。これらのセッションはパージされた可 能性があります。

## 解決策

根本原因については、内部エラーを参照してください。詳細については、バック アップ ジョブ ログを確認してください。

# エラー メッセージ **20283**

デデュプリケーション有効ボリューム <parameter> のカタログ ファイルの生成がスキッ プされます。

#### 現象

デデュプリケーション有効ボリュームのカタログ ファイルの生成 がスキップされます。

## 解決策

根本原因については、内部エラーを参照してください。詳細については、バック アップ ジョブ ログを確認してください。

# エラー メッセージ **20284**

ボリューム<parameter> はデデュプリケーション有効ボリュームのため、ファイルコ ピーはこのボリュームをスキップします。

## 現象

ボリュームはデデュプリケーション有効ボリュームのため、ファイルコピーはこのボ リュームをスキップします。

#### 解決策

このボリュームをコピーする場合は、デデュプリケーションを無効にしてください。

# エラー メッセージ **20285**

ボリューム<parameter> はデデュプリケーション有効ボリューム( マシン <parameter>) のため、<parameter> はこのボリュームをスキップします

#### 現象

デデュープ ボリュームのアーカイブ ジョブがスキップされました。

#### 解決策

アーカイブ ソース パス リスト にデデュープ ボリューム リスト が含 まれているかどうかを 確認します。 含まれる場合、アーカイブ ソース パス リスト からデデュープ ボリューム パスを削除してください。

# エラー メッセージ **20286**

セッションが別の操作によってロックされているため、マージ セッションはスキップされ ます。復旧ポイントがマウントされているかどうかを確認し、マウント解除します。

#### 現象

セッションが別の操作によってロックされているため、マージ セッションはスキップされ ます。

## 解決策

復旧ポイントがマウントされているかどうかを確認し、マウント解除します。

## エラー メッセージ **20287**

ReFS ボリューム <parameter> のカタログ ファイルの生成 はスキップされます。

### 現象

ReFS ボリュームのカタログ ファイルの生成 はスキップされます。

## 解決策

根本原因については、内部エラーを参照してください。詳細については、バック アップ ジョブ ログを確認してください。

# エラー メッセージ **20288**

ボリューム<parameter> は ReFS ボリュームのため、ファイルコピーはこのボリュームを スキップします。

#### 現象

ボリュームは ReFS ボリュームのため、ファイルコピーはこのボリュームをスキップしま す。

#### 解決策

根本原因については、内部エラーを参照してください。詳細については、バック アップ ジョブ ログを確認してください。

ボリューム<parameter> は ReFS ボリューム( マシン <parameter>) のため、 <parameter> はこのボリュームをスキップします

## 現象

ReFS ボリュームのアーカイブ ジョブをスキップします。

## 解決策

アーカイブ ソースパス リストに ReFS ボリュームリストが含まれているかどうかを確認 します。 含まれる場 合 、 アーカイブ ソース パス リスト から ReFS ボリューム パスを削 除してください。ファイルアーカイブ ジョブでは、ReFS ボリュームはサポートされませ  $\mathcal{L}_{\infty}$ 

# エラー メッセージ **20290**

<parameter> はボリューム<parameter> ( マシン <parameter>) ではサポートされま せん。

#### 現象

アーカイブはボリュームをサポートしていません。

#### 解決策

アーカイブ ジョブ設 定 で指 定 したソース パス リストを確 認 し 、 ReFS 、 デデュプリケー ション、マウントしたボリューム パスが含まれているかどうかを確認し、存在する場 合は、そのリストを削除します。サポートが必要な場合は、Arcserve サポートにお 問い合わせください。

# エラー メッセージ **20291**

パージに失敗したエージェント ノードの総数:[<parameter>]。

## 現象

これは、失敗したエージェント ノードの総数です。

#### 解決策

これらのノードのエラーの詳細については、他のアクティビティ ログまたはジョブ デ バッグ ログを確認してください。

# エラー メッセージ **20294**

仮想ディスク [<parameter>] を開けませんでした。 VMware VDDK エラーが発生し ました。エラー メッセージ [<parameter>]。エラー コード [<parameter>]。

## 現象

VMware VDDK は、VSB が呼び出して .vmdk ファイルを開くと、エラーを報告しま す。

## 解決策

VMware サーバが有効な状態で実行されているかどうかを確認します。ネットワー ク接続を確認します。レジストリで VDDK NBD モードを強制してみてください。次 に、VSB ジョブを再起動します。

# エラー メッセージ **20295**

仮想ディスク [<parameter>] の書き込みに失敗しました。 VMware VDDK エラーが 発生しました。 エラー メッセージ [<parameter>]。 エラー コード [<parameter>]。

## 現象

VMware VDDK は、VSB が呼び出して .vmdk ファイルを書き込むと、エラーを報告 します。

#### 解決策

VMware サーバが有効な状態で実行されているかどうかを確認します。ネットワー ク接続を確認します。次に、VSB ジョブを再起動します。

# エラー メッセージ **20296**

仮想ディスク [<parameter>] の書き込みに失敗しました。VMware VDDK エラーが 発生しました。 エラー メッセージ [<parameter>]。 エラー コード [<parameter>]。 再 試行時間=[<parameter>]。

## 現象

VMware VDDK は、VSB が呼び出して .vmdk ファイルを書き込むと、エラーを報告 します。

## 解決策

VSB で VDDK の書き込みを再試行します。

# エラー メッセージ **20297**

オフセット <parameter> でページを更新するためのデータのアップロード中に転送エ ラーが検出されました。アップロードを再試行します。

## 現象

Azure への仮想スタンバイ ジョブで、一時的なネットワーク/インターネット エラーに より、ページ BLOB 更新操作が失敗する可能性があります。

### 解決策

VSB で Azure のBLOB のページのアップロードを再試行します。

# エラー メッセージ **20298**

ファイル<parameter> は別の操作で使用されています。 新しい仮想マシン復旧 ジョブを開始します。

#### 現象

ファイルは別のジョブで使用されています。

#### 解決策

VMware VDDK によってエラーが報告されました。ジョブを再度試します。エラーが 解決されない場合は、Arcserve サポートにお問い合わせください。

# エラー メッセージ **20299**

ディスクの作成後 に物理ディスクのパーティション テーブルが変更されました。 仮想 マシンから物理ディスクを削除し、再度追加します。

#### 現象

ディスクの作 成後 に物 理 ディスクのパーティション テーブルが変 更 されました。

#### 解決策

VMware VDDK によってエラーが報告されました。ジョブを再度試します。エラーが 解決されない場合は、Arcserve サポートにお問い合わせください。

# エラー メッセージ **20300**

変更されたブロックのトラッキングが、 仮想 マシン スナップショット が存在する状態 で有効化されました。フルバックアップには、仮想マシンのVMDK ファイルに含まれ る使用済みおよび未使用のデータ ブロックが含まれるようになります。

### 現象

変更されたブロックのトラッキングが、仮想マシン スナップショットが存在する状態 で有効化されました。フルバックアップには、仮想マシンのVMDK ファイルに含まれ る使用済みおよび未使用のデータブロックが含まれます。

#### 解決策

このエラーは、VMware CBT の制限です。VM のすべてのスナップショットを削除し、 CBT を再度リセットします。

# エラー メッセージ **20301** 〜 **20400**

このセクションには、以下のエラー メッセージが含まれます。

# エラー メッセージ **20301**

仮想 マシン スナップショット が存在するときに変更 ブロックのトラッキングが有効化 された場合、VMware はフルバックアップに使用されたデータ ブロックを取得できま せん。

## 現象

仮想 マシン スナップショット が存 在 するときに変 更 ブロックのトラッキングが有効化 された場合、VMware はフルバックアップに使用されたデータ ブロックを取得できま せん。

#### 解決策

このエラーは、VMware CBT の制限です。VM のすべてのスナップショットを削除し、 CBT を再度リセットします。

# エラー メッセージ **20302**

ボリューム[<parameter>] のファイルシステムは [<parameter>] で、チェック ディスク ではサポートされていません。

## 現象

チェックディスク ツールは、保護されたマシンの指定したボリュームのファイルシステ ムをサポートしていません。エラーが報告されます。

#### 解決策

AR ジョブは、そのボリュームのチェック ディスク ツールの実行をスキップします。

# エラー メッセージ **20307**

仮想 マシン設定 が保存されているパス <parameter> は、クラスタ内のストレージ 場所へのパスまたはクラスタに追加できるストレージ場所へのパスではありません。 この仮想 マシンの可用性を高めるには、このストレージ場所がクラスタ内のすべて のノードで利用可能であることを確認してください。

#### 現象

スタンバイ VM 設定のストレージ場所は、クラスタ内のすべてのノードで使用できる わけではありません。スタンバイ VM はクラスタ内で高可用性ではありません。

#### 解決策

クラスタ内のすべてのノードで使用可能なパスを選択し、インスタント VM ジョブを 再起動します。

# エラー メッセージ **20308**

<parameter> ( 「<parameter>」) : データ デデュプリケーション容量がフル容量に達 しました。 メモリ サイズまたは SSD サイズを増 やしてデータ デデュプリケーション容量 を拡張してください。

## 現象

デデュプリケーション データ ストアのハッシュ役割がフル容量に達しました。

### 解決策

メモリ サイズまたは SSD サイズを増 やしてデータ デデュプリケーション容量を拡張し ます。

# エラー メッセージ **20309**

<parameter> ( 「<parameter> 1) : データ デデュプリケーション容量 がフル容量の <parameter>%% に達しました。 メモリ サイズまたは SSD サイズを増 やしてデータ デ デュプリケーション容量を拡張してください。

## 現象

デデュプリケーション データ ストアのハッシュ役割がフル容量の特定の割合に達し ました。

## 解決策

メモリ サイズまたは SSD サイズを増 やしてデータ デデュプリケーション容量を拡張し ます。

# エラー メッセージ **20310**

<parameter> ( 「<parameter>」) :設定されたメモリサイズが物理メモリの合計より も大きくなっています。後でメモリ不足になる可能性があります。

### 現象

使用可能な物理メモリが不足しているため、メモリ構成に基づいて指定された データ ストアをサポートできません。

## 解決策

メモリを増やすか、指定されたデータ ストアのメモリ要件の設定を変更します。

データストア [<parameter>] は、通常のUDP ジョブを実行するためにビジー状態 です。 パージとディスク再 利 用の現在 のサイクルでの中 断 時 間 の合 計 は、 アクティ ブな通常のUDP ジョブにより [<parameter>] 日を超えています。UDP ジョブを再ス ケジュールしてデータ ストアの負荷を軽減するか、コマンド ライン ツール#as\_ gddmgr.exe –Purge Start# を実行して、パージを同時に有効にします。パージを 並行して実行すると、通常のUDP ジョブのスループットが低下する可能性がある ことに注意してください。

#### 現象

指定されたデータ ストアのジョブのペイロードが高いため、パージとディスク再利用 が長時間中断されています。これによって古いデータがデータ ストアに蓄積し、予 想より多くのディスク容量を占有する可能性があります。

#### 解決策

UDP ジョブを再 スケジュールし てデータ ストアの負 荷 を軽 減 するか、 コマンド ライン ツール #as\_gddmgr.exe –Purge Start# を実行して、パージを同時に有効にしま す。パージを並行して実行すると、通常のUDP ジョブのスループットが低下する可 能性があることに注意してください。

# エラー メッセージ **20312**

データ ストア [<parameter>] は、通常のUDP ジョブを実行するためにビジー状態 です。 パージとディスク再 利用の現在のサイクルでの中断時間の合計は、アクティ ブな通常のUDP ジョブにより [<parameter>] 日を超えています。並列パージが自 動的に有効になり、古いデータ ブロックのディスク容量を解放できるようになりまし た。パージを並行して実行すると、通常のUDP ジョブのスループットが低下する可 能性があることに注意してください。

### 現象

指定されたデータ ストアのジョブのペイロードが高いため、パージとディスク再利用 が長時間中断されています。データストアに古いデータが蓄積されるのを避けるた め、パージは通常のUDP ジョブと並行して有効になっています。

#### 解決策

パージを並行して実行すると、通常のUDP ジョブのスループットが低下する可能 性があるため、データ ストアの負荷を軽減するために UDP ジョブを再スケジュール することをお勧めします。

ファイル/ディレクトリ<<parameter>> をスキップします。パスが長すぎます。

### 現象

ジョブは未完了でした。

## 解決策

仕様による動作です。一部のファイルがスキップされます

# エラー メッセージ **20314**

以前のリリースからの既存のアクティビティ ログ メッセージが <parameter> 検出され ました。これらは現在のアクティビティ ログ データベースにはインポートされません。 インストール後にインポートするには、Arcserve サポートにお問い合わせください。

### 現象

UDP アップグレード後 にアクティビティ ログが完全 にインポートされません。

### 解決策

インストール後にログをインポートするには、Arcserve サポートにお問い合わせくださ い。

# エラー メッセージ **20315**

ファイルをスキップします。( ファイル=[<parameter>]) 。<parameter>

## 現象

ジョブは未完了でした。

#### 解決策

仕様による動作です。リストアの競合オプション設定とオンライン ヘルプを確認し、 リストア中にスキップされるファイルを確認します。

# エラー メッセージ **20316**

RAID/ストライプ ボリュームにはディスクごとに複数のディスク エクステントがあるた め、ファイルレベルのリストアは( ボリューム=[<parameter>]) ではサポートされていま せん。

## 現象

ジョブは未完了でした。

#### 解決策

仕様による動作です。復旧ポイントをマウントしてリストアを試行します。

# エラー メッセージ **20317**

システムファイルはスキップされました。必要な場合、ベア メタル復旧( BMR) オプ ションを使用してリストアできます。

## 現象

ジョブは未完了でした

#### 解決策

仕様による動作です。一部のファイルがスキップされます。BMR でこれらのファイル をリストアします。

# エラー メッセージ **20318**

ディレクトリ<parameter> の作成に失敗しました。 エラー メッセージ: <parameter>

#### 現象

インスタント VM では、復旧サーバに複数のフォルダを作成する必要があります。 ディレクトリの作成に失敗しました。

#### 解決策

Windows から返されたエラー コードを参照します。親フォルダに、サブフォルダを作 成する適切なユーザ権限があるかどうかを確認します。または、他のフォルダを親 フォルダとして選択します。インスタント VM ジョブを再起動します。

# エラー メッセージ **20319**

データストア [<parameter>] のマウント解除に失敗しました。 エラー コード: <parameter>。エラー メッセージ:<parameter>。

## 現象

データストアのマウント解除に失敗しました。

### 解決策

指定した NFS データストアが非アクティブである場合、IVM はマウント解除して新 しいデータ ストアを再作成しようとします。VMWare サーバからのエラー メッセージを 参照します。アクティブでない NFS データ ストアを手動でマウント解除するか、イン スタント VM が新しい NFS データ ストアを作成するように他のパスを選択します。 イ ンスタント VM ジョブを再起動します。

ハートビート検出の頻度がタイムアウト値を超えています。タイムアウト値と同じ頻 度に設定します。

#### 現象

ハートビート検出の頻度がタイムアウト値を超えています

#### 解決策

インスタント VM ジョブは、内部的に検出頻度をタイムアウト値に設定します。

# エラー メッセージ **20321**

ハートビートの検出頻度が 0 秒以下です。デフォルトで頻度を [<parameter>] に 設定します。

### 現象

ハートビートの検出頻度はゼロより大きくなければなりません。それ以外の場合 は、エラーが報告されます。

#### 解決策

インスタント VM ジョブは、検出頻度をデフォルト値に設定します。

# エラー メッセージ **20322**

<parameter> を挿入できませんでした。

#### 現象

挿入できませんでした。ドライバを VM に挿入している間に、インスタント VM ジョ ブは復旧サーバから VM の仮想ディスクにいくつかのファイルをコピーする必要があ ります。コピーが失敗すると、エラーが報告されます。

### 解決策

インスタント VHD に基づいてアシュアード リカバリジョブを実行し、バックアップ セッ ションのブート ボリュームにデータ破損がないことを確認します。復旧サーバでイン ストールファイルが誤って削除されていないかどうかを確認します。

# エラー メッセージ **20323**

プロキシ サーバがサポートするファイルシステムのバージョンがソース ファイルシステ ムと互換性がないため、誤検出の警告が表示される場合があります。ソース ノー ドと一致する OS バージョンのプロキシ サーバを使用してください。

#### 現象

プロキシ サーバがサポートするファイルシステムのバージョンがソース ファイルシステ ムと互換性がないため、誤検出の警告が表示される場合があります。復旧サー バがファイルシステムをサポートしていない場合、警告が報告されます。

#### 解決策

OS が保 護 されたマシンのファイル システムをサポートしている他 のマシンを復 旧 サーバとして使用します。次に、アシュアード リカバリジョブを再起動します。

# エラー メッセージ **20324**

選択したディスク コントローラは NVME コントローラですが、 ソース マシンのオペレー ティング システムにネイティブのNVMe ドライバがありません。オペレーティング システ ムがブート可能でない可能性があります。

#### 現象

選択したディスク コントローラは NVME コントローラです。 しかし、 ソース マシンのオ ペレーティング システムには、ネイティブのNVMe ドライバがありません。オペレーティ ング システムがブート可能でない可能性があります。

#### 解決策

保護 対象 マシンの OS がサポート できる他 のディスク コントローラを選択します。

# エラー メッセージ **20325**

デ―タストア [<parameter>] と NFS 共 有 [<parameter>] は非アクティブ状 態です。 マウント解除してください。

## 現象

NFS 共有のあるデータストアは非アクティブ状態です。

#### 解決策

非アクティブな NFS データ ストアにはアクセスできません( 読み取り/書き込み) 。 イ ンスタント VM ジョブは自動的にマウント解除し、新しい VM を作成します。

# エラー メッセージ **20326**

ダイナミック ブート ディスクはドライバの挿入時 に実行されないため、リモート デスク トップから仮 想 マシンにアクセスできるとは限りません。 ターミナル サービスが実 行 中 で、ファイアウォールが TCP ポート 3389 を許可していることを確認してください。

#### 現象

インスタント VM ジョブでは、ドライバの挿入を実行するためにダイナミック ディスク をマウントできません。ターミナルサービスがアクティブ化されていない場合、または ファイア ウォールでポートが設定されていない場合、ユーザはリモート デスクトップか らスタンバイ VM にアクセスできません。

## 解決策

仮想マシンのステータスを確認するには、ターミナルサービスをアクティブにし、保護 対象マシンにファイアウォールを正しく設定してください。

# エラー メッセージ **20327**

ターゲット ESX(i) ホスト [<parameter>] は存在しません。その結果、クラスタ [<parameter>] のランダムな ESX(i) ホストが選択されます。

## 現象

ESXI ホストがクラスタに存在しない場合。インスタント VM ジョブは、ランダムに 1 つ を選択します。

## 解決策

インスタント VM ジョブは ESXi ホストを自動的に選択します。

# エラー メッセージ **20328**

CPU 数 [<parameter>] は、ハイパーバイザ [<parameter>] でサポートされている最 大数を超えています。CPU 数は [<parameter>] の最大値に自動的に変更されま す。

## 現象

CPU 数は、ハイパーバイザでサポートされている最大数を超えています。

#### 解決策

インスタント VM ジョブは、スタンバイ VM のCPU 数をハイパーバイザがサポートする 最大数に自動的に設定します。

# エラー メッセージ **20329**

CPU 数 [<parameter>] は無効です。CPU 数は [<parameter>] の最小値に自動 的に変更されます。

#### 現象

CPU 数が無効です。

#### 解決策

インスタント VM ジョブを開始し、CPU 数を 0 または負の数に設定すると、警告が 報告されます。インスタント VM ジョブは、CPU 数を自動的に 1 に設定します。

メモリサイズ [<parameter>] が最大メモリサイズ [<parameter>] ( ハイパーバイザ [<parameter>]) を超えています。

## 現象

メモリサイズがハイパーバイザの最大メモリサイズを超えています。

### 解決策

インスタント VM ジョブがスタンバイ VM の電源をオンにしようとします。失敗した場 合は、スタンバイ VM のメモリサイズを減らし、電源の再投入を再試行します。

# エラー メッセージ **20331**

メモリサイズ [<parameter>] が無効です。メモリサイズは自動的に [<parameter>] MB の値に変更されます。

#### 現象

メモリサイズが無効です。

#### 解決策

インスタント VM ジョブを開始し、メモリサイズを 0 または負の数に設定すると、警 告が報告されます。インスタント VM ジョブは、メモリサイズを自動的に 1 GB に設 定します。

# エラー メッセージ **20332**

ターゲット ハイパーバイザ [<parameter>] は、ソース マシン [<parameter>] のオペ レーティング システムをサポートしていません。

## 現象

ターゲット ハイパーバイザは、ソース マシンのオペレーティング システムをサポートし ていません。

#### 解決策

指定した OS をサポートできる他のハイパーバイザを試してください。

# エラー メッセージ **20333**

仮想マシン名 [<parameter>] はすでに存在します。名前 [<parameter>] を代わり に使用します。

#### 現象

仮想マシン名はすでに存在します。

#### 解決策

インスタント VM は、スタンバイ VM の新しい名前を作成します。

# エラー メッセージ **20334**

ターゲット リソース プール[<parameter>] は存在しません。その結果、デフォルトの リソース プールが自動的に選択されます。

## 現象

インスタント VM ジョブが、VMware サーバの設定されたリソース プールが存在しな いことを検出しました。

## 解決策

代わりに、インスタント VM はデフォルト のリソース プールを選択します。

# エラー メッセージ **20335**

Windows 7 以降 のクライアント Hyper-V は、ホスト マシン <parameter> のインスタン ト VM によって禁止されておらず、正式にサポートもされていません。テスト結果は ユーザの責任で管理してください。

## 現象

Windows 7 以降 のクライアント Hyper-V は、ホスト マシンで禁止されておらず、正 式にサポートされていません。テスト結果はユーザの責任で管理してください。

#### 解決策

ターゲットのハイパーバイザが Windows 7 以降のクライアント OS で実行されている 場合、警告が報告されます。代わりに、Hyper-V のサーバ バージョンを選択しま す。

# エラー メッセージ **20336**

ソースマシンのブート ファームウェアは EFI です。そのため、レガシー ネットワーク アダ プタをサポートしない第 2 世代仮想マシンは Hyper-V サーバに作成されます。その 結果、レガシー ネットワーク アダプタは通常のネットワーク アダプタに変更されま す。

#### 現象

保護対象 マシンのシステム ボリュームが UEFI パーティションである場合、インスタン ト VM は UEFI をサポートするために第 2 世代仮想マシンを選択する必要がありま す。ただし、第 2 世代の仮想マシンはレガシー NIC をサポートできません。

#### 解決策

インスタント VM は、レガシー NIC ではなく通常のNIC を選択します。

ディレクトリ<parameter> の削除に失敗しました。

## 現象

ディレクトリの削除に失敗しました。

### 解決策

スタンバイ VM を停止した後、インスタント VM ジョブは自身で作成した一時ディ レクトリを削除しようとします。Windows から返されたエラー コードを参照します。 一時ディレクトリを手動で削除します。

# エラー メッセージ **20338**

システムボリュームまたはブート ボリュームがダイナミック ディスクにあるため、ドライ バの挿入操作はキャンセルされます。

#### 現象

インスタント VM ジョブは、動的仮想ディスクをマウントしてドライバを挿入できませ ん。ジョブがダイナミック ディスクにシステムボリュームまたはブート ボリュームを検出 すると、警告を報告します。

#### 解決策

インスタント VM は、ドライバの挿入を自動的にスキップします。

# エラー メッセージ **20339**

統合サービスのISO ファイル [<parameter>] は存在しません。 インスタント VM [<parameter>] の開始後は、インストールされません。手動でインストールするに は、Microsoft Windows Hyper-V ドキュメントを参照してください。

## 現象

インスタント VM ジョブが HyperV でスタンバイ VM を開始する場合、スタンバイ VM に HyperV 統合サービス ISO をマウントする必要があります。挿入されたサービスは ISO を読み取り、ドライバを自動的にインストールします。インスタント VM ジョブが ISO ファイルを実行できない場合、警告が報告されます。

#### 解決策

「%Systemroot%\System32\vmguest.iso」ファイルが存在することを確認します。これ は、Windows HyperV が提供するシステムファイルです。誤って削除してしまった場 合は、他のHyperV マシンからコピーし、スタンバイ VM を再起動します。

Hyper-V 統合サービスがソース マシンにインストールされていません。

#### 現象

インスタント VM ジョブが Hyper-V 統合サービスが仮想マシンにインストールされて いないことを検出すると、警告が報告されます。

#### 解決策

インスタント VM ジョブは、サービスを自動的にインストールしようとします。それでも 失敗する場合は、サービスを手動でインストールします。

# エラー メッセージ **20351**

メモリサイズは、2MB の倍数( Hyper-V の場合) または 4MB ( VMware の場合) で ある必要があります。 その結果、メモリ サイズは [<parameter>] MB に調整されま した。

## 現象

メモリサイズは、2 MB の倍数( Hyper-V の場合) または 4 MB ( VMware の場合) である必要があります。

#### 解決策

インスタント VM ジョブは、自動的に 2 MB の倍数( Hyper-V の場合) または 4 MB ( VMware の場合) を決定します。

# エラー メッセージ **20352**

現在のユーザ アカウント <parameter> はドメイン アカウント ではありません。 その結 果、クラスタ化された仮想マシン グループは作成されません。

## 現象

現在のユーザ アカウントはドメイン アカウントではありません。

## 解決策

インスタント VM ジョブの開始時 は、 ユーザ アカウント はドメイン アカウント ではあり ません。ドメイン以外のアカウントは、クラスタ化された仮想マシングループの作成 には使用できません。ドメイン アカウントを使用して、クラスタ化された仮想マシン グループを作成します。

ボリューム <parameter> の現在の空き容量は [<parameter> GB] です。 その結 果、仮想マシン内で仮想ディスクがいっぱいになった場合、すべての仮想ディスク [<parameter> GB] とメモリスワップ ファイル[<parameter> GB] を保存するための十 分な容量がない可能性があります。

#### 現象

仮 想 マシン内 で仮 想 ディスクがいっぱいになった場合 、 すべての仮 想 ディスクとメモ リスワップ ファイルを保存するための十分な容量がありません。

#### 解決策

スタンバイ VM が実 行されているときに、スタンバイ VM によって更 新または生成さ れたディスク データは、ユーザが指定したボリュームのディスク容量を占有します。 スタンバイ VM の仮想ディスクを含む、より大きなサイズの別のボリュームを選択 し、インスタント VM ジョブを再起動します。

# エラー メッセージ **20358**

Exchange Online サーバに接続できませんでした。ネットワークに接続できないか、 認証情報が無効です。

## 現象

Microsoft によって基本認証がすでに無効化されているため、UDP ソースの作成 手順で UDP 9.0 は 365 テナントを正しく認識しません。

#### 解決策

UDP に追加する新しいソースには、先進認証のみが推奨されます。

注:Microsoft が基本認証を完全に終了する前の移行フェーズまで、UDP 9.0 で は従来の365 ソースを保護するために基本認証を引き続きサポートします。

# エラー メッセージ **20359**

SharePoint Online Server に接続できません。

### 現象

- 1. プロキシ エージェントが SharePoint Online Server に接続できません。
- 2. SharePoint Online ノードの追加時に認証情報が無効です。
- 3. UDP コンソールのSharePoint Online ノードに存在する 1 つ以上の項目が SharePoint Online サーバから削除されました。

#### 解決策

**456 Arcserve UDP** ソリューション ガイド

- 1. この問題は、ネットワーク障害が原因で発生する場合があります。UDP プロ キシ エージェントからサイト コレクションのURL にアクセスして、ネットワークの 可用性を確認します。
- 2. アカウントが無効であるかパスワードが正しくないため、SharePoint Online ノードの追加中に入力された認証情報は無効と見なされます。解決する には、UDP プロキシ エージェントからサイト コレクションのURL にアクセスし、 UDP コンソールで使用されているのと同じ認証情報を使用して SharePoint Online をバックアップします。以前に認証情報が変更されている場合は、 UDP コンソールで SharePoint Online ノードを最新の認証情報で更新しま す。
- 3. SharePoint Online サーバから削除された項目が、UDP コンソールの SharePoint Online プランからも削除されていることを確認します。プランから 削除するには、削除したアイテムを選択せずに SharePoint Online ノードとプ ランを開いて保存します。

「WaitForManualCheck」スイッチが有効になっています。検証が完了したら、スイッ チを無効にします。

## 現象

レジストリスイッチが有効な場合、アシュアード リカバリジョブは完了しません。

#### 解決策

アシュアード リカバリ ジョブを続 行するには、レジストリスイッチを無効にします。

## エラー メッセージ **20361**

前回のバックアップ後にディスクが変更されたか、新規に追加されたため、ボリュー ム[<parameter>] をフルに変換しています。

## 現象

正常です

## 解決策

何も行う必要はありません。

# エラー メッセージ **20362**

シンボリック リンク/マウント ポイントをスキップしました。詳細については、バックアッ プログファイル [<parameter>] を参照してください。

#### 現象

シンボリック リンク/マウント ポイントをスキップしました。

## 解決策

詳細については、バックアップ ログ ファイル [%1!s!] を参照してください。%0

# エラー メッセージ **20363**

クラスタ共有ボリューム[<parameter>] の物理的な場所をフェッチできませんでし た。このボリュームはバックアップから除外されます。

#### 現象

クラスタ共有ボリュームをフェッチできません。CSV をバックアップできません。

#### 解決策

クラスタ共有ボリュームがすでにシステムに接続されているかどうかを確認します。

# エラー メッセージ **20364**

アプリケーションはシステムボリューム<parameter> をバックアップしませんでした。ボ リュームが存在する仮想ディスクがバックアップされなかったためです。

#### 現象

アプリケーションはシステムボリューム%1!s! をバックアップしませんでした

## 解決策

ボリュームが存在する仮想ディスクがバックアップされていません。回避策として、 バックアップを実行します。

# エラー メッセージ **20365**

アプリケーションはボリューム<parameter> をバックアップしませんでした。ブート ボ リュームが存在する仮想ディスクがバックアップされなかったためです。

### 現象

アプリケーションはブート ボリューム%1!s! をバックアップしませんでした

#### 解決策

ボリュームが存在する仮想ディスクがバックアップされていません。回避策として、 バックアップを実行します。

# エラー メッセージ **20366**

システム/ブート ボリュームを含む仮想 ディスクは、現在のバックアップ ジョブから除 外されます。したがって、この復旧ポイントは、仮想スタンバイ、インスタント VM、

アシュアード リカバリ、およびベア メタル復旧には使用できません。

#### 現象

システム/ブート ボリュームを含む仮想 ディスクは、現在のバックアップ ジョブから除 外されます。その結果、復旧ポイントは、仮想スタンバイ、インスタント VM、アシュ アード リカバリ、およびベア メタル復旧 には使用できません。

## 解決策

仮想ディスクがバックアップ ジョブに含まれているかどうかを確認します。

# エラー メッセージ **20367**

デスティネーション ボリュームがマウント 解除されます。

#### 現象

正常です

## 解決策

特定のシーンでログを確認する必要があります。

# エラー メッセージ **20368**

デスティネーションボリュームがいっぱいです。

## 現象

正常です。

#### 解決策

特定のシーンでログを確認する必要があります。

# エラー メッセージ **20369**

Arcserve Cloud でレプリケーション ジョブがキャンセルされました。

#### 現象

正常です。

## 解決策

<productname> の動作ステータスを調べるには、Arcserve サポートにお問い合わせ ください。

セッション <parameter> のカタログ ファイルのみ Cloud Hybrid ストアにレプリケートさ れます。

カタログ ファイルのみが Arcserve クラウドにレプリケートされます。

# エラー メッセージ **20372**

同じ Cloud Hybrid ストアのノードに対して別のジョブが実行されています。

## 現象

新しいレプリケーション ジョブは開始されませんでした。

## 解決策

このノードの別のレプリケーション ジョブがすでに実行中です。 既存のレプリケーショ ン ジョブを完了させてから、新しいレプリケーション ジョブを再度サブミットします。

# エラー メッセージ **20373**

Arcserve Cloud でセッションをロックできませんでした。

## 現象

レプリケーション デスティネーション セッションをロックできません。

## 解決策

<product name> のレプリケーション設定を確認します。問題が解決しない場合 は、Arcserve サポートにお問い合わせください

# エラー メッセージ **20374**

Arcserve Cloud で認証 プロセスが失敗しました。

## 現象

認証エラーです。レプリケーション ジョブを実行できません。

## 解決策

<product name> のレプリケーション設定を確認します。問題が解決しない場合 は、Arcserve サポートにお問い合わせください。

# エラー メッセージ **20375**

スナップショットは、仮想マシンのファイルシステムを静止させずに取得されます。そ の結果、このスナップショットは、ゲスト ファイルシステムの整合性のある状態を示

すことができません。仮想マシンの電源がオフになっている場合、または NGT ( Nutanix ゲスト ツール) が有効ではなく、CVM との通信が利用できない場合、静 止フラグは無視されます。

現象

この警告は、特に VM にクラッシュ整合性をとるようにレジストリ設定を行った場 合に表示されます

#### 解決策

レジストリキーを無効にして、アプリケーション整合性のあるスナップショットを作成 します。

# エラー メッセージ **20376**

ディスク [%1!s!] ( %2!s! %3!d!) は、バックアップから除外されます。

## 現象

この警告は、ユーザがバックアップ用にディスクを除外するようにプランで設定した 場合に表示されます。

#### 解決策

プランのVM の設定を変更して、バックアップのディスクを含めます。

# エラー メッセージ **20377**

仮想 マシンのアプリケーション整合性のあるスナップショットを取得できません。ス ナップショットをクラッシュ整合性に変換しています。

#### 現象

この警告は、仮想マシンのアプリケーション整合性のあるスナップショットの取得に 失敗した場合に表示されます。したがって、バックアップはクラッシュ整合性のある スナップショットを使用します

## 解決策

Nutanix ゲスト ツールが VM にインストールされているかどうかを確認してください。 CVM と VM 間の通信リンクがアクティブで、アプリケーション整合性のあるスナップ ショットを使用してバックアップします。

# エラー メッセージ **20378**

復旧した仮想マシンの電源をオンにできません。[%1!s!]。

## 現象

この警告は、復旧した VM の電源オンに失敗した場合に表示されます。

#### 解決策

アクティビティ ログでエラー メッセージを確認してください。クラスタで手動で VM の 電源をオンにしてください。それでも問題が解決しない場合は、Arcserve サポート にお問い合わせください。

# エラー メッセージ **20379**

iSCSI クライアントとしてプロキシをボリュームグループから切断できませんでした。

#### 現象

この警告は、ボリュームグループが存在しない場合、またはクライアントがボリュー ムグループに接続されていない場合に表示されます。ボリュームグループの削除 中に再試行します。

## 解決策

ボリュームグループが存在しない場合、失敗する可能性があります。バックアップ 用に作成されたボリュームグループを削除しないでください。ボリュームグループの 削除中に再試行します。

# エラー メッセージ **20380**

データストア「%1!s!」のハッシュ データベースがないため、再構築を開始していま す。%0

### 現象

ハッシュ フォルダがない場合、管理サービスはハッシュ データベースの再構築を開 始します。

## 解決策

操作は自動的に実行され、データストアの起動後にハッシュ データベースが生成 されます。

# エラー メッセージ **20401** 〜 **20500**

このセクションには、以下のエラー メッセージが含まれます。

# エラー メッセージ **20401**

DISM コマンドを実行して [%1!s!] を挿入できません。エラー メッセージ [%2!s!]。終 了コード [%3!d!]。%0。

#### 現象

仮想スタンバイジョブが DISM コマンドを実行できないため、ドライバの挿入が失 敗します。

## 解決策

仮想スタンバイ モニタのDISM コマンド エラーを修正します。

# エラー メッセージ **20403**

ストレージ容量が不足しているためリストアできません。%0

#### 現象

ディスクの空き容量が不足しているため、リストアジョブが失敗しました。

#### 解決策

ディスクの空き容量を増やすか、ストレージを拡張します。詳細については、ジョブ ログを参照してください。

# エラー メッセージ **20404**

Nutanix ゲスト ツール/NGT がインストールされていません。%0

## 現象

Nutanix ゲスト ツール/NGT ステータスを取得できません。

#### 解決策

その時点で VM と CVM 間の通信リンクが無効になっていないかどうかを確認しま す。Nutanix クラスタ管理者にお問い合わせください。

# エラー メッセージ **20405**

NGT ( Nutanix ゲスト ツール) は有効ですが、実行/インストールされていません。%0

### 現象

VM で Nutanix ゲスト ツールが有効になっていて、VM と CVM 間の通信リンクが無 効になっている場合、警告が表示されます。

#### 解決策

仮想マシンに NGT ツールがインストール/実行されていない場合、VM と CVM 間 の通信リンクを無効にできます。VM と CVM 間で他の通信問題が発生した可能 性があります。Nutanix クラスタ管理者にお問い合わせください

ゲスト VM 認証情報が空です。そのため、実行前チェック、実行前コマンド、アプ リケーション レベルのリストア/ログ切り捨てなどの操作は、このノードでは機能しま せん。コンソールUI を使用して認証情報を更新してください。

#### 現象

VM ゲスト OS の認証情報が提供されていないため、バックアップ ジョブは、VM と 通信してアプリケーションのリストアをサポートするために VM 内のアプリケーションの 詳細をフェッチできませんでした。

#### 解決策

VM ノードを適切な管理者認証情報で更新していることを確認します。 組み込 み以外の管理者を使用している場合は、VM 内のUAC を無効にします。UAC を 無効にする方法の詳細については、「UDP ソリューション ガイド |を参照してくださ い。

# エラー メッセージ **20407**

クライアントで SMB マルチチャネル機能が有効になっているため、サーバ %1!s! ( ネットワーク インターフェース %2!d!) に制約が追加されました。%0

### 現象

バックアップ ジョブが、クライアントで SMB マルチチャネル機能が有効になっている 場合に警告メッセージを報告し、ネットワーク インターフェース インデックスを持つ サーバに制約を追加します。

#### 解決策

このメッセージは、データ転送に専用ネットワークを使用するジョブ オプションが選 択されたことを示します。新しい SMBMultichannel 制約がプロキシ マシンでバック アップ ジョブによって定義され、バックアップ ジョブが終了するまで制約が保持され ます。

# エラー メッセージ **20408**

ファイル:[%1!s!] を読み取れません。エラー:[%2!s!]。%0

#### 現象

カタログ ファイルを読み取れません。

### 解決策

詳細については、ログを参照してください。

# エラー メッセージ **20501** 〜 **20600**

このセクションには、以下のエラー メッセージが含まれます。

# エラー メッセージ **20501**

アカウント %2!s! のドライブ %1!s! のメタデータのバックアップが完了しましたが、警 告があります。バックアップ項目:%3!s!、未完了 %4!s!、失敗:%5!s!。%0

#### 現象

一部のファイルのメタデータがバックアップされないため、 バックアップ ドライブは未完 了です。

### 解決策

再度バックアップするか、ログと共にサポートにお問い合わせください。

# エラー メッセージ **20502**

アカウント %1!s! のメタデータのバックアップが完了しましたが、警告があります。バッ クアップ項目:%2!s!、未完了 %3!s!、失敗:%4!s!。%0

#### 現象

一部のドライブのメタデータがバックアップされないため、バックアップ アカウントは未 完了です。

### 解決策

再度バックアップするか、ログと共にサポートにお問い合わせください。

# エラー メッセージ **20503**

%1!s! アカウントをバックアップしましたが、警告があります。バックアップ済み: %2!s!、 未完了:%3!s!、 失敗:%4!s!、 ファイルの合計 サイズ:%5!s!

## 現象

一部のファイルまたはメタデータのバックアップが失敗したため、バックアップは未完 了です。

## 解決策

再度バックアップするか、ログと共にサポートにお問い合わせください。

# エラー メッセージ **20504**

メタデータのバックアップが完了していません。%0

#### 現象

メタデータのバックアップは未完了です。一部のドライブ/ファイルのメタデータが失 敗した可能性があります。

## 解決策

再度バックアップするか、ログと共にサポートにお問い合わせください。

# エラー メッセージ **20505**

AFRES\_AFBKDL\_ONEDRIVE\_WARNING\_END\_BACKUP\_FILES\_INCOMPLETE.%0

#### 現象

一部のファイルがバックアップされないため、バックアップ ファイルは未完了です。

#### 解決策

再度バックアップするか、ログと共にサポートにお問い合わせください。

# エラー メッセージ **20506**

ユーザ %2!s! のドライブ %1!s! を削除しましたが、警告があります。削除済み: %3!s!、未完了:%4!s!、未削除:%5!s!。%0

## 現象

アカウントのドライブの削除に失敗しました。

### 解決策

再度バックアップするか、ログと共にサポートにお問い合わせください。

# エラー メッセージ **20507**

アカウント %1!s! を削除しましたが、警告があります。削除済みファイル/フォルダ: %2!s!、未完了:%3!s!、失敗:%4!s!。%0

## 現象

アカウントの削除が未完了です。一部のドライブ/ファイルが削除されない場合が あるためです。

#### 解決策

再度バックアップするか、ログと共にサポートにお問い合わせください。

# エラー メッセージ **20508**

アカウント %1!s! のバックアップが完了しましたが、警告があります。バックアップ済 みファイル:%2!s!、未完了:%3!s!、失敗:%4!s!、転送サイズ:%5!s!。%0

## 現象

一部のファイルがバックアップされていないため、アカウントのバックアップが未完了 です。

## 解決策

再度バックアップするか、ログと共にサポートにお問い合わせください。

# エラー メッセージ **20509**

アカウント %2!s! のドライブ %1!s! のバックアップが完了しましたが、警告がありま す。バックアップ項目:%3!s!、未完了:%4!s!、失敗:%5!s!。%0

## 現象

一部のファイルがバックアップされていないため、アカウントのドライブのバックアップが 未完了です。

## 解決策

再度バックアップするか、ログと共にサポートにお問い合わせください。

# エラー メッセージ **20510**

アプリケーションの権限を確認し、アプリケーションが登録されているかどうかを確認 します。アプリケーションに権限を与え、サーバ時間が正しいことを確認します。%0

## 現象

アカウント リソースにアクセスする権 限 がありません。

## 解決策

Azure AD でアプリケーションの権限を確認します。

# エラー メッセージ **20511**

仮想ディスクサイズが %1!s! から %2!s! に変更されたため、フル バックアップに変換 しています。%0

### 現象

仮想ディスクのサイズが前回のバックアップ セッションと異なる場合、ジョブはフル ジョブに変換されます。

#### 解決策

これは単なる情報です。

RPS サーバ %1!s! のSMB マルチ チャネル制約の定義に失敗しました。%0

## 現象

RPS サーバのSMB マルチ チャネル制約の定義に失敗したため、バックアップ ジョブ が警告メッセージを報告しました。

## 解決策

Microsoft SMBMultichannel サービスがプロキシ/エージェント マシンでサポートされ、 有効になっていることを確認してから、再試行してください。

# エラー メッセージ **20513**

Microsoft SMBMultichannel サービスは、現在のWindows バージョンではサポートさ れていません。バックアップ ジョブは、SMBMultichannel の制約を定義せずに続行 します。%0

## 現象

Microsoft SMBMultichannel サービスは現在のWindows バージョンではサポートさ れていないため、バックアップ ジョブが警告メッセージを報告しました。バックアップ ジョブは、SMBMultichannel に制約を定義せずに続行します。

## 解決策

Microsoft SMBMultichannel サービスは、 一部のバージョンの Windows ではサポー トされていません。これは、Microsoft の制限事項です。

# エラー メッセージ **20514**

Nutanix Data IP サービスに複数のデータ IP を設定することはできません。このバック アップ ジョブのネットワーク設定の指定は無効になります。%0

## 現象

Nutanix Data IP サービスに複数のデータ IP を設定できないため、バックアップ ジョブ が警告メッセージを報告しました。このバックアップ ジョブのネットワーク設定の指定 は無効です。

## 解決策

AHV 仮想マシン バックアップ トラフィックで指定されたネットワーク機能の使用を有 効にするには、バックアップ プロキシと Nutanix クラスタ ISCSI データ サービスの両方 が同じネットワークで設定されている必要があります。
ACL を使用してファイルをリストアすると、エラーが発生します。ACL オプションを指 定せずにリストアしてください。%0

### 現象

ACL を使用してファイルをリストアすると、エラーが発生します。

### 解決策

ACL オプションを指定せずにリストアしてください。

# エラー メッセージ **20516**

以前のバックアップ スナップショット がクラスタに存在しないため、増分バックアップは 検証バックアップに変換されます。%0

### 現象

VM の以 前 のスナップショット がクラスタから削 除 されると、 増 分 バックアップ ジョブは 検証バックアップに変換されます。スナップショットは、ノードがプランから削除された とき、またはユーザの他のアクションにより、製品によって削除される場合がありま す。

#### 解決策

増分バックアップを実行するために、サードパーティのバックアップ スナップショットが クラスタから削除されていないことを確認します。

# エラー メッセージ **20700**

UDP コンソールでストレージ アレイを設 定して、データストア %1!s! にある仮想 ディス クのハードウェア スナップショットを利用します。サポートされるストレージ アレイの最 新リストについては、「互換性マトリックス」を参照してください。%0

## 現象

バックアップ ジョブが失敗します。このメッセージは、

- 1. ハードウェア スナップショットを使用したバックアップが失敗した場合に、ソフト ウェア スナップショットにフォールバックしないようにレジストリ設定を行います。
- 2. ストレージ アレイを設定していない、ストレージ アレイの詳細が正しく設定し ていない、または UDP でサポートされていないストレージ アレイを設定してい ます。

### 解決策

- 1. UDP によるハードウェア スナップショットでストレージ アレイがサポートされてい るかどうかを確認します。
- 2. ストレージ アレイの詳細がコンソールで設定されているかどうかを確認しま す。設定されている場合は、指定した詳細が正しいかどうかを確認しま す。それでも問題が解決しない場合は、Arcserve サポートにお問い合わせ ください。

# エラー メッセージ **20701** 〜 **20800**

このセクションには、以下のエラー メッセージが含まれます。

# エラー メッセージ **20701**

仮想マシン上の仮想ディスク( UUID %1!s!) で使用または変更されたブロックを識 別できません。すべてのブロックのバックアップを実行しています。%0

### 現象

仮想 マシンの使用/変更ブロックの情報の取得に失敗したため、すべてのデータ ブロックがバックアップされます。

### 解決策

バックアップ ジョブを再試行します。問題が解決しない場合は、Arcserve サポート にお問い合わせください。

# エラー メッセージ **20702**

バックアップ先 [%1!s!] が RPS [%2!s!] と同じマシンにないため、ネットワークの指定を 無効にします。

## 現象

バックアップ先が RPS と同じマシンにないため、指定したネットワークをサポートしま せん。

#### 解決策

バックアップ先と RPS は同じマシンにある必要があります。

# エラー メッセージ **20703**

IP:%1!s! 経由で RPS サーバに接続できません。RPS へのアクセスに [%2!s!] を使用 します。

指定したネットワーク経由で RPS サーバに接続できないため、バックアップ ジョブが 警告メッセージを報告しました。引き続き、利用可能なネットワークのIP アドレス を使用して RPS に接続します。

### 解決策

エージェントレス プロキシ/エージェント マシンと RPS マシン間で、指定したネットワー ク接続が利用可能であることを確認します。

# エラー メッセージ **20704**

指定したネットワーク範囲に ESX のIP が見つかりませんでした。したがって、ネット ワーク経由でジョブを続行し、VM のインポートを許可します。%0

### 現象

バックアップ ジョブは、VM がインポートされるネットワークで続行されます。この フォールバックは、指定したネットワーク範囲に ESX への管理 IP がないために発生 しました。

### 解決策

指定したネットワーク範囲内のESX に管理 IP を設定し、バックアップ ジョブのサブ ミットを再試行します。

# エラー メッセージ **20705**

VM は vCenter からインポートされましたが、 VMDK IO の特定のIO ネットワークに 適切な ESXi IP が見つかりません。ただし、vCenter %1!s! が選択した ESXi ネット ワークを使用してバックアップを続行します。vCenter のネットワーク指定機能はサ ポートされていません。%0

### 現象

バックアップ ジョブは、VM がインポートされるネットワークで続行されます。この フォールバックは、指定したネットワーク範囲に vCenter への管理 IP がないために 発生しました。

### 解決策

指定したネットワーク範囲内のvCenter に管理 IP を設定し、バックアップ ジョブの サブミットを再試行します。

# エラー メッセージ **20706**

ブロック レベルのボリュームリストアがキャンセルされました。デスティネーション ボ リュームデータが破損している可能性があります。%0

ブロック レベルのボリュームリストアがキャンセルされました。デスティネーション ボ リューム データが破 損している可能性 があります。

## 解決策

デスティネーション ボリュームを手動でフォーマットします。

# エラー メッセージ **20707**

Hyper-V サーバ [%2!s!] の指定されたネットワーク [%1!s!] から IP を取得できません でした。%0

### 現象

Hyper-V/Hyper-V クラスタ マシンの指 定 されたネット ワークから IP アドレスを取 得で きなかったため、バックアップ ジョブが警告メッセージを報告しました。

### 解決策

指定したネットワーク接続が Hyper-V/Hyper-V クラスタとエージェントレス プロキシ マシン間で利用可能であることを確認します。

# エラー メッセージ **20708**

オペレーティング システムが検出されないため、ファイルレベルのリストアは実行でき ません。環境を確認してください。%0

## 現象

保護されている VM のOS が Windows であっても、Windows 以外のOS として識 別されます。したがって、ファイルレベルのリストアは実行できません。

### 解決策

このアクティビティ ログは、 問題 が VM 内 の何らかの環境 問題によって発生したこ とをお客様に確認するものです。これは、お客様の問題の1 つとして認識されて おり、弊社の環境では再現できません。そのため、現在利用可能なソリューション はありません。

# エラー メッセージ **20709**

Web [%2!s!] のリスト [%1!s!] はアサート リストです。スキップします。%0

#### 現象

アサート リストをスキップします。

## 解決策

アサート リストをスキップします。

Web [%2!s!] のリスト [%1!s!] はアプリケーション リストです。スキップします。%0

### 現象

アプリケーション リストをスキップします。

## 解決策

アプリケーション リストをスキップします。

# エラー メッセージ **20711**

Web [%2!s!] のリスト [%1!s!] はシステムリストです。スキップします。%0

## 現象

システムリストをスキップします。

## 解決策

システムリストをスキップします。

# エラー メッセージ **20712**

サイト [%1!s!] のリソースにアクセスする権限 がありません。%0

#### 現象

現在のユーザには権限がないため、サイトをロードできません。

#### 解決策

サイトの権限リストにユーザを変更または追加します。

# エラー メッセージ **20713**

Web [%1!s!] のリソースにアクセスする権限 がありません。%0

### 現象

現在のユーザには権限がないため、サイトをロードできません。

## 解決策

サイトの権限リストにユーザを変更または追加します。

# エラー メッセージ **20714**

Web [%1!s!] のサブ Web にアクセスする権 限 がありません。 %0

現在のユーザには権限がないため、サイトのサブ サイトをロードできません。

#### 解決策

サイトの権限リストにユーザを変更または追加します。

# エラー メッセージ **20715**

Web [%1!s!] のサブ リスト にアクセスする権限 がありません。 %0

#### 現象

現在のユーザには権限 がないため、 サイトのサブ リスト をロード できません

### 解決策

サイトの権限リストにユーザを変更または追加します。

# エラー メッセージ **20716**

Web [%2!s!] のリスト [%1!s!] にアクセスする権限 がありません。 %0

### 現象

現在のユーザには権限がないため、リストをロードできません。

### 解決策

サイトの権限リストにユーザを変更または追加します。

## エラー メッセージ **20717**

予期しない例外エラーが発生しました。メッセージ:[%1!s!]。%0

#### 現象

何らかの例外が発生しました。

#### 解決策

メッセージを参照し、必要に応じて Arcserve サポートにお知らせください。

# エラー メッセージ **20718**

ファイル [%1!s!] の書き込みに失敗しました。ディスクがいっぱいです。ディスクの空 き容量を増やしてください。%0

### 現象

ディスクがいっぱいです。

### 解決策

ディスクの空き容量を増やします。

# エラー メッセージ **25000** 〜 **25100**

このセクションには、以下のトピックが含まれます。

# エラー メッセージ **25000**

<parameter> のマージ ジョブを実行できません。別のジョブが実行中です。

### 現象

別のジョブが現在のノードですでに実行されているため、マージ ジョブを開始でき ませんでした。

### 解決策

何も行う必要はありません。

# エラー メッセージ **25001**

<parameter> のマージジョブを実行できません。別のジョブがすぐに実行されます。

#### 現象

別のジョブが現在のノードに対して実行されようとしているため、マージ ジョブを開 始できませんでした。

## 解決策

何も行う必要はありません。

## エラー メッセージ **25002**

フェールオーバが実行中です。現在の仮想スタンバイ ジョブをスキップします。

### 現象

フェールオーバが実行されているため、仮想スタンバイ ジョブはスキップされます。

### 解決策

スタンバイ VM の電源をオフにし、仮想スタンバイ ジョブを再開します。

# エラー メッセージ **25003**

アシュアード リカバリジョブ [<parameter>] が実行中のため、このジョブをスキップし ます。新しい使用可能なセッションは、アシュアードリカバリジョブ [<parameter>] でチェックされます。

アシュアード リカバリジョブはスキップされます。

#### 解決策

何も行う必要はありません。ジョブは次回実行されます。

# エラー メッセージ **25004**

ノードの以前のプランの展開が成功していません。

### 現象

ノードの以前のプランの展開が成功しなかったため、アシュアード リカバリジョブは スキップされます。

#### 解決策

プランを再展開し、アシュアード リカバリジョブを手動で実行します。

# エラー メッセージ **25005**

ノードのプラン設定は、正常に展開されずに変更されました。

## 現象

現在のプランの展開が成功せずに変更されたため、アシュアード リカバリ ジョブは スキップされます。

### 解決策

プランを再展開し、アシュアード リカバリジョブを手動で実行します。

# エラー メッセージ **25006**

ノードは現在のプランで保護されていません。

## 現象

ノードがプランで保護されていないため、アシュアード リカバリジョブを実行できませ  $\mathcal{L}_{\alpha}$ 

#### 解決策

ノードの現在のプランを再展開し、アシュアード リカバリジョブを手動で実行しま す。

# エラー メッセージ **25007**

データ ストアが停止しているため、アシュアード リカバリジョブはキャンセルされま す。

データ ストアが停止したため、アシュアード リカバリジョブがキャンセルされました。

## 解決策

何も行う必要はありません。

# エラー メッセージ **25008**

ユーザのアクションにより、アシュアード リカバリジョブがキャンセルされます。

## 現象

アシュアード リカバリジョブは、ユーザによってキャンセルされました。

## 解決策

何も行う必要はありません。

# エラー メッセージ **25009**

ソースノード [<parameter>] は現在別のプランで保護されているか、プランが展開 せずに変更されています。アシュアード リカバリジョブはスキップされ、現在のアシュ アード リカバリ設定は自動的に割り当て解除されます。このノードのプランを再展 開してください。

## 現象

現在の設定が古いため、アシュアード リカバリジョブはスキップされます。

## 解決策

プランを再展開します。

# エラー メッセージ **25010**

ターゲット ハイパーバイザ <parameter> は、ソース マシン [<parameter>] のオペレー ティング システムをサポートしていません。アシュアード リカバリ ジョブを確実に成功 させるには、ハイパーバイザをアップグレードするか、ターゲット ハイパーバイザをソー ス マシンのオペレーティング システムをサポートするものに変更します。

## 現象

アシュアード リカバリジョブが失敗しました。

### 解決策

現在のハイパーバイザは、ソースノードのオペレーティング システムをサポートしてい ません。別のハイパーバイザに切り替えます。

プラン [<parameter>] は一時停止しています。アシュアード リカバリジョブがスキッ プされました。

現象

プランが一時停止されているため、アシュアード リカバリはスキップされます。

### 解決策

プランを再開すると、次回のバックアップまたはレプリケーション ジョブが完了したと きにアシュアード リカバリジョブがトリガされます。

# エラー メッセージ **25012**

Windows アシュアード リカバリは Windows 以外のノード [<parameter>] をサポート しません。このノードの展開を自動的に解除します。

## 現象

Windows アシュアード リカバリは Windows 以外のノードをサポートしません。この ノードの展開を自動的に解除します。

## 解決策

Windows アシュアード リカバリタスクは Windows 以外のノードをサポートしません。

# エラー メッセージ **25014**

プランの展開に失敗しましたが、自動的に再展開されます。

## 現象

プランの展開に失敗しました。

### 解決策

プランを手動で再展開します。

# エラー メッセージ **25015**

プランの展開が失敗し、自動的に再展開できません。

## 現象

プランの展開に失敗しました。

### 解決策

プランを手動で再展開します。

プランは変更され、自動的に再展開されます。

## 現象

プランが変更されました。

## 解決策

プランを手動で再展開します。

# エラー メッセージ **25017**

プランの展開が失敗し、自動的に再展開できません。

## 現象

プランが変更されました。

## 解決策

プランを手動で再展開します。

# エラー メッセージ **25018**

プランは自動的に割り当て解除されます。

## 現象

プランが削除されました。

### 解決策

何も行う必要はありません

# エラー メッセージ **25021**

データストアが変更されたため、<parameter> ジョブはキャンセルされます。

## 現象

データストアが変更されたため、ジョブはキャンセルされます。

## 解決策

データストアの変更時にジョブをキャンセルします。

# エラー メッセージ **25022**

データ ストアが削除されたため、<parameter> ジョブはキャンセルされます。

データストアが削除されたため、ジョブはキャンセルされます。

## 解決策

データストアの削除時にジョブをキャンセルします。

# エラー メッセージ **25023**

データ ストアが停止したため、<parameter> ジョブはキャンセルされます。

### 現象

データストアが停止されたため、ジョブはキャンセルされます。

## 解決策

データストアの停止時にジョブをキャンセルします。

# エラー メッセージ **25027**

保留中の<parameter> ジョブは <parameter> でキャンセルされます。

## 現象

保留中のジョブは待機キューからキャンセルされます。

## 解決策

# エラー メッセージ **25028**

「<parameter>」をモニタするハートビートを実行できませんでした。

### 現象

モニタ サーバへのハートビートをトリガできません。

## 解決策

モニタ サービスが実行中で、ホストが正しい状態であることを確認します。

## エラー メッセージ **25030**

vSphere VM「<parameter>」をモニタ「<parameter>」から登録解除できません。

## 現象

ネットワークの問題により、モニタ サーバの VM のハートビートを登録解除できませ  $\mathcal{L}_{\alpha}$ 

### 解決策

これは、仮想スタンバイ タスクの展開解除時に発生します。警告は無視しても 問題ありません。

登録されていないため、ノード <parameter> の変換をスキップします。

### 現象

変換ノードが登録されていません。

## 解決策

これらのモニタ IP アドレスが接続可能かどうかを確認します。

# エラー メッセージ **25032**

このジョブはフルバックアップに変換され、新しい復旧セットの開始ポイントとして 設定されます。

## 現象

このジョブはフルバックアップに変換され、新しい復旧セットの開始ポイントとして 設定されます。

## 解決策

フルバックアップに変換され、新しい復旧セットの開始ポイントとして設定されま す。

# エラー メッセージ **25033**

<parameter> (データストア「<parameter>」) には、指定したバックアップ データを保 存するのに十分な空き容量/メモリがありますが、最大容量に近づいています。

### 現象

データ ストアのステータスが正常ではありません。

### 解決策

データ ストアの空き容量を確認します。

# エラー メッセージ **25038**

サーバ [<parameter>] のネットワーク アダプタを追加できません。

#### 現象

サーバのネットワーク アダプタを追加できません。

### 解決策

アダプタを手動で追加し、エラー メッセージのプロンプトに従います。

vmguest.iso を <parameter> に接続できません。

## 現象

パッケージ vmguest.iso を仮想マシンに接続できません。

## 解決策

ツールのパスが有効かどうかを確認し、手動で接続して出力エラー メッセージを 表示します。

# エラー メッセージ **25040**

HyperV ハンドラを開けませんでした。

## 現象

Hyper-V への操作をトリガして操作に失敗しました。

### 解決策

ログ ファイルに記録されているエラー メッセージに従います。

# エラー メッセージ **25041**

ブート ボリュームディスク <parameter> にドライバを挿入できません。

## 現象

スナップショットにブート ボリュームが見つかりませんでした。

## 解決策

まず、ブート ボリュームがバックアップされていることを確認します。次に、例外を確 認します。

# エラー メッセージ **25042**

ブート ボリュームディスク <parameter> のマウントに失敗しました。

## 現象

ブート ボリュームディスクが見つかりませんでした。

## 解決策

ブート ボリュームが変換またはバックアップされていることを確認し、バックアップ情 報を参照します。

サーバ [<parameter>] のすべてのアダプタを削除できません。

## 現象

アダプタを削除できません。

## 解決策

ログ ファイルでエラー メッセージを参照し、アダプタを手動で削除してください。

# エラー メッセージ **25044**

サーバ [<parameter>] の HyperV VM が見つかりませんでした。

## 現象

仮想マシンが見つかりませんでした。

### 解決策

仮想マシンの存在を確認し、UDP ログファイルでエラーを参照します。

# エラー メッセージ **25045**

ネットワーク <parameter> ( サーバ [<parameter>]) を指定できません。

### 現象

仮想ネットワークを指定できません。

#### 解決策

仮想ネットワークが使用可能であることを確認します。

# エラー メッセージ **25046**

仮想マシン [<parameter>] のシャットダウンに成功しました。

## 現象

仮想マシンがシャットダウンされます。

## 解決策

何も行う必要はありません。

# エラー メッセージ **25047**

VMware Tools のバージョンが古くなっています。

仮想マシンのVMware Tools のバージョンが古くなっています。

## 解決策

VMware vSphere または Web クライアントを使用して VMware ツールをアップグレー ドします。

# エラー メッセージ **25048**

VMware Tools がインストールされていないか、実行されていません。

### 現象

VMware Tools がインストールされていないか、実行されていません。

#### 解決策

仮想マシンのVMware Tools を手動でインストールします。

# エラー メッセージ **25049**

ソースマシンは EFI パーティションから起動しています。そのため、レガシー ネットワー ク アダプタをサポートしない第 2 世代仮想マシンは Hyper-V サーバに作成されま す。その結果、レガシー ネットワーク アダプタは通常 のネットワーク アダプタに変更 されます。

#### 現象

ソースマシンは EFI パーティションから起動しています。レガシー ネットワーク アダプタ をサポートしない第 2 世代仮想 マシンは Hyper-V サーバに作成されます。その結 果、レガシー ネットワーク アダプタは通常のネットワーク アダプタに変更されます。

### 解決策

これは単なるメッセージです。 何も行う必要 はありません。

# エラー メッセージ **25050**

統合サービスの ISO ファイル [<parameter>] は存在しません。 スタンバイ VM [<parameter>] の電源がオンになった後は、インストールされません。

### 現象

統合 サービス パッケージの ISO ファイルが見 つかりませんでした。

### 解決策

Webservice.log ファイルのログ ファイルで例外を探し、パッケージをポイントするパス が有効かどうかを確認します。

ファイルアーカイブ ジョブを実行できるセッションがありません。

## 現象

使用可能なセッションがないため、ファイルアーカイブ ジョブを開始できませんでし た。

## 解決策

何も行う必要はありません

# エラー メッセージ **25052**

ファイルコピー ジョブを実行できるセッションがありません。

#### 現象

使用可能なセッションがないため、ファイルコピー ジョブを開始できませんでした。

#### 解決策

何も行う必要はありません。

# エラー メッセージ **25053**

すでに <parameter> ジョブ( <parameter>) が実行中の場合、新しくサブミットした ジョブは実行されません。

## 現象

別のジョブがすでに実行されているため、ジョブを開始できませんでした。

## 解決策

何も行う必要はありません。

# エラー メッセージ **25054**

データストア「<parameter>」は存在しません。 その結果、<parameter> ( <parameter>) は実行されません。関連プランに新しいデータ ストアを含めるよう 変更してください。

### 現象

データストアが存在しないため、ジョブを開始できませんでした。

### 解決策

プランを変更して新しいデータストアを含めるか、開発者からサポートを受けてくだ さい。

RPS にノード情報がないため、アシュアード リカバリテストを実行できません。レプリ ケーション タスクが選択されている場合、レプリケーション ジョブをサブミットして再 構築します。

## 現象

手動 AR ジョブを実行できません。

#### 解決策

まずレプリケーション ジョブをサブミットし、次に AR ジョブをサブミットします。

# エラー メッセージ **25056**

復旧ポイントのマージは、<parameter> まで延期されます。

### 現象

マージ ジョブは、スケジュールされた時間より前に実行することはできません。

### 解決策

何も行う必要はありません。

# エラー メッセージ **25057**

<parameter> のマージ ジョブを実行できません。現在の時間がスケジュールされた 時間範囲内にありません。

### 現象

時間範囲が原因でマージ ジョブを実行できません。

### 解決策

何も行う必要はありません

## エラー メッセージ **25058**

マージ ジョブが別のジョブで <parameter> 回中断されました。バックアップ設定を チェックして、マージ ジョブを完了するためにバックアップの間に十分な時間がある ことを確認します。

## 現象

マージ ジョブが別 のジョブによってー 時停止されました。

### 解決策

バックアップ設定を確認し、マージ ジョブを完了するための十分な時間があること を確認します。

# エラー メッセージ **25059**

データ ストアが変更または削除されるため、マージ ジョブは自動的に一時停止さ れます。

現象

データ ストアが変更または削除されるため、マージ ジョブは自動的に一時停止さ れます。

## 解決策

何も行う必要はありません。

# エラー メッセージ **25060**

データ ストアが変更され、マージ ジョブが自動的に一時停止されます。

### 現象

データストアが変更され、マージジョブが自動的に一時停止します。

#### 解決策

何も行う必要はありません

# エラー メッセージ **25061**

データ ストアが削除され、マージ ジョブが自動的に一時停止されます。

### 現象

データ ストアが削除され、マージ ジョブが自動的に一時停止されます。

### 解決策

何も行う必要はありません

## エラー メッセージ **25062**

データ ストアが停止され、マージ ジョブが自動的に一時停止されます。

現象

データ ストアが停止され、マージ ジョブが自動的に一時停止されます。

### 解決策

何も行う必要はありません。

マージ ジョブは手動で一時停止されます。

### 現象

マージジョブは手動で一時停止されます。

## 解決策

何も行う必要はありません。

# エラー メッセージ **25064**

<parameter> ジョブが開始しようとしています。このマージ ジョブは停止します。

## 現象

マージ ジョブが別 のジョブによってー 時停止されました。

## 解決策

何も行う必要はありません

# エラー メッセージ **25065**

仮想スタンバイ ジョブを終了します( セッションなし) 。

注:これは情報メッセージです。

# エラー メッセージ **25066**

スキップして、バックアップ セッションがブート可能バックアップで構成されているかど うかを確認します。スタンバイ仮想マシンを起動するには、セッション [<parameter>] のデータにブート ボリュームとシステムボリュームが含まれている必 要があります。

## 現象

スキップして、バックアップ セッションが、ブート ボリュームとシステムボリュームを必ず 含むブート可能バックアップで構成されているかどうかを確認します。

### 解決策

この問題は、レジストリキー「SkipCheckBackupSessionBootable」が有効になってい るために発生します。無効にするには、値を 0 に変更します。

設定ファイル: <parameter> はセッション <parameter> に存在しません。 スキップし て、システム予約済みボリュームとブート ボリュームが含まれているかどうかを確認 します。

## 現象

このセッションのadrconfigure.xml ファイルが見つからないため、スキップして、バック アップ セッションが、ブート ボリュームとシステムボリュームを必ず含むブート可能 バックアップで構成されているかどうかを確認します。

## 解決策

何も行う必要はありません。

# エラー メッセージ **25068**

Arcserve HA シナリオは同期中です。変換ジョブはキャンセルされます。

注:このメッセージは廃止されました。

# エラー メッセージ **25069**

Arcserve HA シナリオの状態が不明であるため、変換ジョブはキャンセルされます。 Arcserve HA シナリオが正常に実行されていることを確認します。

注:このメッセージは廃止されました。

# エラー メッセージ **25070**

仮想スタンバイ ジョブのキャンセルを開始しています。

## 現象

仮想スタンバイ ジョブをキャンセルしています。

### 解決策

何も行う必要はありません。

## エラー メッセージ **25071**

仮想スタンバイ ジョブが現在実行中です。仮想スタンバイ設定を削除する前に ジョブがキャンセルされます。

注:このメッセージは廃止されました。

リソース プール[<parameter>] をリソース プール参照 [<parameter>] ( ESX ホスト [<parameter>]) を使用して更新できませんでした。<parameter>

## 現象

リソース プールの更新中に仮想スタンバイ ジョブが失敗しました。

### 解決策

プランを変更し、新しいリソース プールを選択します。

# エラー メッセージ **25073**

ユーザ [<parameter>] は、このジョブを実行するための十分な権限がない可能性 があります。管理者権限のあるユーザをお勧めします。

### 現象

VMware への権限が不足しているため、仮想スタンバイジョブが失敗しました。

### 解決策

十分な権限を持つ新しい VMware アカウントを指定します。

# エラー メッセージ **25074**

リソース プール[<parameter>] をリソース プール参照 [<parameter>] ( ESX ホスト [<parameter>]) を使用して取得できませんでした。仮想スタンバイ プランを正しい リソース プールで更新します。

### 現象

リソース プールの選択中に仮想スタンバイジョブが失敗しました。

#### 解決策

プランを変更し、新しいリソース プールを選択します。

# エラー メッセージ **25075**

現在のジョブで仮想スタンバイ ジョブを作成する次回のセッションの取得に失敗し ました。利用可能なセッションは、次回の仮想スタンバイ ジョブ中に変換されま す。

### 現象

新しいセッションの選択中に仮想スタンバイジョブが失敗しました。

### 解決策

新しいバックアップ ジョブを再サブミットします。

# エラー メッセージ **25076**

エージェント 復旧ポイント [<parameter>] には、D2D がインストールされたボリューム が含まれていません。

### 現象

D2D ボリュームがバックアップではないため、仮想スタンバイ ジョブが失敗しました。

### 解決策

プランを変更し、バックアップ ジョブを再サブミットします。

# エラー メッセージ **25077**

Arcserve HA シナリオが停止しました。

#### 現象

RHA シナリオが停止しているため、仮想スタンバイジョブが失敗しました。

### 解決策

RHA シナリオを開始し、仮想スタンバイ ジョブを再開します。

# エラー メッセージ **25078**

Arcserve HA シナリオは同期中です。仮想スタンバイ処理が一時停止され、同 期処理の完了後に再開されます。

注:このメッセージは廃止されました。

# エラー メッセージ **25080**

ノード <parameter> には、以前に一時停止されたマージ ジョブがあります。最初 に再開されます。 以前のマージ ジョブの完了後に、すぐにマージ ジョブをサブミット します。

#### 現象

前に一時停止したマージ ジョブを再開します。

### 解決策

何も行う必要はありません。

( <parameter>) で始まる夏時間のジョブはスキップされ、メークアップ ジョブが <parameter> に実行されるようにスケジュールされます。

## 現象

夏時間のジョブはスキップされます。

### 解決策

何も行う必要はありません。

# エラー メッセージ **25082**

失敗したバックアップの再試行プランは無効です。

## 現象

失敗したバックアップ ジョブの再試行ポリシーは無効です。

### 解決策

何も行う必要はありません。

# エラー メッセージ **25083**

失敗したバックアップ ジョブ [jobID=<parameter>] の再試行が最大回数 [<parameter>] を超えています。

### 現象

再試行回数が、再試行ポリシーで設定された最大回数を超えました。

### 解決策

何も行う必要はありません。

# エラー メッセージ **25084**

メークアップ ジョブは、<parameter> に以前に失敗したバックアップ ジョブ [jobID=<parameter>] でスケジュールされます。

## 現象

失敗した前回のバックアップ ジョブに対して、メークアップ ジョブがスケジュールされ ます。

### 解決策

失敗したバックアップ ジョブの再試行ジョブをスケジュールします。

次回のスケジュールされたバックアップイベントは <parameter> に実行されます。失 敗したバックアップの再試行はスキップされます。

## 現象

次回のスケジュールされたバックアップは、再試行ポリシーで設定された分単位で 実行されるため、バックアップの再試行ジョブはスキップされます。

### 解決策

何も行う必要はありません。

## エラー メッセージ **25086**

未実行のバックアップの再試行プランは無効です。

## 現象

未実行のバックアップ ジョブの再試行ポリシーは無効です。

### 解決策

何も行う必要はありません。

# エラー メッセージ **25087**

<parameter>「<parameter>」のメークアップ ジョブがスケジュールされています。

### 現象

未実行のバックアップ ジョブに、バックアップ ジョブの再試行がスケジュールされま す。

### 解決策

何も行う必要はありません。

## エラー メッセージ **25089**

次回のスケジュールされたバックアップイベントは <parameter> に実行されます。 <parameter> バックアップのメークアップ試行はスキップされます。

### 現象

次回のスケジュールされたバックアップは、再試行ポリシーで設定された分単位で 実行されるため、バックアップの再試行ジョブはスキップされます。

### 解決策

何も行う必要はありません。

ジョブは現在実行中です。<parameter> バックアップのメークアップはスキップされま す。

## 現象

ジョブは現在実行中です。バックアップのメークアップはスキップされます。

## 解決策

何も行う必要はありません。

# エラー メッセージ **25091**

ジョブの再試行プランの読み取りに失敗しました。デフォルト値を使用します。

### 現象

再試行ポリシー ファイルの読み取りに失敗しました。

### 解決策

再試行ポリシーを削除してから、プランの再展開を試行します。

# エラー メッセージ **25092**

再試行プランファイルが存在しません。デフォルト値を使用します。

### 現象

再試行ポリシー ファイルが存在しません。

## 解決策

何も行う必要はありません。

# エラー メッセージ **25093**

再試行プラン設定ファイルの保存に失敗しました。

## 現象

再試行ポリシー ファイルの保存に失敗しました。

#### 解決策

開発者の支援が必要です。

サーバ プラン「<parameter>」が変更されました。その結果、追加のレプリケーション メークアップ ジョブは実行されません。

## 現象

プランが変更されたため、レプリケーション ジョブを開始できませんでした。

### 解決策

何も行う必要はありません。

# エラー メッセージ **25095**

別のものが実行されているため、仮想スタンバイ ジョブは <parameter> にスキップ されます。

## 現象

別のものが実行されているため、仮想スタンバイ ジョブはスキップされます。

### 解決策

このノード で仮 想 スタンバイ ジョブが実 行されていないときにメッセージが報告され た場合は、RPS サーバで UDP エージェント サービスを再起動し、再試行します。

# エラー メッセージ **25097**

サーバ使用率アラートの送信に失敗しました。

## 現象

サーバ使用率電子メールアラートの送信に失敗しました。

### 解決策

開発者の支援が必要です。

## エラー メッセージ **25098**

現在実行中のジョブはありません。指定した保存設定に基づいて、マージ ジョブ が開始されます。

## 現象

現在実行中のジョブはありません。

#### 解決策

マージ ジョブを開始します

マージ ジョブは手動で一時停止され、手動でのみ再開できます。

現象

前のマージ ジョブが手動で一時停止されているため、マージ ジョブを開始できま せんでした。

### 解決策

何も行う必要はありません。

# エラー メッセージ **30916**

ボリューム<parameter> ファイルシステムは暗号化されているため、検証をスキップ しました。

### 現象

アシュアード リカバリ ジョブは、暗号化されているファイルシステムの検証をスキップ します。

## 解決策

アシュアード リカバリジョブは、暗号化されたボリュームのデータをユーザがボリュー ムの暗号化を無効にしない限り読み取ることができません。

# エラー メッセージ **25101**

このバックアップ ジョブは、最初のジョブまたは仮想スタンバイ要件を満たすため、 フルバックアップ ジョブに変換されます。

## 現象

このバックアップ ジョブは、仮想スタンバイ要件を満たす最初のジョブであるフル バックアップ ジョブに変換されます。

### 解決策

仮想スタンバイ要件を満たしているため、フルバックアップに変換します。

# エラー メッセージ **25107**

ソース ディスクのサイズが増加しました。その結果、最後のセッションからフル変換 がトリガされます。

## 現象

ソース ディスクのサイズが変更されたため、フル変換が発生します。

## 解決策

該当なし

# エラー メッセージ **25111**

スタンバイ マシンをオンにしてバッチ スクリプトを実行し、拡張ネットワーク アダプタ ( ENA) を使用して Windows Server 2008 R2 のネットワークに接続できるようにしま す。スクリプトの詳細については、Arcserve マニュアルを参照してください。

## 現象

Windows Server 2008 R2 の仮 想 スタンバイ マシンの電 源 をオンにすると、Elastic Network Adaptor ( ENA) でサポートされているインスタンスの種類で設定されている 場合、AWS マネージメント コンソールにインスタンスの 1/2 チェックが表示されま す。詳細については、「Elastic Network Adapter ( ENA) がサポートするインスタンス の種類( https://docs.aws.amazon.com/AWSEC2/latest/WindowsGuide/enhancednetworking-ena.html) 」を参照してください

### 解決策

以下の手順に従います。

- 1. UDP コンソールから、マシン単位でスタンバイをオンにします。
- 2. Windows マシンのいずれかに AWS CLI をインストールして設定します。
- 3. FixWindows2008R2InstanceNetworksChecks.bat を実行します。以下のリンク ( https://udpvsb-

clouddrivers.s3.amazonaws.com/FixWindows2008R2InstanceNetworksChecks- .bat) からダウンロードできます。

バッチ ファイルを実行するには、以下のコマンドを使用します。

FixWindows2008R2InstanceNetworksChecks.bat instance\_id instance\_type

- instance\_type: 環境設定プランで指定されたインスタンスの種類。
- instance\_id: AWS 管理コンソールまたは仮想スタンバイ アクティビティ ジョブ ログから取 得 できる VSB インスタンスの ID。

# エラー メッセージ **30781**

サイト [<parameter>] のバックアップに失敗しました。エラー メッセージ: [<parameter>]。

### 現象

サイトのバックアップに失敗しました。アクセスが拒否されたか、ネットワークの問題 が発生する可能性があります。

### 解決策

アカウントが SharePoint サイト コレクションの管理者であることを確認してください。

# エラー メッセージ **30843**

ディスク [%1!s!] のサイズが [%2!I64d!] から [%3!I64d!] に変更されました。ページ BLOB [%4!s!] のサイズを変更します。%0

### 現象

ソース ディスクのサイズが変更されたため、ページ BLOB のサイズが変更されます。

#### 解決策

該当なし

# エラー メッセージ **30910** 〜 **31000**

このセクションには、以下のエラー メッセージが含まれます。

# エラー メッセージ **30916**

ボリューム<parameter> ファイルシステムは暗号化されているため、検証をスキップ しました。

## 現象

アシュアード リカバリ ジョブは、暗号化されているファイルシステムの検証をスキップ します。

## 解決策

アシュアード リカバリジョブは、暗号化されたボリュームのデータをユーザがボリュー ムの暗号化を無効にしない限り読み取ることができません。

## エラー メッセージ **30921**

ソース ボリューム%1!s! のスナップショットを開けません %0

## 現象

ボリュームのスナップショットを開くことができなかったため、バックアップに失敗しまし た。

#### 解決策

バックアップ ジョブを再試行します。詳細については、バックアップ ジョブ ログを参 照してください。 問題 が解 決しない場合 は、 サポート にお問い合わせください。

このノードのスキップ CBT は有効な状態です。アプリケーションは、増分バックアップ ではなく、フルバックアップを実行します。%0

## 現象

UDP バックアップ プロキシ マシンでレジストリを以下のように設定して CBT を無効に すると、UDP は常に仮想マシンのフルバックアップを実行します。

HKEY\_LOCAL\_MACHINE\SOFTWARE\Arcserve\ARCserve UnifiedDataProtection\Engine\AFBackupDll\<VMInstanceUUID>\

- キー名: SkipCBT
- 種類: REG SZ
- 値: 1

## 解決策

CBT を再度有効にする場合は、レジストリを「0」に設定してください。

# エラー メッセージ **30923**

このノードのスキップ CBT は無効な状態です。%0

## 現象

スキップ CBT が有効な状態から無効な状態に変更されると、UDP はフルバック アップ後に仮想マシンの増分バックアップを実行できるようになります。

## 解決策

該当なし

# エラー メッセージ **35115**

ソース ディスク [%s] は [%s] から [%s] に変更されました( セッション %s) 。

## 現象

ソース ディスクのサイズ検出が変更されました。

## 解決策

該当なし

# エラー メッセージ **35116**

仮想マシンの名前を [%s] から [%s] に変更します。

## 現象

ソース ディスクのサイズが変更されたことを検出したため、仮想マシンの名前を変 更します。

## 解決策

該当なし

# 第**1**章**:** 一般的なメッセージ

このセクションでは、アクションを必要としないー般的なメッセージについて説明しま す。